### 326X Series Modem Reference Guide

### **Chapter 1. AT Commands**

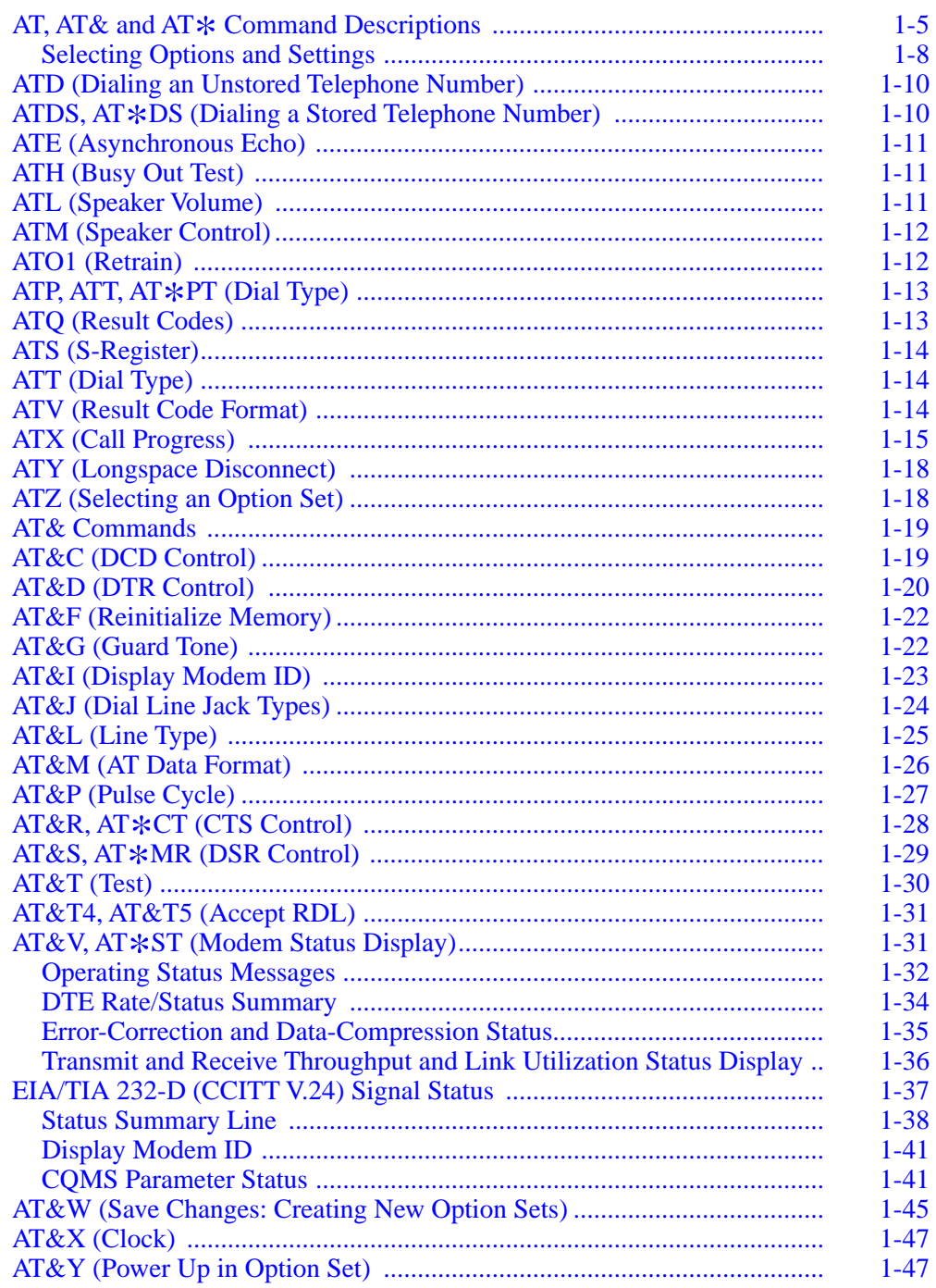

### **Chapter 1. AT Commands (Continued)**

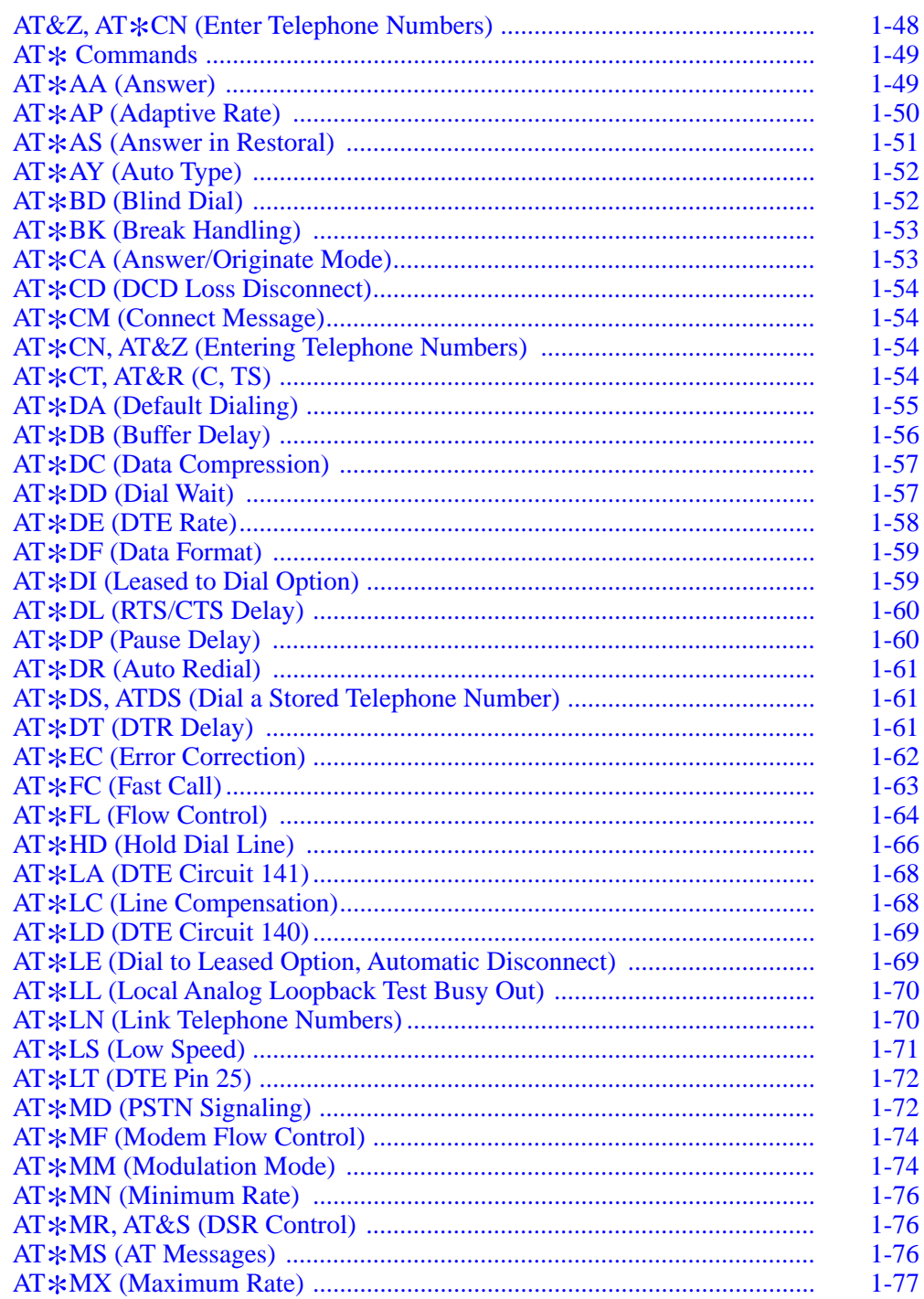

### **[Chapter 1. AT Commands \(Continued\)](#page-7-0)**

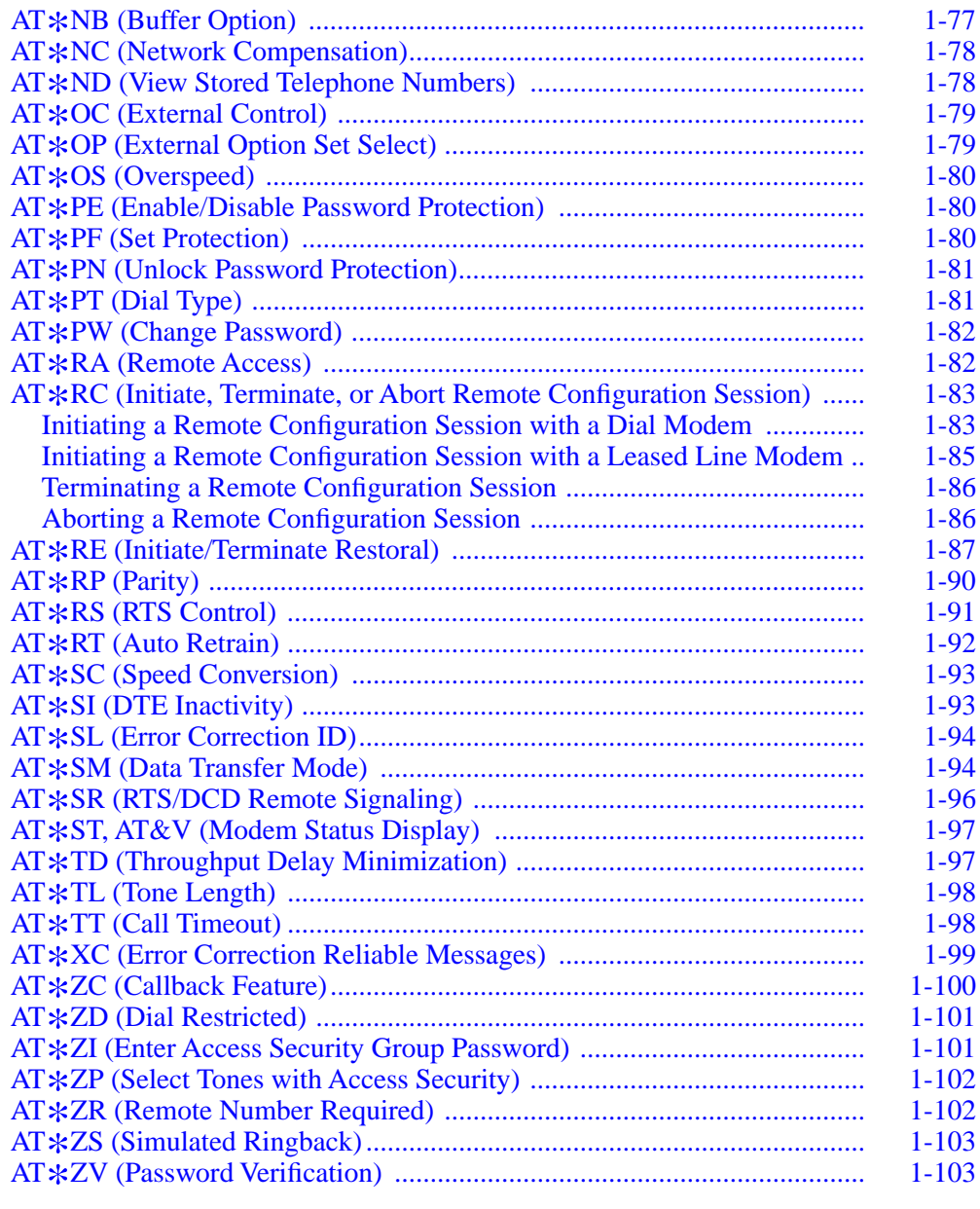

### **Chapter 2. Front Panel Operation**

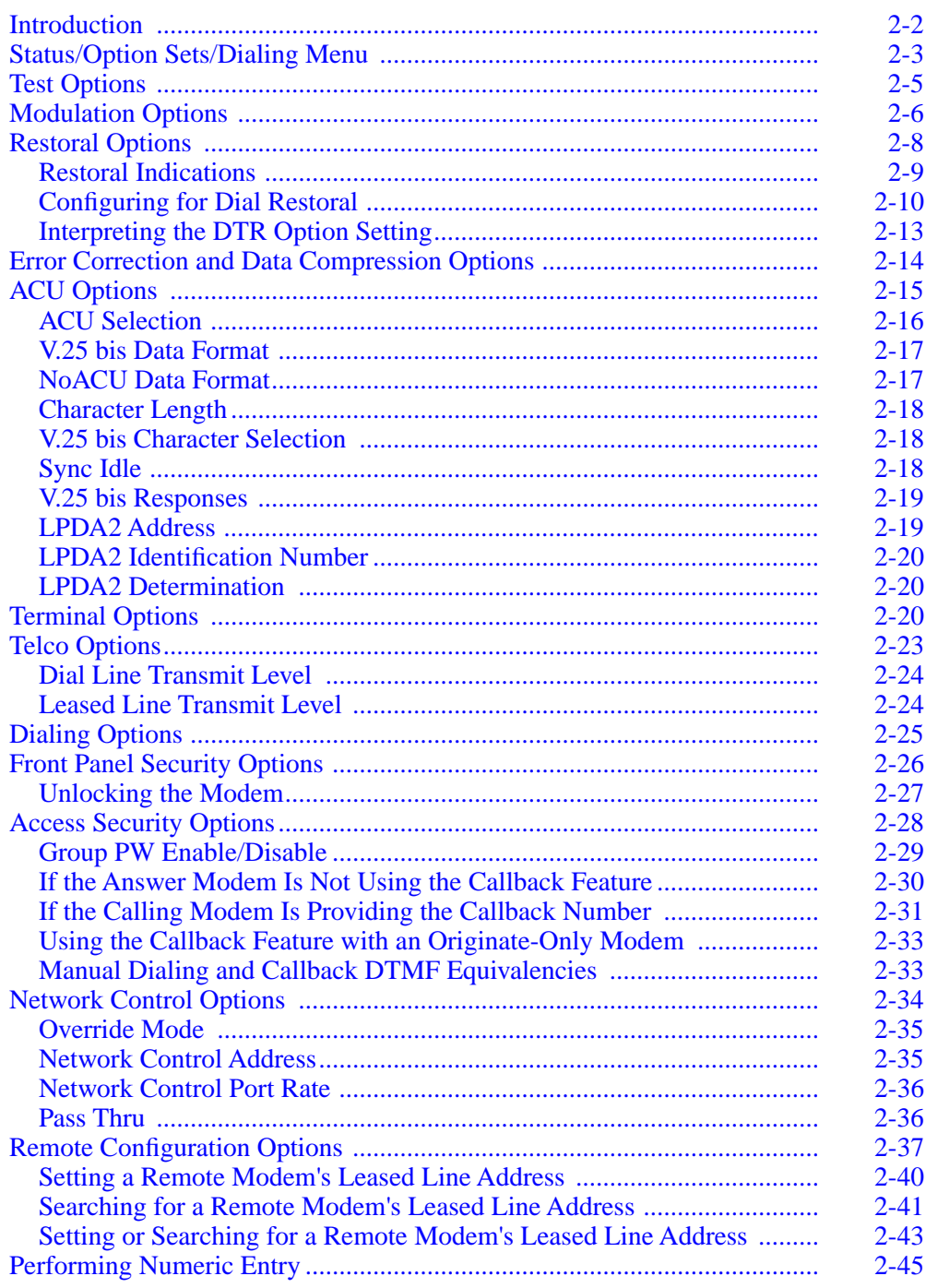

### **Chapter 3. Automatic Calling Interfaces**

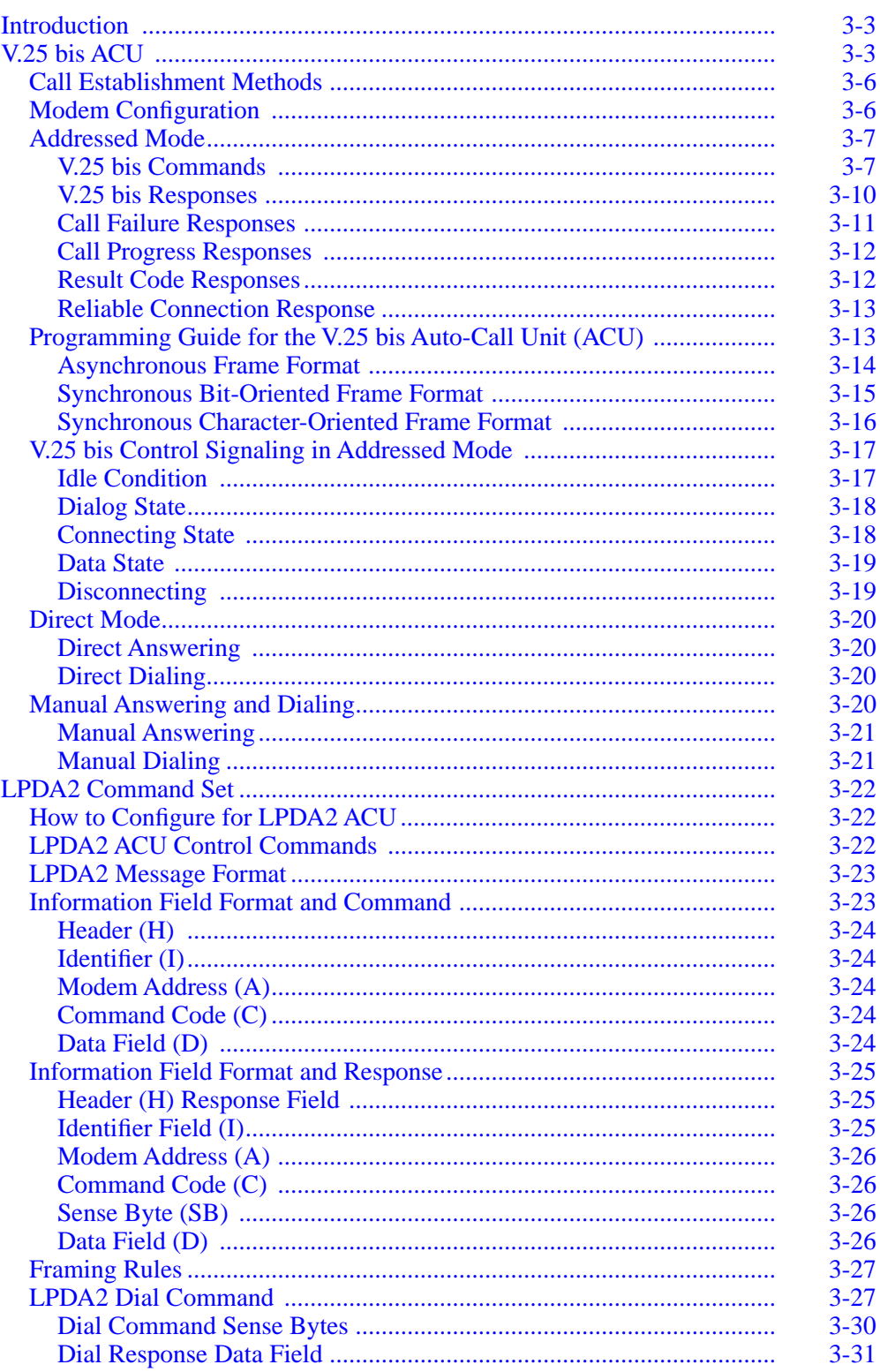

### **Chapter 3. Automatic Calling Interfaces (Continued)**

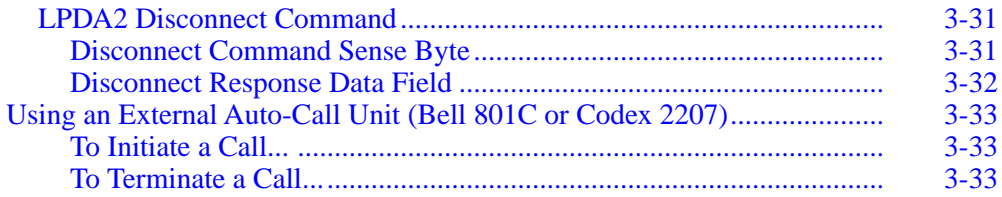

### **Chapter 4. Testing Your Modem**

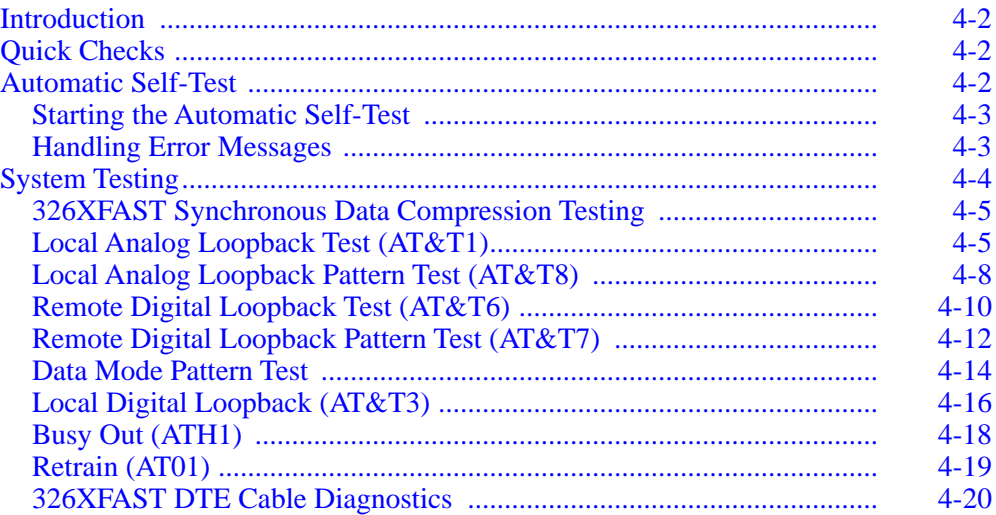

### **Chapter 5. Specifications**

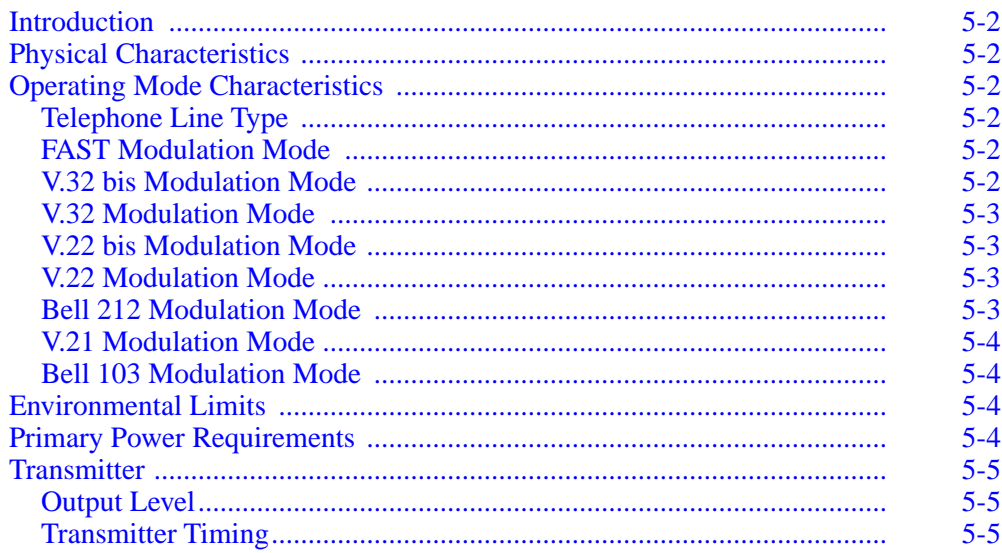

### **[Appendix A. ASCII/EBCDIC Hexadecimal Equivalents](#page-219-0)**

**[Appendix B. Options and Displays Worksheet](#page-223-0)** 

**Index**

### <span id="page-7-0"></span>**Contents**

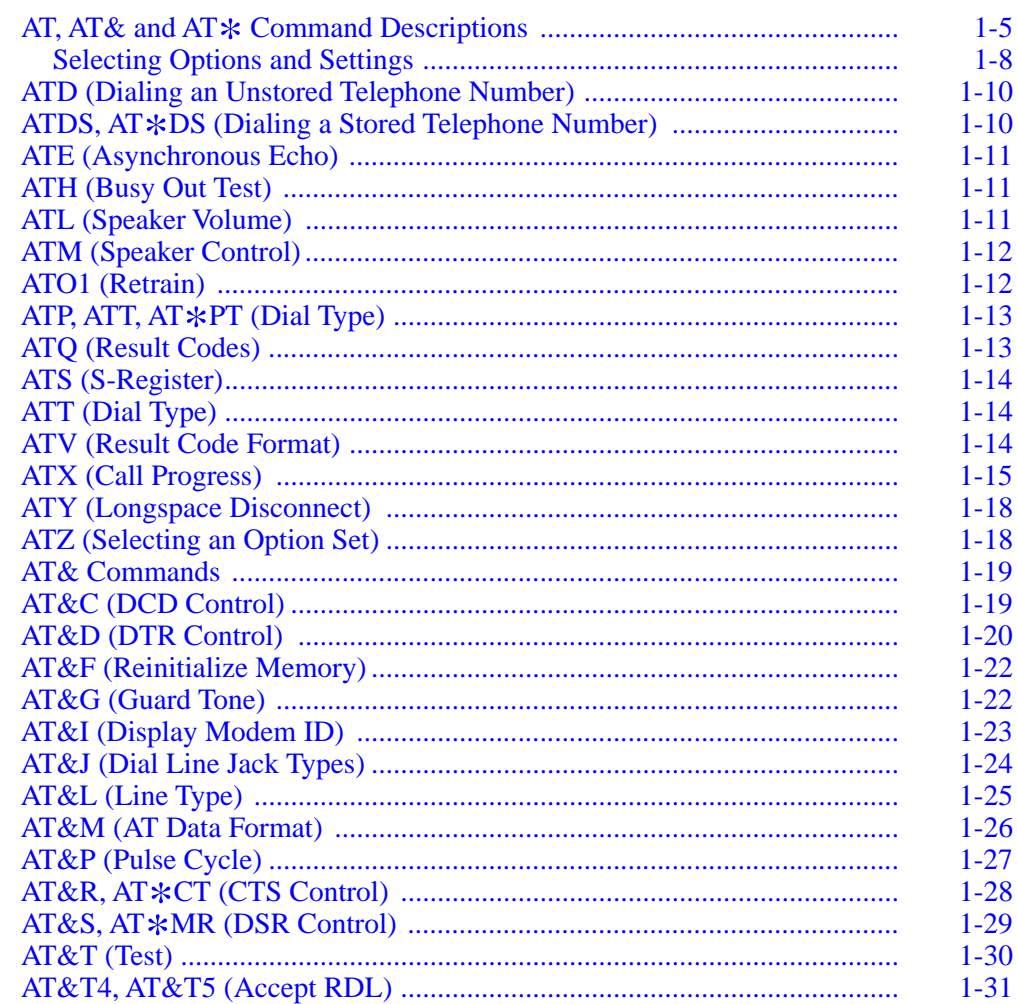

### **Contents (continued)**

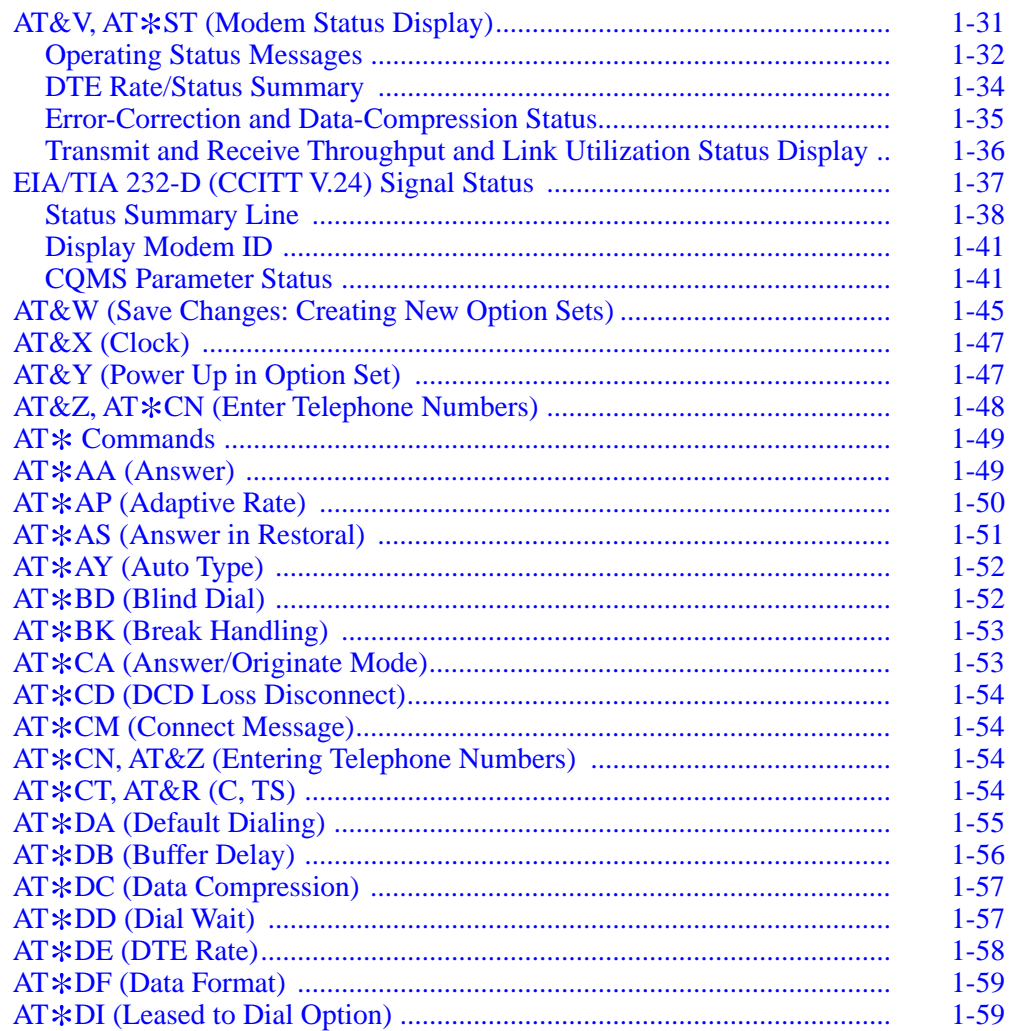

### **Contents (continued)**

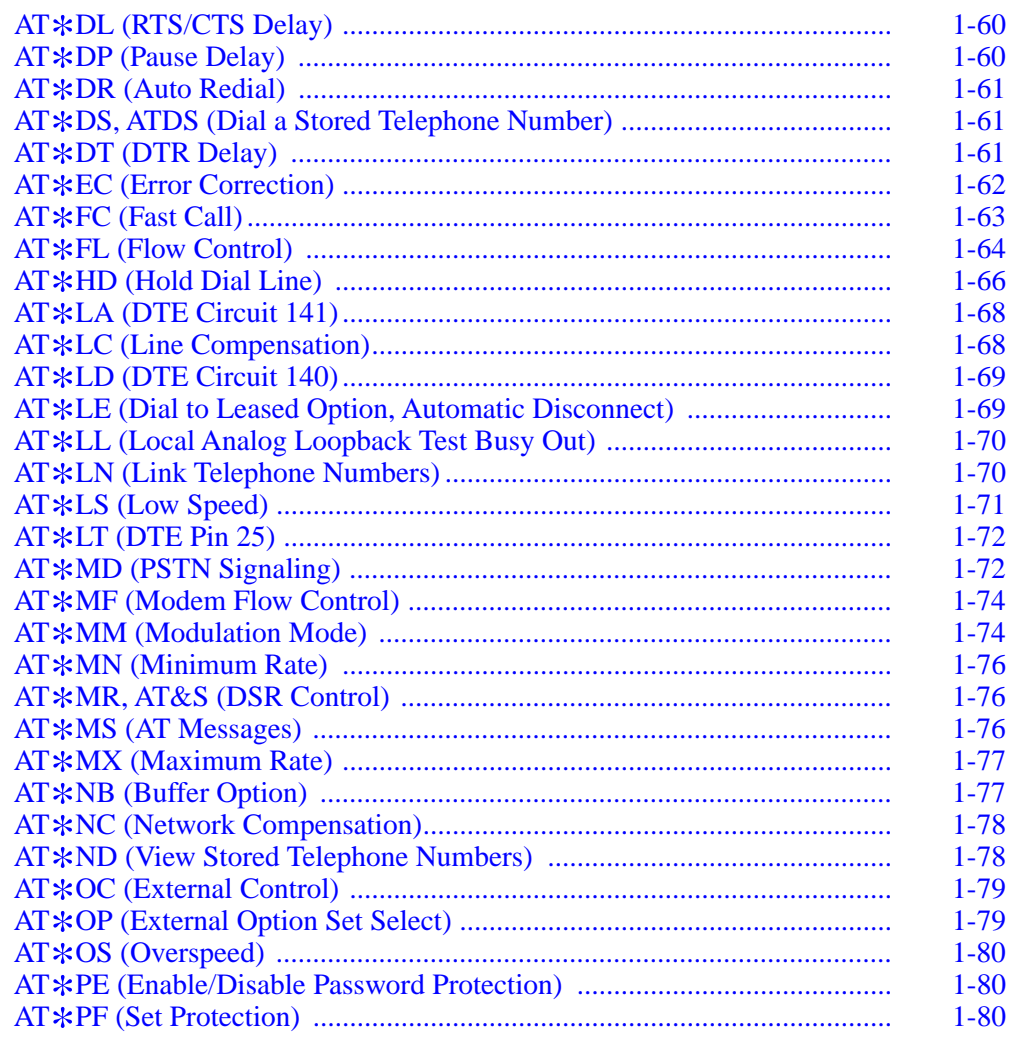

### **Contents (continued)**

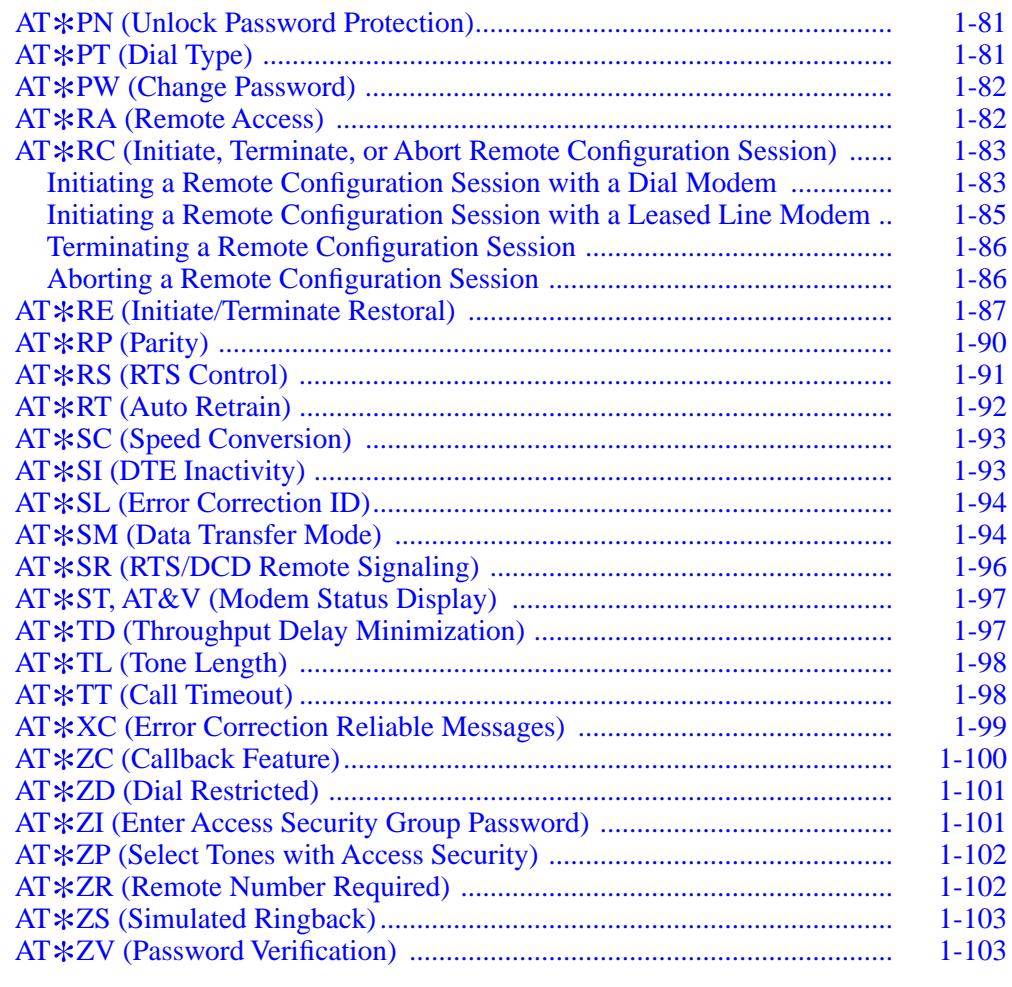

## **AT, AT& and AT**\* **Command Descriptions**

This chapter provides an alphabetic list of the AT commands that you can execute from the control terminal and the modem front panel.

AT commands and options are described in the following sequence:

- A pull-out main menu figure [\(Figure 1-1](#page-12-0)) illustrating all AT, AT& and AT  $*$ command settings, front panel options, and option settings
- A front panel option figure in the left margin describing how to select a command on the modem front panel
- Industry-standard AT and AT& commands that begin with AT
- Motorola-enhanced AT commands, which begin with AT\*
- A list of the menu's front panel options, if any, that have AT-equivalent control terminal commands

#### **NOTES:**

- 1) For descriptions of front panel options and option settings that do not have AT command equivalents, see [Chapter 2, Front Panel Operation. Chapter 2](#page-111-0) is organized to follow the structure of the front panel menu tree; the main menu is divided into submenu sections, describing the appropriate options and settings. For a list of AT commands that do not have front panel equivalents, see "Non-Configuration AT Commands" in Chapter 5, Using the AT Automatic Calling Interface, of the *326X Series Modem User's Guide*.
- 2) Throughout this guide, all references to the 326X Series Modem apply to the 326X V.32 bis, 326X*FAST*, and 326X*FAST*-SDC Modems, unless specifically stated otherwise.

AT Commands 1-7

### <span id="page-14-0"></span>**Selecting Options and Settings**

The figure in the left margin that precedes each AT command illustrates the mainmenu option, the right-arrow  $(\blacktriangleright)$  button indicating that you must press the across key until the described option appears, and the resulting submenu option. For example, the first AT command in the following list is ATD, Dialing an Unstored Telephone Number. In the figure accompanying this entry, you see:

- The main-menu option to access: Data 9600 T/D?
- The front panel control key  $\triangleright$  to press to display the submenu
- The ATD Command prompt: Enter Then Dial

Each front panel option has a default setting. Some front panel defaults are determined by the assigned factory-preset option sets. These preset defaults are exclusive to the particular option set. The other factory options are not exclusive to a particular option set and they always have the same default setting, regardless of which factory-preset option set you are using.

For options that belong to option sets, a number or the word "all" in parentheses appears underneath the selection. A number tells you which option set(s) the setting is a default for. If the word "all" appears under a setting, it means that the setting is the default setting for all four option sets.

As an example, the option setting portion of the DTR Control (AT&D) option appears as follows:

*Option Setting* High (1, 4L) Escape Discon (4D) Reset Tail  $(2)^1$ 108.1  $(3)^{1}$ 108.2 (2, 3) <sup>1</sup>Default for the 326XFAST-SDC Modem The defaults for the DTR Control option for the 326X V.32 bis and 326X*FAST* modem are:

- *High* for Option sets 1 and 4 (the "L" next to the 4 indicates that High is the default for Option Set 4 for leased line modems (models 3261, 3263, 3266, 3268)
- *Discon* for Option set 4 (the "D" next to the 4 indicates that Discon is the default for Option set 4 for dial modems (models 3260, 3262, 3265, 3267)
- *108.2* for Option sets 2 and 3

The defaults for the DTR Control option for the 326X*FAST*-SDC modem are:

- *High* for Option sets 1 and 4 (the "L" next to the 4 indicates that High is the default for Option Set 4 for leased line modems (models 3261, 3263, 3266, 3268)
- *Tail* for Option set 2
- *108.1* for Option set 3

In this example, since High is the default for Option sets 1 and 4L for all products (326X V.32 bis, 326X*FAST*, and 326X*FAST*-SDC), no product-specific distinction is made. Where one setting (for example, 108.1) is the default for Option set 3 in the 326X*FAST*-SDC product, a footnote indicates the difference.

Unless specified by a "D" or an "L," defaults apply to all models. For options that do not belong to option sets, the default setting is designated by the word "default" in parentheses underneath the setting.

The following sections describe industry-standard AT commands that begin with AT.

### **NOTES**:

- 1) The conventions described for identifying front panel option settings and defaults apply to the 326X V.32 bis, 326X*FAST*, and 326X*FAST*-SDC Modems. Option settings that vary are clearly marked indicating to which product the default setting applies.
- 2) Throughout this chapter, AT commands are listed in table format. In the "AT Command Setting" column, the AT reference has been omitted; however, be sure to enter the entire AT command. For example:

**AT**\***ZCO**

# <span id="page-16-0"></span>**D, DS,** \***DS**

## **ATD (Dialing an Unstored Telephone Number)**

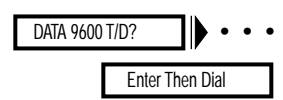

The ATD (Enter Then Dial) command allows you to dial a telephone number (up to 50 characters) without storing it in your modem's telephone book.

#### *The ATD Command*

You can dial a telephone number directly from your keyboard. To do this, enter the ATD command followed by the telephone number and a carriage return. For example:

#### **ATD5551234<CR>**

The Front Panel

See [the "Performing Numeric Entry" section in Chapter 2](#page-155-0) of this guide for details on how to use numeric entry.

### **ATDS, AT**\***DS (Dialing a Stored Telephone Number)**

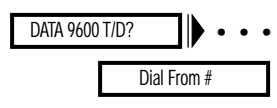

The ATDS and AT\*DS (Dial From #) commands dial a number stored in one of the modem's nine "telephone book" addresses. **NOTE**: Enter a telephone number into your modem's telephone book before attempting to use this option. See "AT&Z, AT\*CN (Enter Phone Numbers)" for information on entering phone numbers.

#### **Option Setting AT Command Setting**

 $1 - 9$  1 – 9 Option Setting AT Command Setting

#### *The ATDS or AT*\**DS Command*

To dial a stored telephone number using AT commands, enter:

#### **ATDS**

or

#### **AT**\***DS**

followed by the telephone book address number and a carriage return <CR>. If you enter the ATDS or AT\*DS command without a number following it, the modem dials the number stored in address 1. **NOTE:** The ATDS and AT\*DS commands can also be entered in the format ATDS=n or AT\*DS=n.

#### *The Front Panel*

To use the front panel to dial a telephone number stored in the modem's telephone book:

- 1) Step across the Status/Option Sets/Dialing menu by pressing  $\blacktriangleright$  until you see: Dial from #=n
- 2) Press the  $\blacktriangledown$  to select the telephone book address for the number you want to dial and press  $\textcircled{a}$ . The modem dials the telephone number stored in the designated telephone book address.

## <span id="page-17-0"></span>**ATE (Asynchronous Echo)**

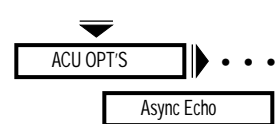

The ATE (Async Echo) command enables the modem to echo all commands received from an asynchronous DTE.

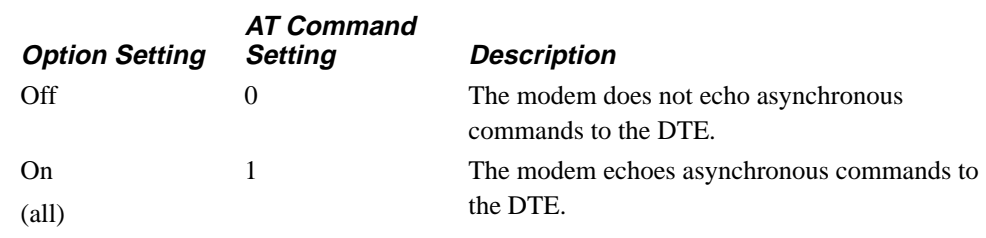

## **ATH (Busy Out Test)**

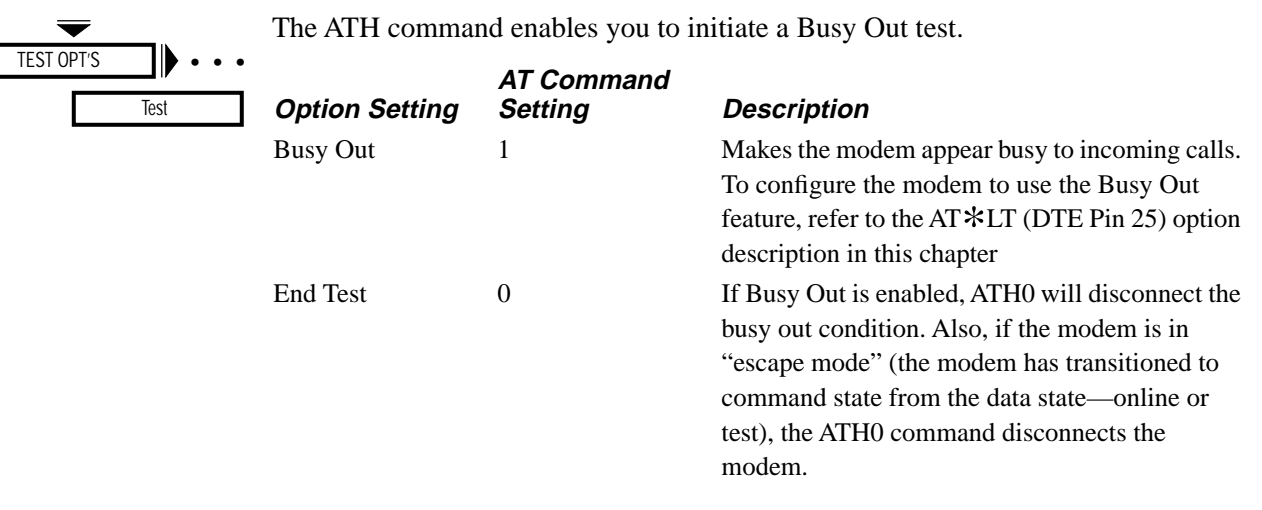

Refer to [Chapter 4,](#page-191-0) of this guide or the AT&T option description within this chapter, for a detailed description of how to initiate and terminate the Busy Out test.

## **ATL (Speaker Volume)**

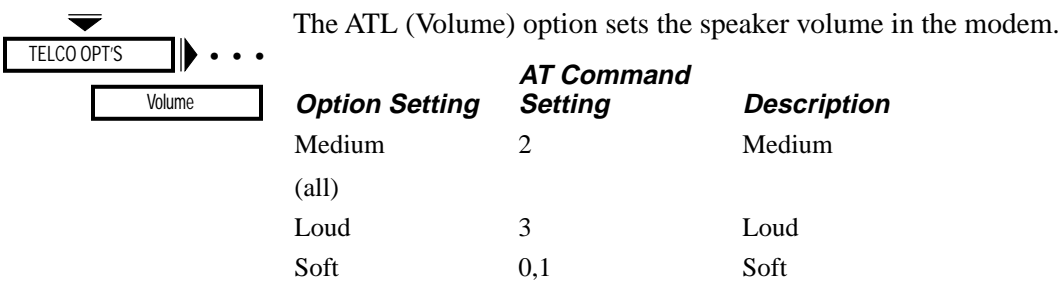

# <span id="page-18-0"></span>**M, O1**

# **ATM (Speaker Control)**

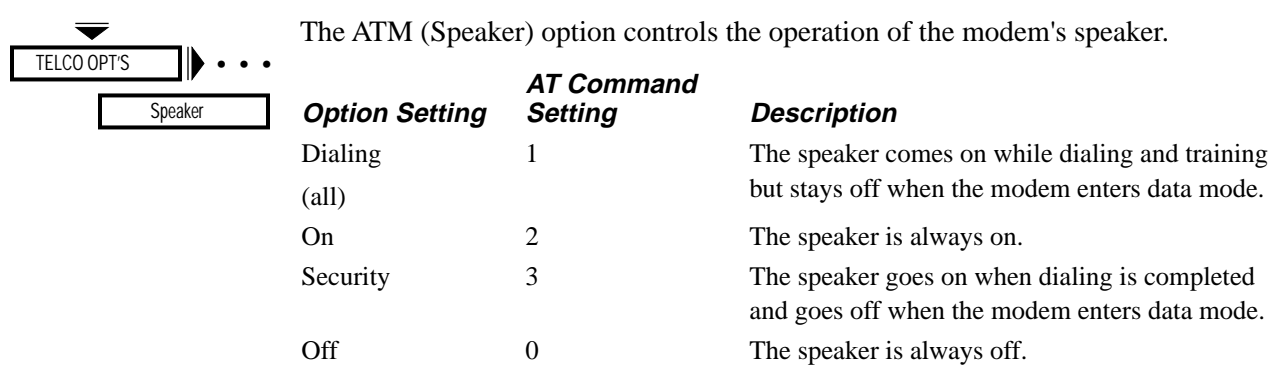

# **ATO1 (Retrain)**

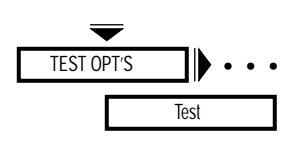

ATO1 allows you to return to data mode and initiate a retrain with the remote modem. Refer to [Chapter 4, Testing Your Modem,](#page-191-0) or the AT&T option description within this chapter for a description of how to initiate a retrain.

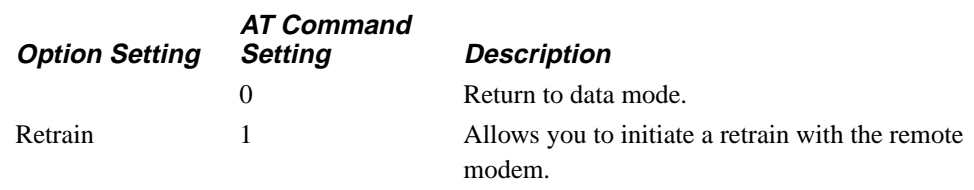

# <span id="page-19-0"></span>**ATP, ATT, AT**\***PT (Dial Type)**

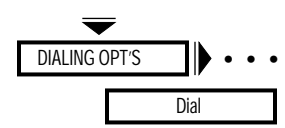

The ATP, ATT and AT\*PT (Dial) commands determine how the modem dials telephone numbers: in tone, pulse, or auto tone/pulse. The modem refers to this option setting if it does not encounter any T or P modifiers in the telephone number.

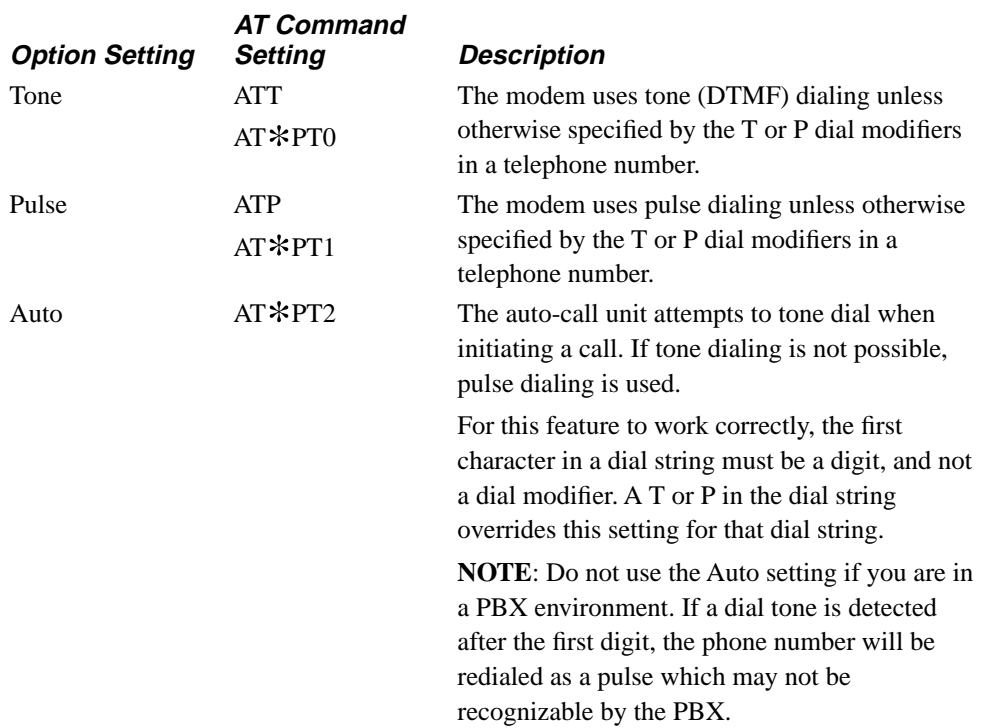

# **ATQ (Result Codes)**

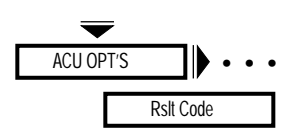

The ATQ (Rslt Code) command selects whether result codes (including Call Progress messages) are displayed.

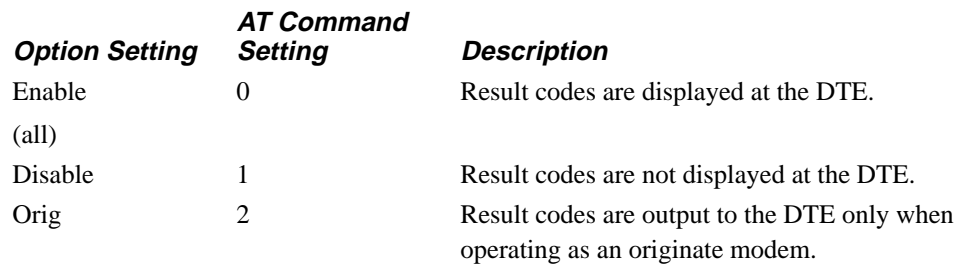

# <span id="page-20-0"></span>**S, T, V**

## **ATS (S-Register)**

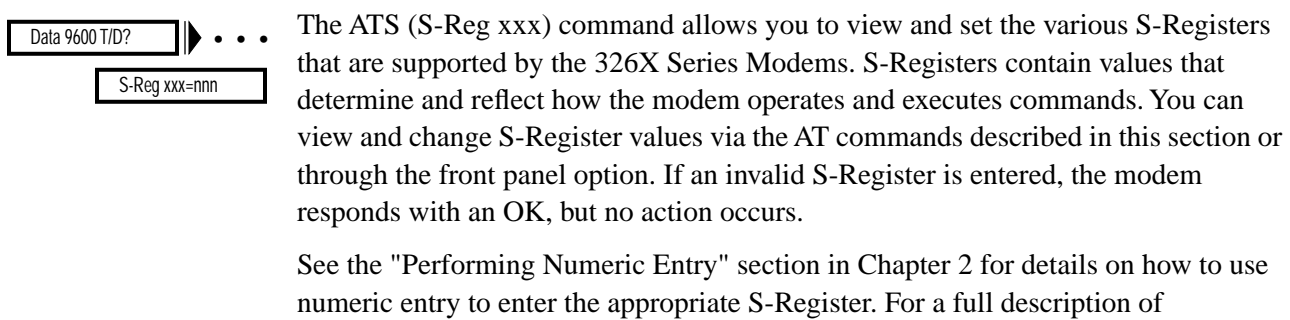

S-Registers, see the "S-Registers" section in Chapter 5 of the *326X Series Modem User's Guide*.

# **ATT (Dial Type)**

See the ATP command description described earlier.

# **ATV (Result Code Format)**

DTE.

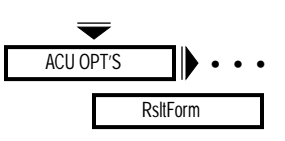

The ATV (RsltForm) command selects the format of result codes that are sent to your

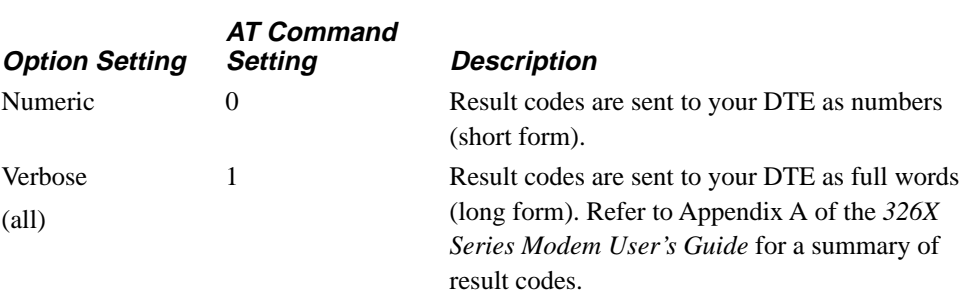

## <span id="page-21-0"></span>**ATX (Call Progress)**

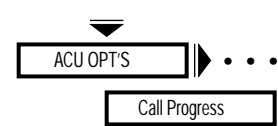

The ATX (Call Progress) command determines whether the modem waits for call progress signals or blind dials when establishing calls.

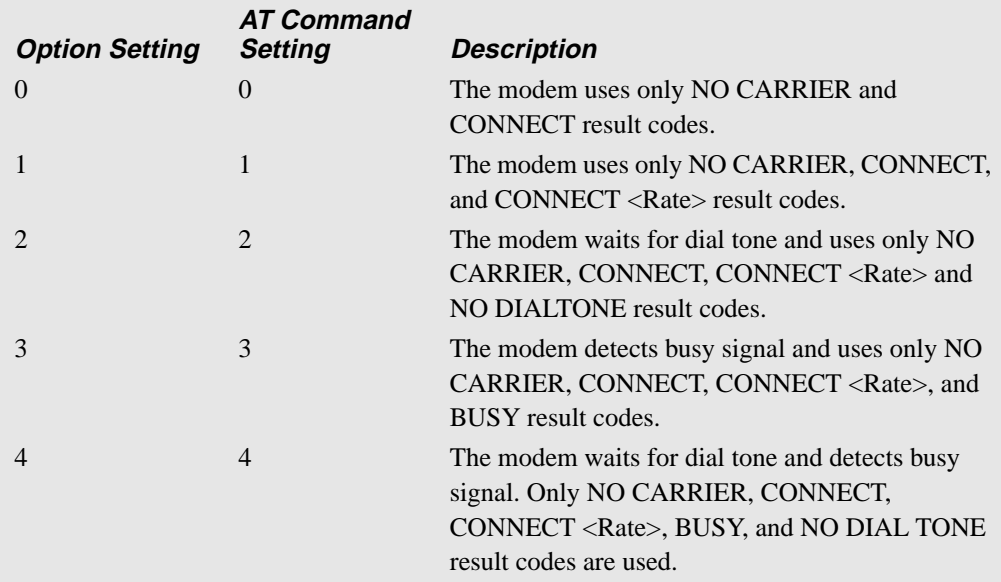

**NOTE:** These settings are country-specific. Consult Appendix C, Country-Specific Information, in the *326X Series Modem User's Guide* for the settings that are valid in your country.

The following section discusses how each ATX (Call Progress) command setting works.

### *ATX0 or 1 (Call Progress=0 and 1)*

The modem goes off-hook, waits for the amount of time specified by the Blind Dial option, and blind dials whether or not dial tone is present. After processing all of the characters in the dial string, including dial modifiers, the modem looks for data carrier for the amount of time specified by the AT\*TT (Call Timeout) command. If the modem does *not* detect data carrier before the time specified by the AT\*TT (Call Timeout) command expires, it hangs up and displays:

#### NO CARRIER

If the modem does detect data carrier, it displays either:

#### **CONNECT**

(for setting **0**) or a speed-specific connect message (for setting **1**). If your modem is using error correction and the AT\*XC1 or AT\*XC2 (Rel Msg=Short or Long) command, the modem also displays the suffix:

RELIABLE

or

RELIABLE EC=(xxx) DC=(yyy)

#### *ATX2 (Call Progress=2)*

The modem goes off-hook and looks for dial tone. If it detects dial tone, the modem dials. If the modem does *not* detect dial tone, it hangs up and displays:

NO DIALTONE

After processing all of the characters in the dial string, including dial modifiers, the modem looks for data carrier for the amount of time specified by the AT\*TT (Call Timeout) command. If data carrier is not detected before the time specified by the Call Timeout option expires, the modem hangs up and displays:

#### NO CARRIER

If data carrier is detected, the modem displays a speed-specific connect message. If the modem is configured for error correction, and AT\*XC1 or AT\*XC2 (Rel Msg=Short or Long)) is selected, the modem also displays the suffix:

RELIABLE

or

RELIABLE EC=(xxx) DC=(yyy)

#### *ATX3 (Call Progress=3)*

The modem goes off-hook, waits for the amount of time specified by the AT\*BD (Blind Dial) command, and then blind dials. After processing all of the characters in the dial string, including dial modifiers, the modem starts the AT\*TT (Call Timeout) command timer and looks for a busy signal, ringback, and data carrier. If a busy signal is detected before the time specified by the AT\*TT (Call Timeout) command expires, the modem hangs up and displays:

**BUSY** 

The length of time between finishing dialing and displaying the BUSY message is the amount of time the modem takes to detect the busy signal. If data carrier is not detected before the time specified by the AT\*TT (Call Timeout) command expires, the modem hangs up and displays:

#### NO CARRIER

The length of time between finishing dialing and displaying the NO CARRIER message is the amount of time specified by the AT\*TT (Call Timeout) command. If data carrier is detected, the modem displays a speed-specific connect message. If error correction is enabled and AT\*XC1 or AT\*XC2 (Rel Msg=Short or Long) commands are selected, the modem also displays the suffix:

#### RELIABLE

or

RELIABLE EC=(xxx) DC=(yyy)

# **X**

### *ATX4 (Call Progress=4)*

The modem goes off-hook and looks for dial tone. If a dial tone is detected, the modem dials. If not, the modem hangs up and displays:

NO DIALTONE

After processing all of the characters in the dial string, including dial modifiers, the modem looks for a busy signal, ringback, and data carrier. If the modem detects a busy signal before the time specified by the AT\*TT (Call Timeout) command expires, the modem hangs up and displays:

**BUSY** 

The length of time between finishing dialing and displaying the BUSY message is the amount of time it takes the modem to detect the busy signal. If the modem does not detect data carrier before the time specified by the AT\*TT (Call Timeout) command expires, the modem hangs up and displays:

NO CARRIER

The length of time between finishing dialing and displaying the NO CARRIER message is the amount of time it takes the modem to detect ringback, plus the amount of time specified by the AT\*TT (Call Timeout) command. If data carrier is detected, the modem displays a speed-specific connect message. If the modem is configured for error correction and AT\*XC1 or AT\*XC2 (Rel Msg=Short or Long), the modem displays the suffix:

RELIABLE

or

RELIABLE EC=(xxx) DC=(yyy)

## <span id="page-24-0"></span>**ATY (Longspace Disconnect)**

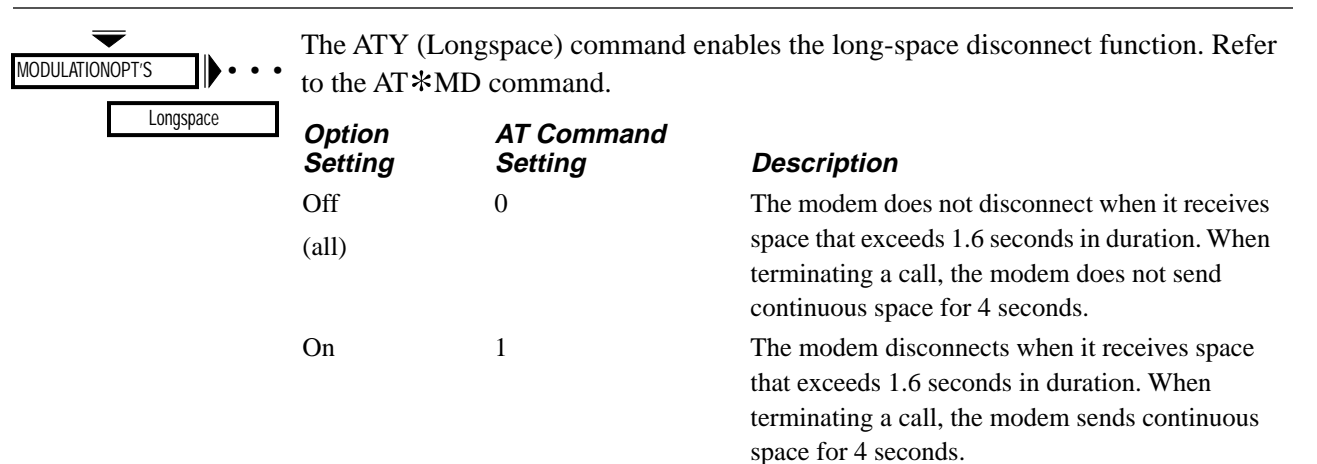

# **ATZ (Selecting an Option Set)**

DATA 9600 T/D? • • •

Select Options

The ATZ (Select Options) command chooses which of the four option sets, stored in nonvolatile memory, is used by the modem. When you use Select Options or the ATZ command, the new option set takes effect immediately. For a description of each action set, see Chapter 4, Configuring Your Modem, in the *326X Series Modem User's Guide*.

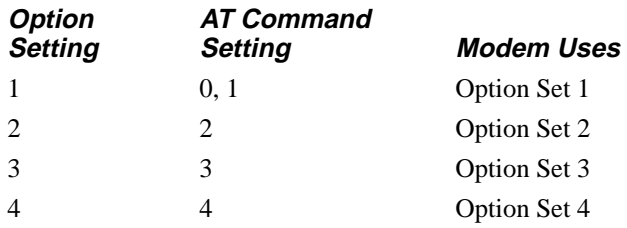

**NOTE:** The modem disconnects from the line when the ATZ command is entered. Also, any test in progress is immediately terminated. Since any AT command that follows the ATZ command is ignored by the modem, make sure that the ATZ command is the last one entered in an AT command string. Use the AT&Y command to select with which option set the modem powers up.

# <span id="page-25-0"></span>**AT& Commands**

The following sections describe industry-standard AT commands that begin with AT&.

## **AT&C (DCD Control)**

#### $\overline{\blacktriangledown}$ TERMINAL OPT'S 11 • • •

DCD

The AT&C (DCD) command determines how the modem sets the DCD signal. The modem signals the DTE with DCD on EIA/TIA 232-D Pin 8 (V.24 Circuit 109).

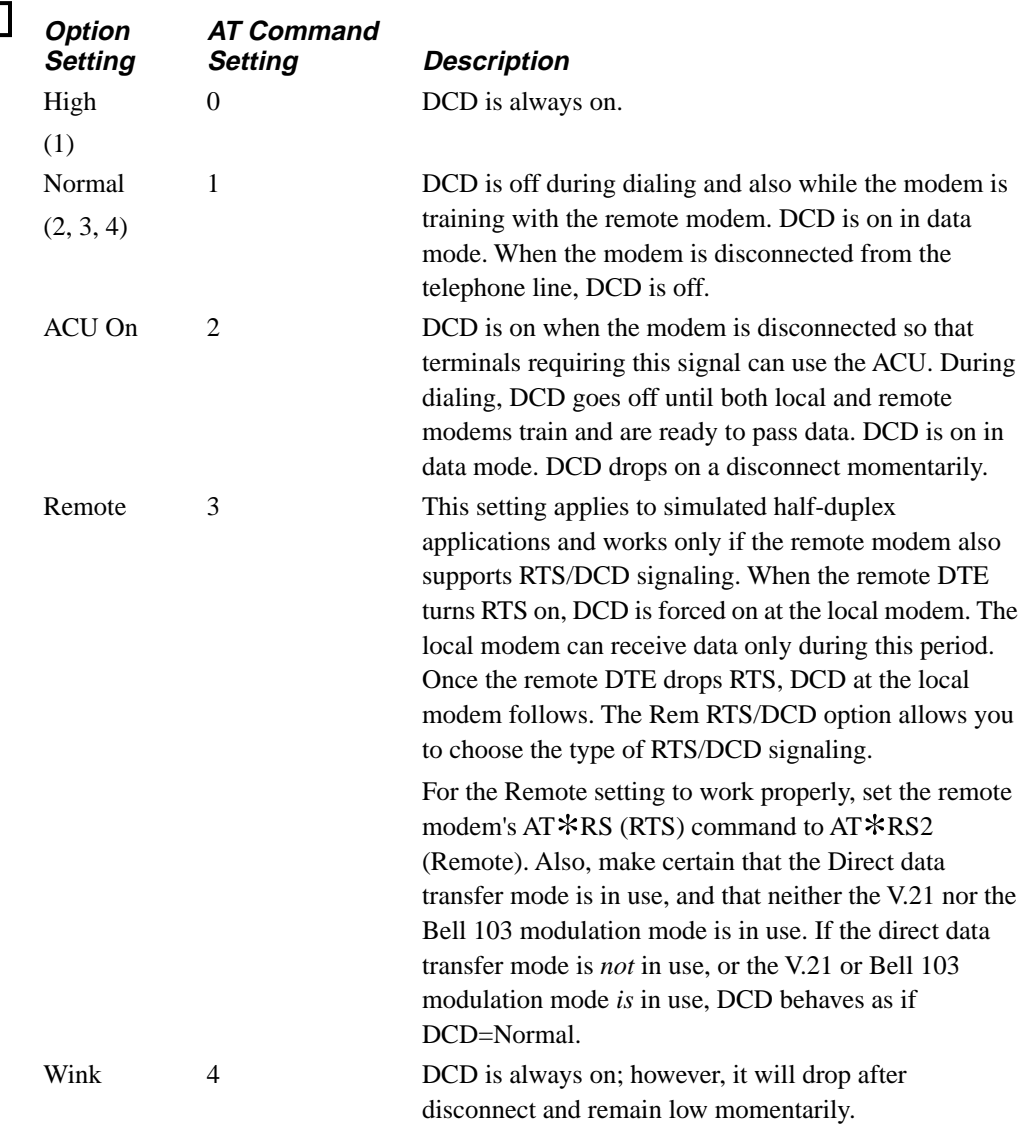

# <span id="page-26-0"></span>**&D**

## **AT&D (DTR Control)**

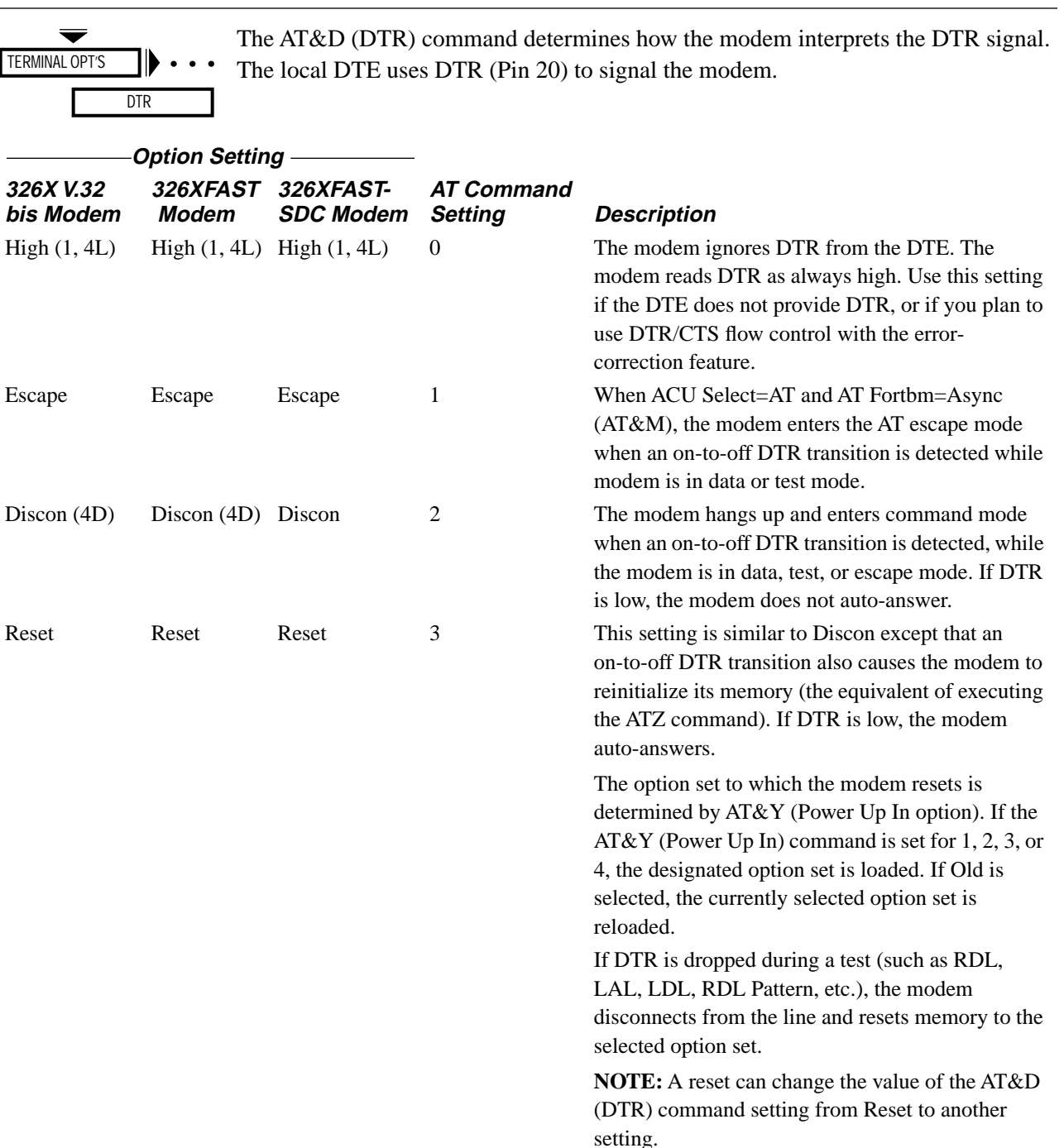

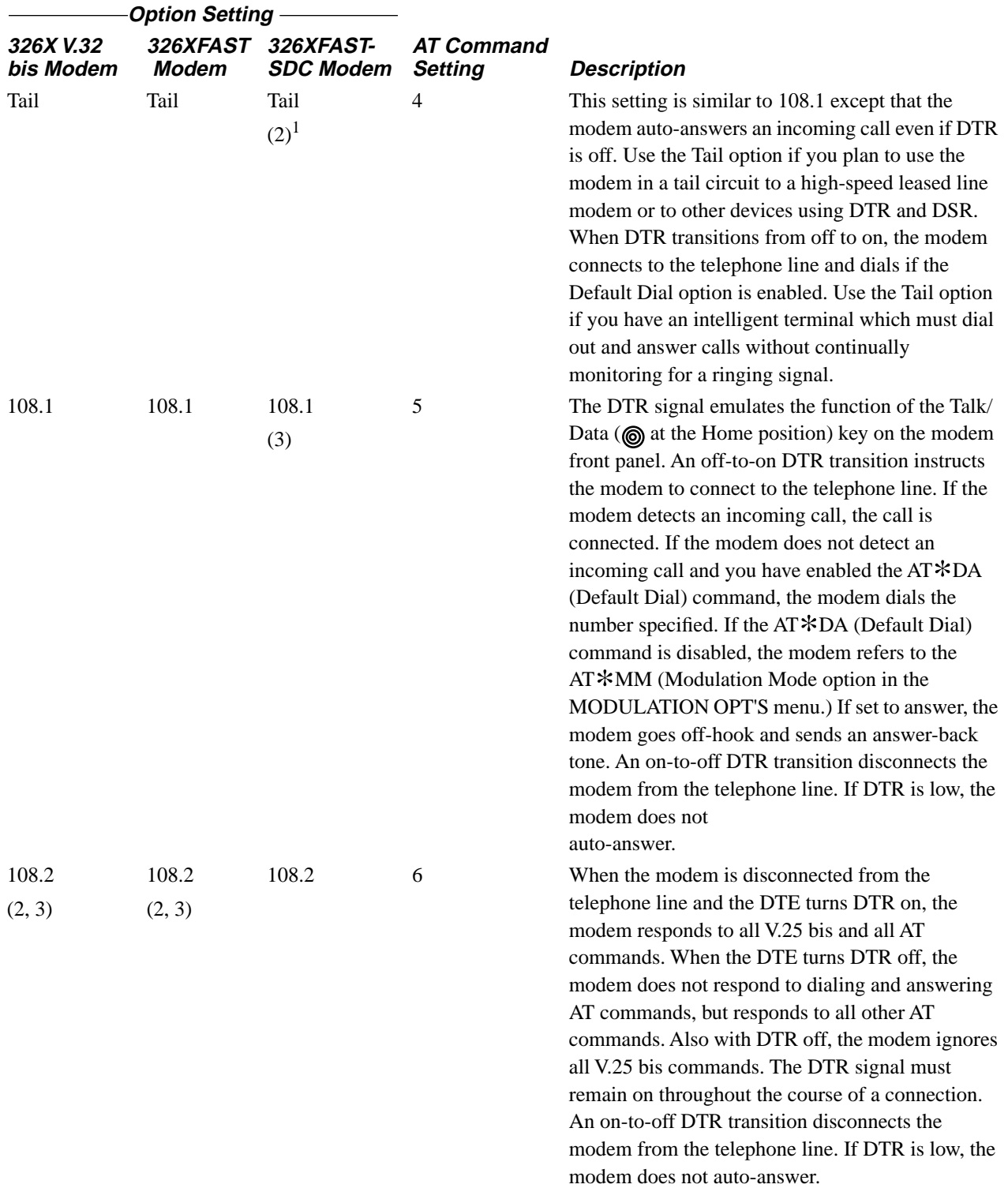

# <span id="page-28-0"></span>**&F, &G**

# **AT&F (Reinitialize Memory)**

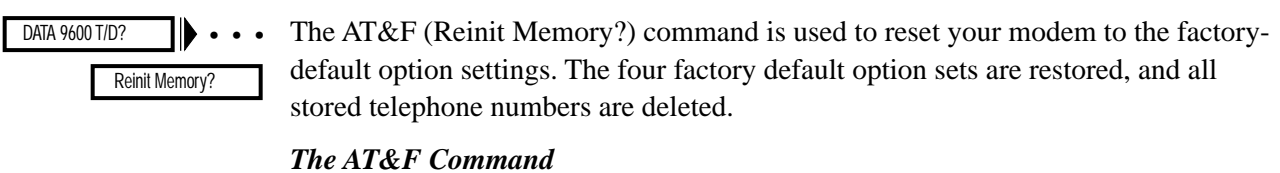

Enter:

### **AT&F<CR>**

The modem front panel displays:

326x Initial

and the terminal displays:

OK

The factory-programmed option sets are now in place.

### *The Front Panel*

When you press  $\circledcirc$  the modem first asks you:

Reinit All Mem?

Be sure you want to reinitialize the modem's memory before you press @ again. The modem displays:

326x Initial

indicating that the original factory-programmed option sets are now in place.

## **AT&G (Guard Tone)**

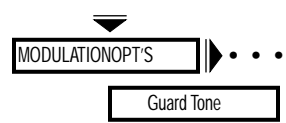

The AT&G (Guard Tone) command determines what type of guard tone the modem uses in V.22 bis operation. The proper guard tone (AT&G) option setting is required by your PTT. Leave this option set to Off unless your PTT requires the use of guard tone.

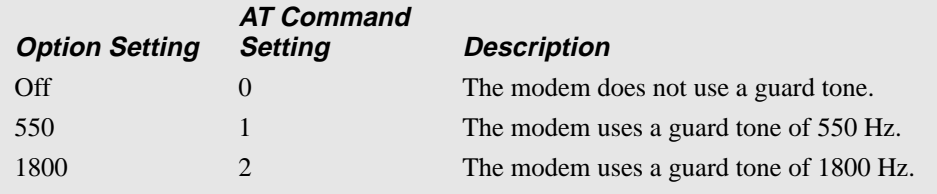

**NOTE:** These settings are country-specific. Consult Appendix C, Country-Specific Information, in the *326X Series Modem User's Guide* for the settings that are valid in your country.

# <span id="page-29-0"></span>**AT&I (Display Modem ID)**

DATA 9600 T/D? DTE 19.2 RELIABL  $\blacktriangleright$  . . . The AT&I (Display Modem ID) command allows you to view on your control terminal screen non-action information that identifies your modem. This information is referred to as the short form status snapshot display.

The following command option list describes short form modem identification information.

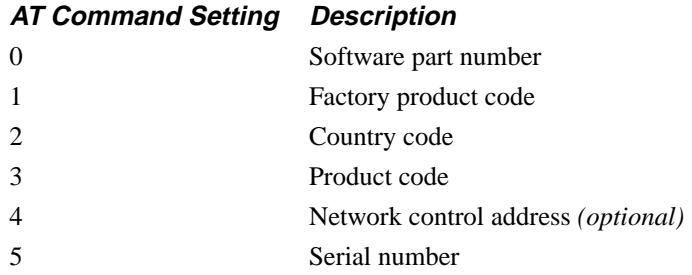

### *The Front Panel*

You can also view modem status snapshot by using the front panel. Press  $\blacktriangleright$  until DTE 19.2 RELIABL appears, and press  $\blacktriangledown$  until Display Modem Id appears.

## <span id="page-30-0"></span>**AT&J (Dial Line Jack Types)**

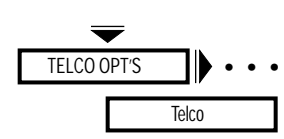

The AT&J (Telco) command allows you to make the correct registered jack selection that is compatible with your equipment. The Federal Communications Commission (FCC) is a telecommunications and standards organization that specifies a series of registered jacks for use with a dial line network (sometimes referred to as PSTN). These jacks are designated as RJxxx-type jacks, where RJ means Registered Jack and xxx specifies the series of the jack.

For example, RJ11 indicates that the jack is a registered jack from series 11. Sometimes the jack designation is followed by a letter (RJ11C) that indicates the jack housing style. Jacks specified under FCC Part 68 fit into one of the following categories: Permissive (voice) or Programmable (data).

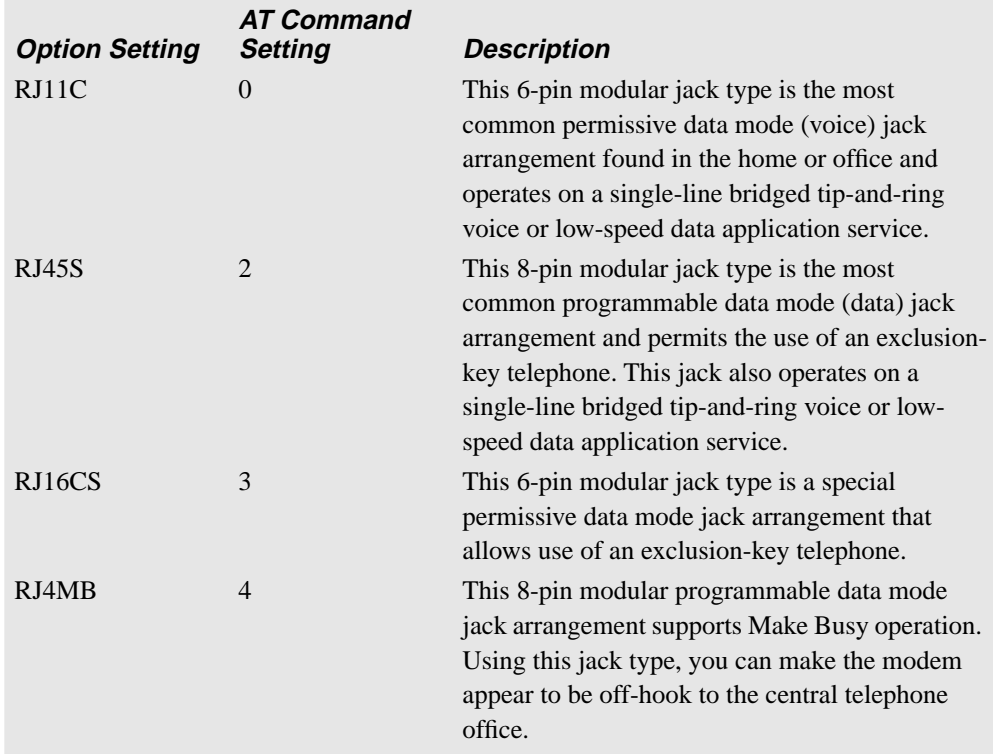

**NOTE:** These settings are country-specific.Consult Appendix C, Country-Specific Information, in the *326X Series Modem User's Guide* for the settings that are valid in your country.

# <span id="page-31-0"></span>**AT&L (Line Type)**

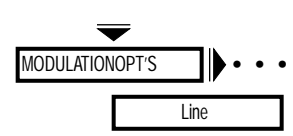

The AT&L (Line) command sets the type of telephone line used by the modem. If you change this option while the modem has a dial-line connection, the change does not take effect until you disconnect the line. When the modem is configured for any one of the AT\*RE option settings except 108.ACU or 116.ACU, if a call fails, the originating modem disconnects from the dial line and returns to the leased line unless the Auto Redial or Link Phone # options are enabled.

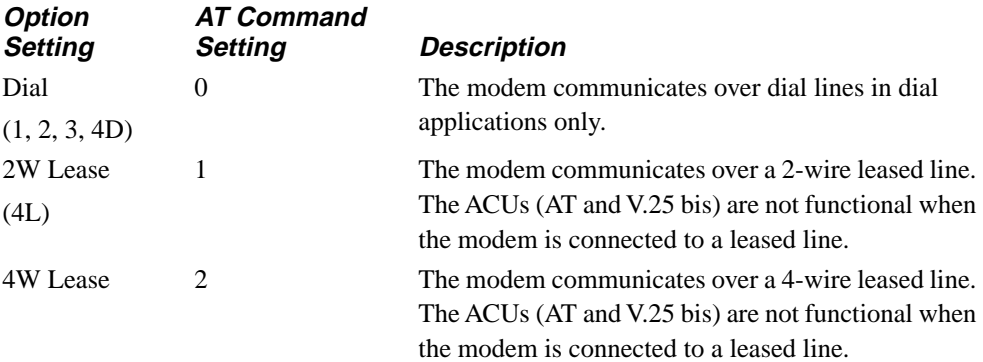

## <span id="page-32-0"></span>**AT&M (AT Data Format)**

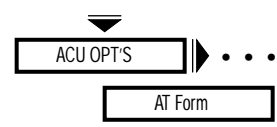

The AT&M (AT Form) command determines the format of data when the ACU Select option is set to AT.

**NOTE**: To enable 326X*FAST*-SDC (if not using one of the predefined option sets), once you have selected the AT ACU, make sure you select one of the synchronous data formats (Sync Data, DTR Dial, or Man Dial) described below. Also make sure you select one of the reliable data transfer modes (Reliable, Auto Reliable, or Speed Auto Reliable) using the Mode (AT\*SM) option.

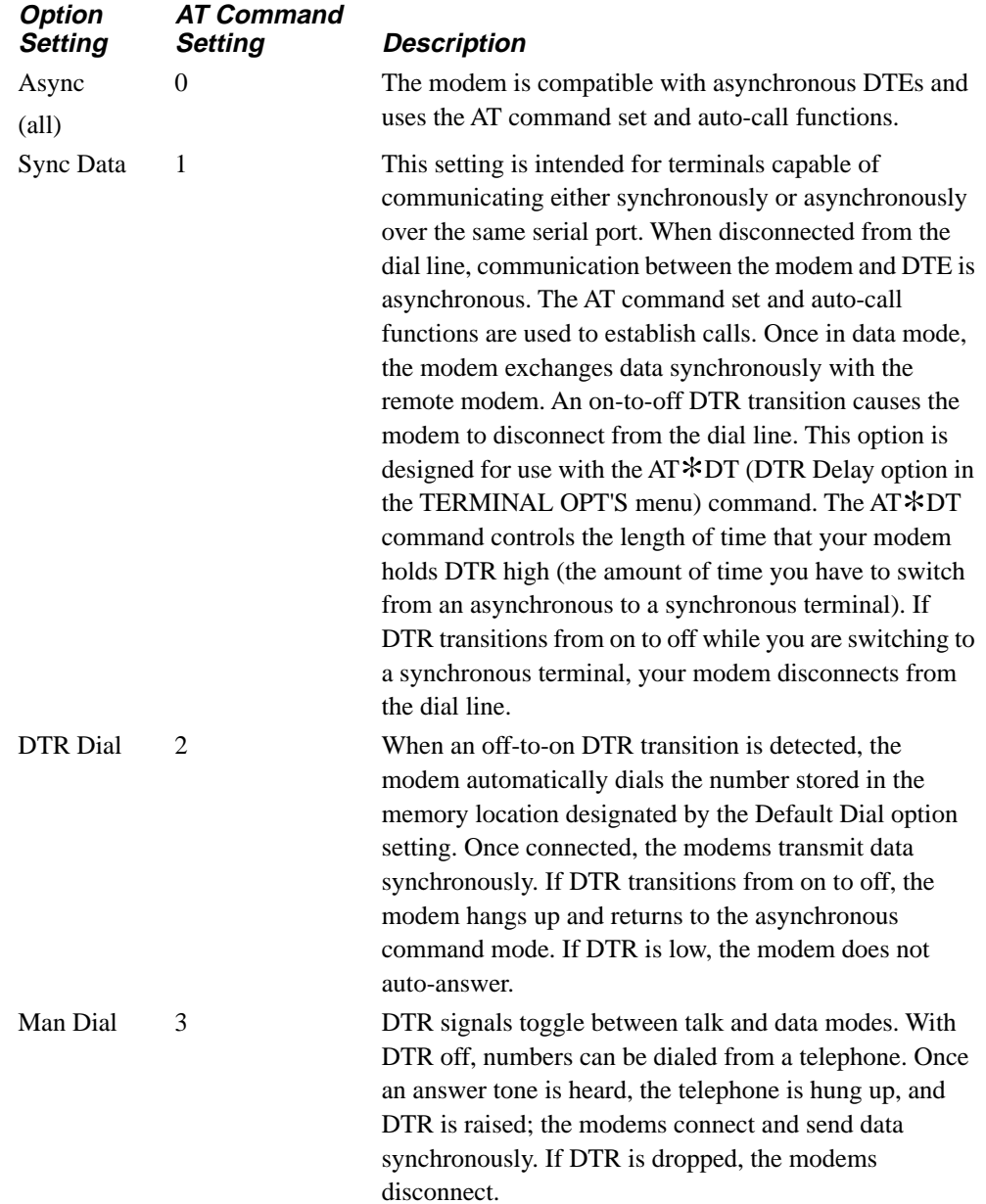

# <span id="page-33-0"></span>**AT&P (Pulse Cycle)**

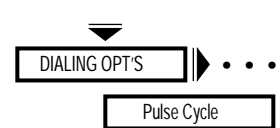

The AT&P (Pulse Cycle) command determines the "make" percentage of the dialing pulse make/break ratio.

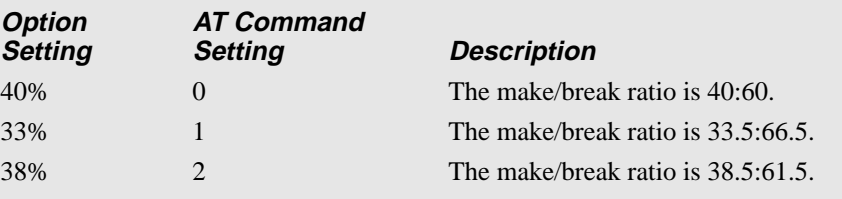

**NOTE:** These settings are country-specific. Consult Appendix C, Country-Specific Information, in the *326X Series Modem User's Guide* for the settings that are valid in your country.

# <span id="page-34-0"></span>**&R,** \***CT**

# **AT&R, AT**\***CT (CTS Control)**

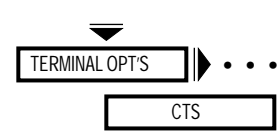

The AT&R and AT\*CT (CTS) commands determine how the modem sets the CTS signal. The modem signals the DTE with the CTS on EIA/TIA 232-D Pin 5 (V.24 Circuit 106). The CTS signal discussed below is the state of the CTS signal after the setting of the modem's RTS option has been followed. In order for CTS to follow the RTS signal from the DTE, set the RTS option to Normal.

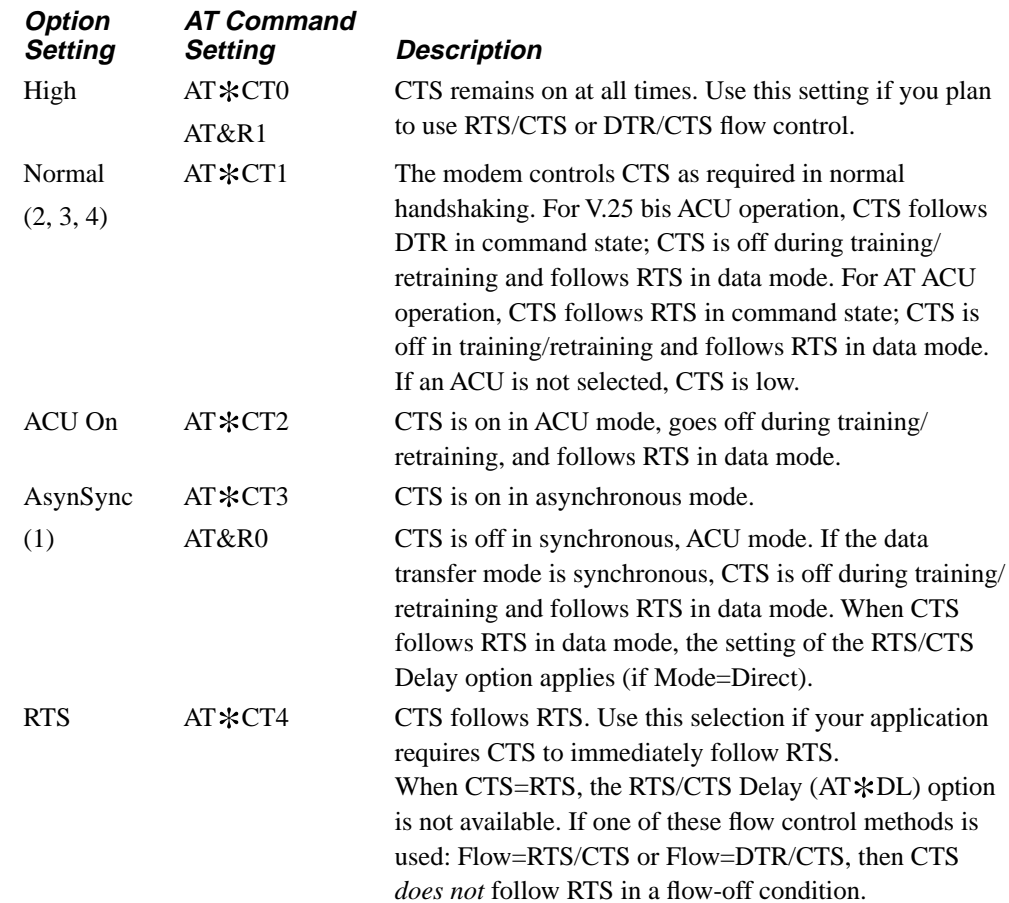

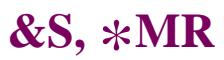

# <span id="page-35-0"></span>**AT&S, AT**\***MR (DSR Control)**

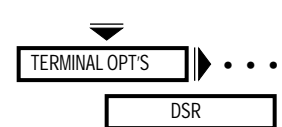

The AT&S and AT\*MR (DSR) commands determine how the modem sets the DSR signal. The modem signals the DTE with the DSR on EIA/TIA 232-D Pin 6 (V.24 Circuit 107).

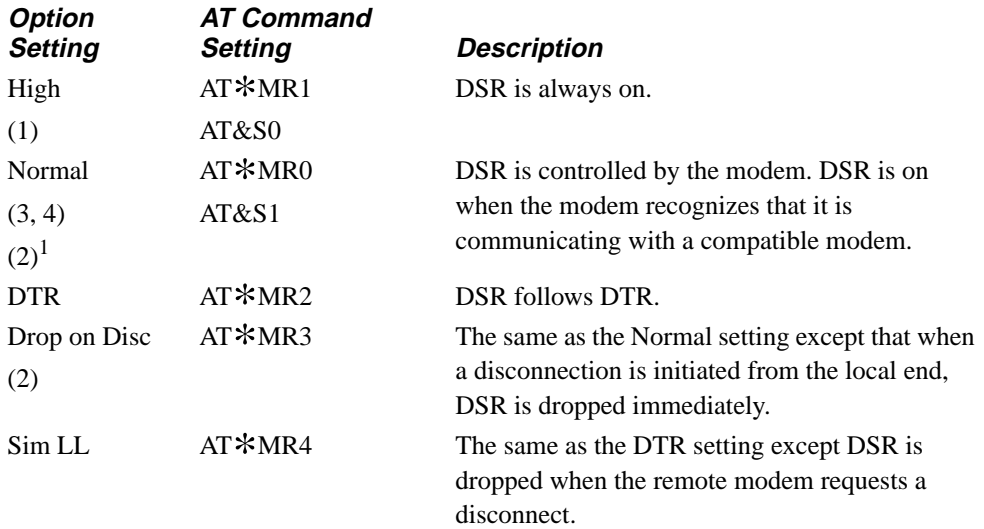

1 Default with the 326X*FAST*-SDC Modem
## **AT&T (Test)**

$$
\begin{array}{c}\n\hline\n\text{TEST OPTS} \\
\hline\n\text{TEST OPTS}\n\end{array}
$$

The AT&T (Test) command is used to initiate and terminate tests. See [Chapter 4](#page-191-0) of this guide for a complete description of each test.

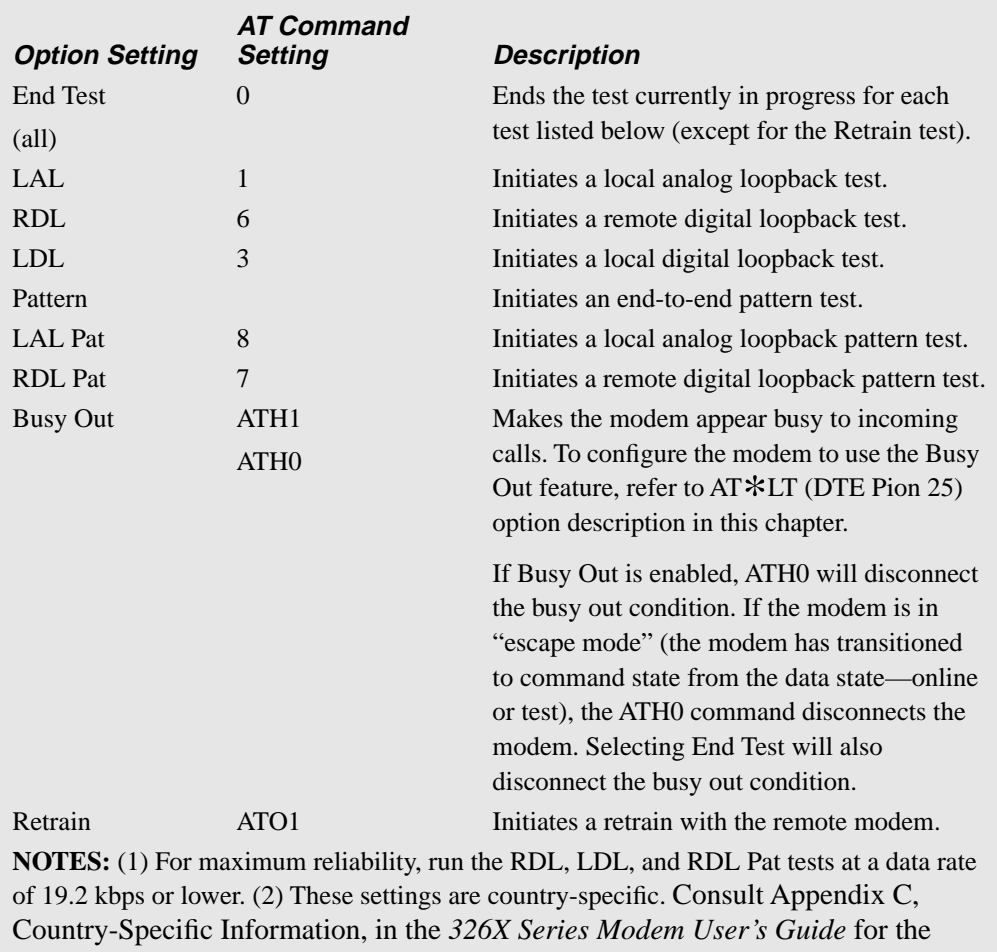

settings that are valid in your country. (3) When operating in the 326X*FAST*-SDC mode, the modem fallsback to Direct mode (Mode=Direct) to run "on-line" loopback tests. Refer to "326X*FAST* Synchronous Data Compression Testing" in Chapter 4, Testing Your Modem, for additional information.

## **AT&T4, AT&T5 (Accept RDL)**

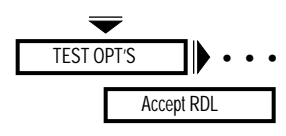

The AT&T4 and AT&T5 (Accept RDL) commands control whether the local modem can be placed in a remote digital loopback test by a remote modem.

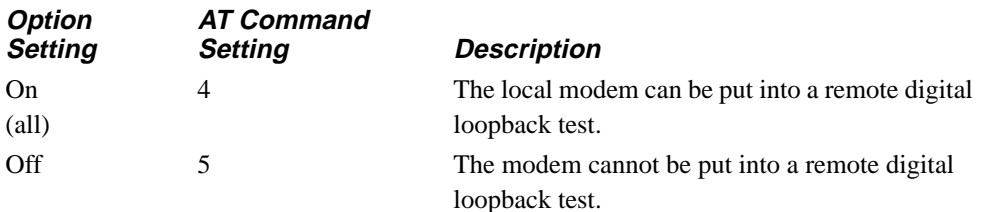

## **AT&V, AT**\***ST (Modem Status Display)**

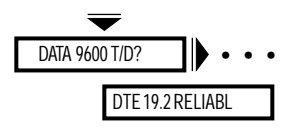

The AT&V and AT \* ST (Modem Status) commands allow you to view, via your control terminal, modem status information in either long or short form, using the AT\*ST and AT&V commands.

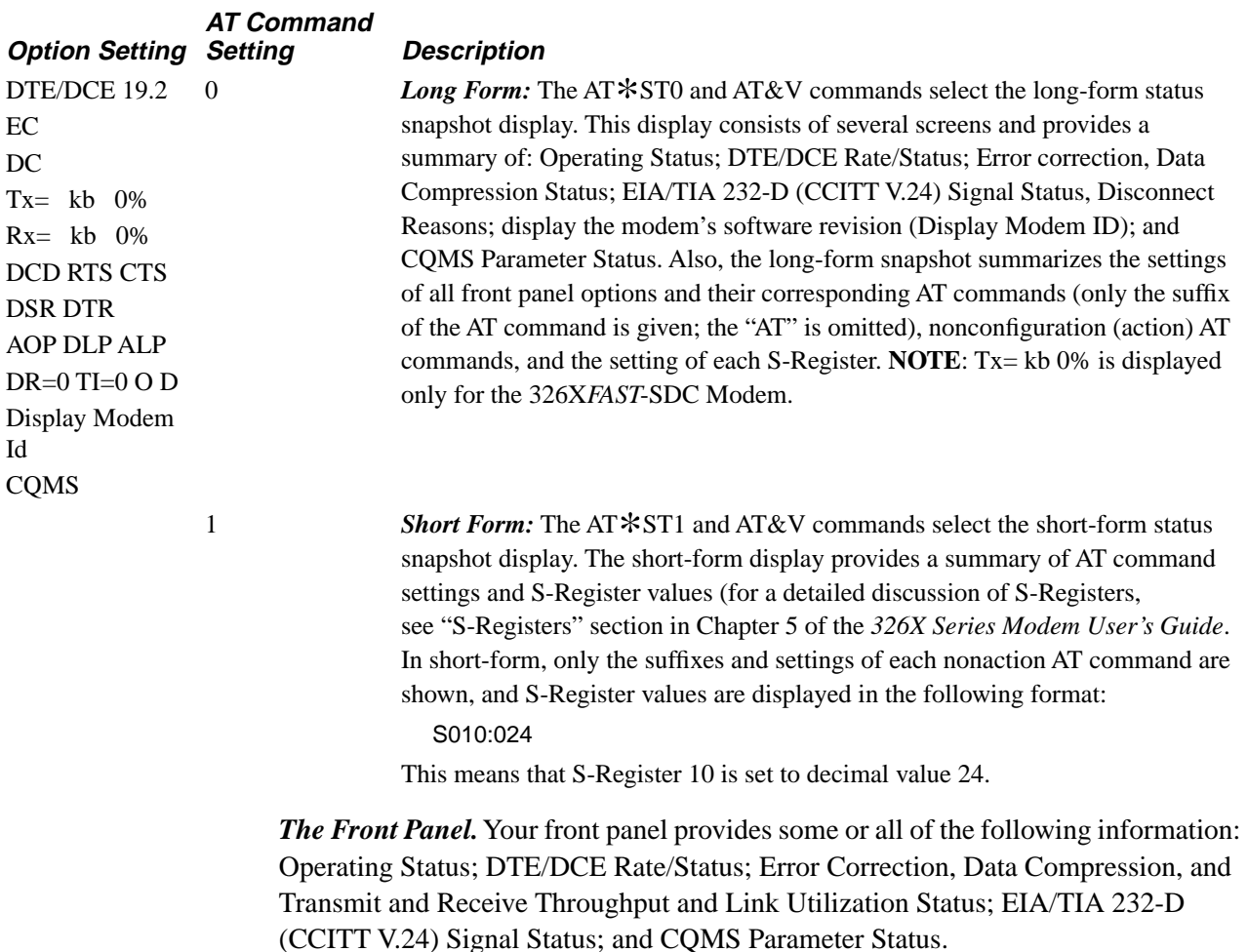

#### <span id="page-38-0"></span>**Operating Status Messages**

Operating Status messages display the operating status of the modem. **NOTE:** The modem automatically displays one of the operating status messages in Table 1-1 if a front panel key is not pressed within five minutes. The R indicates a restoral connection and H indicates a hold of the dial line. You can also view Operating Status messages by pressing  $\gg$  until you reach the Home position.

**Table 1-1. Operating Status Messages** 

| Message                            |   |         | <b>Description</b>                                                  |  |  |  |
|------------------------------------|---|---------|---------------------------------------------------------------------|--|--|--|
| Data $\langle \text{rate} \rangle$ |   | $T/D$ ? | The modem is transmitting at <rate> bps.</rate>                     |  |  |  |
| Data $\langle$ rate $\rangle$      | R | T/D?    | The modem is in dial restoral mode, and transmitting at             |  |  |  |
|                                    |   |         | <rate> bps.</rate>                                                  |  |  |  |
| Data $\langle \text{rate} \rangle$ | H | $T/D$ ? | The modem is holding the dial line while it tests the leased        |  |  |  |
|                                    |   |         | line, and transmitting at <rate> bps.</rate>                        |  |  |  |
| Dialing                            |   | T/D?    | The modem is dialing a telephone number.                            |  |  |  |
| <b>Disconnect</b>                  |   | T/D?    | The modem is not connected to the telephone line.                   |  |  |  |
| $LAL \langle rate \rangle$         |   | T/D?    | The modem is in a local analog loopback test, at <rate> bps.</rate> |  |  |  |
| <b>LAL</b> Training                |   | T/D?    | The modem is executing a training sequence for a local ana-         |  |  |  |
|                                    |   |         | log loopback test.                                                  |  |  |  |
| Test < rate>                       |   | T/D?    | The modem is running a test at <rate> bps.</rate>                   |  |  |  |
| <b>Bad LAL</b>                     |   | T/D?    | The modem failed a local analog loopback test.                      |  |  |  |
| <b>Busyout</b>                     |   | T/D?    | The modem appears busy to incoming calls.                           |  |  |  |
| Dial Wait                          |   | T/D?    | The modem is waiting before dialing a number.                       |  |  |  |
| Link Wait                          |   | T/D?    | A call attempt failed and the modem is waiting before dialing       |  |  |  |
|                                    |   |         | the linked telephone number.                                        |  |  |  |
| Redial Wait                        |   | $T/D$ ? | A call attempt failed and the modem is waiting the specified        |  |  |  |
|                                    |   |         | interval before redialing.                                          |  |  |  |
| Callbk Wait                        |   | T/D?    | The modem is waiting to call back another modem.                    |  |  |  |
| Ranging                            |   | T/D?    | The modem is connected to the telephone line and attempting         |  |  |  |
|                                    |   |         | first training sequence with the remote modem.                      |  |  |  |
| Training                           |   | T/D?    | The modem is training.                                              |  |  |  |
| Retraining                         |   | T/D?    | The remote modem has requested a retraining sequence.               |  |  |  |
| Synchronizing                      |   | T/D?    | A handshake has failed. The modem is pausing before                 |  |  |  |
|                                    |   |         | attempting to resynchronize by retraining.                          |  |  |  |
| <b>Tone Detect</b>                 |   | T/D?    | The modem is waiting for access security tones from the             |  |  |  |
|                                    |   |         | remote modem.                                                       |  |  |  |
| Disc Wait                          |   | T/D?    | The modem is disconnecting.                                         |  |  |  |
| Disc/Rx Wait                       |   | T/D?    | The modem is performing a receive buffer delay.                     |  |  |  |
| Disc Tx Wait                       |   | $T/D$ ? | The modem is performing a transmit buffer delay.                    |  |  |  |
| <b>Off Hook</b>                    |   | T/D?    | The modem is off hook.                                              |  |  |  |
| WAIT <rate></rate>                 |   | T/D?    | The modem is negotiating a reliable connection.                     |  |  |  |

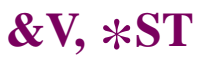

The reference to <rate> in [Table 1-1](#page-38-0) refers to the range of DCE data rates that are supported by the 326X Series Modem. The following data rates may be displayed:

24,000<sup>1</sup> 1200  $21,600<sup>1</sup>$  300<sup>3</sup> 19,2001 16,8001 14,4001 12,0001 9600U2 96001 72001 4800 2400 1The modem is transmitting at a specified data rate using trellis-coded modulation. 2The modem is transmitting at 9600 bps without using trellis-coded modulation.

3The modem is transmitting at 300 bps using a frequency-shift keyed (FSK) modulation mode.

### <span id="page-40-0"></span>**DTE Rate/Status Summary**

Pressing From the Operating Status display brings you to the DTE Rate/Status line. The DTE rate represents the speed at which the local modem and DTE are communicating. The following definitions apply:

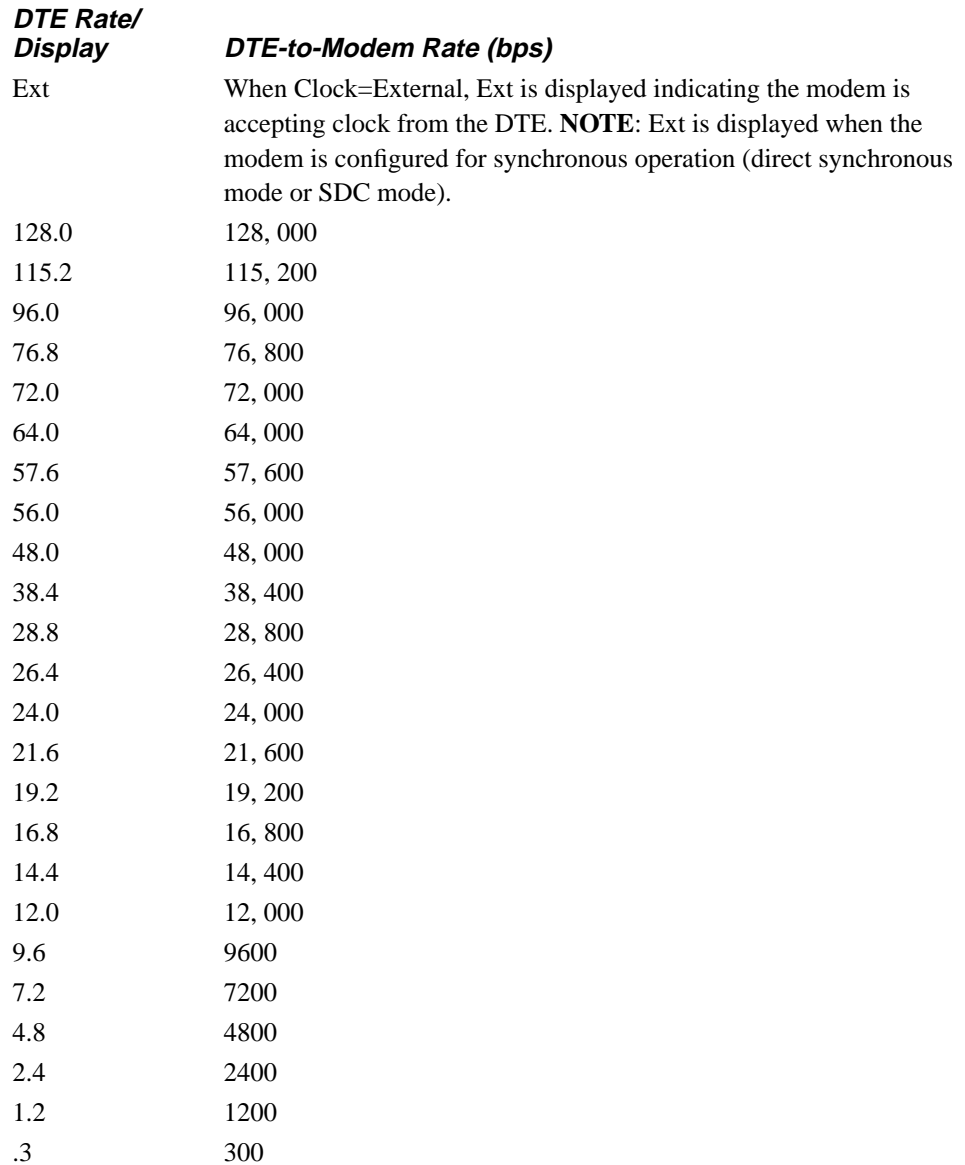

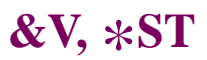

The DTE Status IDs are explained below.

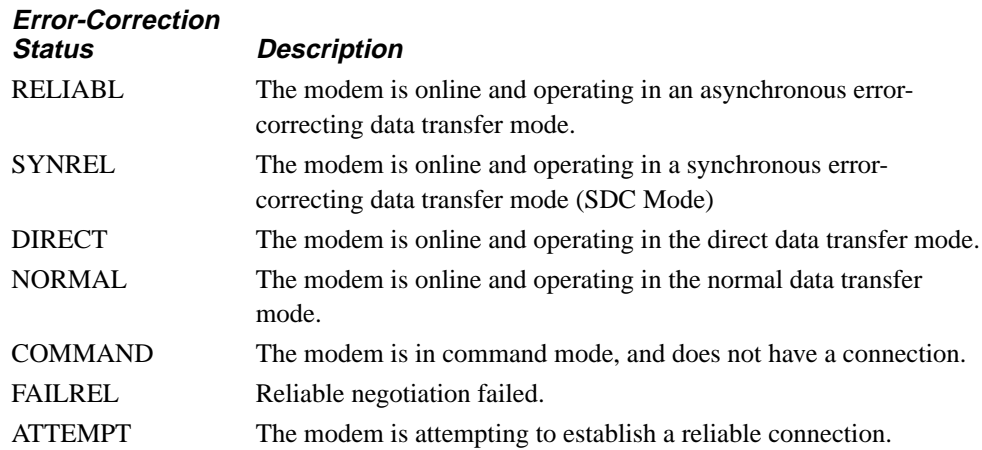

#### **Error-Correction and Data-Compression Status**

Pressing  $\blacktriangledown$  from the DTE Status display brings you to the Error Correction and Data Compression Status display. The following definitions apply.

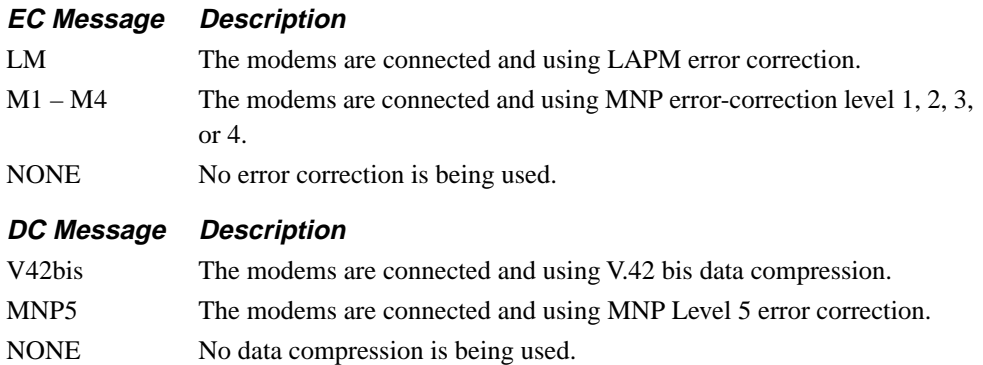

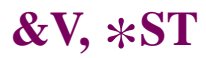

#### **Transmit and Receive Throughput and Link Utilization Status Display**

Pressing  $\blacktriangledown$  again brings you to the Transmit (Tx) and Receive (Rx) Throughput and Link Utilization Status displays:

Tx=xxx.x kb yyy% Rx=xxx.x kb yyy%

These displays provide the modem's throughput rate (in kilobits) and the total percent of the analog channel currently being used for transmitting and receiving data.

The throughput rate is a running average of the data bit rate through the modem based on the most recent data transmitted to and received from the DTE.

Link utilization is based on the amount of data traffic transmitted and received over the analog channel. Link utilization is displayed in terms of the percentage of the channel that is being used.

Upon disconnection, the Transmit and Receive Throughput and Link Utilization Status display shows the throughput and link utilization at the time of disconnection.

These displays help to identify where delays in data transmission exist, whether within the modem or whether an insufficient amount of data is available for transmission. For example, if the display indicates a 40 kb throughput, with a 10% link utilization, then there is not enough data available for transmission. Alternately, if a 40 kb throughput is displayed, with 100% link utilization, then data throughput has been optimized.

**NOTE**: If Mode=Direct (AT\*SM), these displays appear blank.

### **EIA/TIA 232-D (CCITT V.24) Signal Status**

Pressing  $\blacktriangledown$  from the Throughput Status brings you to the EIA/TIA 232-D (CCITT V.24) Signal Status lines (see Table 1-2 for definitions). **NOTE:** To the right of each EIA/TIA signal, in the front panel display window, is a box symbol. If the box is filled in, it indicates that the signal is on. If the box is empty, the signal is off.

**Table 1-2. EIA/TIA 232-D (CCITT V.24) Signal Status Messages** 

| <b>Abbreviation</b> | <b>Signal Name</b> | <b>Description</b>                                           |
|---------------------|--------------------|--------------------------------------------------------------|
| <b>DCD</b>          | Data Carrier       | On. The modem is receiving carrier from the remote           |
|                     | Detect             | modem.                                                       |
| <b>RTS</b>          | Request to Send    | On. The DTE is requesting to send data to the<br>modem.      |
| <b>CTS</b>          | Clear to Send      | On. The modem is ready to accept data from the<br>DTE.       |
| <b>DSR</b>          | Data Set Ready     | On. The modem is ready to exchange data.                     |
| <b>DTR</b>          | Data Terminal      | On. The DTE is ready to exchange data.                       |
|                     | Ready              |                                                              |
| AOP                 | Answer/Originate   | On. The DTE is requesting the modem to enter<br>answer mode. |
| <b>DLP</b>          | Remote Digital     | On. The DTE is requesting a remote digital                   |
|                     | Loopback Test      | loopback test (V.24 Circuit 140, Pin 21).                    |
| ALP                 | Local Analog       | On. The DTE is requesting a local analog loopback            |
|                     | Loopback Test      | test $(V.24$ Circuit 141, Pin 18).                           |

#### **Status Summary Line**

Pressing  $\blacktriangledown$  from the EIA/TIA 232-D Signal Status display brings you to the Status Summary Line (see Table 1-3 for definitions). Table 1-3 displays disconnect reasons, test indicator, answer or originate, and dial and leased line status.

**Table 1-3. Status Summary Line** 

| <b>Message</b> | <b>Definition</b>                                                       |
|----------------|-------------------------------------------------------------------------|
| DR             | Disconnect Reason. Indicates reason for last disconnect or failed call. |
|                | $1 = DTR$ dropped                                                       |
|                | $2 = ATH$ command issued                                                |
|                | $3$ = Remote modem disconnected                                         |
|                | $4 =$ Manager request                                                   |
|                | $5 =$ Configuration change caused disconnect                            |
|                | $6 =$ Restoral – Manager                                                |
|                | $7 =$ End Restoral – Manager                                            |
|                | $8 = MI/MIC$ signal transition to off                                   |
|                | $9 = \text{Talk}/\text{Data}$ (at the Home position) pushed             |
|                | $10 = DTR$ end restoral                                                 |
|                | $11 =$ End Restoral $- 116$                                             |
|                | $12 =$ Offline test initiated                                           |
|                | $13 =$ Training failure                                                 |
|                | $14 =$ Security failure – Invalid Password                              |
|                | $15 =$ Security callback                                                |
|                | $16 =$ End Restoral - Auto                                              |
|                | $17 =$ Error correction link                                            |
|                | $18 =$ Already connected                                                |
|                | $19 =$ Dial aborted                                                     |
|                | $20$ = Busy tone detected                                               |
|                | $21 = No$ dial tone detected                                            |
|                | $22$ = Longspace detected                                               |
|                | $23$ = Dial aborted due to an incoming call                             |
|                | $24 = DTR$ not in proper state                                          |
|                | $25$ = Number on Forbidden or Delayed list                              |
|                | $26$ = Retrain threshold exceeded                                       |
|                | $27 =$ Answer/Originate mode changed (Pin 11)                           |
|                | $28 = No$ stored number to dial                                         |
|                | $29$ = Test in progress                                                 |
|                | $30 =$ Callback in progress                                             |

**Table 1-3. Status Summary Line (Continued)** 

| <b>Message</b> | <b>Definition</b>                                              |
|----------------|----------------------------------------------------------------|
|                | $31 = FSK$ and synchronous data modes incompatible             |
|                | $32$ = Semicolon detected in dial string                       |
|                | $33$ = Answer-back tone detect timeout, no ringback tone       |
|                | $34$ = Answer-back tone detect timeout, ringback tone detected |
|                | $35$ = Answer-back tone detect timeout, no call progress       |
|                | $36$ = Answer-back tone detect timeout, no answer              |
|                | $37$ = Answer-back tone detect timeout, busy after ringback    |
|                | $38$ = Denied manager down                                     |
|                | $39$ = Error-correction link retransmission limit              |
|                | $40$ = Error-correction link remote requested                  |
|                | $41$ = Error-correction link no valid packet received          |
|                | $42$ = Error-correction link establishment error               |
|                | $43$ = Error-correction link accept or timeout                 |
|                | $44 =$ Error-correction link negotiation failure               |
|                | $45$ = Error-correction link protocol violation                |
|                | $46$ = Error-correction link bad parameter                     |
|                | $47$ = Error-correction link data compression error            |
|                | $48 = FSK$ and reliable data modes not valid                   |
|                | $49 =$ Restoral – DTR                                          |
|                | $50$ = Restoral – Circuit 116                                  |
|                | $51 =$ Restoral – Auto                                         |
|                | $52 =$ Restoral – Answer                                       |
|                | 53 = Restoral – Talk/Data                                      |
|                | 54 = End Restoral - Talk/Data                                  |
|                | $55 =$ End Restoral – Dial to Lease Timeout                    |
|                | $56 =$ Lease Line Test                                         |
|                | $57$ = Lease Line Test – Manager                               |
|                | 58 = Lease Line Test Failed                                    |
|                | $59$ = External Option Set selected                            |
|                | $60 =$ Option Set selected $-ATZ$                              |

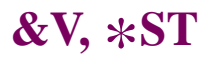

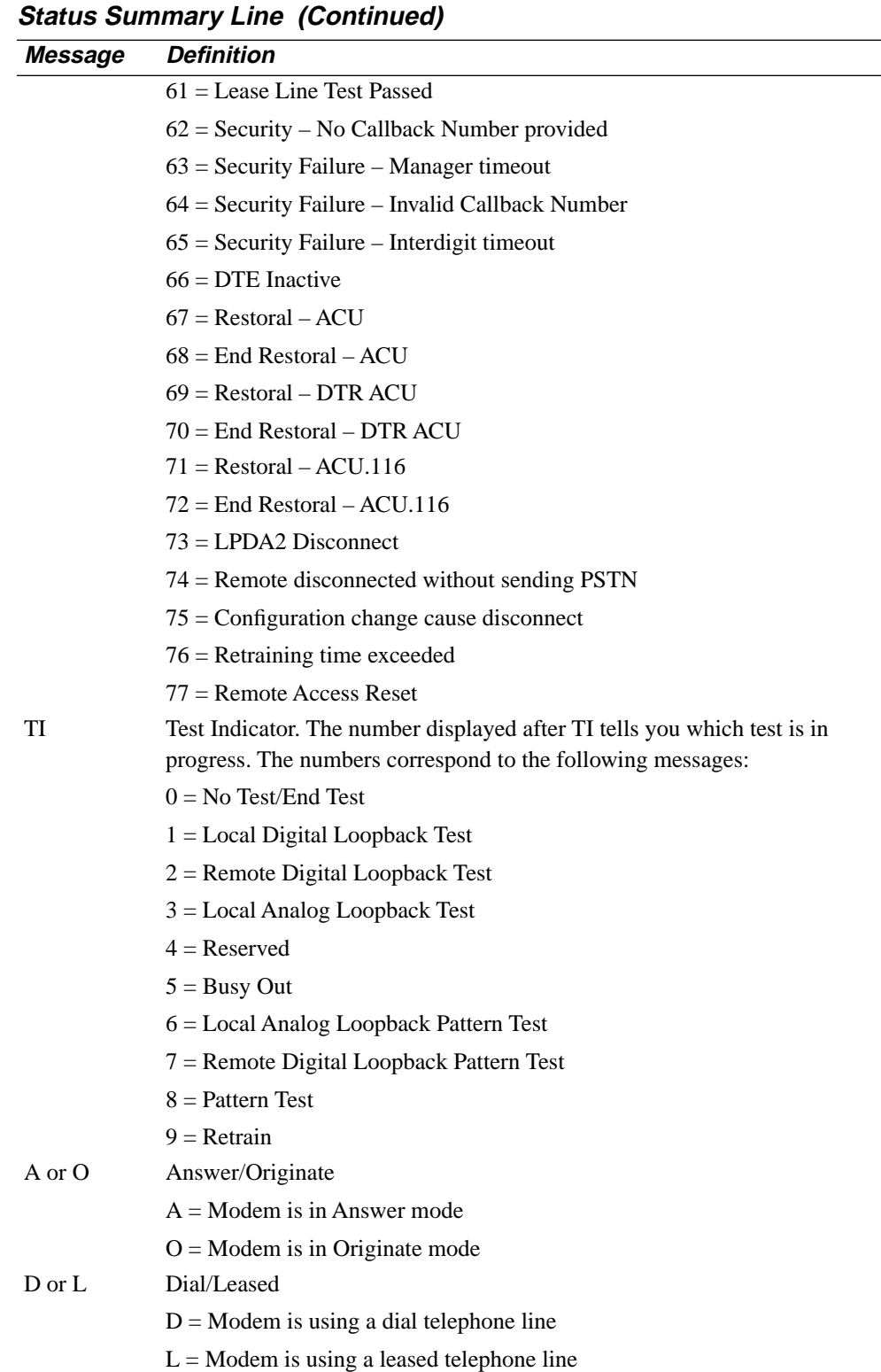

 $\overline{\phantom{0}}$ 

**Table 1-3.** 

#### **Display Modem ID**

This display enables you to determine your unit's current revision of software. To display the software revision level:

- 1) Step across the Status/Option Sets/Dialing Menu by pressing  $\triangleright$  until you reach the Operating Status Display. A typical Operating Status display is: DTE 19.2 RELIABL
- 2) Press  $\equiv$  until you see

Display Modem ID

3) Press  $\textcircled{a}$ . The modem displays

SWPart=xxxxxxxx

4) The rightmost two digits indicate the software revision level.

Alternately, you can enter

AT&I0

from the control terminal. The terminal displays the 8-digit software part number:

xxxxxxxx

the software revision number is indicated by the rightmost two digits.

#### **CQMS Parameter Status**

Pressing  $\mathscr{D}$ , then  $\blacktriangleright$  twice from the Status Summary Line displays CQMS Parameter Status. Pressing  $\blacktriangleright$  scrolls you through the CQMS Parameter Status displays (see [Table 1-4](#page-49-0) for definitions that apply).

CQMS Status information is important in order to make proper operating decisions. Dial modem data traffic typically travels across a mix of facilities provided by local and long distance carriers. This fact has significant implications on how you can troubleshoot apparent line problems.

The entry point into the carrier network is the (switched dial) line sent from the local carrier. Standard lines are typically used for voice and telephone traffic. While voicegrade lines can be used for data traffic, it is better to contract for data-quality lines. Data-quality lines offer improved line quality specifications guaranteed by the local carrier.

When one dial modem connects to another modem, the connection spans different telephone facilities. The connection between the dialing modem and the telephone company central office (CO) is referred to as the local loop. COs are connected by intra-office exchange connections or by inter-LATA long distance connections, depending on the distance of the call. At the remote answering modem, there is a central office-to-modem remote local loop connection.

For a given dial modem dialing various remote modems, the only connection that remains constant from call to call is the local loop. When one modem dials another modem multiple times, the local and remote local loops remain the same. All other connections are likely to vary from call to call.

Good quality on one call is no guarantee of equal quality on the next call, even if the call is to the same location. Poor quality for one call does not mean the line of the next call will be equally poor.

When monitoring line quality, it is important to spot trends and persistent conditions. Examples are provided below.

- Consistent poor connections for all local calls can indicate poor quality on the local loop. Signs of this are consistent V.32 bis calls which cannot maintain 14.4 kbps speeds. Persistent signal-to-noise ratios above a baseline established at the time of installation are indications of poor line quality.
- A sudden shift from generally good local calls to generally poor local calls can indicate that the local telco has moved the local loop, and the quality of the new loop is inferior.
- Consistently poor connections to one destination can indicate poor quality at the remote local loop. Signs of this are consistent V.32 bis calls which cannot maintain 14.4 kbps speeds.

In all cases, it is important that you begin operation by obtaining a baseline of "normal" good quality service of typical connections. With this, deviations from the normal can be spotted. Also, to help you locate persistent trends, use CQMS value information in conjunction with current and historic network information. Once the baseline is determined for your network, the thresholds for each parameter can be used to identify abnormal line performance. For example, if all local calls connect as expected, yet the long distance calls show a higher rate of errors, the CO-to-CO or remote local loop connections may be degraded.

The 326X Series CQMS parameters measure end-to-end performance, monitoring the transmission signal for noise and other distortions (non-linear and transient impairments are not measured by the 326X. This information is continuously updated to reflect current line conditions for both local and remote devices.

#### **NOTES:**

- 1) The CQMS values are estimates of line parameters and expected performance, to be used for planning *only*, and are not intended to be warranties of product performance.
- 2) If your modem is not currently connected to another modem, the CQMS values that are displayed are of the last call.

<span id="page-49-0"></span>**Table 1-4. CQMS Parameters** 

| <b>Front</b><br>Panel |                                                                                                    |
|-----------------------|----------------------------------------------------------------------------------------------------|
| Display               | <b>Description</b>                                                                                                    |
| PhaseJitter           | Measured in degrees, phase jitter is a continuous "fluttering" of the<br>incoming analog signal from either its timing signal or from the referenced<br>phase of the main data carrying signal. The phase jitter parameter measures<br>the change in phase of the analog signal from the referenced phase of the<br>main data-carrying signal. The shift in phase is often caused by alternating<br>current components. Modulation of the carrier with another signal during<br>transmission causes the change of phase or frequency. Range: 0 - 45 degrees,<br>with 0 meaning there is no phase jitter.                                         |
| Frq Offset            | Measured in Hz, frequency offset is a measure of the incoming signal's<br>deviation from normal carrier frequency. This condition is caused by two<br>data carrier systems being out of tune with each other. Frequency offset is<br>also called frequency shift. All operating modes cancel out any frequency<br>offset on the line. For example, if 1 Hz of frequency offset is detected on the<br>line, all received signals are adjusted by 1 Hz.                                                                                                    |
| Tx Level              | Measured in dBm, transmit level is a measure of the power of the<br>transmitted signal. Transmit level displays the strength of the signal the<br>326X Series is transmitting (in decibels, relative to 1 mW). It measures the<br>power level of the signal leaving the device's transmitter.                                                                                                    |
| Rx Level              | Measured in dBm, receive level is a measure of the power of the received<br>signal. This parameter displays the strength of the signal the 326X Series is<br>receiving (in decibels, relative to 1 mW). Receive level measures the power<br>level of the signal entering the device's receiver. Acceptable receive level<br>varies with the carrier detect selection.                                                                                                    |
| Retrains              | This parameter displays the number of training sequences that have occurred<br>between the local and remote device for each single line connection. The<br>326X Series may retrain due to a user-initiated retrain request using the Test<br>option, a user-initiated retrain request using the Max Rate and Min Rate<br>options, and a modem-initiated retrain request, due to poor signal quality, to<br>attempt to relearn the channel or fallback in data rate by enabling ARS if<br>necessary. A retrain is counted if it is initiated locally or remotely, i.e., both<br>the local and remote 326X Series retrain counters are incremented |
|                       | Note that the retrain counter for automatic restoral operation is a separate,<br>undisplayed counter. The restoral retrain counter is a moving window, based<br>on the settings of the Leased to Dial option.                                                                                                    |
| Echo Delay            | Measured in milliseconds (from 1 to 9999 ms), this is the far-end echo<br>round-trip delay time. This value is displayed only when the C.Fast, V.32<br>bis, or V.32 modulation mode is being used. Otherwise, the displayed value<br>is zero. Echo delay displays how far away in time the far-end echo is, i.e.,<br>the round trip delay of the physical link layer.                                                                                                    |

**Table 1-4.** 

| <b>Front</b><br>Panel<br><b>Display</b> | <b>Description</b>                                                                                                    |
|-----------------------------------------|----------------------------------------------------------------------------------------------------|
|                                         | Far Echo Lvl Measured in decibels (from -6 to -72 dBm), this is the strength of the echo<br>signal generated between the local modem and the remote modem CO<br>connection. This value is displayed only when the C.Fast, V.32 bis or V.32<br>modulation mode is being used. Otherwise, the displayed value is zero.<br>NOTE: If the far end echo level is 35 dB below its receive level, the Phase<br>Roll CQMS parameter has no meaning.                                                                                                    |
| Nr Echo Lvl                             | Measured in decibels (from -6 to -72 dBm), this is the strength of the echo<br>signal generated on the local loop (i.e., between the local modem and the<br>local CO). This value is displayed only when the C.Fast, V.32 bis, or V.32<br>modulation mode is being used. Otherwise, the displayed value is zero.                                                                                                    |
| Phase Roll                              | Measured in Hz (from 0.0 to 9.4 Hz), this is a measure of the frequency<br>offset of the echo. This value is displayed only when the C.Fast, V.32 bis, or<br>V.32 modulation mode is being used. Otherwise, the displayed value is zero.<br>It is the difference in the transmit and receive path's frequency offset.<br>NOTE: If the value of the far end echo level parameter is 35 dB below its<br>receive level, Phase Roll has no meaning.                                                                                               |
| Eqlzr SNR                               | Equalizer Signal-to-Noise ratio displays the Signal-To-Noise Ratio (SNR)<br>measured in decibels (from 0 dBm to 38 dBm). The SNR measures the<br>signal strength compared to the signal dispersion caused by circuit noise.<br>Circuit noise is any random signal disturbances in a communications link,<br>such as electromagnetic interference, which tend to degrade line<br>performance.                                                                                                    |
|                                         | This signal is measured after it has passed through the receiver's equalizer. It<br>is not the SNR of the telephone line, since the equalizer reduces the effects<br>of certain types of channel distortion.<br>Determination of a good or bad SNR varies depending on modulation mode<br>and data rate, in addition to one's definition of good and bad (specifically,<br>which BER is acceptable for a specific application).                                                                                                    |
| SQ                                      | Signal Quality displays the relative quality of the received signal (0-9),<br>where Good=9, and Poor=0. Signal quality is a single representation of a<br>variety of line impairments.<br>An approximate BER to SQ table follows, independent of the data rate.<br>SQ<3, the bit error rate is approximately greater than (worse than) $10^{-2}$<br>SQ=3, the bit error rate is approximately $10^{-2}$<br>SQ=4, the bit error rate is approximately $10^{-4}$<br>SQ>4, the bit error rate is approximately less than (better than) $10^{-5}$ |
| EP                                      | Error Probability displays the probability of an error in the data stream (in<br>percent). Error probability, which acts as a confirmation of line<br>deterioration, increases as the amount of distortion increases. The<br>percentage increases as the amount of noise and/or distortion increases. An<br>error probability value between 0% and 20% is considered good; a value<br>between 21% and 40% is considered fair; and a value between 41% and 70%<br>is representative of marginal line quality.                                  |

### **AT&W (Save Changes: Creating New Option Sets)**

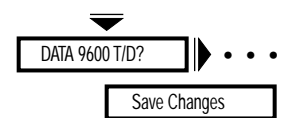

The AT&W (Save Changes) command saves an option set that you have created in the modem's nonvolatile memory. The first part of this section describes how to save an option set using the AT&W command; the second part describes how to save an option set from your modem's front panel.

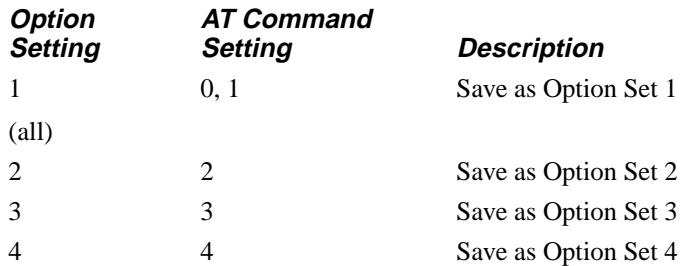

When using the AT command or the front panel to select options, if you do not save your modifications, the modem does not enter them into nonvolatile memory. However, the modem operates according to these modifications until you do one of the following:

- Choose another option set using the Select Options feature, the ATZ command, or AT&D3 command.
- Reinitialize the modem's memory using the Reinit Memory? option or the AT&F command.
- Power down the modem.

If you do want to save messages, do not turn off modem power until the "Save Completed!" message appears. Any modifications that you make are not placed in nonvolatile memory until "Save Completed!" appears.

#### *The AT&W Command*

The AT&W command allows you to create customized option sets.

To create a customized option set using the AT&W command:

- 1) Using the ATZn command, select the option set that most closely suits your application. The option set number you want to modify is represented by the "n."
- 2) Use the AT commands described in this chapter to change the setting of each option you want to modify. For example, to change RTS/CTS delay from its delay time according to S-Register 26, to a new setting of 15 ms, enter:

#### **AT**\***DL1<CR>**

The modem responds with:

OK

3) Once you have made all the changes to create your option set, enter the AT&Wn command. The "n" that you choose specifies the address (the option set) where the new customized option set is stored.

The front panel displays:

Saving Options

4) After a few seconds, your modifications are stored in the modem's nonvolatile memory, and the modem front panel displays:

Save Completed!

The new customized option set you have created replaces in nonvolatile memory the option set previously stored in that option set address.

#### *The Front Panel*

To create a customized option set:

- 1) Using the Select Options function, select the option set that most closely suits your application (see Chapter 4, Configuring Your Modem, of the *326X Series Modem User's Guide* for an in-depth discussion of option sets).
- 2) Display the individual option(s) you want to modify using  $\blacktriangledown$  and  $\blacktriangleright$ . For example, if you want to change the Max Rate setting from 2400 to 7200, display:

Max Rate:7200

- 3) Press  $\circledcirc$ . The display flashes three times and the colon changes to an equal sign. The new option is now temporarily saved and the modem displays: Max Rate=7200
- 4) Step across the Status/Option Sets/Dialing menu by pressing **that** until you see: Save Changes=n
- 5) Use the  $\blacktriangledown$  key to display the option set number where you want the changes saved, and then press . The modem displays:

Saving Options

6) After a few seconds, the modifications are stored in the modem's nonvolatile memory, and the modem displays:

Save Completed!

## **AT&X (Clock)**

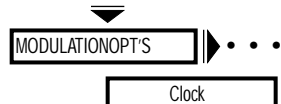

The AT&X (Clock) command sets modem timing and applies to synchronous applications only. For most dial applications, use internal timing. If you change this option during a connection, the change takes effect immediately.

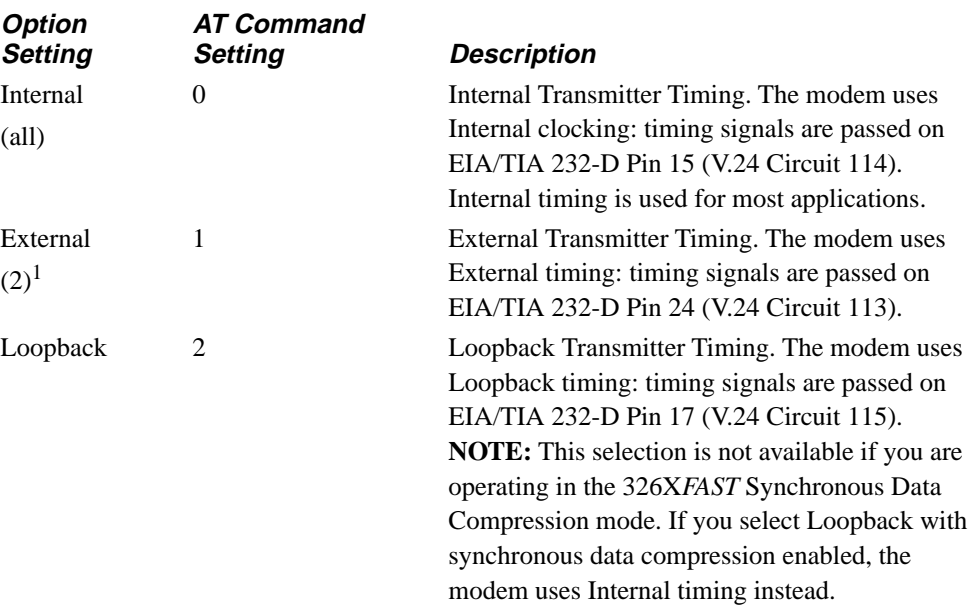

1Default with 326X*FAST*-SDC Modem.

## **AT&Y (Power Up in Option Set)**

#### DATA 9600 T/D? • • •

Power Up In

The AT&Y (Power Up In) command assigns the option set your modem uses when you power up. It is also used when you are resetting the modem memory (AT&D3).

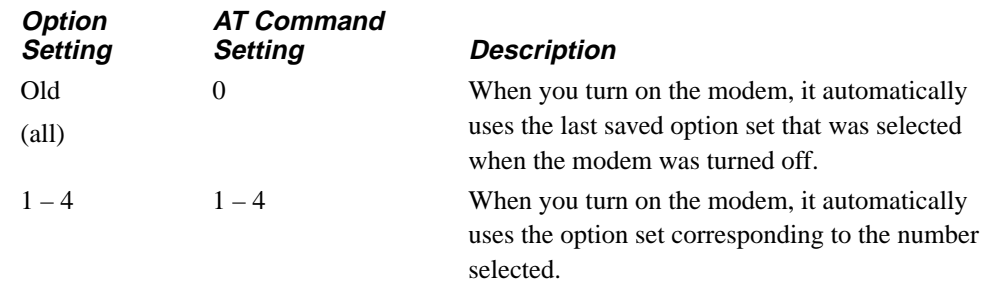

## **&Z,** \***CN**

## **AT&Z, AT**\***CN (Enter Telephone Numbers)**

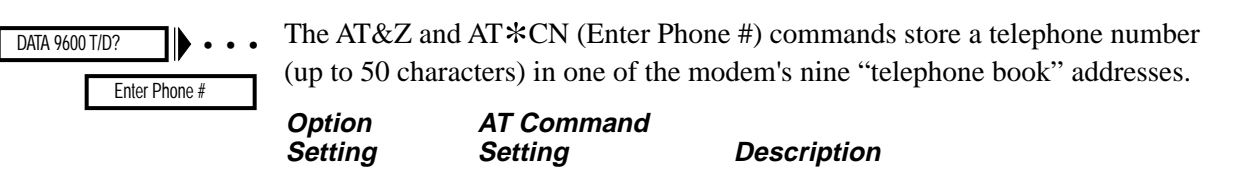

1 – 9 1 – 9 Your modem stores the telephone number in the designated telephone book memory location.

#### *The AT&Z or AT*\**CN Command*

To store a telephone number in one of the modem's nine telephone book addresses, enter the AT&Z or AT\*CN command, the telephone book address (1-9), a comma, and the telephone number you want to store. For example, to store the number 1-222-555-4444 in memory location 3, enter:

#### **AT**\***CN3,12225554444<CR>**

If you enter the AT&Z or AT\*CN command without specifying a memory location, the modem stores the number in address 1. If no telephone number follows the AT\*CN or AT&Z command, the specified memory location's telephone number is deleted. Therefore, if you enter:

#### **AT**\***CN<CR>**

or

#### **AT&Z<CR>**

the telephone number stored in memory location 1 is deleted.

#### *The Front Panel*

See [the "Performing Numeric Entry" section in Chapter 2](#page-155-0) for details on how to use numeric entry.

See "Dial Modifiers for Special Dialing Requirements" in Appendix A of the *326X Series modem User's Guide* for a description of allowable characters.

### **AT**\* **Commands**

The following sections describe Motorola-enhanced AT commands, which begin with AT\*.

## **AT**\***AA (Answer)**

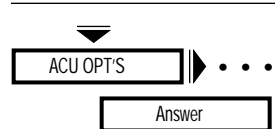

The AT\*AA (Answer) command controls whether the modem answers calls automatically or manually.

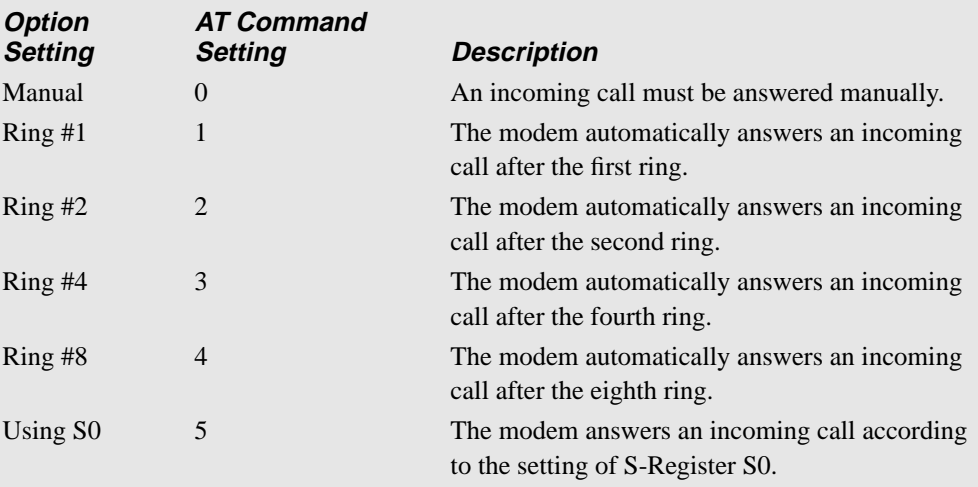

**NOTE:** These settings are country-specific. Consult Appendix C, Country-Specific Information, in the *326X Series Modem User's Guide* for the settings that are valid in your country.

## **AT**\***AP (Adaptive Rate)**

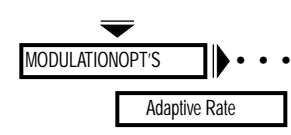

The AT\*AP (Adaptive Rate) command determines whether the adaptive rate feature is used.

The Adaptive Rate option, when enabled, selects the optimum data rate on the first connection, and then constantly monitors signal quality and changes speeds as necessary to optimize user data throughput. Based on the signal quality, the modem shifts speeds up or down, to choose the appropriate transmission rate to minimize the error rate and maximize throughput and efficiency.

ARS operates in the following modulation modes, and corresponding data rates:

- *C.Fast:* 24.0, 21.6, 19.2, 16.8, 14.4, 12.0, and 9.6 kbps
- *V.32 bis:* 14.4, 12.0, 9.6, and 7.2 kbps
- *V.32/V.32 Uncoded:* 9.6 and 4.8 kbps
- *V.22:* 2.4 and 1.2 kbps

When line conditions deteriorate (i.e., poor signal quality), the modem retrains and determines the rate that the line can support. Under poor line conditions, the modem may fall back by more than one rate. For example, if operating at a data rate of 24.0 kbps, under poor line conditions, the modem may retrain to 19.2 kbps instead of 21.6 kbps. ARS fallback is based on the High BER setting of the AT\*RT (Retrain) option. When the modem falls back, a longer retrain occurs.

When line conditions improve, based upon the identification of good signal quality, the modem falls forward (increases the data rate) one rate at a time. The minimum time required to fall forward is 4 minutes. When the modem falls forward, a quick retrain occurs.

**NOTE:** The AT\*RT (Retrain) command *must* be enabled (set to Low BER or High BER) if you use the adaptive rate setting.

The 326X*FAST*/326*XFAST*-SDC product uses a line probing feature during the initial training sequence. Line probing selects the maximum data rate that the line can support, as well as the optimal baud rate and carrier frequency at which to run. Due to this, while operating in C.Fast modulation modes, the 326X Series Modem may require a longer training sequence.

If you choose to operate the 326X Series Modem in the C.Fast modulation mode with the ARS option (AT\*AP) disabled, the modem may not (depending on line conditions) retrain at the maximum data rate. If the line probe feature selects a baud rate that cannot support the maximum data rate, the modem will retrain and establish the connection at the maximum data rate allowable by the baud rate that the line probe feature selected.

**NOTE:** When external timing is selected, configure the modem so that the minimum rate is equal to the maximum rate. This will force the selection of the data rate to the rate you selected.

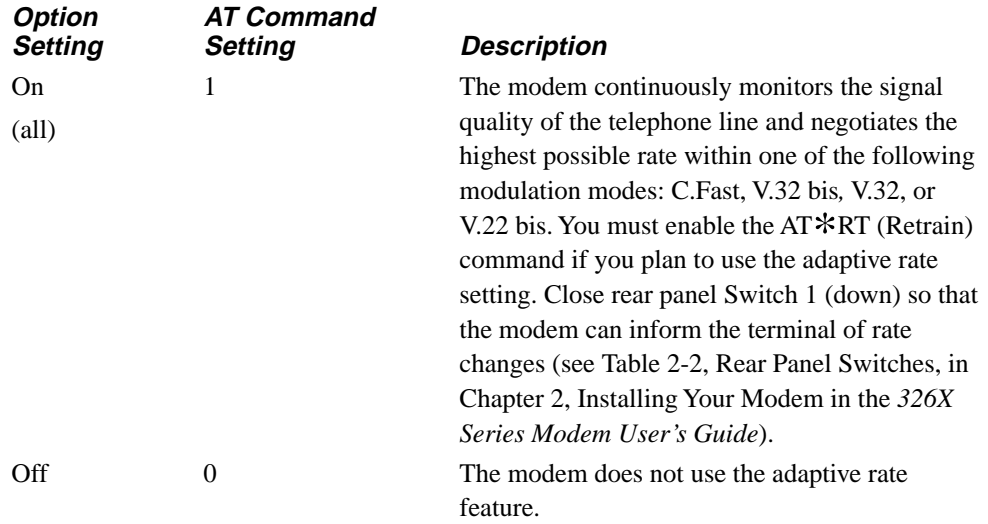

### **AT**\***AS (Answer in Restoral)**

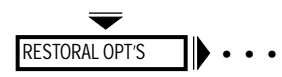

Ans Rest

The AT\*AS (Ans Rest) command controls whether the modem answers a call on the dial line while connected to the leased line.

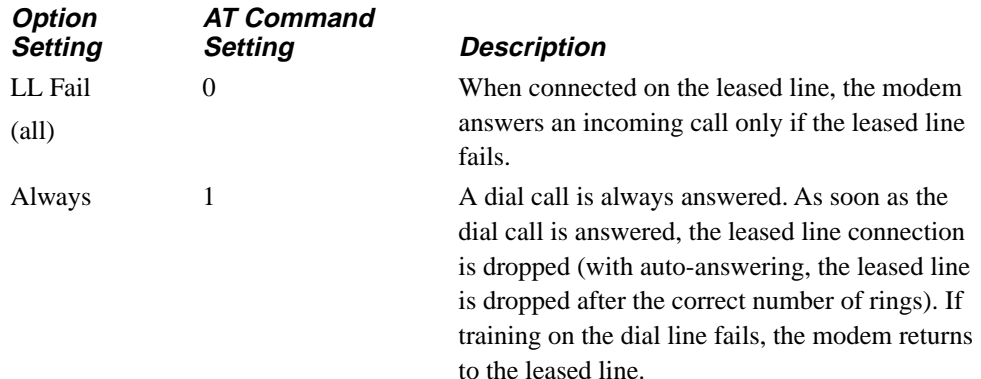

## \***AY,** \***BD**

## **AT**\***AY (Auto Type)**

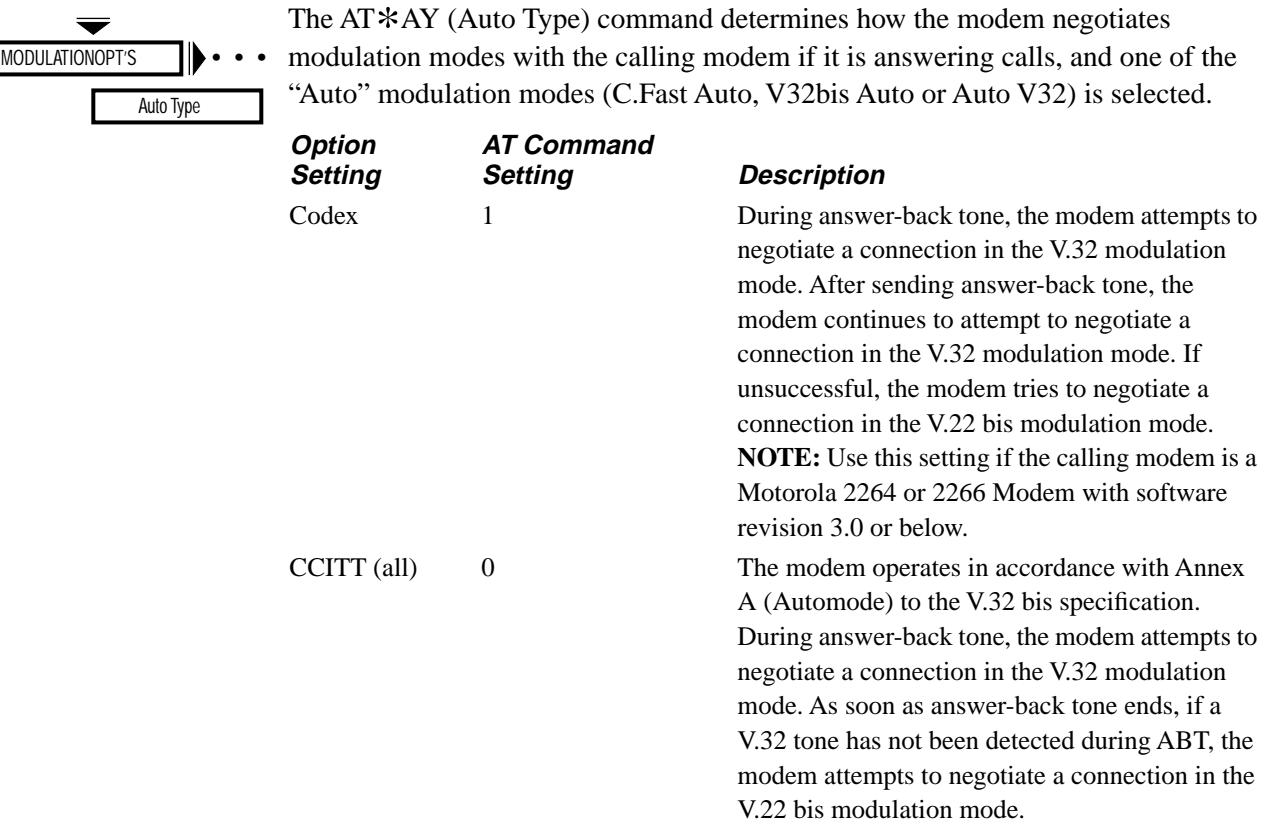

### **AT**\***BD (Blind Dial)**

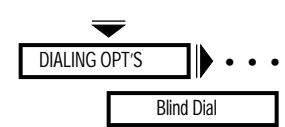

The AT\*BD (Blind Dial) command determines the time interval that the modem waits before dialing. Once the time interval has expired, the modem dials. It does not wait for a dial tone.

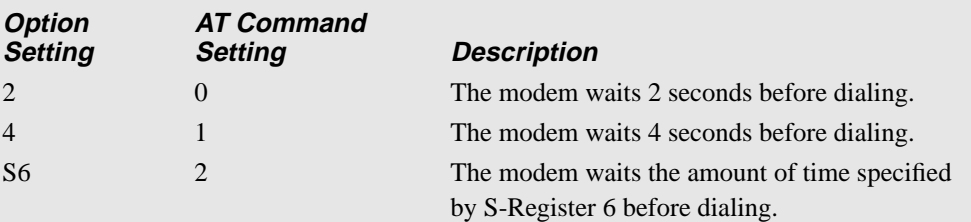

**NOTE:** These settings are country-specific. Consult Appendix C, Country-Specific Information, in the *326X Series Modem User's Guide* for the settings that are valid in your country.

## **AT**\***BK (Break Handling)**

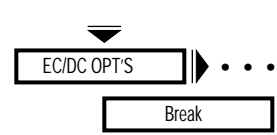

The AT\*BK (Break) command controls how the modem handles the break signal in the reliable and auto-reliable data transfer modes. During a Normal mode connection, the modem handles breaks as standard, regardless of this option setting. During a Reliable, Auto-Reliable, or Speed Auto-Reliable connection, breaks are handled according to the option setting of the modem where the break originated. Break signals are sent to the DTE for a duration of one second.

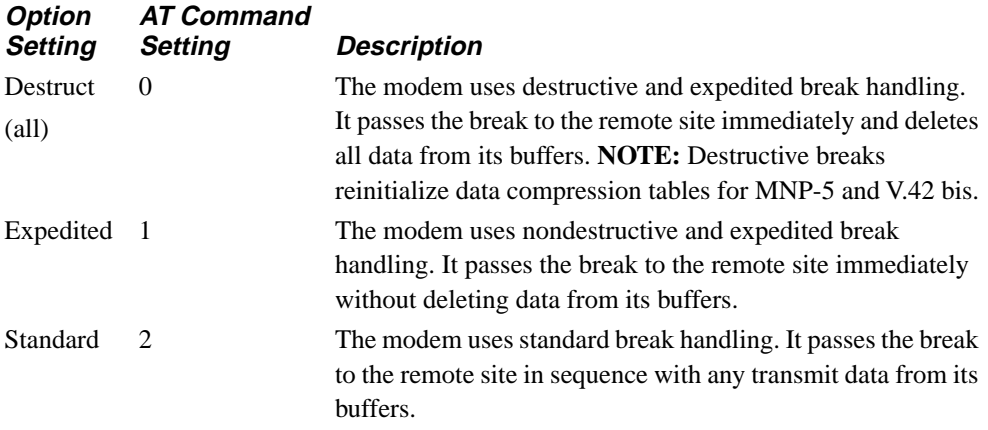

### **AT**\***CA (Answer/Originate Mode)**

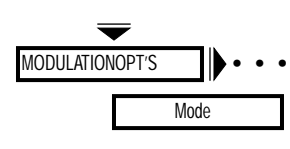

The AT\*CA (Mode) command determines whether the modem operates as an answer or originating modem. Use this option in manual answer, manual dial, leased line restoral or leased line applications where one modem is set to originate and the other to answer. If you change this option during a connection, it does not take effect until the next call. All option settings are overridden when dialing or answering an incoming call. **NOTE:** With a leased-line connection, the change takes effect immediately.

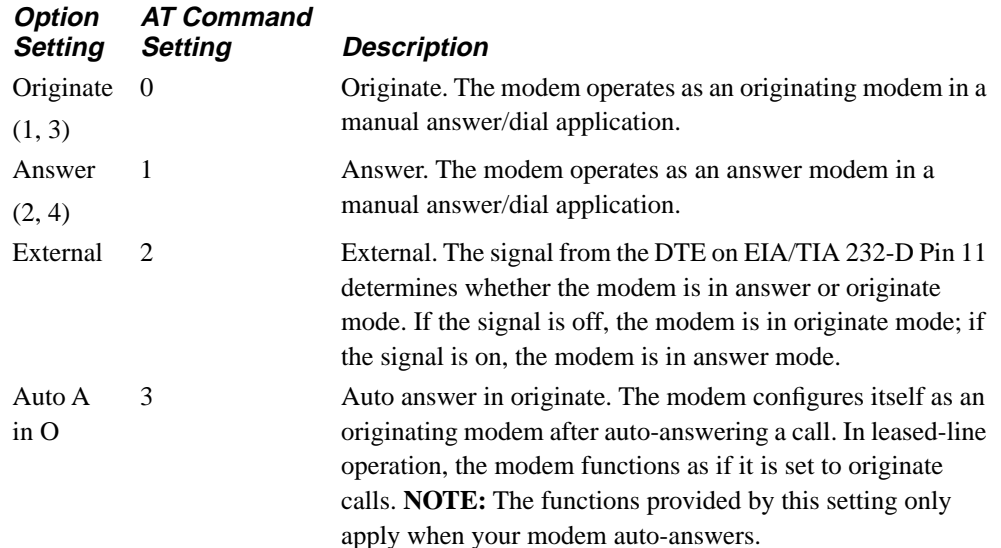

## \***CD,** \***CM,** \***CN, &Z,** \***CT, &R**

### **AT**\***CD (DCD Loss Disconnect)**

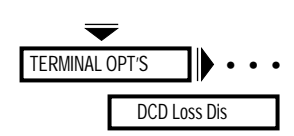

The AT\*CD (DCD Loss Dis) command determines how long the modem waits before it disconnects due to loss of carrier (DCD). If the S10 setting is selected and set to 255 or Off, the modem attempts to retrain indefinitely.

For C.Fast, V.32 bis, and V.32, the AT\*CD (DCD Loss Dis) command determines how long the modem waits for a retrain to complete. For the 3 and 7 seconds selections, the time is forced to 15 seconds. If the S10 setting is selected and set to 255 or Off, the modem never disconnects due to a carrier loss.

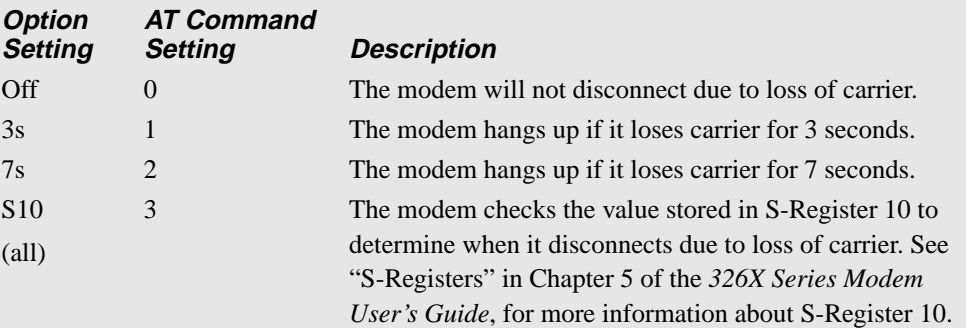

**NOTE:** These settings are country-specific. Consult Appendix C, Country-Specific Information, in the *326X Series Modem User's Guide* for the settings that are valid in your country.

#### **AT**\***CM (Connect Message)**

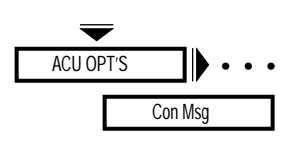

The AT\*CM command allows you to select whether you want to display the current DTE or DCE rate after the connect message. Refer to "DTE Rate/Status Summary" section on [page 1-34](#page-40-0) for possible DTE/DCE rates.

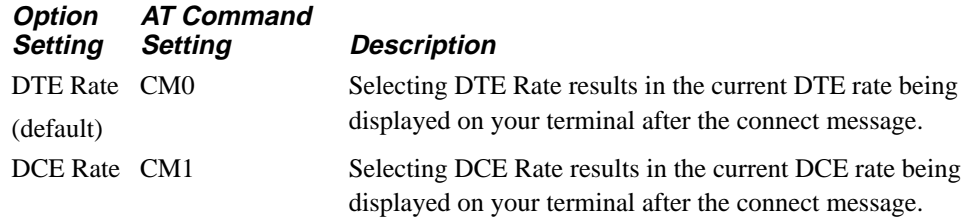

### **AT**\***CN, AT&Z (Entering Telephone Numbers)**

See the AT&Z command description.

## **AT**\***CT, AT&R (C, TS)**

See the AT&R command description.

## **AT**\***DA (Default Dialing)**

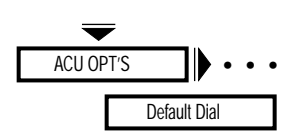

The AT\*DA (Default Dialing) command controls the Default Dial feature. When the Default Dial option is enabled, the modem dials the telephone number in the specified address if one of the following conditions occurs. This option also determines the telephone number dialed during restoral.

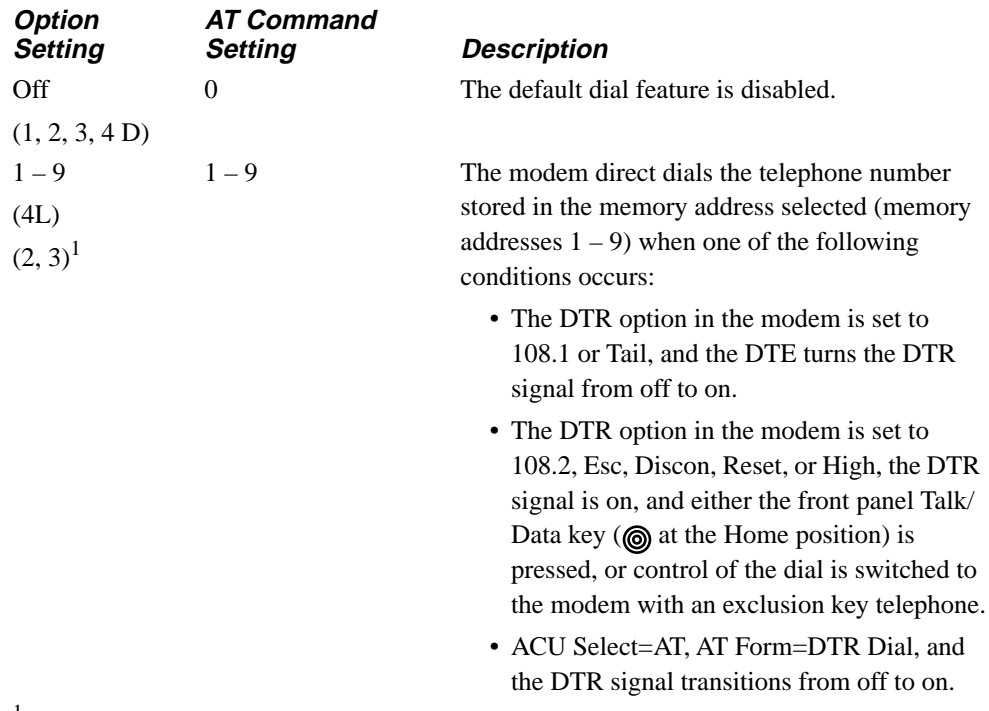

1 Default with the 326X*FAST*-SDC Modem

### \***DB**

### **AT**\***DB (Buffer Delay)**

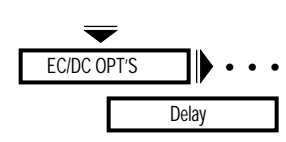

The AT\*DB (Delay) command allows you to configure the modem for a disconnect delay to provide time for clearing buffers. S-Register 38 determines how long the modem processes buffered data when a disconnect is initiated. The range for S-Register 38 is between 0 and 255.

The disconnect buffer delay feature applies when data is transmitted from DTE to DCE or from DCE to DTE. When this feature is enabled, depending on which disconnect type you have selected, the modem delays to clear its TX or RX buffer.

The TX buffer delay applies to the following disconnect types: DTR, ATH, LPDA2. The following commands apply to the termination of connections restored on the dial line: DTR, ATH, and 116.

The RX buffer delay applies to the following disconnect types: error correction link disconnects, PSTN cleardowns, and Longspace. When a delay is in progress, talk/ data, as well as a disconnect in the opposite direction, causes an immediate disconnect.

#### **NOTES:**

- 1) When the modem is configured for Mode=Direct, there is no buffering of data.
- 2) This option does not apply when the modem is in a test mode.

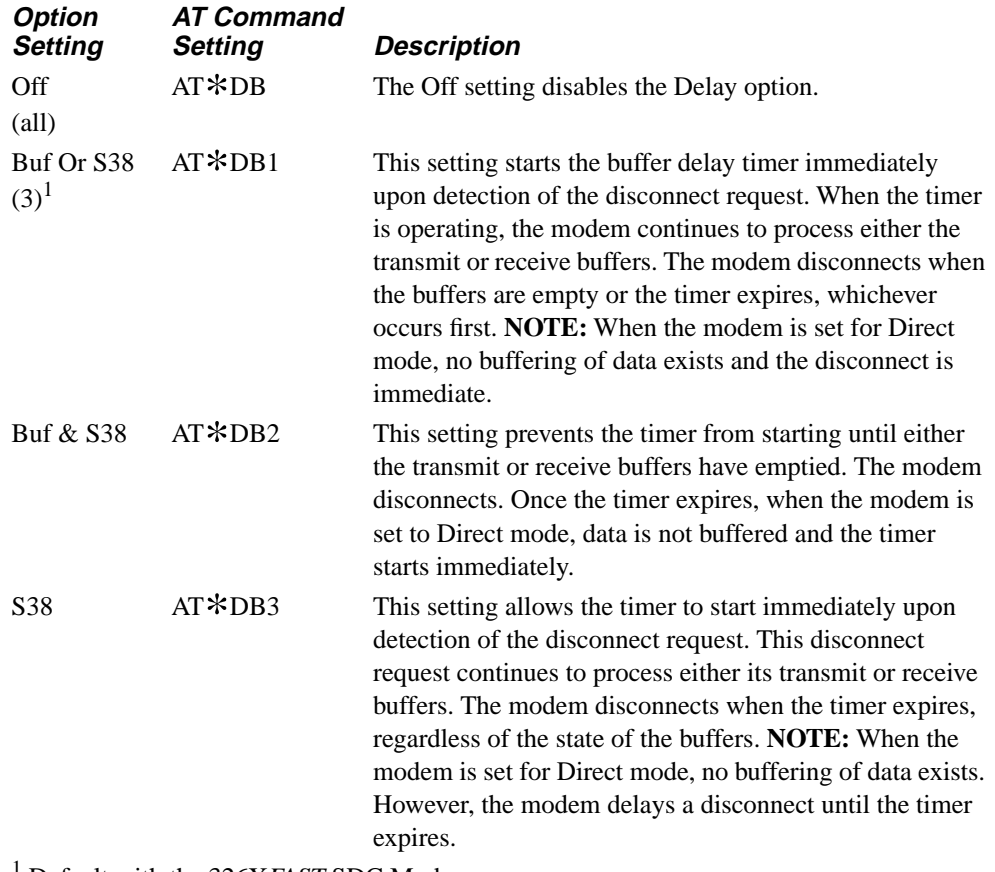

1 Default with the 326X*FAST*-SDC Modem

## **AT**\***DC (Data Compression)**

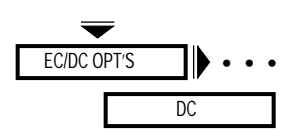

The AT\*DC (DC) command determines the data-compression technique used by your modem. **NOTE**: This option does not apply when the 326X*FAST*-SDC Modem is configured for synchronous data compression operation.

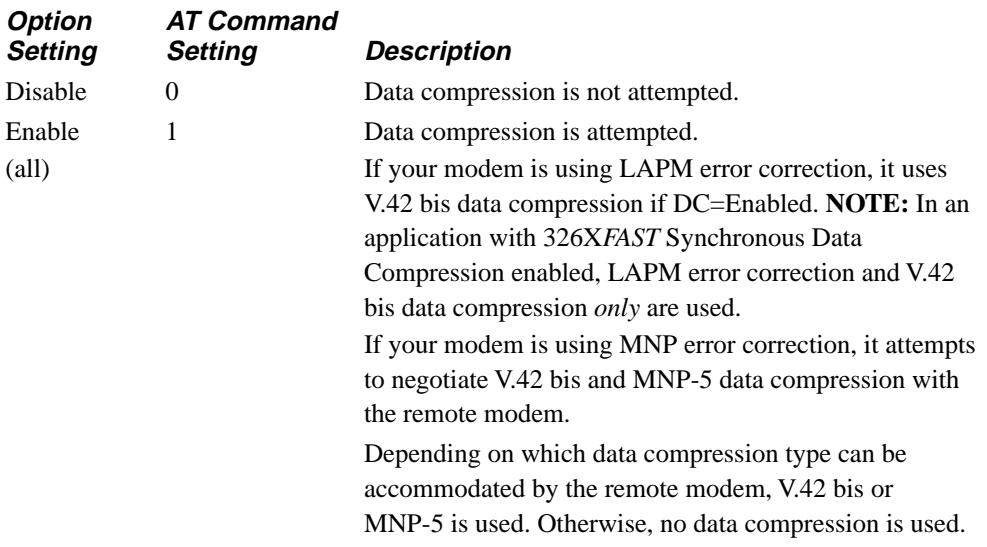

## **AT**\***DD (Dial Wait)**

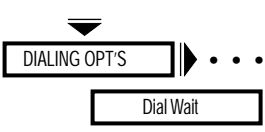

The AT\*DD (Dial Wait) command instructs the modem to stop and wait for a dial tone. The modifiers are as follows:

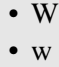

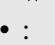

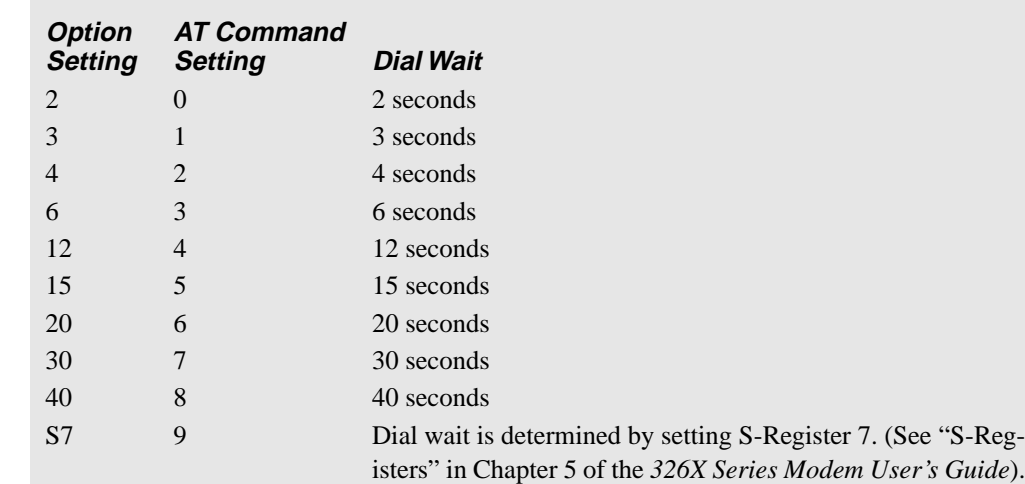

**NOTE:** These settings are country-specific. Consult Appendix C, Country-Specific Information, in the *326X Series Modem User's Guide* for the settings that are valid in your country.

## \***DE**

# **AT**\***DE (DTE Rate)**

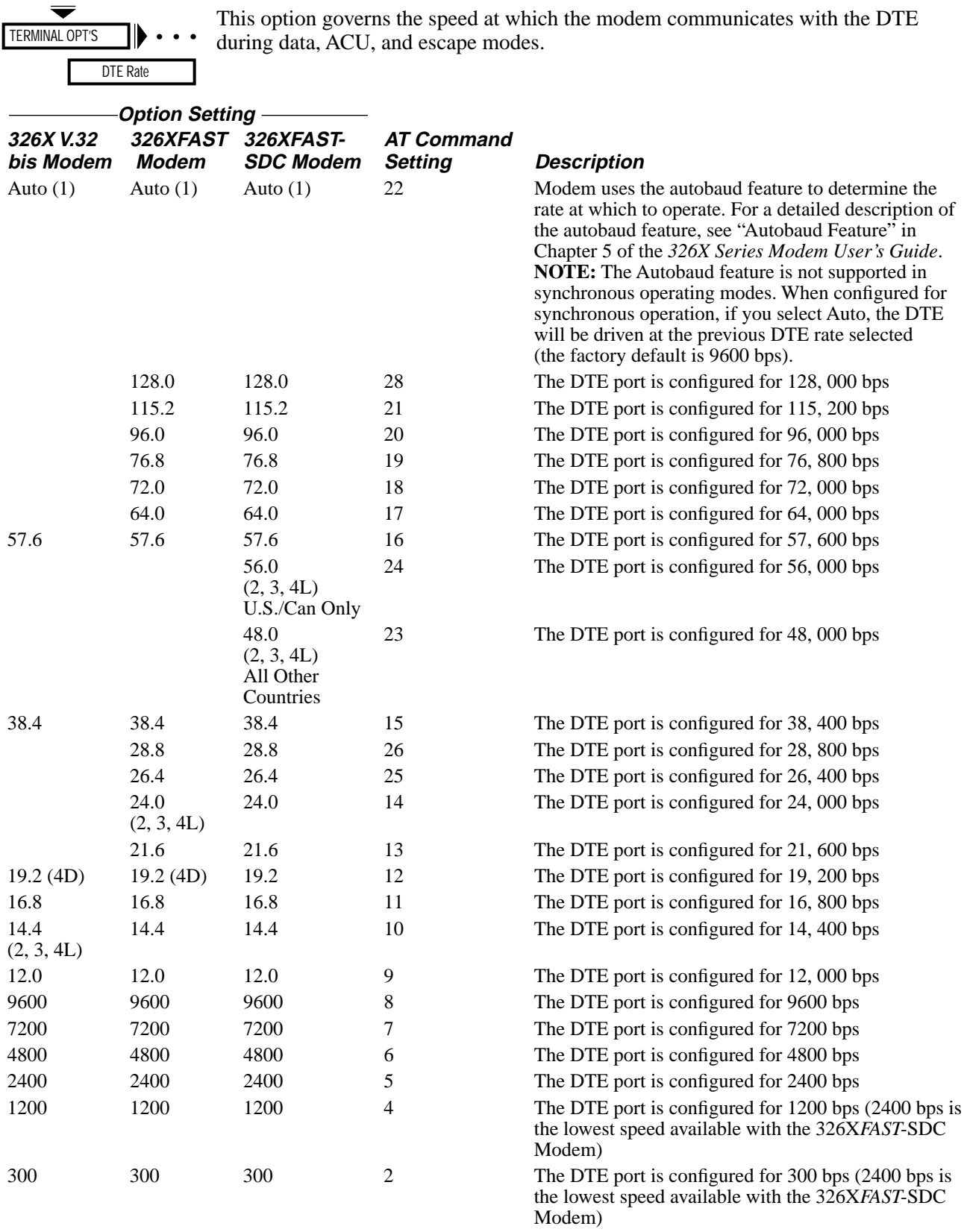

## **AT**\***DF (Data Format)**

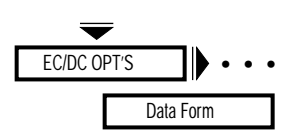

This option allows you to specify the data encoding format to be used during SDC connections. **NOTE**: This option applies only to SDC data mode. It *does not* apply to synchronous ACU's (V.25 bis or LPDA2) while disconnected. In the online mode, LPDA2 commands must follow the format of this option.

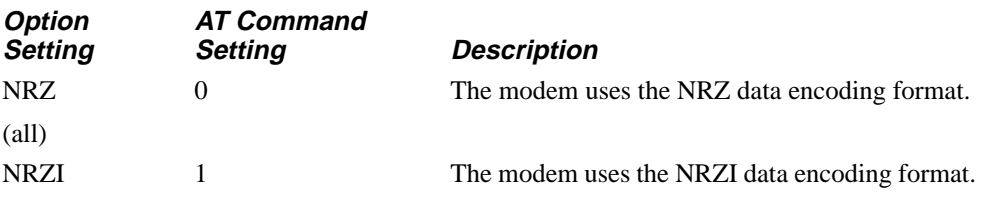

## **AT**\***DI (Leased to Dial Option)**

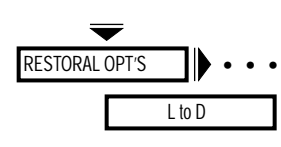

In an automatic restoral application, the originating modem uses the setting of its AT\*DI (L to D, Leased to Dial) command setting as a trigger for automatic restoral. The L to D option selects a threshold for the number of retrains that occurs over a period of time. The originating modem initiates restoral if the number of retrains that occur over the designated time exceeds the threshold set by the L to D option.

The default setting for the L to D option is Low/Fast (AT\*DI0). This is the most sensitive setting for this option and allows the modem to initiate restoral when signal quality deteriorates slightly. Leave this option set to Low/Fast to determine if it is sensitive enough for your application.

If you find that the Low/Fast setting is not sufficiently sensitive, set the AT\*RT (Retrain) command to Low BER to make the modem more sensitive to poor signal quality. If you find that the modem is too sensitive to poor signal quality, set the Retrain option to High BER and change the setting of the L to D option to a less sensitive setting.

Table 1-5 lists the number of retrains that must occur over a specified time for each setting of the AT\*DI command.

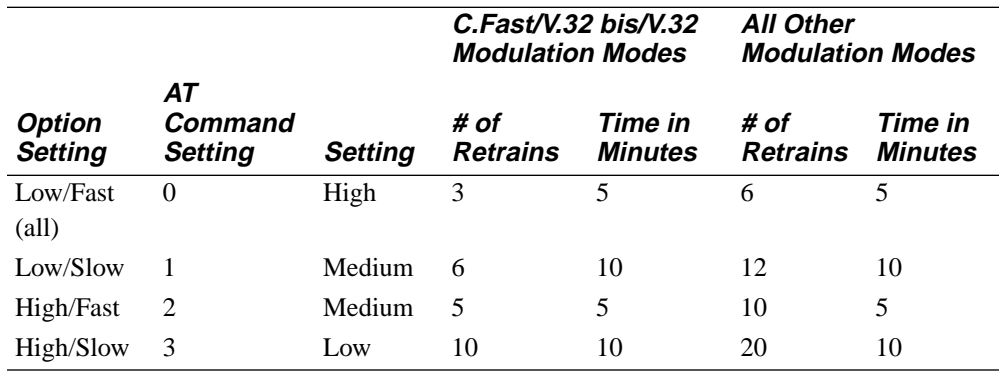

#### **Table 1-5. L to D Option Settings**

## \***DL,** \***DP**

## **AT**\***DL (RTS/CTS Delay)**

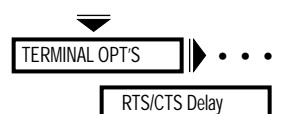

The AT\*DL (RTS/CTS Delay) command sets the interval for the delay time between RTS and CTS. These settings only apply when operating in the asynchronous Direct or synchronous data modes.

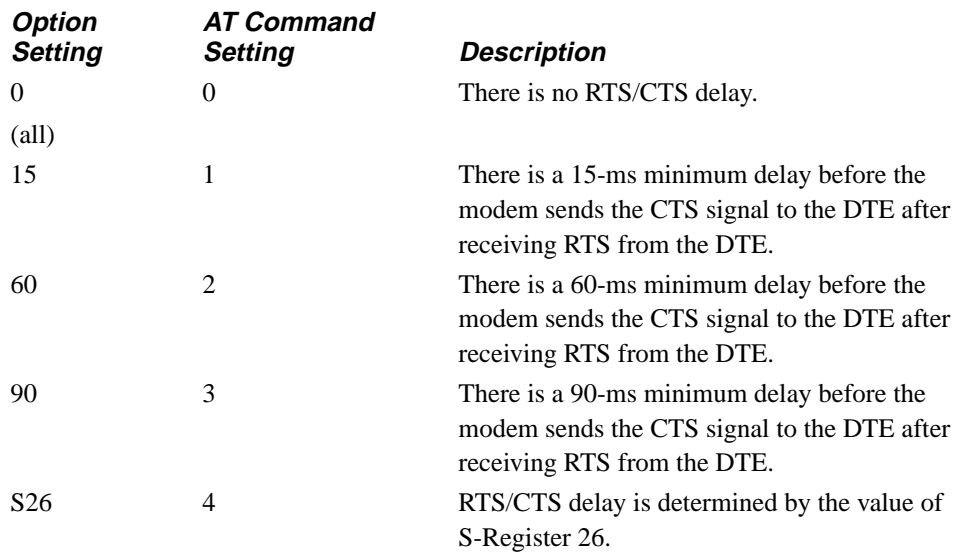

### **AT**\***DP (Pause Delay)**

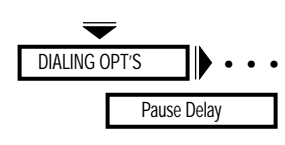

The AT\*DP (Pause Delay) command forces the modem to pause when the modifiers are encountered in a dial string or on the command line. The modifiers are as follows:

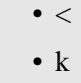

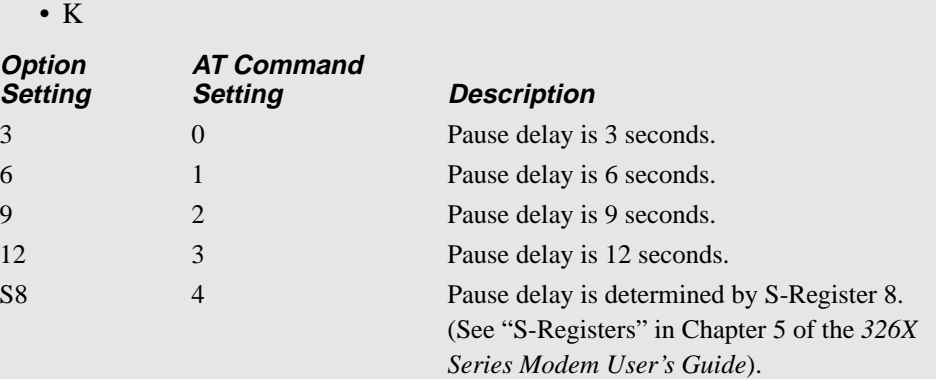

**NOTE:** These settings are country-specific. Consult Appendix C, Country-Specific Information, in the *326X Series Modem User's Guide* for the settings that are valid in your country.

# \***DR,** \***DS, DS,** \***DT**

#### **AT**\***DR (Auto Redial)**

• • • Data 9600 T/D? Auto Redial

ne AT\*DR (Auto Redial) command determines how many times the modem lials a failed call. The modem waits for a country-specific time between redials and displays:

Redial Wait

If you enable the AT\*LN (Link Phone #) command, the modem dials all of the linked numbers before redialing.

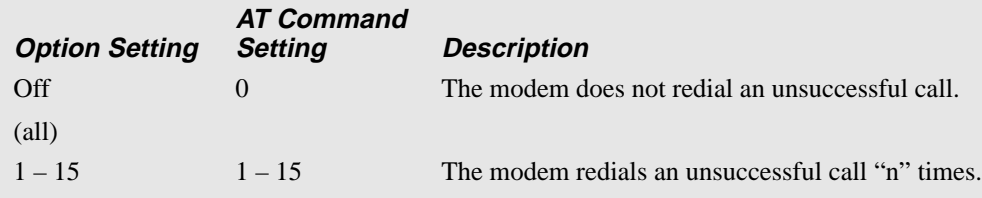

**NOTE:** These settings are country-specific. Consult Appendix C, Country-Specific Information, in the *326X Series Modem User's Guide* for the settings that are valid in your country.

## **AT**\***DS, ATDS (Dial a Stored Telephone Number)**

See the ATDS command description.

## **AT**\***DT (DTR Delay)**

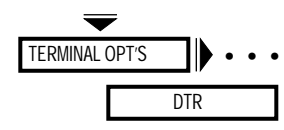

The AT\*DT (DTR Delay) command determines the amount of time that the modem waits after connecting to the dial line before examining the DTR signal from the DTE. If the DTR signal is low, the modem disconnects. This feature is used when the AT Form option is set to SyncData or the V25 Form option is set to AsynSync. The delay time period allows you to switch an asynchronous terminal to a synchronous terminal.

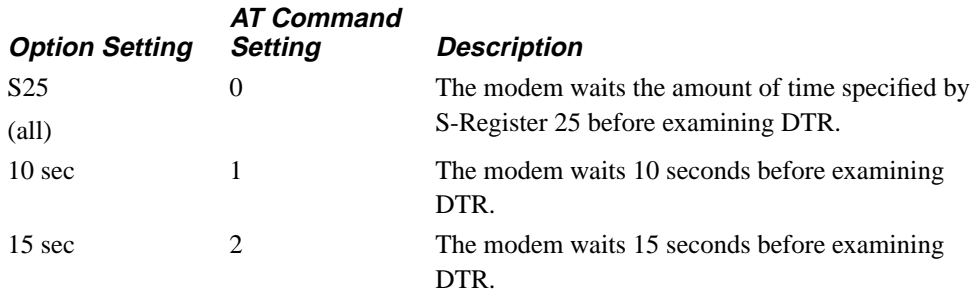

## \***EC**

## **AT**\***EC (Error Correction)**

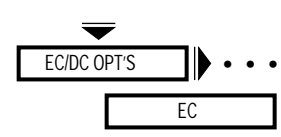

The AT\*EC (EC) command determines which error-correction protocol is used. **NOTE:** This option does not apply when the 326X*FAST*-SDC Modem is configured for synchronous data compression operation. If both the local and remote 326X*FAST*-SDC Modems are configured for SDC operation, LAPM error correction with V.42 bis data compression *only* is used; no other setting is available.

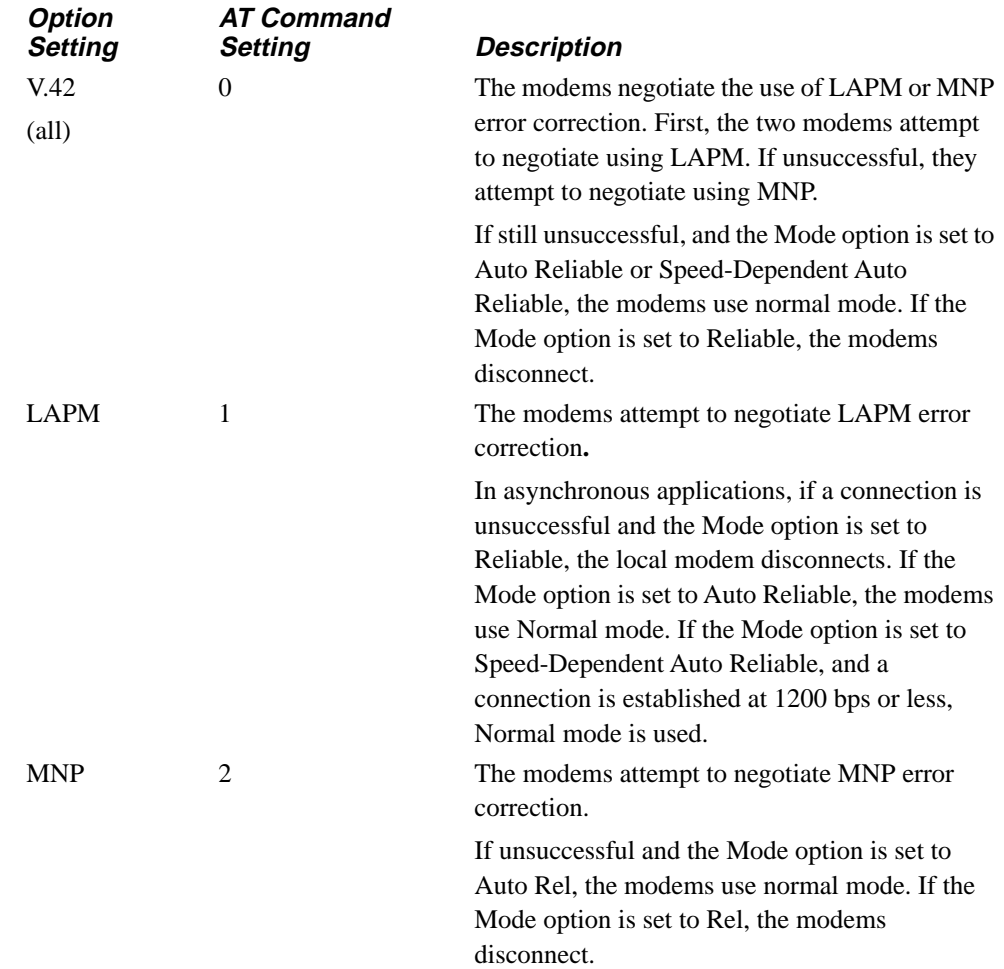

# **AT**\***FC (Fast Call)**

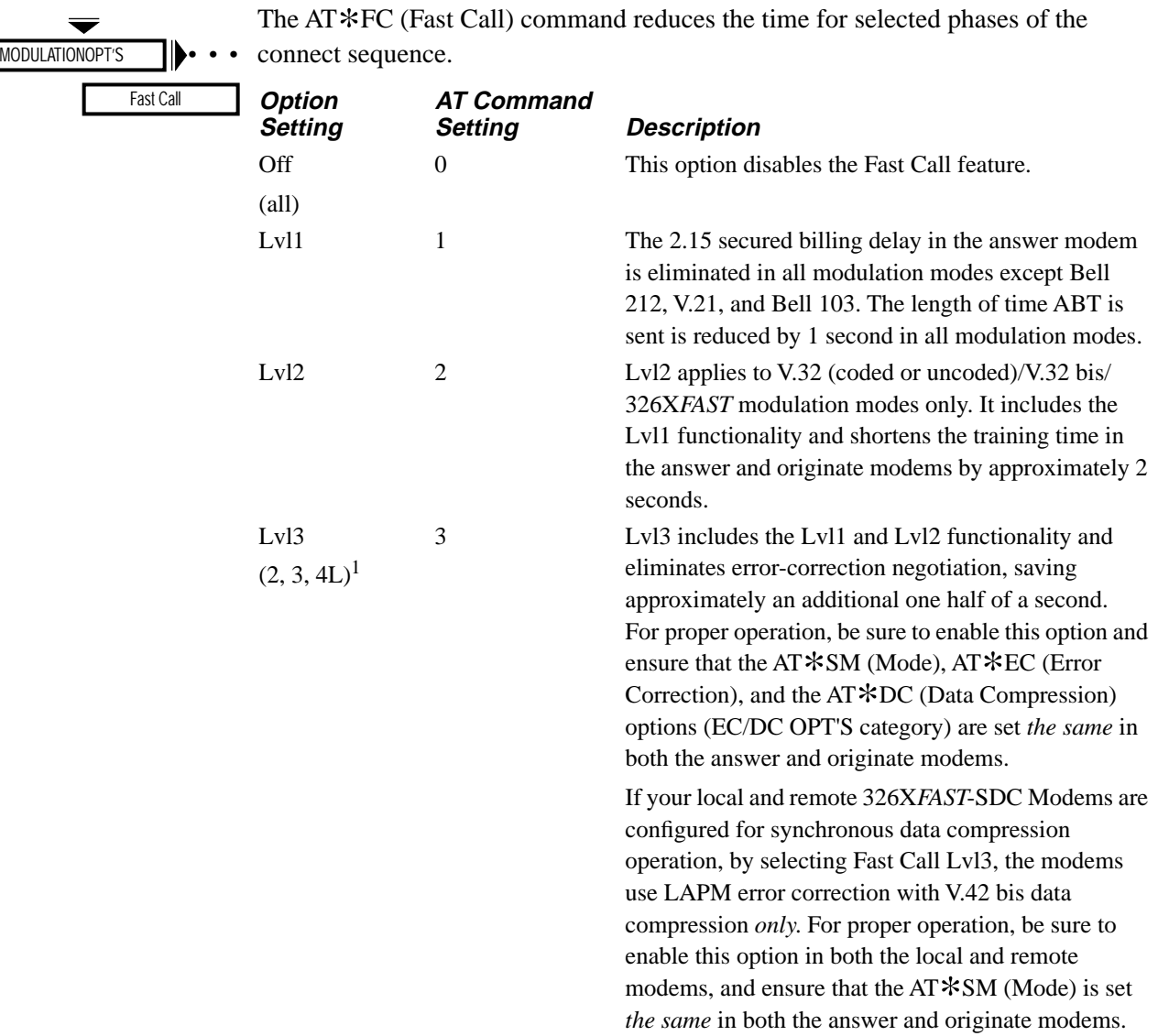

1Default with the 326X*FAST*-SDC Modem

## \***FL**

### **AT**\***FL (Flow Control)**

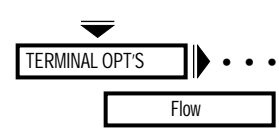

The AT\*FL (Flow) command allows the modems and DTEs in a link to control the flow of data when buffers near their capacity. Use some type of flow control when operating in the Normal or Reliable mode. Check the DTE's manual to ensure that the DTE supports the type of flow control you select.

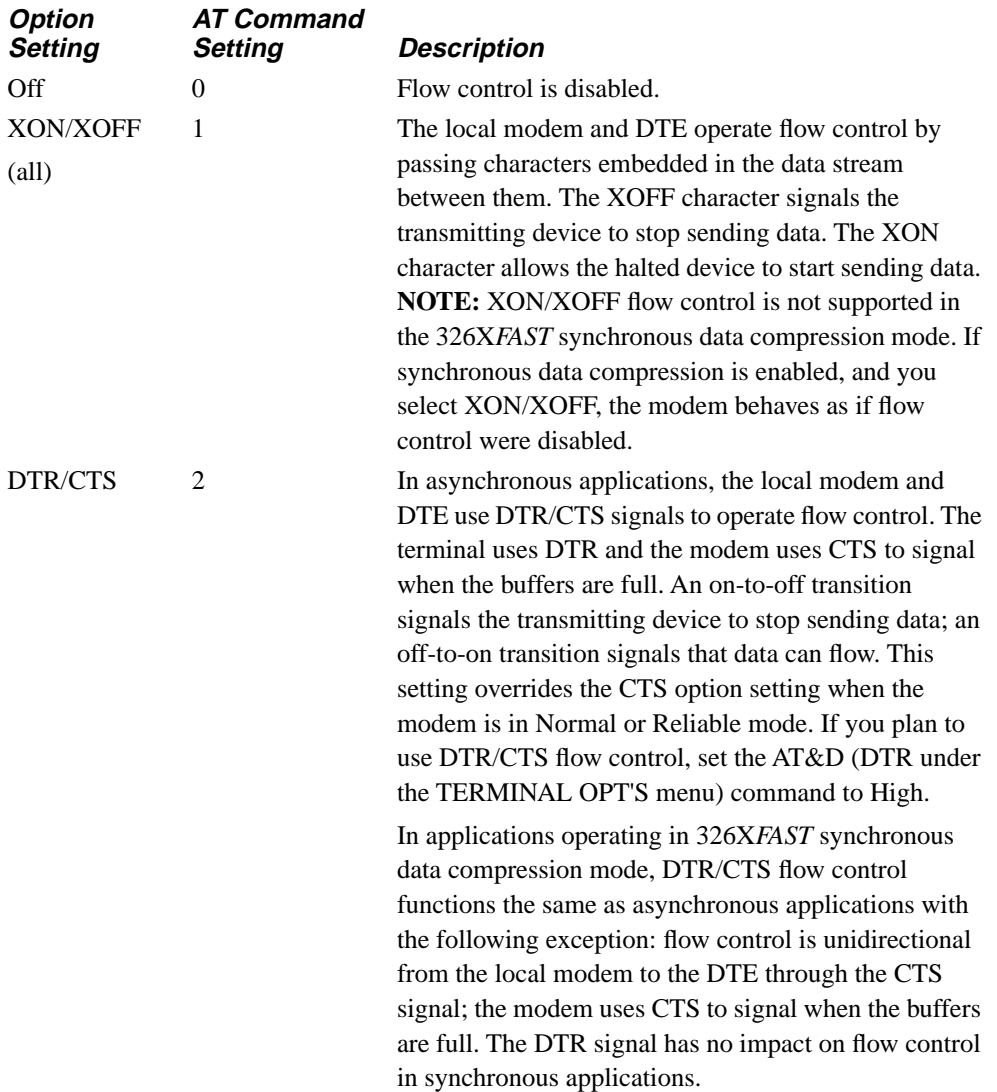

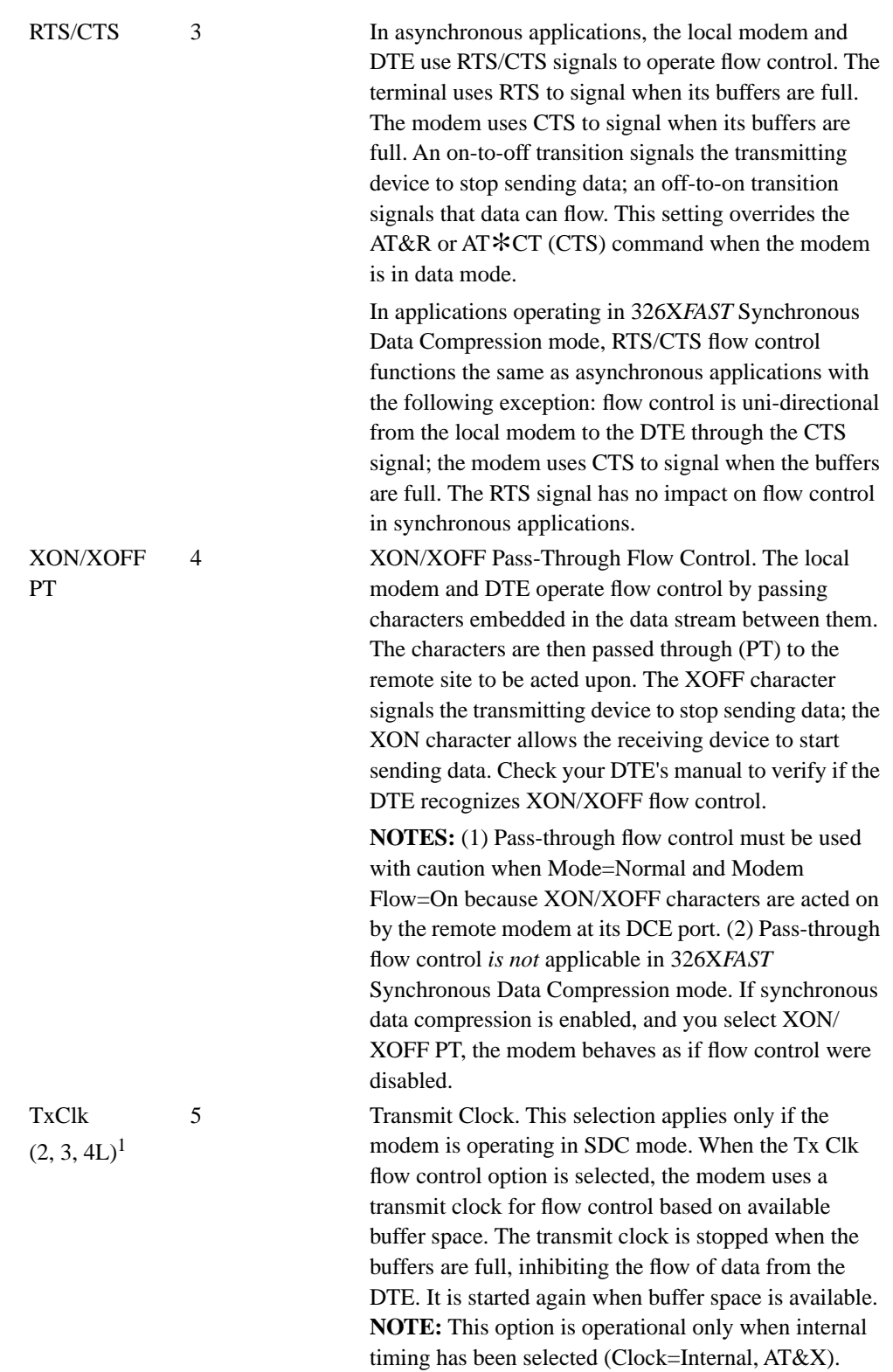

1 Default with the 326X*FAST*-SDC Modem
## **AT**\***HD (Hold Dial Line)**

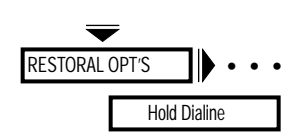

The AT\*HD (Hold Dialine) command forces the modem to hold a dial restoral connection while testing a leased line connection. This command applies to modems configured for restoral.

While operating in dial restoral, the modem periodically returns to the leased line (according to the time interval specified in the Dial to Leased option), to test the line in an attempt to reestablish the leased line connection. If, during 21 seconds, the modem fails to qualify the leased line, data transmission resumes on the held dial line. If the modem successfully establishes a valid connection on the leased line (within 21 seconds), it holds the dial restoral connection for the period of time set in the Hold Dialine option. The modem passes data on the leased line while holding the dial line.

If a retrain occurs while the modem is testing the leased line, the test is terminated and the modem returns to the dial line.

After the timer expires, if the leased line is qualified, the dial line is dropped and data transmission resumes on the leased line.

If the leased line qualification fails (the leased line cannot be qualified after 21 seconds, or if a retrain is initiated), another attempt to qualify the leased line is made according to the time specified in the Dial to Leased option.

**NOTE:** When operating with peer-to-peer, or alternate destination restoral, the Hold Dialine option should be set the same in both modems involved with restoral. In peer-to-peer restoral, two leased line modems are involved in restoral. In alternate destination restoral, the remote leased line modem and a local dial modem are involved in restoral. Figures 1-2(A) and 1-2(B) illustrate examples of peer-to-peer and alternate destination restoral, respectively.

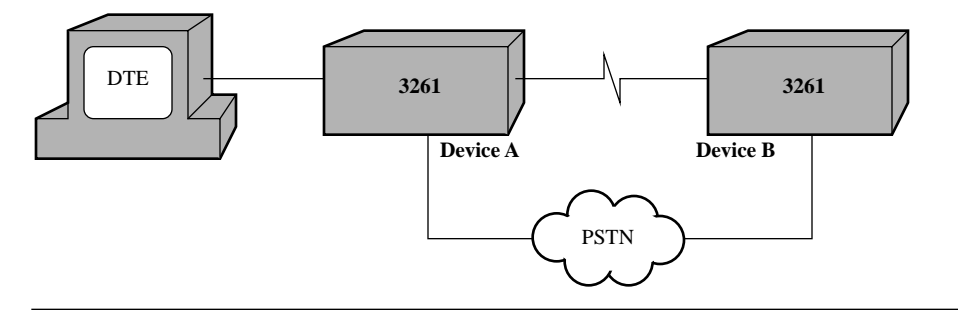

**Figure 1-2(A). 326X, Peer-to-Peer Restoral**

# \***HD**

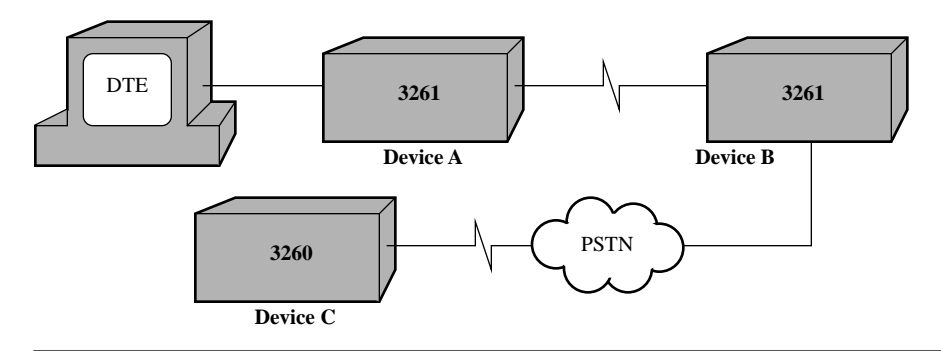

**Figure 1-2(B). 326X, Alternate Destination Restoral**

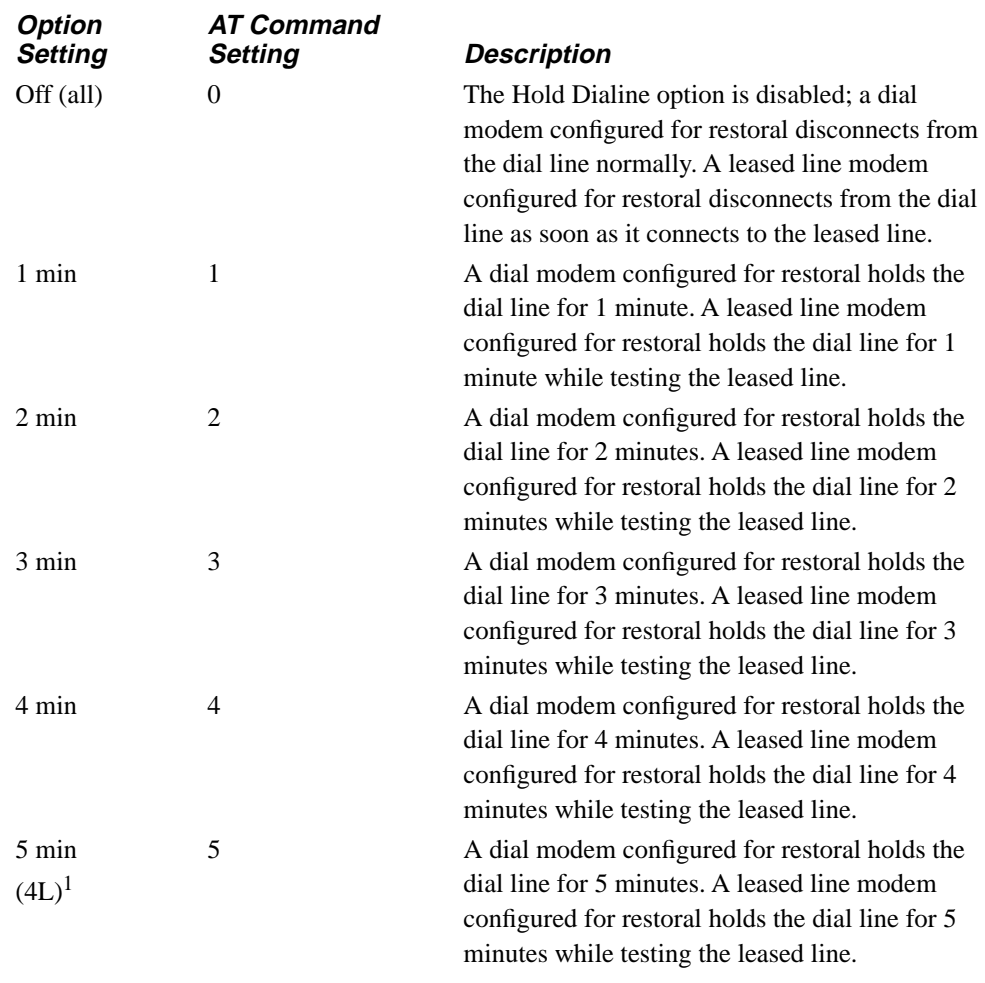

1 Default with the 326X*FAST*-SDC Modem

# \***LA,** \***LC**

# **AT**\***LA (DTE Circuit 141)**

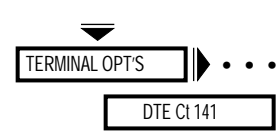

The AT\*LA (DTE Ct 141) command controls whether or not the local DTE can send the modem into a local analog loopback by sending a signal on V.24 Circuit 141 (Pin 18) to the modem. The DTE must support Circuit 141 in order to use this option. **NOTE:** A local analog loopback test initiated via DTE Circuit 141 is overridden by front panel or AT test commands.

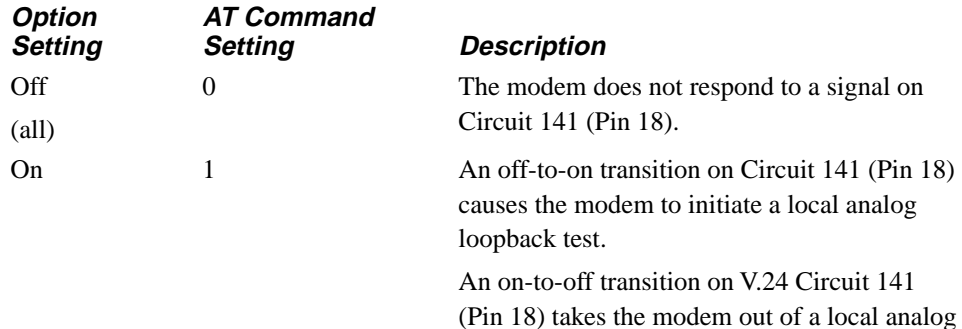

## **AT**\***LC (Line Compensation)**

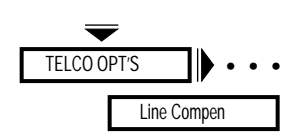

The AT\*LC (Line Compensation) command enables the modem to compensate for the effects of low loss in the End Office-to-End Office connections. This may occur when you are making a local call and using round trip delays less than 10 ms. Line compensation corrects the effects of low loss in the inter-CO connections on the received signal on short connections. **NOTE:** The AT\*LC command applies only when the modem is set for V.32/V.32 bis operating mode.

loopback test.

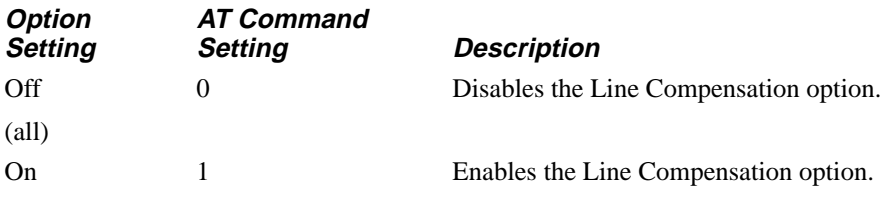

# **AT**\***LD (DTE Circuit 140)**

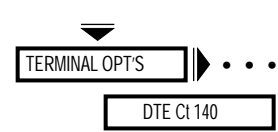

The AT\*LD (DTE Ct 140) command controls whether or not the local DTE can put the modem into a remote digital loopback by sending a signal on V.24 Circuit 140 (Pin 21) to the modem. The DTE must support V.24 Circuit 140 to use this option. **NOTE:** A remote digital loopback test initiated via DTE Circuit 140 will be overridden by front panel or AT test commands.

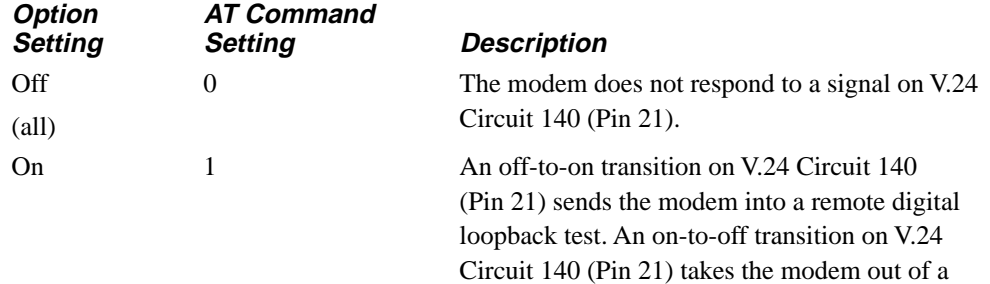

# **AT**\***LE (Dial to Leased Option, Automatic Disconnect)**

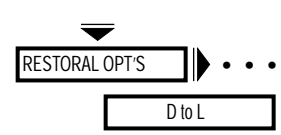

The AT\*LE (D to L) command allows the modem to automatically disconnect from the dial line and return to the leased line after a specified period.

remote digital loopback test.

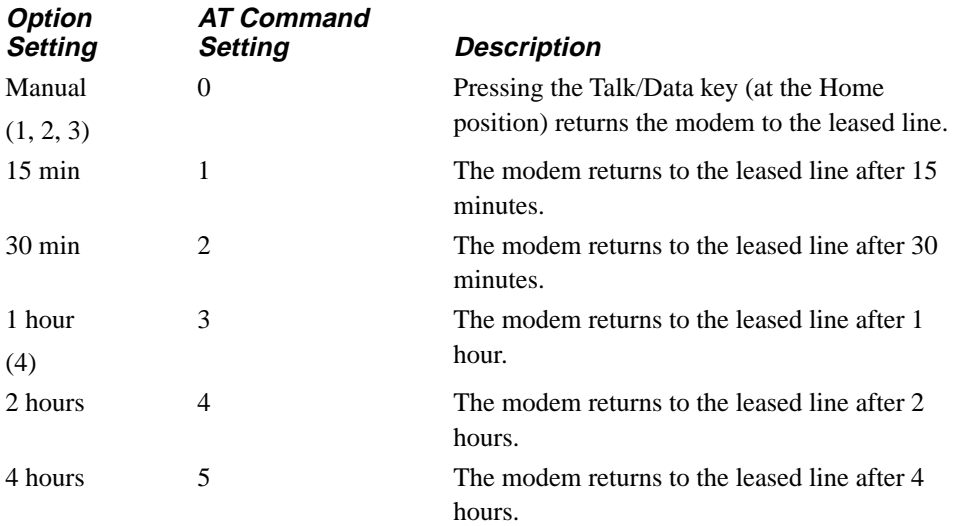

If you set this option to Manual, an alternate method of disconnection must be used. For all other settings, the modem automatically disconnects and returns to the leased line after the selected time expires. Set both modems to the same setting for the D to L option. **NOTE:** If Hold Dialine is set to anything but Off, the modem holds the dial line for the specified time period.

# \***LL,** \***LN**

## **AT**\***LL (Local Analog Loopback Test Busy Out)**

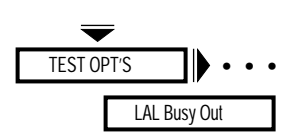

The AT\*LL (LAL Busy Out) command determines whether the modem appears busy to incoming calls during a local analog loopback test. **NOTE:** Set the AT&J (TELCO OPT'S Telco option) to RJ4MB before enabling this option.

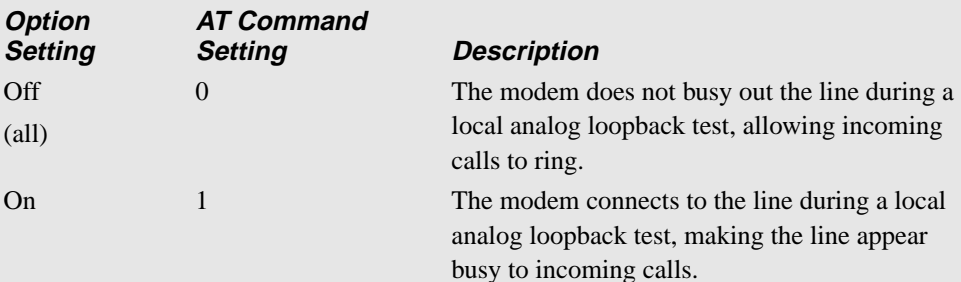

**NOTE:** These settings are country-specific. Consult Appendix C, Country-Specific Information, in the *326X Series Modem User's Guide* for the settings that are valid in your country.

### **AT**\***LN (Link Telephone Numbers)**

Data 9600 T/D? Link Phone # • • • The AT\*LN (Link Phone #) command allows you to link telephone numbers that are stored in the modem's telephone book. Some remote applications provide more than one telephone number to call; if one is busy, you can call another. If a call attempt to a specified number fails and that number has been linked to another, the modem momentarily displays:

Link Wait

and then calls the second (linked) number. **NOTE:** If you enable the AT\*LN (Link Phone #), the modem dials linked numbers before redialing (see the AT\*DR section in this chapter).

### *The AT*\**LNn,m Command*

You can also line telephone numbers using the AT\*LN command. Enter the AT\*LN command, followed by the memory location of the number you want to link from (n), a comma, and the number which you want to link (m). A typical AT\*LN command entry would look like the following:

#### AT\*LN2,4

In this example, memory location 2 is linked to memory location 4. To clear the link between memory locations 2 and 4, enter AT\*LN2. Effectively, memory location 2 is now linked to no memory location.

# \***LN,** \***LS**

### *The Front Panel*

See [the "Performing Numeric Entry" section in Chapter 2](#page-155-0) of this guide for details on how to use numeric entry.

- 1) Step across the Status/Option Sets/Dialing menu by pressing  $\blacktriangleright$  until you see: Link Phone#=1
- 2) Press  $\equiv$  until the display shows the address number you want to link.
- 3) Press . The display shows the address that the selected address is currently linked to. For example:

Link #1 to None

In this example, the phone number in address 1 is not linked to another number.

4) Press  $\equiv$  until the desired address appears and press  $\textcircled{a}$ . For example, when address 1 is linked to address 2, the display shows:

Link #1 to #2

In this example, if you initiated a call for the number stored in address 1 and the call fails, the modem then calls the number stored in address 2.

### **AT**\***LS (Low Speed)**

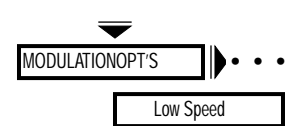

The AT\*LS (Low Speed) command determines which low-speed modulation mode is used in the event that a higher (C.Fast, V.32 bis, V.32, or V.22 bis) modulation mode connection cannot be made when the modem is set to Mod=C.Fast Auto, V32bis Auto or Auto V32.

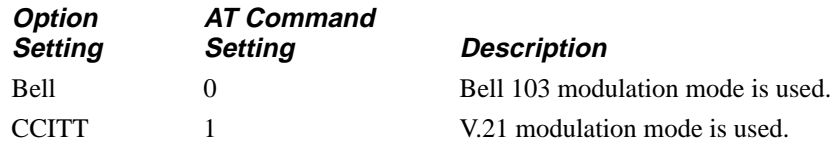

# \***LT,** \***MD**

# **AT**\***LT (DTE Pin 25)**

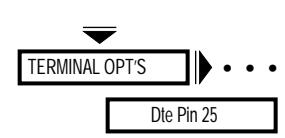

The AT\*LT (DTE Pin 25) command controls whether the modem uses EIA/TIA 232-D Pin 25 as an input or an output. Set rear panel Switch 2 to match the setting of this option (see Table 2-2 in Chapter 2 of the *326X Series Modem User's Guide* for more information on rear panel switches).

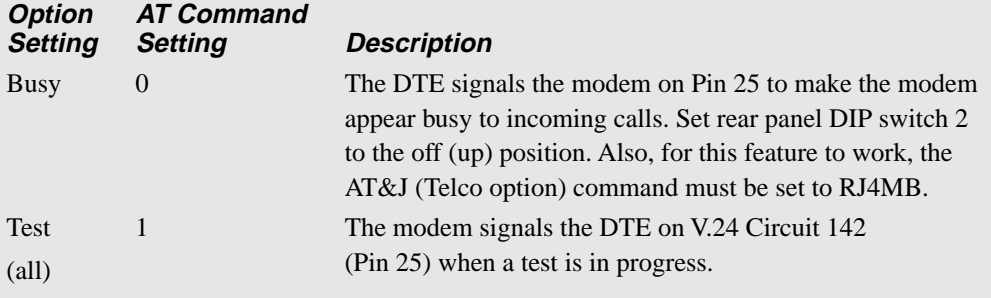

**NOTE:** These settings are country-specific. Consult Appendix C, Country-Specific Information, in the *326X Series Modem User's Guide* for the settings that are valid in your country.

# **AT**\***MD (PSTN Signaling)**

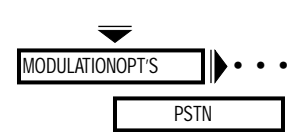

The AT\*MD (public switched telephone network [PSTN]) command determines how your modem handles disconnect signaling when operating in the C.Fast, V.32 bis or V.32 modulation mode.

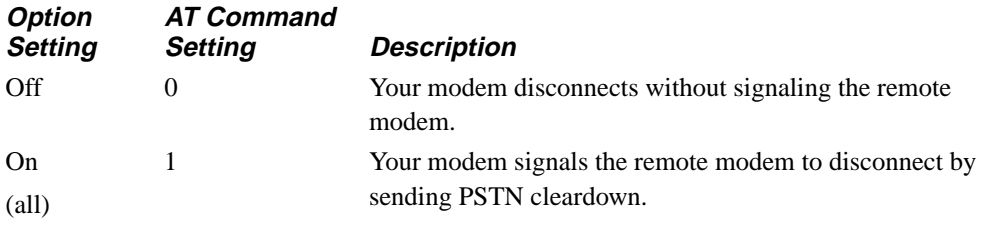

The following two matrixes summarize how the settings for the AT\*MD (PSTN) and the ATY (Longspace) commands interact to affect the behavior of your modem.

• *For C.Fast, V.32, and V.32 and V.32 Uncoded Modulation Modes*

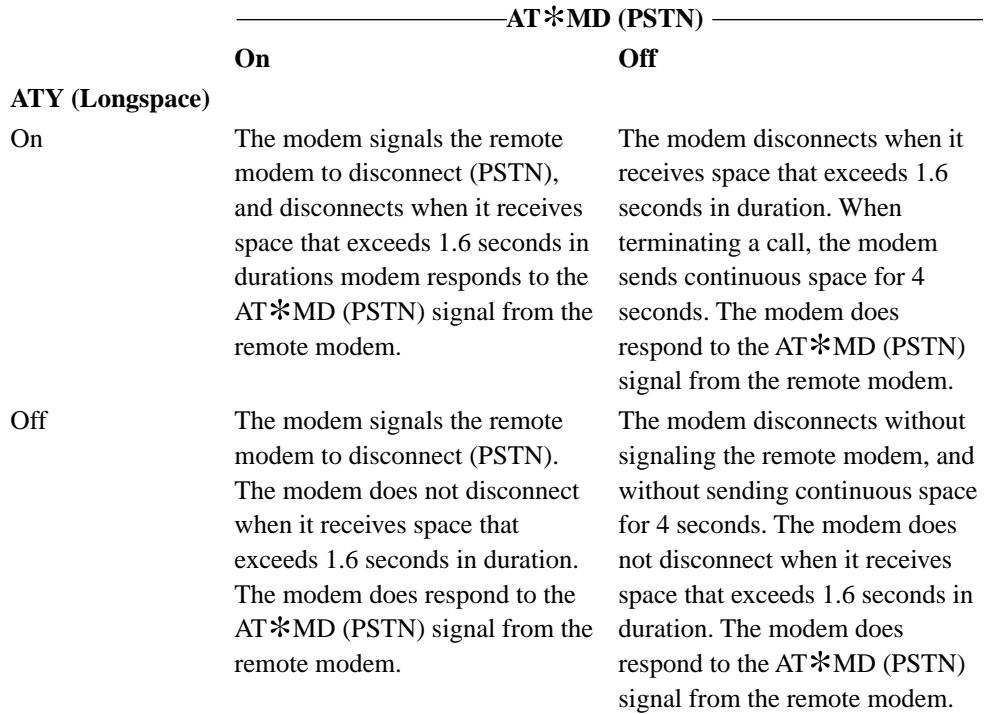

• *For V.22 bis, V.21, Bell 212 and Bell 103 Modulation Modes*

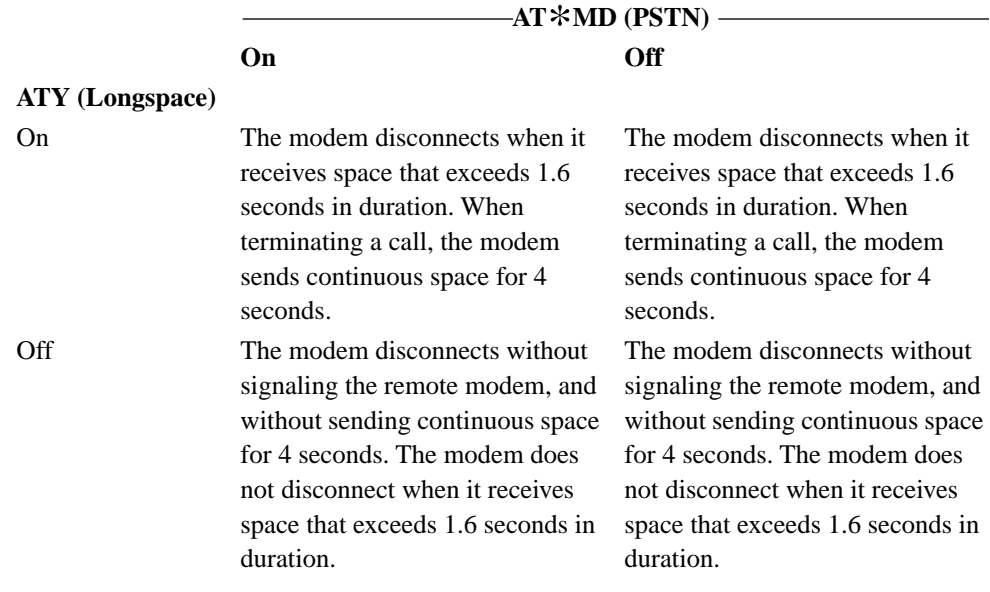

# \***MF,** \***MM**

# **AT**\***MF (Modem Flow Control)**

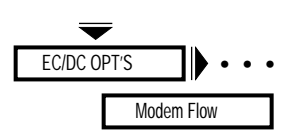

The AT\*MF (Modem Flow) command allows the modem to generate and respond to XON/XOFF flow control signals received at the DIAL LINE or LEASED LINE port. **NOTE:** This option only applies to the Normal data transfer mode.

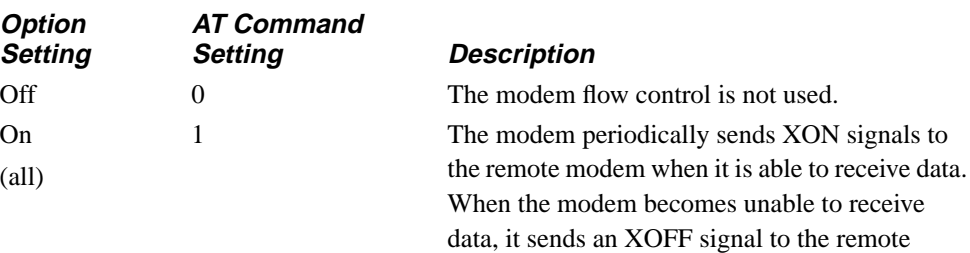

modem. Likewise, the modem acts according to XON/XOFF signals received from the remote modem by starting or stopping the transmission of data.

## **AT**\***MM (Modulation Mode)**

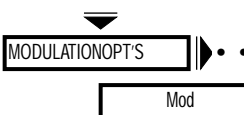

The AT\*MM (Mod) command determines the modulation mode used by the modem • • • in data transmission. Changing modulation mode resets the AT\*MX (Max Rate) and  $\overline{a}$ AT\*MN (Min Rate) commands to their defaults for the modulation mode selected.

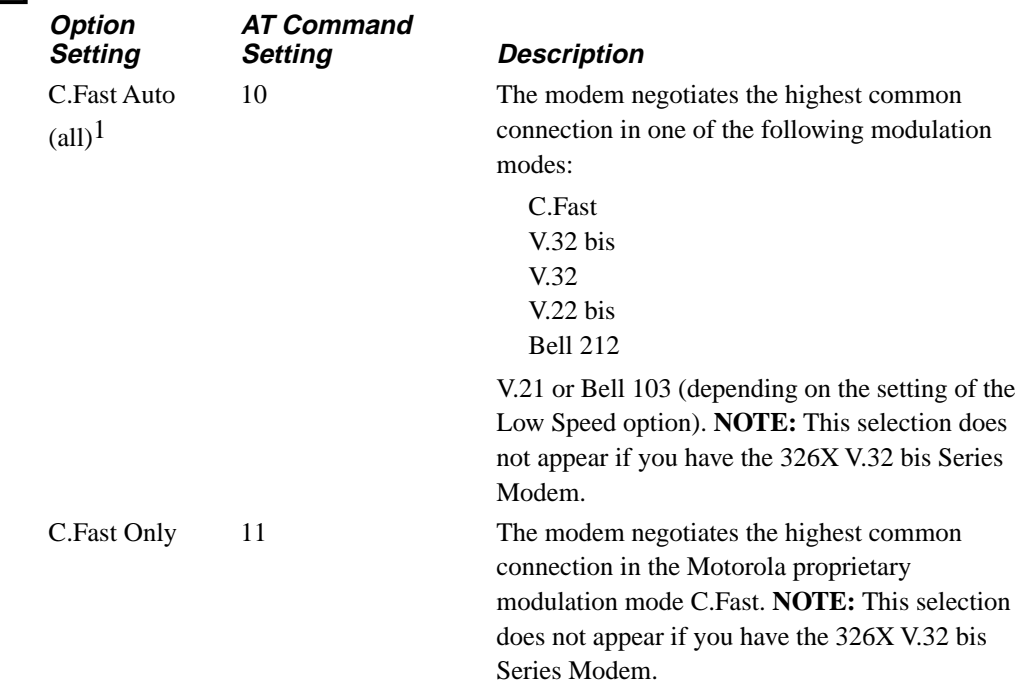

## \***MM**

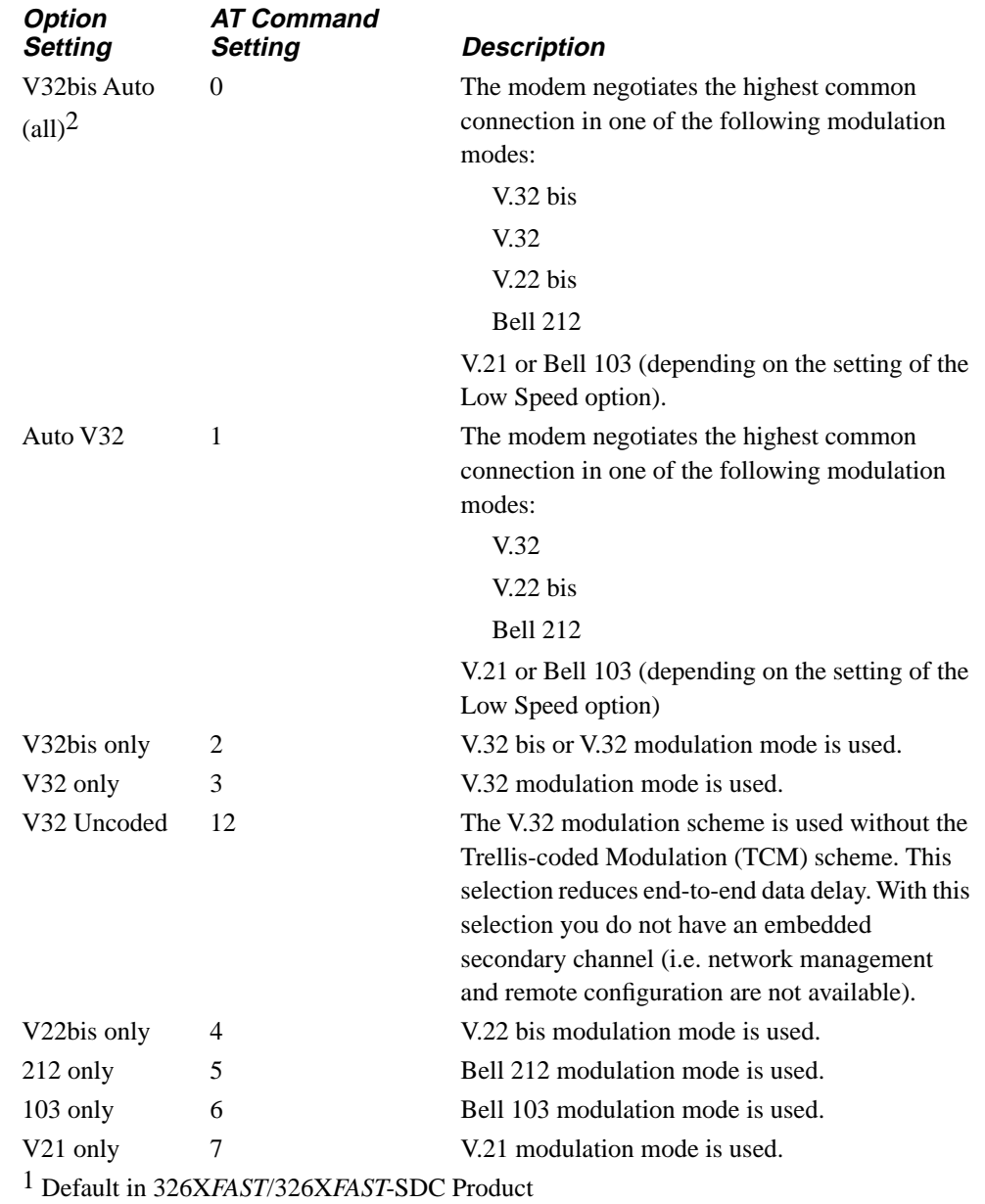

2 Default in V.32 bis Product

## \***MN,** \***MR, &S,** \***MS**

### **AT**\***MN (Minimum Rate)**

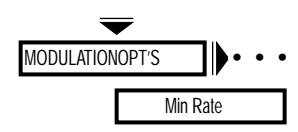

The AT\*MN (Min Rate) command sets the minimum rate at which the modems communicate. Settings vary depending on the modulation mode you choose, but some of the following speeds are available.

 $\boldsymbol{A}$ 

#### **Option Setting**

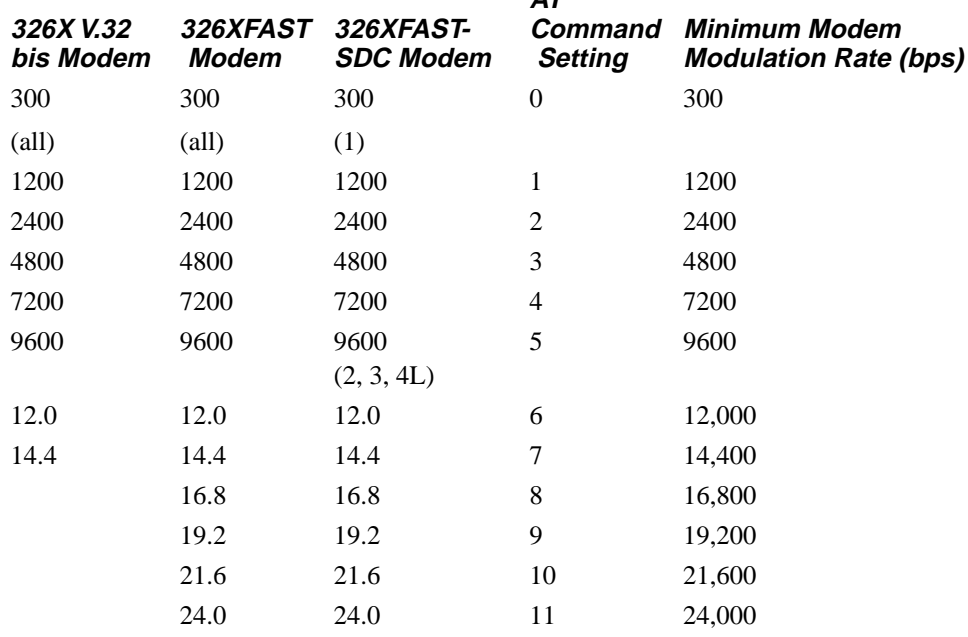

**NOTE:** When the C.Fast Auto modulation mode is selected, the 326X Series Modem negotiates data rates from 300 to 24,000 bps. When the C.Fast Only modulation mode is selected, the modem negotiates data rates from 9600 to 24,000 bps.

## **AT**\***MR, AT&S (DSR Control)**

See the AT&S command description.

### **AT**\***MS (AT Messages)**

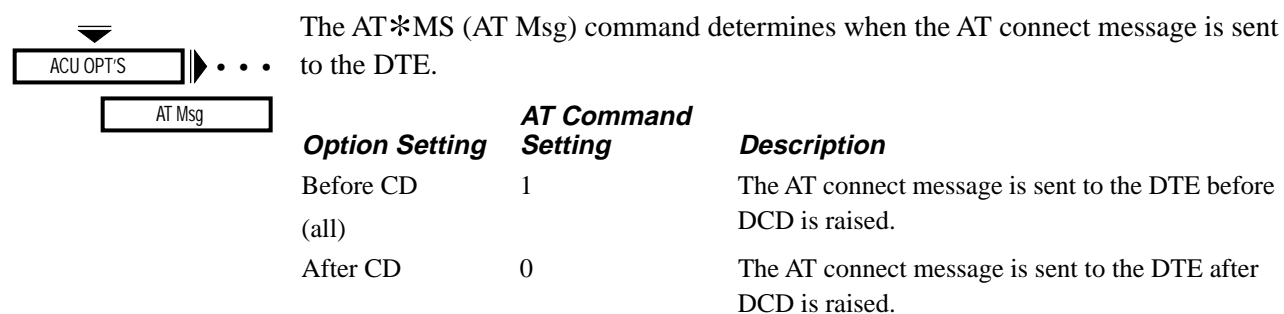

## **AT**\***MX (Maximum Rate)**

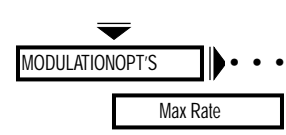

The AT\*MX (Max Rate) command sets the maximum rate at which the modems communicate over the analog network. Settings will vary depending on the modulation mode you choose, but some of the following speeds will be available.

**Option Setting** 

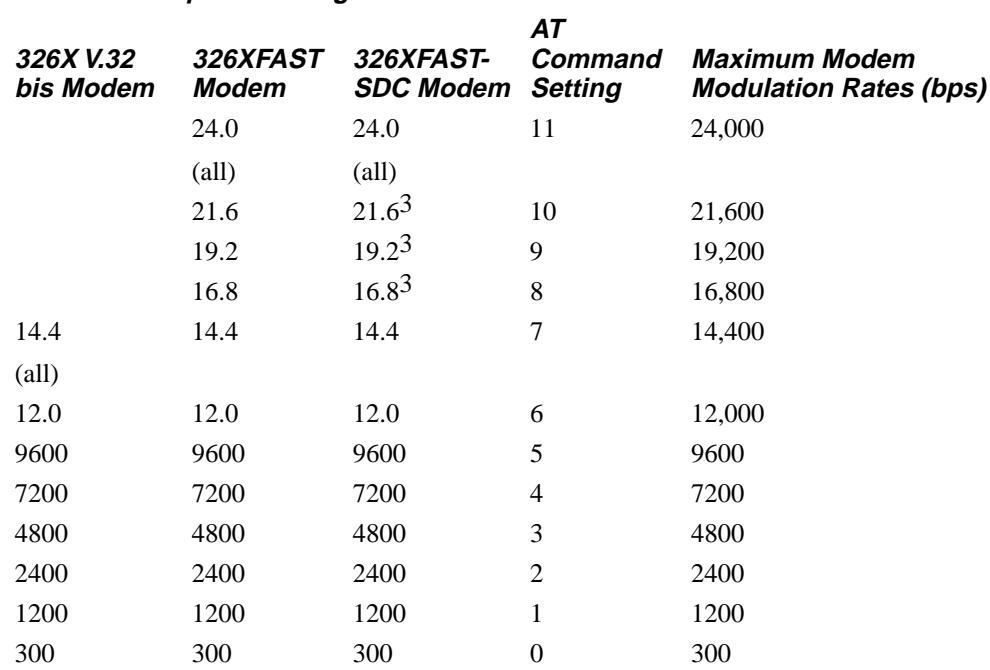

**NOTE:** When the C.Fast Auto modulation mode is selected, the 326X Series Modem negotiates data rates from 300 to 24,000 bps. When the C.Fast Only modulation mode is selected, the modem negotiates data rates from 9600 to 24,000 bps.

# **AT**\***NB (Buffer Option)**

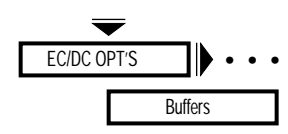

The AT\*NB (Buffer Option) allows you to specify whether normal or reduced sized buffers are used to store data received from a local DTE. Use this option if you have DTE-to-DTE flow control enabled to reduce the amount of data sent to the remote DTE when a flow-off condition is received at the local DTE.

**NOTE:** This option is available only when Mode= Normal (AT  $*SM$ ).

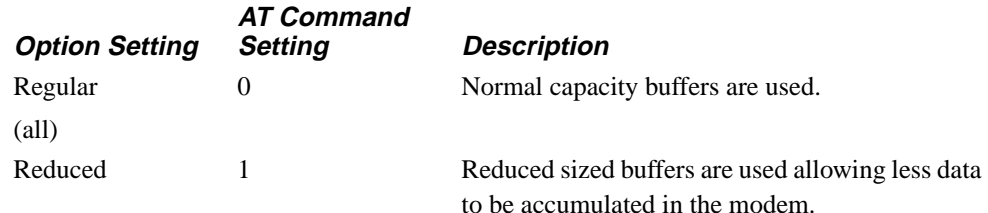

# \***NC,** \***ND**

### **AT**\***NC (Network Compensation)**

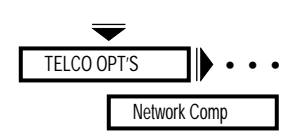

The Network Compensation option allows you to enhance the performance reliability of the 326X*FAST*/326X*FAST-*SDC Modem when operating with certain types of network equipment.

### **NOTES:**

- 1) This option is available only when the C.Fast Auto or C.Fast Only modulation modes are selected.
- 2) This option applies to Releases 5.2 and greater of the 326X*FAST/*326X*FAST*-SDC Modems only.

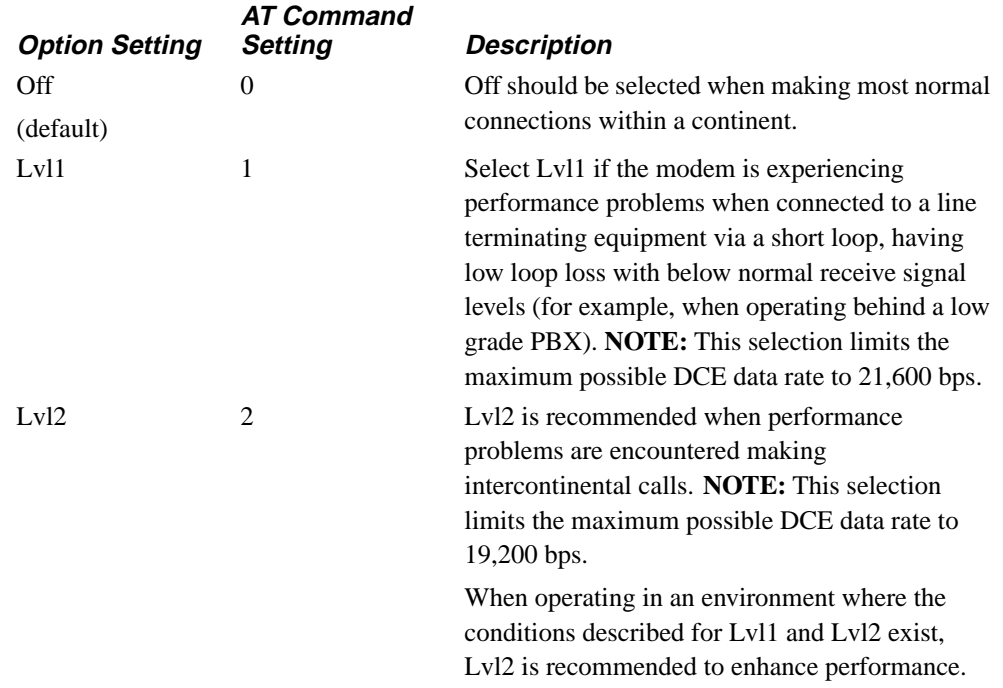

### **AT**\***ND (View Stored Telephone Numbers)**

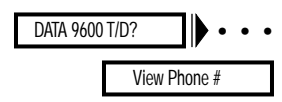

The AT\*ND (View Phone #) command displays the telephone numbers stored in the modem's nine telephone book addresses.

### *The AT*\**ND Command*

To view the telephone numbers stored in your modem's memory, enter:

### **AT**\***ND<CR>**

### *The Front Panel*

Select the address you want displayed at View Phone #. See [the "Performing](#page-155-0)  [Numeric Entry" section in Chapter 2](#page-155-0) for details on how to use numeric entry.

# **AT**\***OC (External Control)**

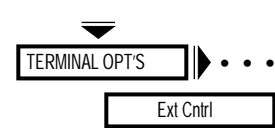

The AT\*OC (Ext Cntrl) command chooses which pin the AT\*OP (Ext Select) command responds to. **NOTE:** If the AT\*OP is set to 0, this command has no effect.

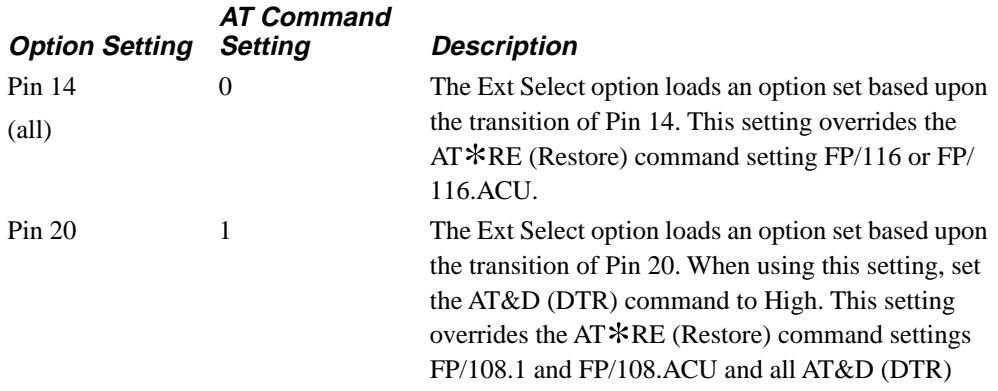

command settings except High.

## **AT**\***OP (External Option Set Select)**

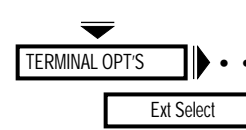

The AT\*OP (Ext Select, also known as 116 Select) command controls how the • • • modem uses an external pin to select option sets. The pin used is defined by the AT\*OC (Ext Cntrl) command. **NOTE:** Upon power up, if the modem is configured for Power Up In=Old, it reads the AT\*OC (Ext Control) option and sets the option set accordingly.

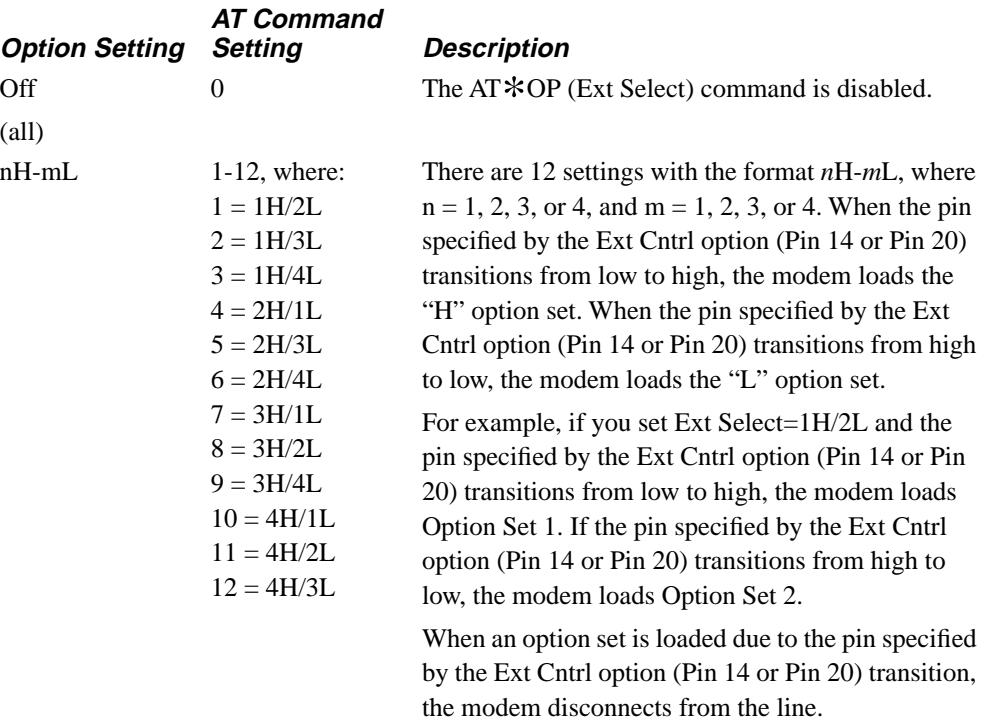

# \***OS,** \***PE,** \***PF**

## **AT**\***OS (Overspeed)**

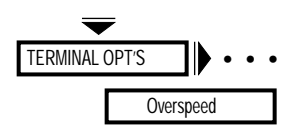

The AT\*OS (Overspeed) command allows the modem to compensate for DTE overspeed. Some asynchronous DTEs send data to the modem faster than specified, a condition known as overspeed.

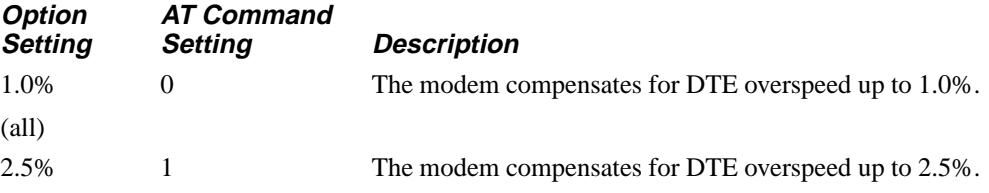

### **AT**\***PE (Enable/Disable Password Protection)**

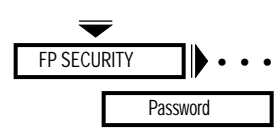

The AT\*PE (Password) command enables and disables the Password function. Once you have enabled the Password function, set protection in order to lock the modem (see  $AT*PF$ ).

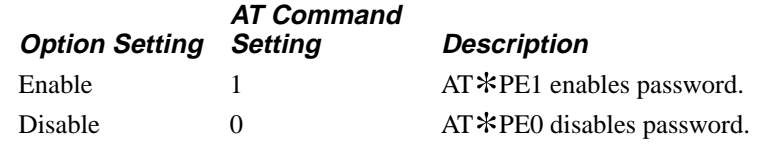

When you set protection, you must use a password before you can access the protected functions. Otherwise, you do not need to enter a password to access any modem function. Refer to the AT\*PW command for details on creating and changing a password.

### **AT**\***PF (Set Protection)**

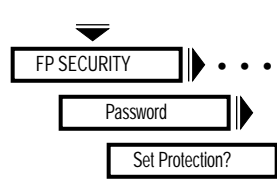

The AT\*PF (Set Protection) command allows you to set protection in order to lock the modem. Refer to the AT\*PN command for details on entering a password.

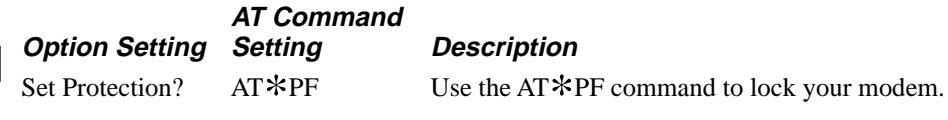

### *The Front Panel*

After you have enabled the password function explained in the AT\*PE command description, you must set protection.

To set protection:

1) Display:

Set Protection?

2) Press . The modem responds with: Password Protected

The modem is now locked and it is necessary to enter your password to access locked functions. If you try to access locked functions, the modem responds with: Password Locked

## **AT**\***PN (Unlock Password Protection)**

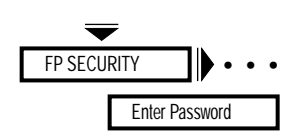

To unlock a password protected modem and gain access to all modem functions, use the AT\*PNxxxx command. xxxx represents the password, which must be entered with the command.

You can also use the front panel option to gain access to all modem functions. Do the following:

1) Display:

Enter Password?

2) Press  $\textcircled{\tiny{\textcircled{\tiny{A}}}}$ . The modem displays:

Enter PW:0000

3) The cursor on the leftmost zero is flashing, indicating it is selected. Using  $\blacktriangleright$ to select digits  $0 - 9$ , and  $\blacktriangleright$  to move the cursor to the right, enter your new password. If you should incorrectly enter the password, press  $\mathcal X$  and the modem displays:

Entry Cancelled!

4) Once you have entered the password correctly, press . The modem displays:

Passwd Unlocked

5) If you should enter an incorrect password, the modem responds with:

Invalid Password

Your modem relocks the password protected features after five minutes of no activity. To lock the modem before the default time expires, see the AT\*PF command.

### **AT**\***PT (Dial Type)**

See the ATP command description described earlier.

# \***PW,** \***RA**

# **AT**\***PW (Change Password)**

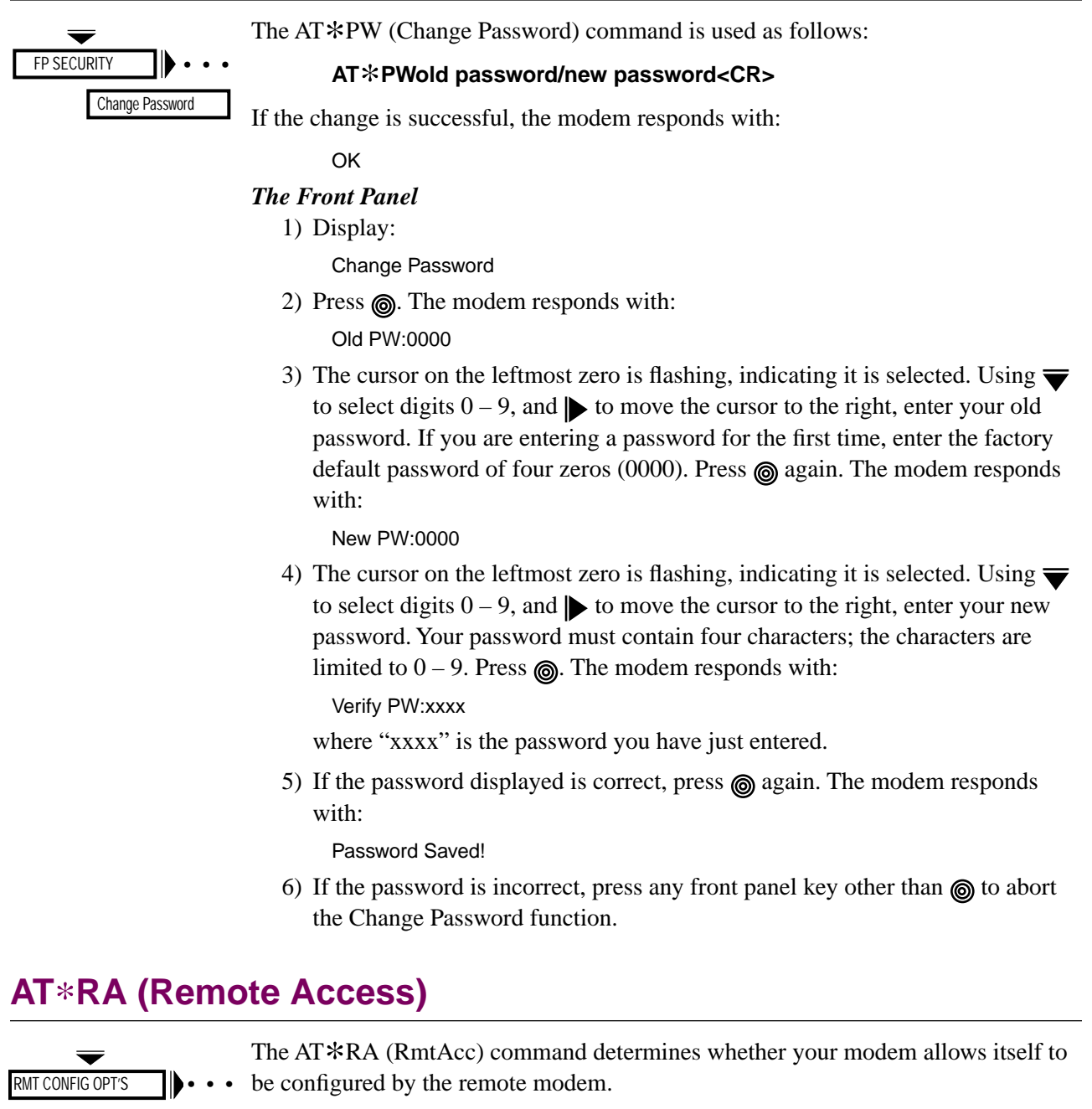

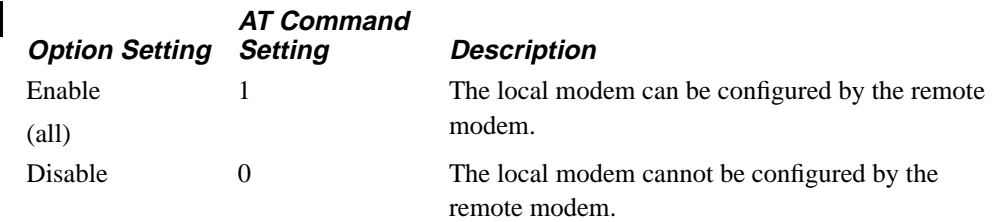

RmtAcc

### **AT**\***RC (Initiate, Terminate, or Abort Remote Configuration Session)**

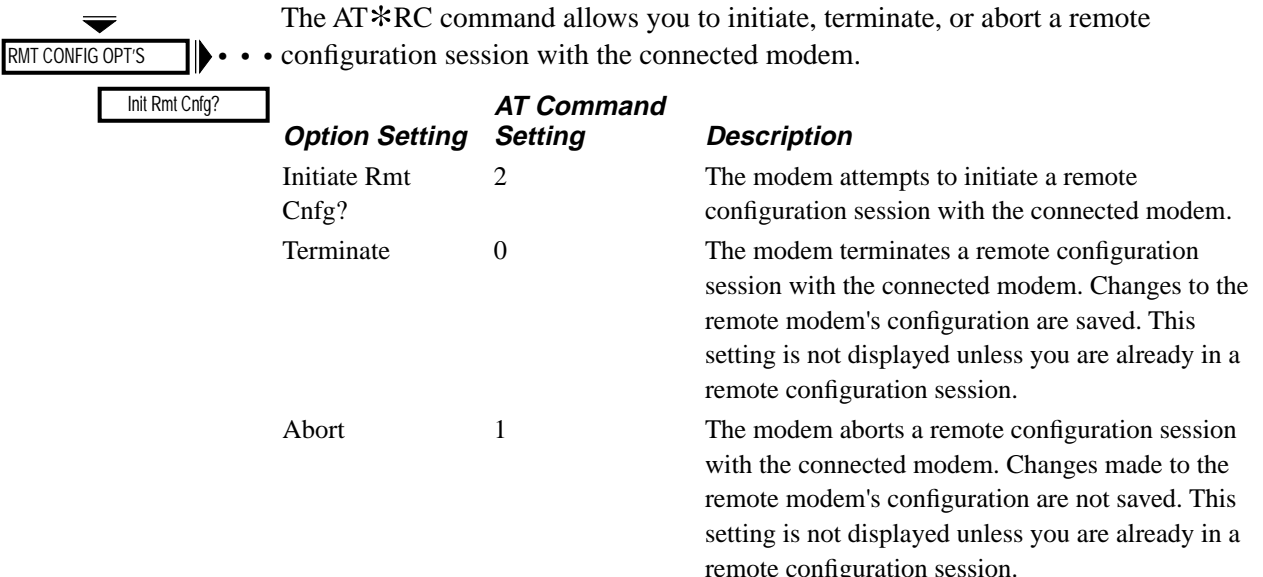

### **Initiating a Remote Configuration Session with a Dial Modem**

### *The AT*\**RC Command*

To use the AT\*RC command to initiate a remote configuration session with a dial modem:

- 1) Establish a dial-line connection with the remote modem at 7200 bps or greater.
- 2) Enter:

### **AT**\***RC2<CR>**

3) Your terminal displays:

INITIATING RC

When the remote configuration session has been established, your terminal displays:

RC ESTABLISHED

If unsuccessful, the terminal displays:

RC FAILED!

or

RC DENIED!

# \***RC**

### *The Front Panel*

To initiate a remote configuration session with a dial modem, use your front panel to:

- 1) Establish a dial-line connection with the remote modem at 7200 bps or greater.
- 2) Press  $\mathcal{V}$  to move to the "home" position on the front panel menu tree.
- 3) Press  $\equiv$  until the RMT CONFIG OPT'S menu appears.
- 4) Press  $\blacktriangleright$  to display:

Init Rmt Cnfg?

5) Press  $\textcircled{\tiny{\textcircled{\tiny{A}}}}$ . The modem displays:

Initiating RC...

If successful, the modem displays:

RC Established!

If unsuccessful, the modem displays:

RC Failed!

or

RC Denied!

Failure to establish a remote configuration session can be caused by the following:

- The remote modem's AT\*RA (Rmt Acc) command is set to Disabled.
- The remote modem is running a test.
- You have already established a remote configuration session with the remote modem, but via a different means. (For example, you have already established a remote configuration session using your AT ACU, and you are now trying to use your front panel to do the same thing).

### **Initiating a Remote Configuration Session with a Leased Line Modem**

The leased line remote configuration function makes use of the SET RMT LL ADDR and SRCH RMT LL ADDR menus. Before beginning a remote configuration session with a leased line modem, you must know the remote modem's address. If you have not yet assigned the remote modem an address, or cannot find its address, see the "SET RMT LL ADDR" menu and "SRCH RMT LL ADDR" menu sections in [Chapter 2](#page-111-0) of this guide first.

To initiate a remote configuration session with a leased-line modem:

- 1) Establish a leased-line connection with the remote modem at 7200 bps or greater.
- 2) Press  $\mathbb Z$  to move to the "Home" position on the front panel menu tree.
- 3) Press  $\blacktriangleright$  until the RMT CONFIG OPT'S menu appears.
- 4) Press  $\blacktriangleright$  to display:

Init Rmt Cnfg?

5) Press  $\textcircled{\textsf{s}}$ . The modem displays:

Rmt Address=000

The leftmost 0 is blinking. Enter the remote modem's address. Using  $\overline{\bullet}$ , select the first digit of the leased line modem's address. Press  $\blacktriangleright$  to move the cursor to the next digit. Use  $\blacktriangledown$  again to select the second digit. Once you have finished entering all three digits of the remote modem's address, press  $\textcircled{a}$ . The modem displays:

Initiating RC... If successful, the modem displays: RC Established If unsuccessful, the modem displays: RC Failed! or RC Denied!

Failure to establish a remote configuration session can be caused by the following:

- The remote modem's Rmt Acc option is set to Disabled (AT  $RAO$ ).
- The remote modem is running a test.

### **Terminating a Remote Configuration Session**

When you terminate a remote configuration session, changes made to the remote modem's configuration are automatically saved.

### *The AT*\**RC Command*

To use the AT\*RC command to terminate a session:

1) Enter:

### **AT**\***RC0<CR>**

2) Your terminal displays:

RC COMPLETE OK

3) You are now in escape mode. To return online, enter:

### **ATO<CR>**

The remote configuration session is terminated, and the remote modem saves changes made to it during the session.

#### *The Front Panel*

To use your front panel to terminate a session:

1) Display:

Rmt Cnfg=Established

2) Press  $\equiv$  until the modem displays:

Rmt Cnfg:Terminate

3) Press  $\textcircled{\textsf{s}}$ . The modem displays:

RC Complete!

### **Aborting a Remote Configuration Session**

When you abort a remote configuration session, changes made to the remote modem's configuration are not saved.

#### *The AT*\**RC Command*

To use the AT\*RC command to abort a session:

1) Enter:

### **AT**\***RC1<CR>**

2) Your terminal displays:

RC ABORTED OK

### *The Front Panel*

To use your front panel to abort a session:

1) Display:

Rmt Cnfg=Established

- 2) Press  $\equiv$  until the modem displays: Rmt Cnfg:Abort
- 3) Press  $\textcircled{a}$ . The modem displays:

RC Aborted!

## **AT**\***RE (Initiate/Terminate Restoral)**

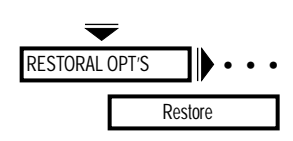

The AT\*RE (Restoral) command determines how modems operating on a leased line handle initiation of dial restoral. The 326X Series provides four different methods of initiating restoral:

- Automatic
- Manual
- DTE signal
- DTE ACU

Option Set 4 configures the modem for automatic restoral initiation (Restore=FP/ Auto). **NOTE:** The Restoral option and its option settings appear on your modem's front panel only if you have the Restoral option installed. The 326X Series Modem models that include the Restoral option are the 3261, 3263, 3266, and 3268.

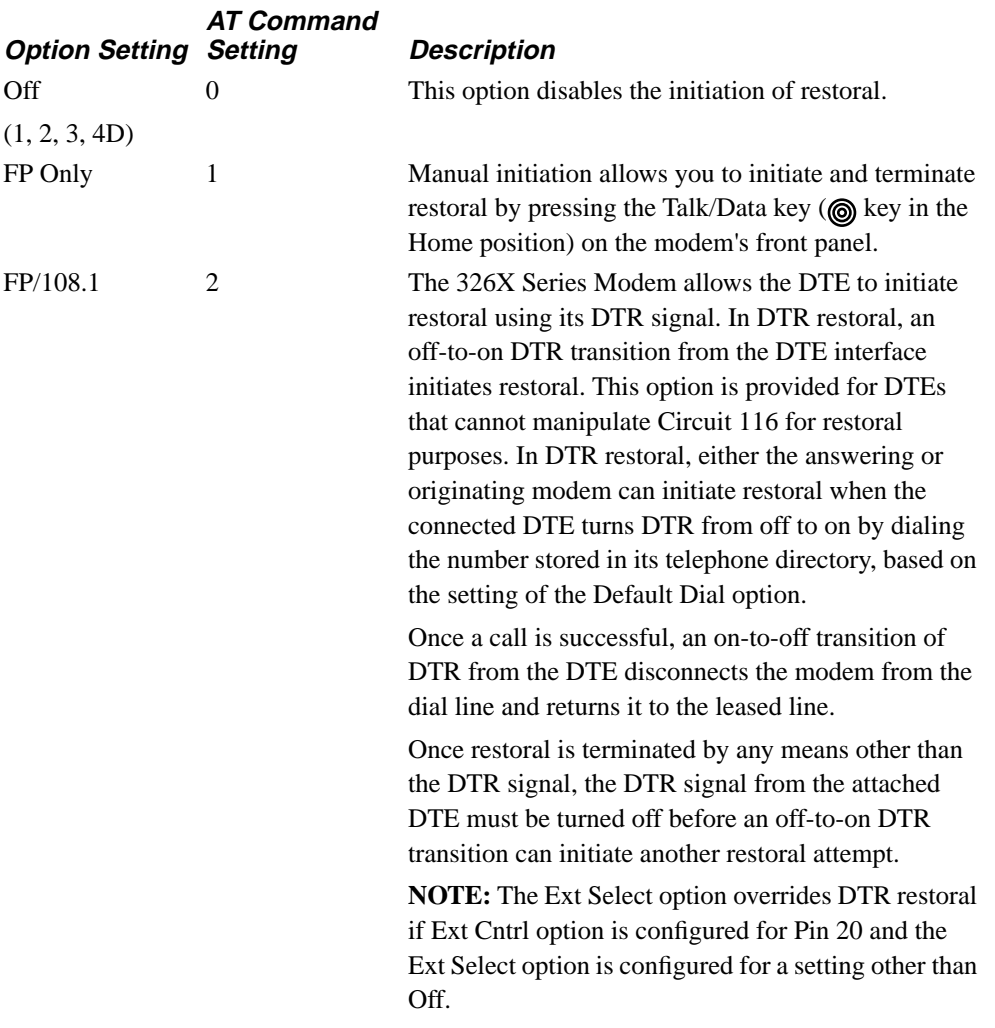

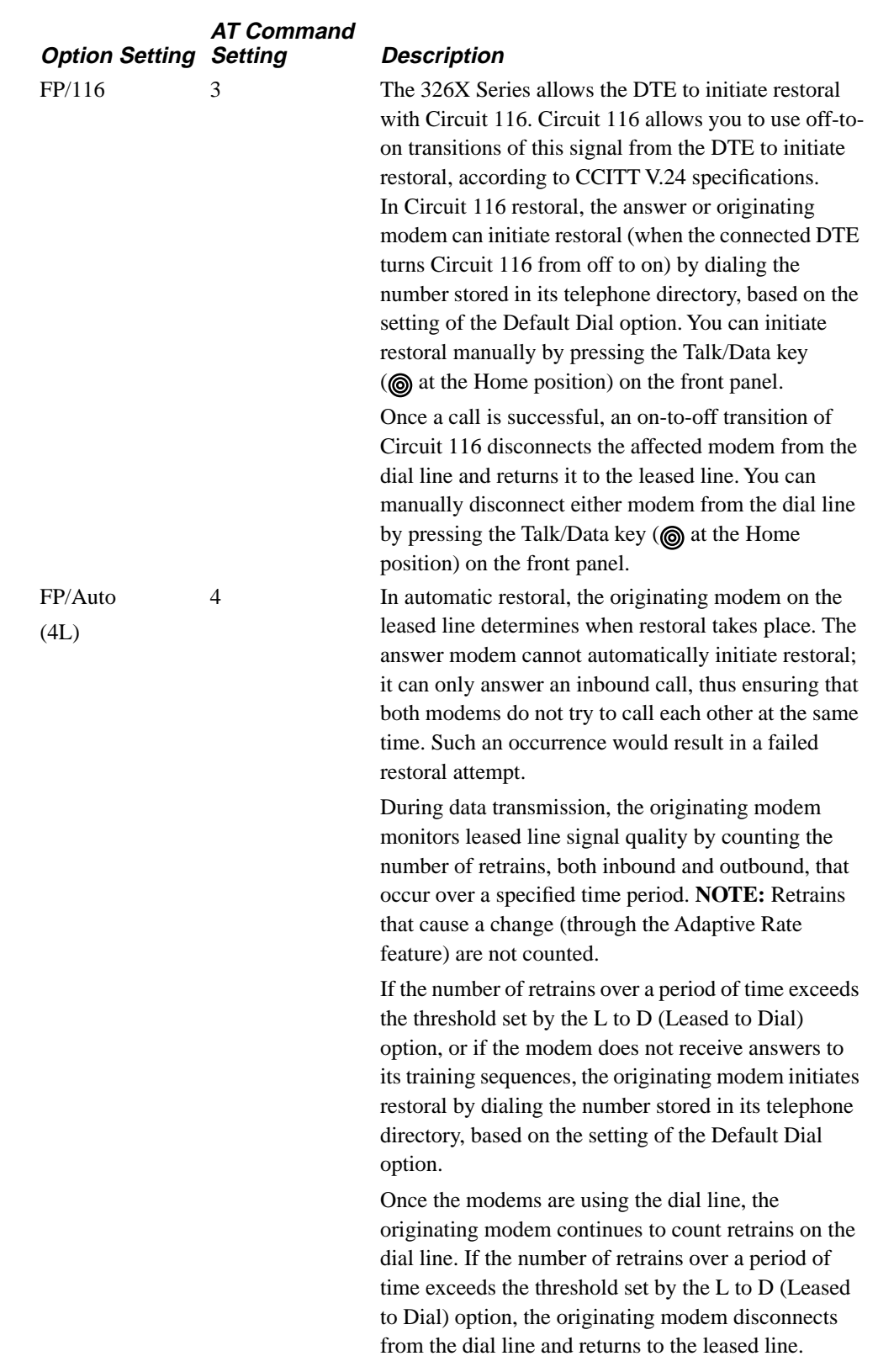

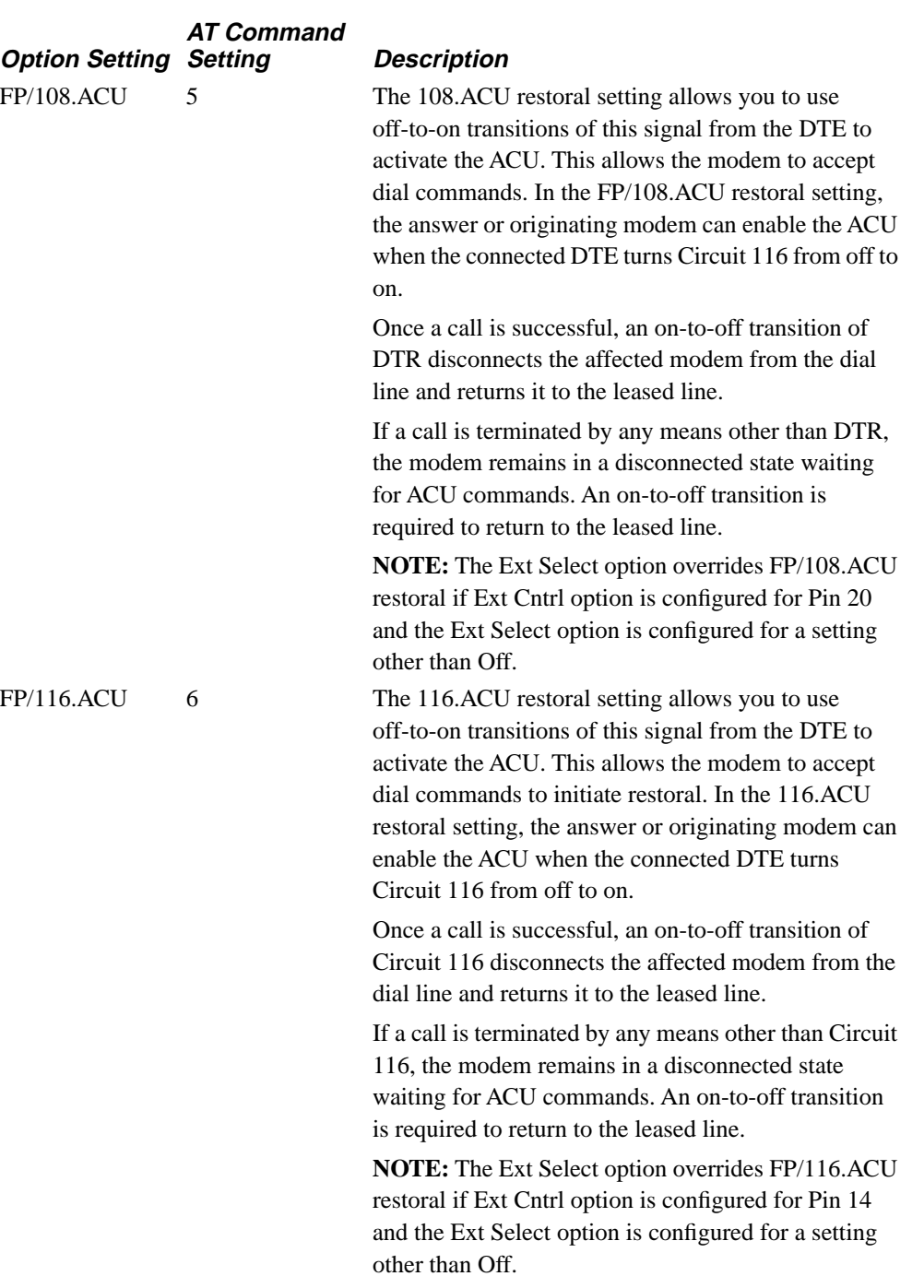

## \***RP**

## **AT**\***RP (Parity)**

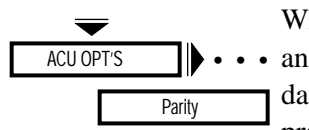

When using the ASCII character set, you must select the parity used by the modem and DTE. The Parity option applies to only asynchronous and character-synchronous ta formats. The modem ignores parity bits if you are using a bit-synchronous protocol, but adds parity bits to all data units in the message field in its responses to the DTE.

**NOTE:** This command is allowed only when remotely configuring another modem via the AT Remote Config command. If this command is issued at any other time, an ERROR response is returned to the DTE and the setting of the parity strap remains unchanged.

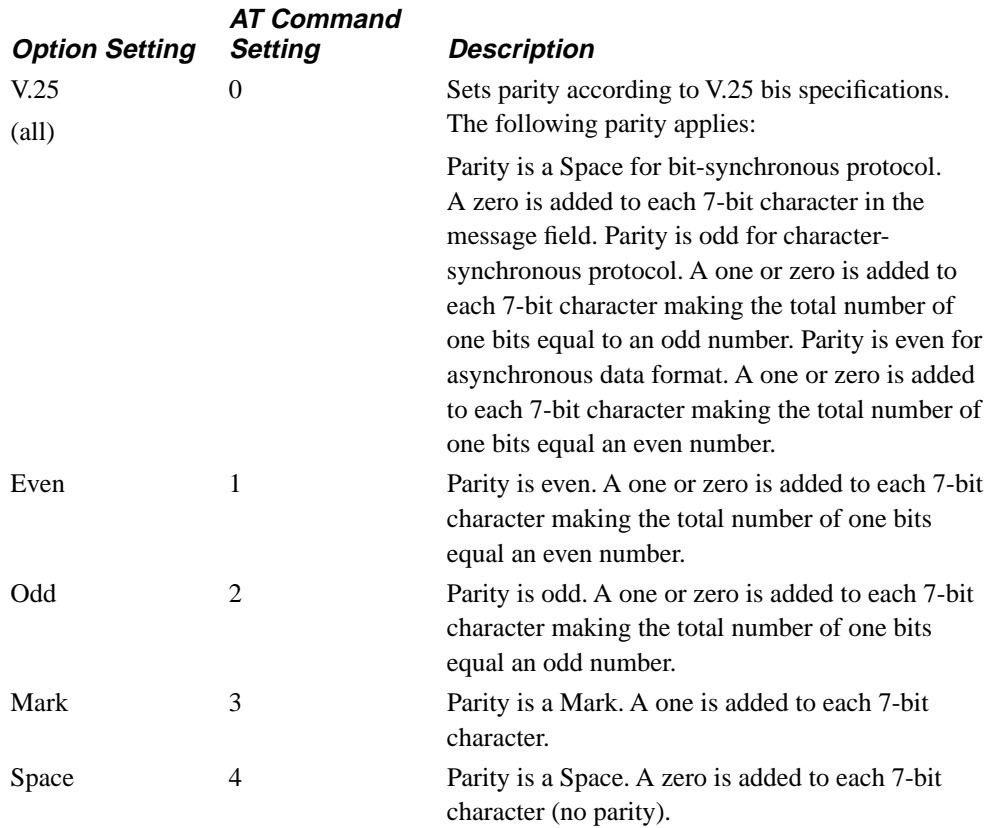

# **AT**\***RS (RTS Control)**

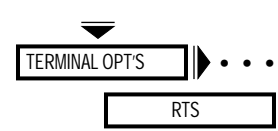

The AT\*RS (RTS) command determines how the modem interprets the RTS signal. The DTE signals the modem with the RTS on EIA/TIA 232-D Pin 4 (V.24 Circuit 105).

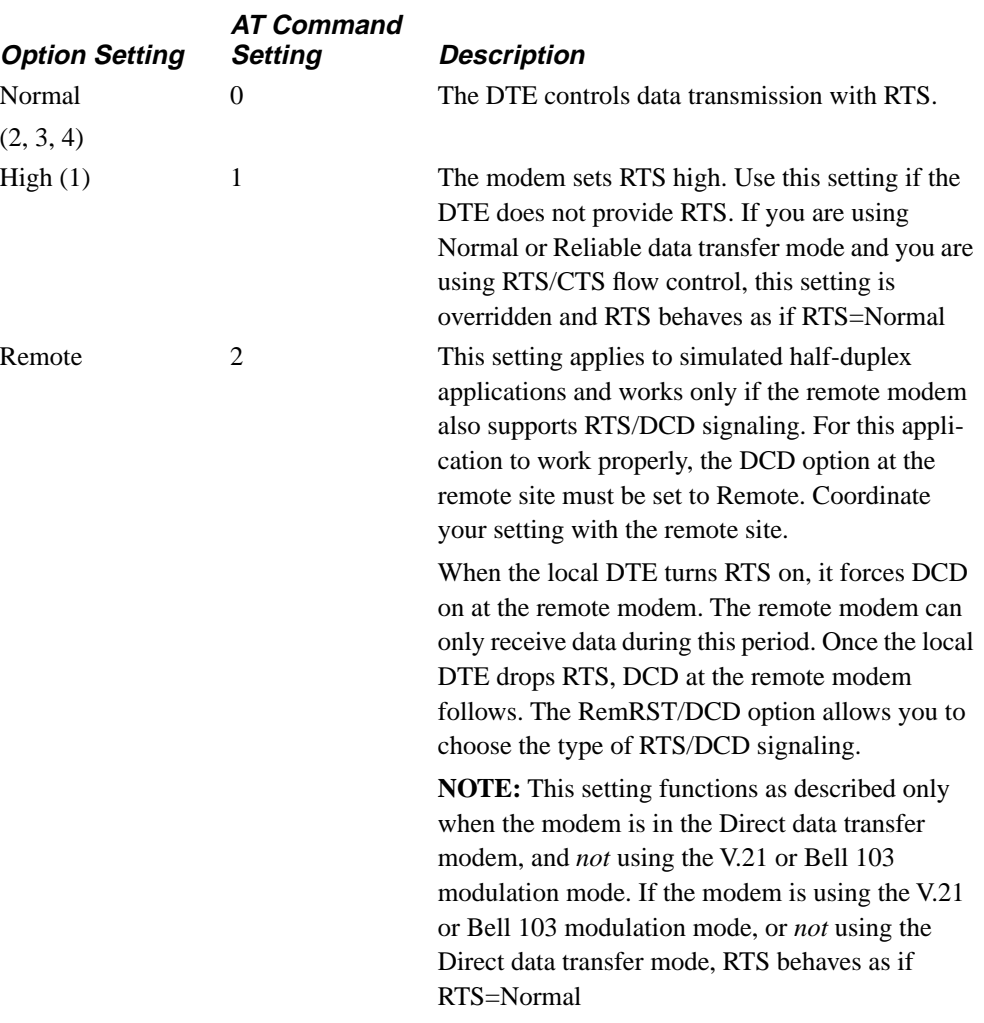

# \***RT**

# **AT**\***RT (Auto Retrain)**

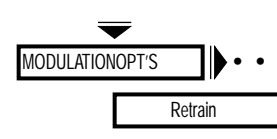

The AT\*RT (Retrain) command enables the auto-retrain feature. When enabled, the • • modem retrains if the specified bit error rate is exceeded. Enable Retrain for most applications because retrains allow the modem to compensate for changing line conditions. **NOTE:** When you set this feature to Off, the modem is unable to detect when the central office has initiated a loopback test on the data communications line.

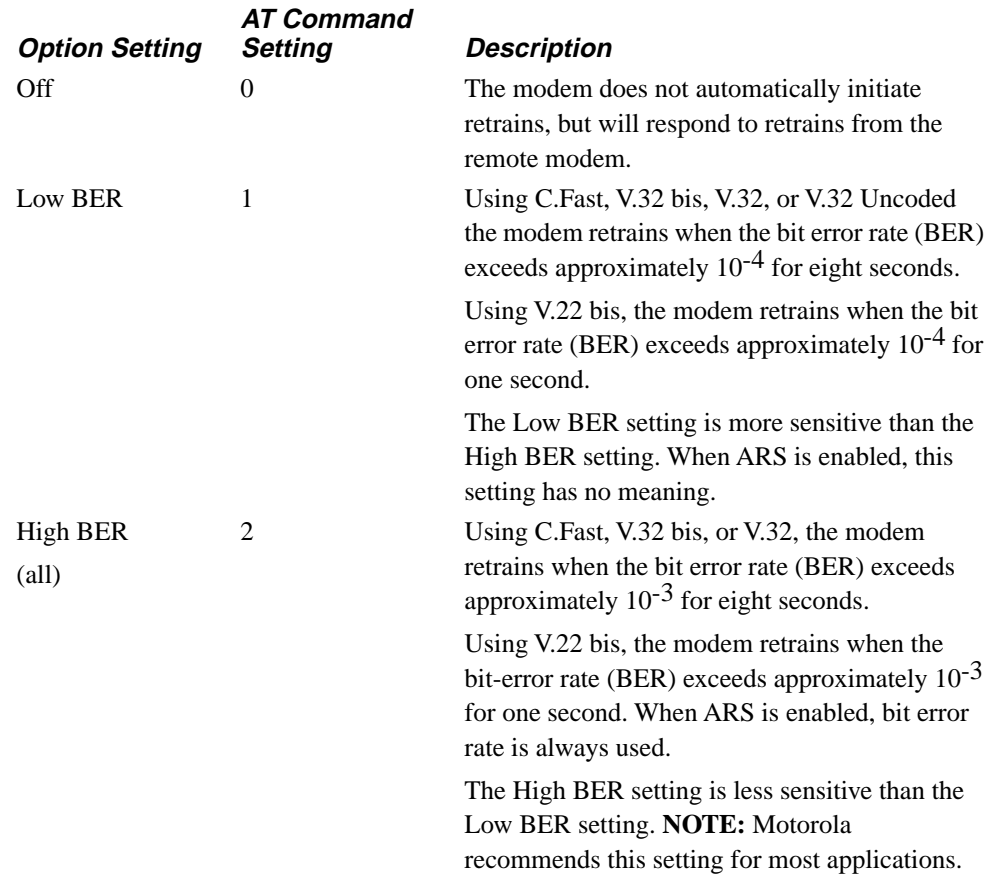

# **AT**\***SC (Speed Conversion)**

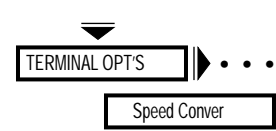

The AT\*SC (Speed Conver) command determines whether the modem uses the speed conversion feature. **NOTE:** This option does not apply when the modem is in the Direct or synchronous data transfer mode.

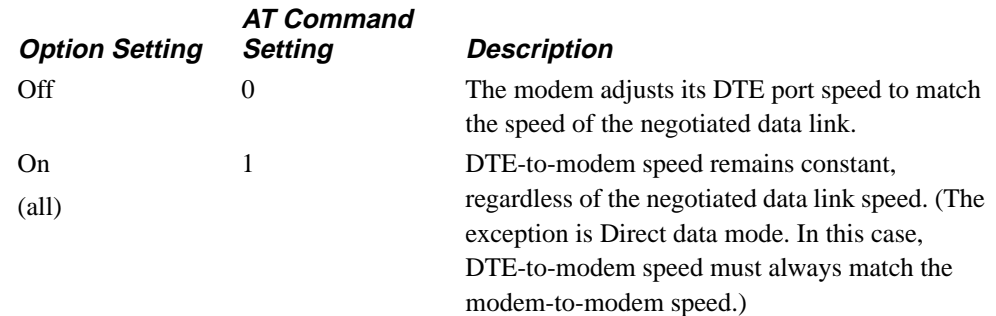

# **AT**\***SI (DTE Inactivity)**

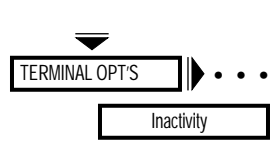

The AT\*SI (Inactivity) command allows you to select the length of the time the modem waits before disconnecting when no data is being transferred. **NOTE:** This option does not apply when the modem is set for the synchronous data transfer mode.

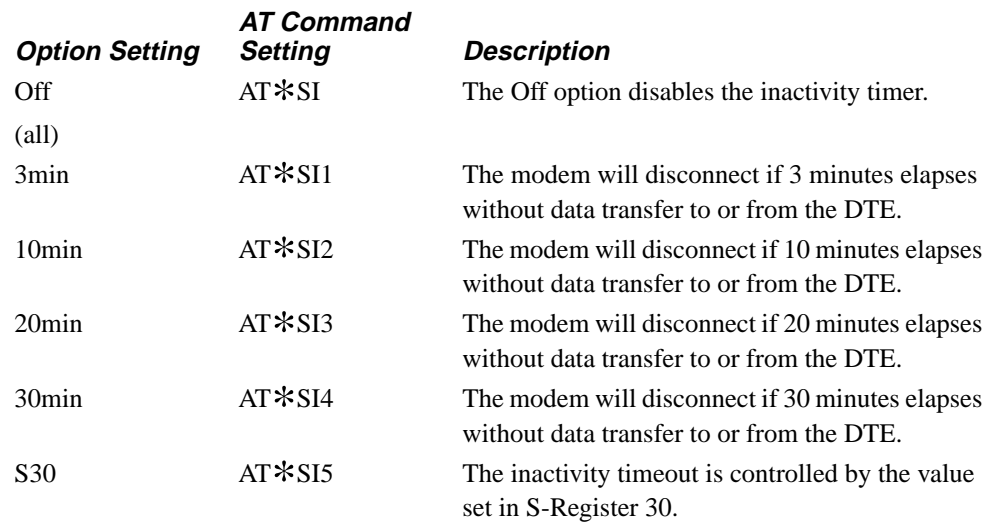

# \***SL,** \***SM**

## **AT**\***SL (Error Correction ID)**

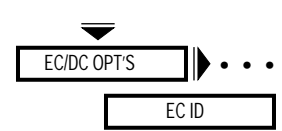

The AT\*SL (EC ID) command allows you to set the identification number that modems exchange when they attempt to establish an MNP link.

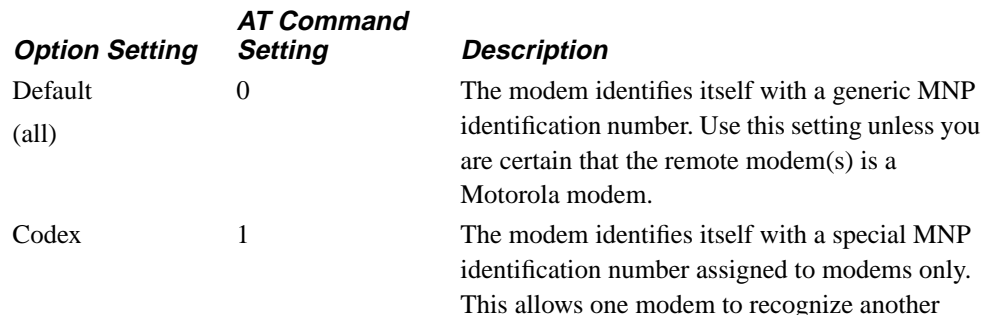

modem during an MNP link negotiation.

## **AT**\***SM (Data Transfer Mode)**

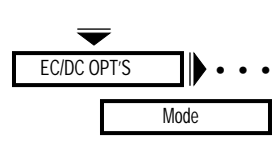

The AT\*SM (Mode) command sets the data transfer mode for asynchronous applications, or for synchronous applications with the 326X*FAST* Synchronous Data Compression (SDC) product. The setting you choose governs the modem's use of error correction. **NOTE:** To enable 326X*FAST*-SDC, one of the reliable data transfer modes (Mode=Reliable, Auto Reliable, or Speed Dependent Auto Reliable) must be selected. These modes are described in this section.

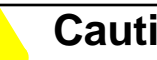

### **Caution**

A characteristic of error-correcting modems is that they negotiate error-correction type and level after the physical connection with a remote modem has been established. Upon initial connection to a non error-correcting modem, the originating error-correcting modem attempts to negotiate an error-corrected link by sending a link request. This request is seen by the non error-correcting answer modem and treated as user data. The link request characters may appear as a short burst of jumbled data at the answer site. Also, any data sent by a non error-correcting modem during link negotiation will be rejected (lost) by the error-correcting modem (in either answer or originate mode).

# \***SM**

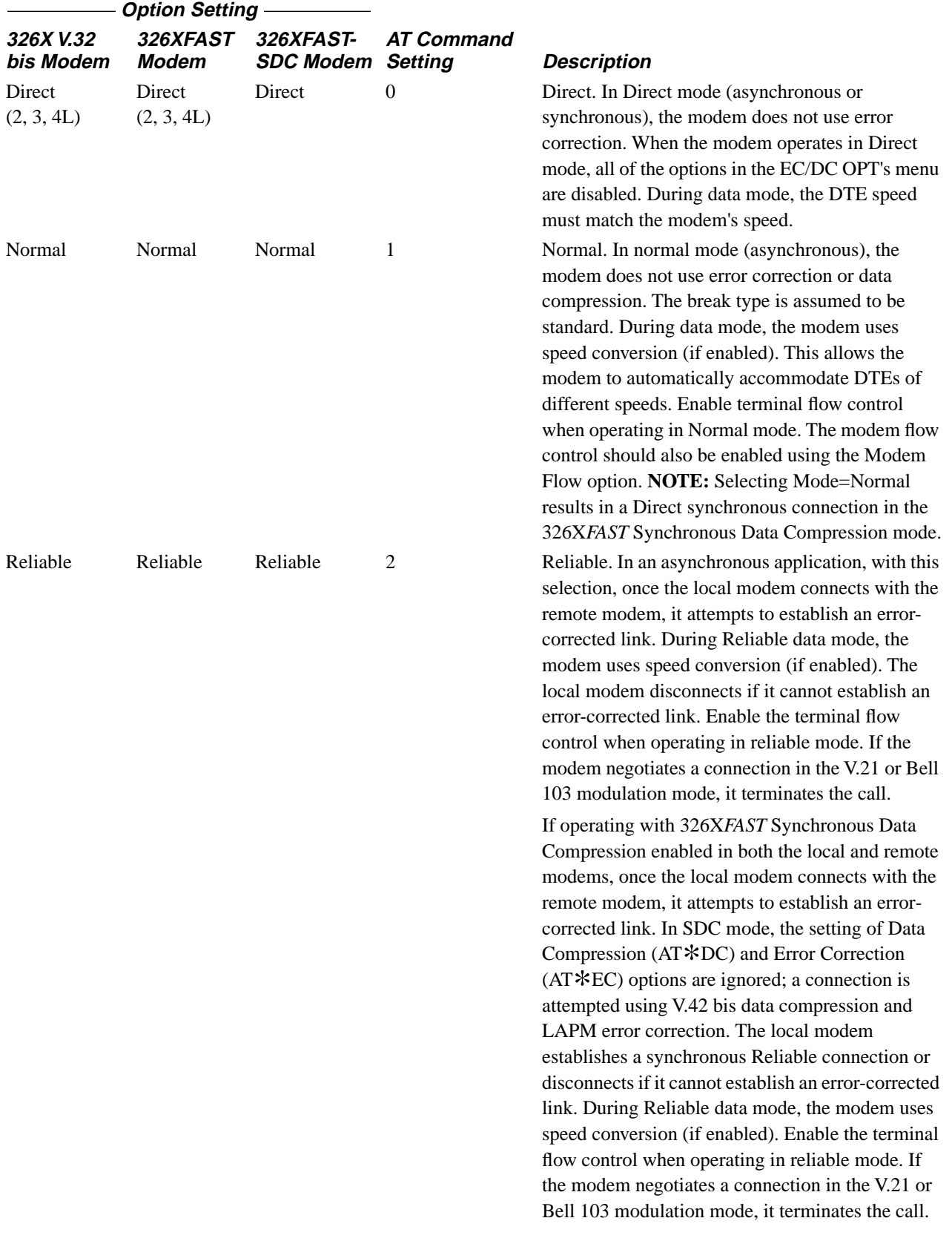

# \***SM,** \***SR**

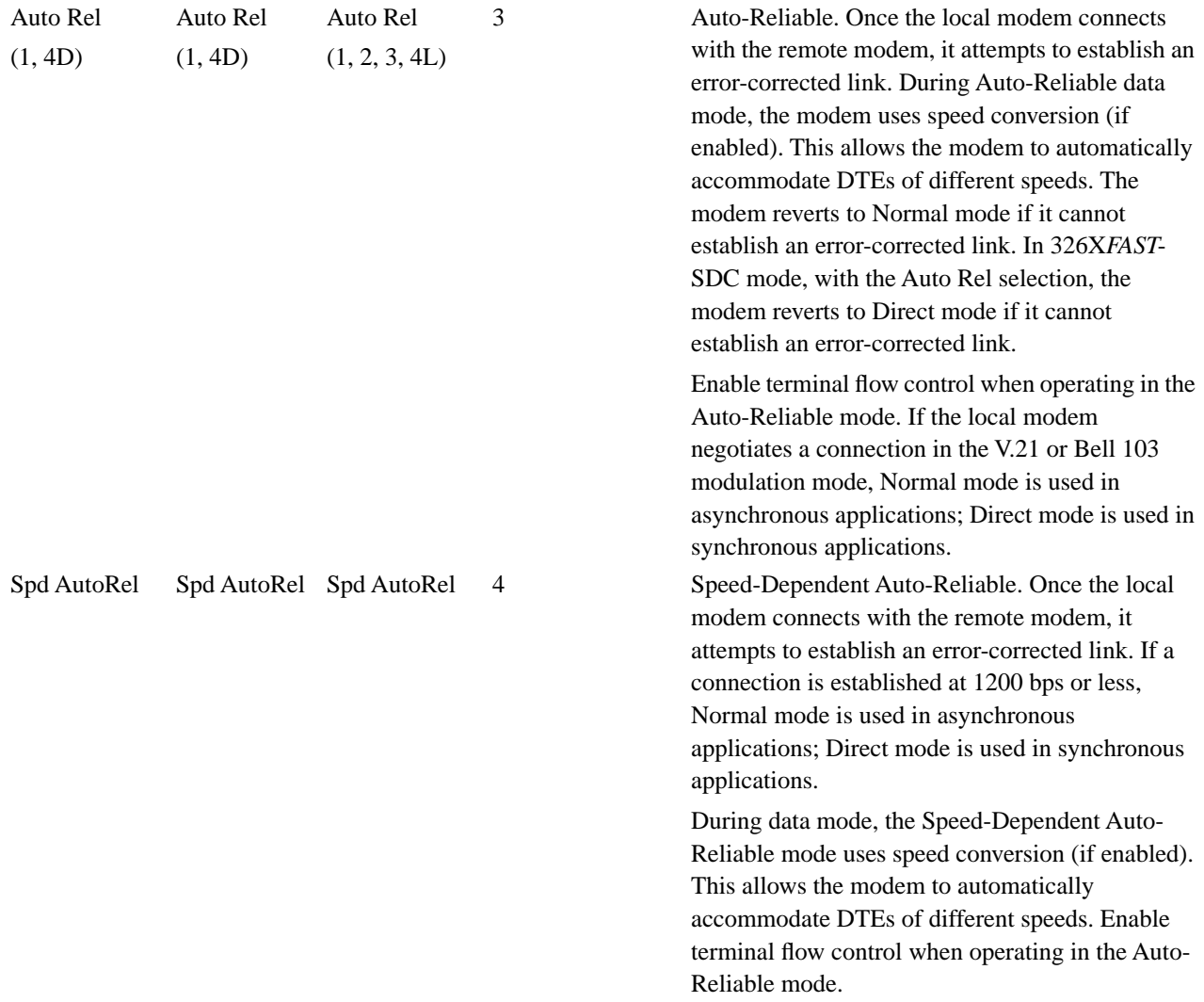

1 Default with the 326X*FAST*-SDC Modem

# **AT**\***SR (RTS/DCD Remote Signaling)**

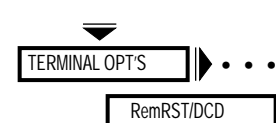

The AT\*SR (RemRTS/DCD) command allows for two types of PN signaling. It is valid only when the RTS or DCD option is set to Remote.

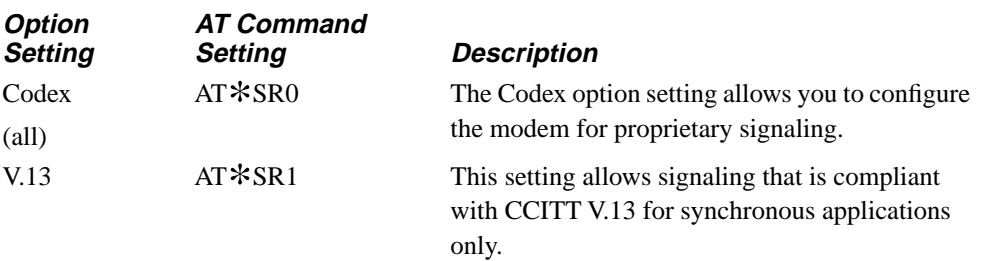

## **AT**\***ST, AT&V (Modem Status Display)**

See the AT&V command description.

## **AT**\***TD (Throughput Delay Minimization)**

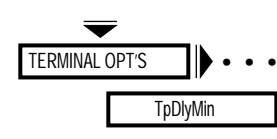

The AT\*TD (Throughput Delay Minimization) command allows you to improve the modem's performance while operating in 326X*FAST* Synchronous Data Compression mode by minimizing delays during data transmission. This feature, when enabled, allows the remote modem to begin transmitting synchronous data to its DTE, before an entire frame of data has been received from the local modem. This option applies only when the modem is operating in 326X*FAST*-SDC mode.

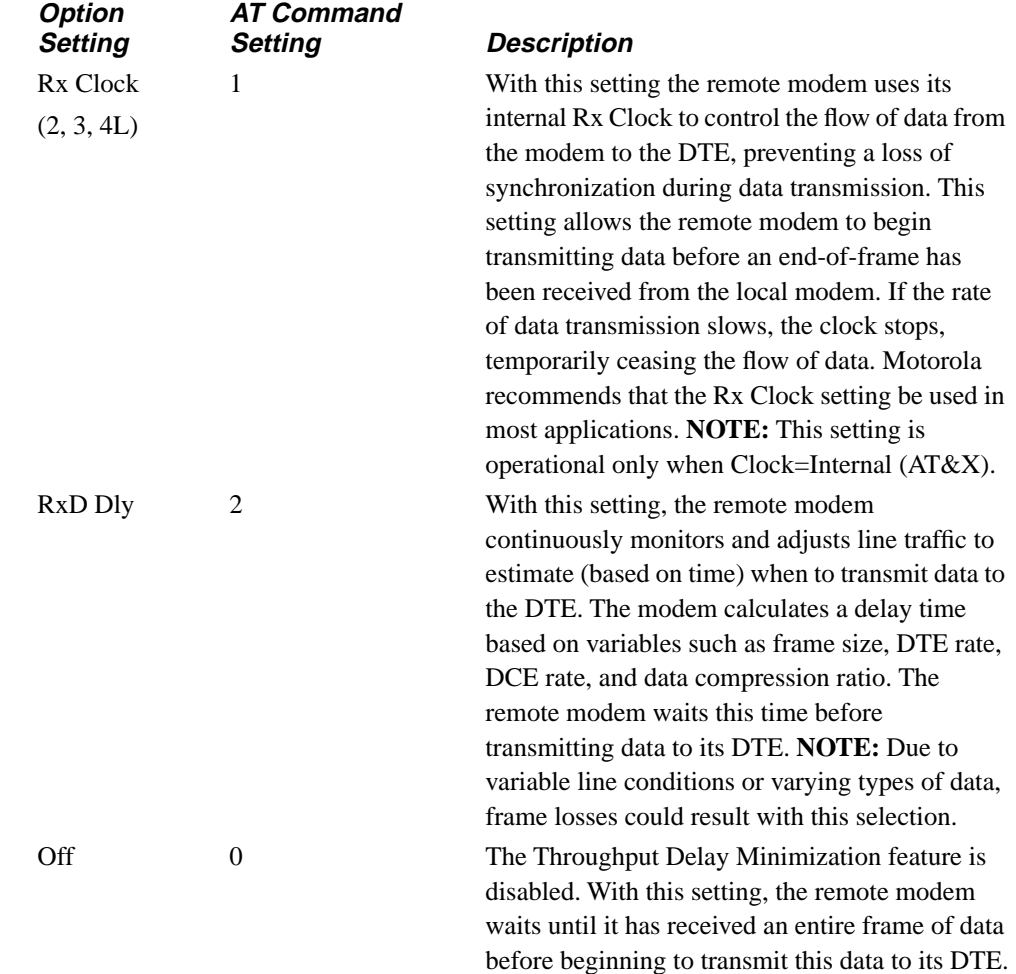

# \***TL,** \***TT**

# **AT**\***TL (Tone Length)**

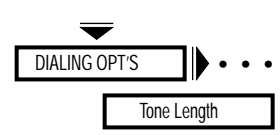

The AT\*TL (Tone Length) command determines the time duration of the DTMF (Dual Tone Multifrequency) tone. This command is operational only when tone dialing is selected using dial modifiers or the ATT command.

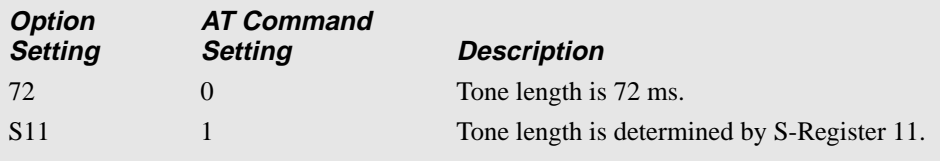

**NOTE:** These settings are country-specific. Consult Appendix C, Country-Specific Information, in the *326X Series Modem User's Guide* for the settings that are valid in your country.

## **AT**\***TT (Call Timeout)**

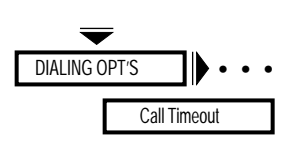

The AT\*TT (Call Timeout) command determines how long the modem waits from the time it completes dialing to the time it detects answer back tone from the remote modem. If the modem does not receive answer-back tone from the remote modem within the specified time, the modem disconnects. The setting of this option also affects the "R" dial modifier. See "Dial Modifiers for Special Dialing Requirements" in Appendix A of the *326X Series Modem User's Guide*.

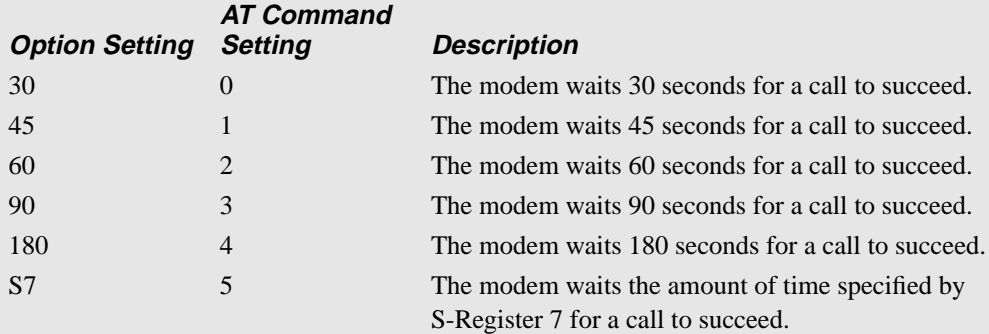

**NOTE:** These settings are country-specific. Consult Appendix C, Country-Specific Information, in the *326X Series Modem User's Guide* for the settings that are valid in your country.

# **AT**\***XC (Error Correction Reliable Messages)**

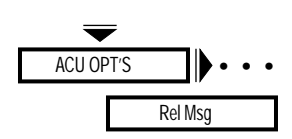

The AT\*XC (Rel Msg) command applies to the Reliable and Auto-Reliable data transfer modes only. The local modem can send a reliable message to the DTE along with the normal connect message if both modems negotiated a reliable (error-corrected) connection.

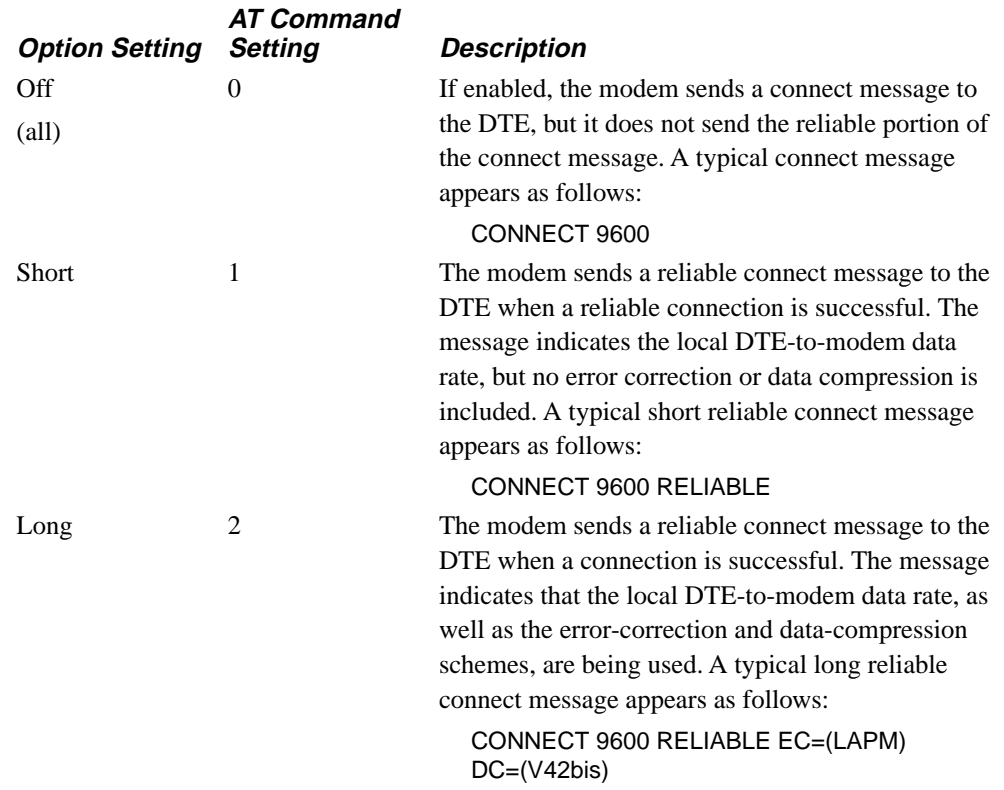

# **AT**\***ZC (Callback Feature)**

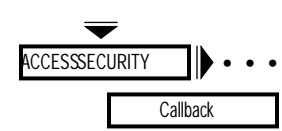

The AT\*ZC (Callback) command determines the source of the telephone number that your modem calls when it receives a valid access security password from the remote modem.

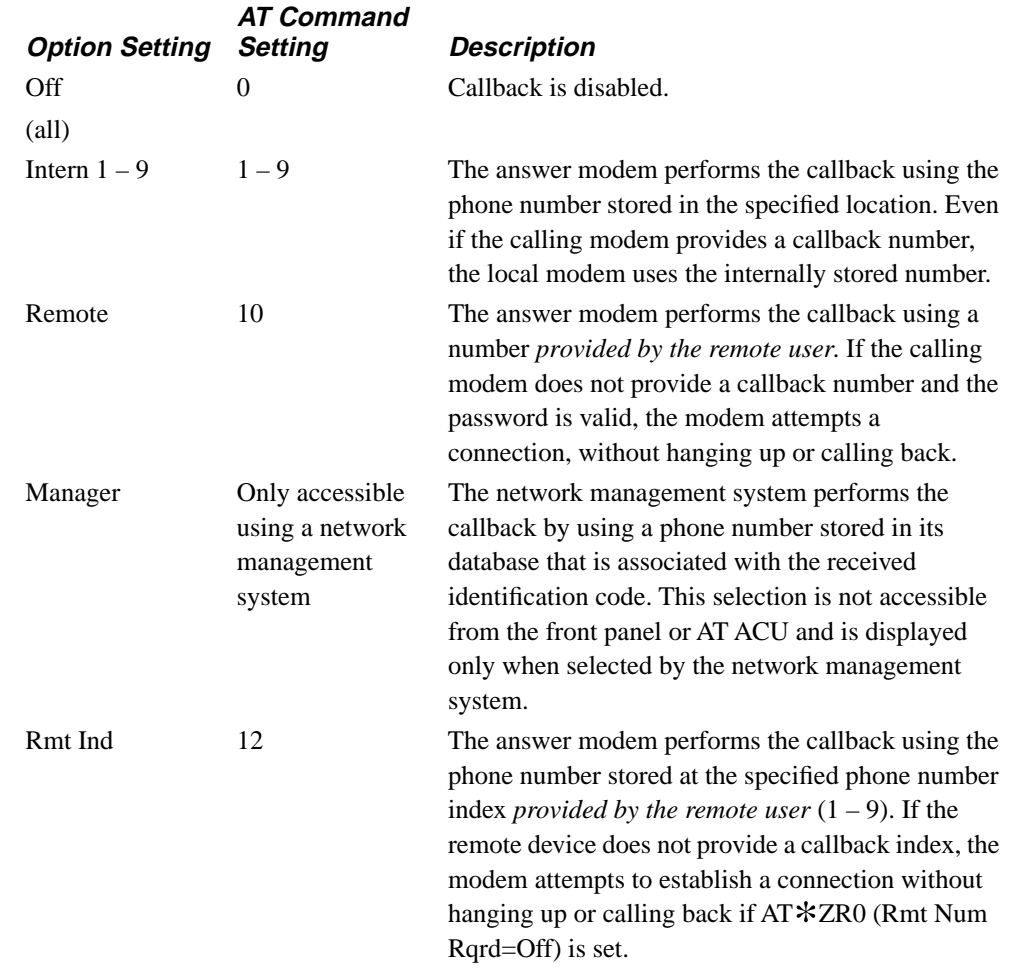

# **AT**\***ZD (Dial Restricted)**

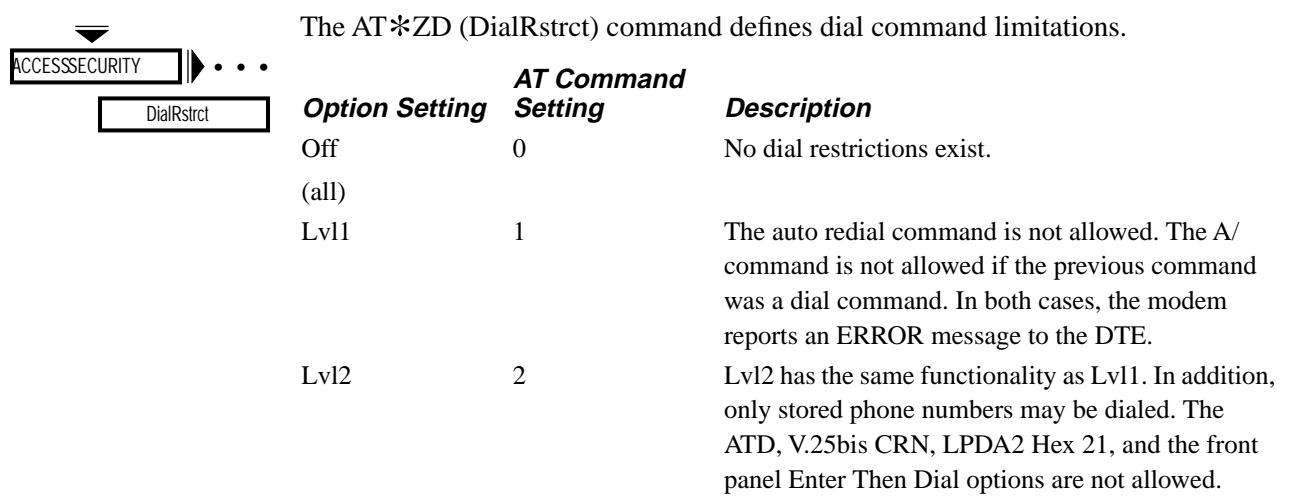

# **AT**\***ZI (Enter Access Security Group Password)**

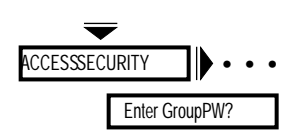

The AT\*ZI (Enter Group PW?) option allows you to enter the password that your modem uses for access security. The maximum length of a password is 10 characters, but you can use as few as one character.

*AT*\**ZI*

You can enter:

### **AT**\***ZIx<CR>**

*The Front Panel*

You can enter the following alphanumeric characters:

0123456789ABCD
# \***ZP,** \***ZR**

## **AT**\***ZP (Select Tones with Access Security)**

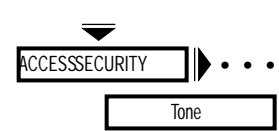

The AT\*ZP (Tone) command controls the type of tones used by your modem to alert the caller to expect a callback and to enter the access security password.

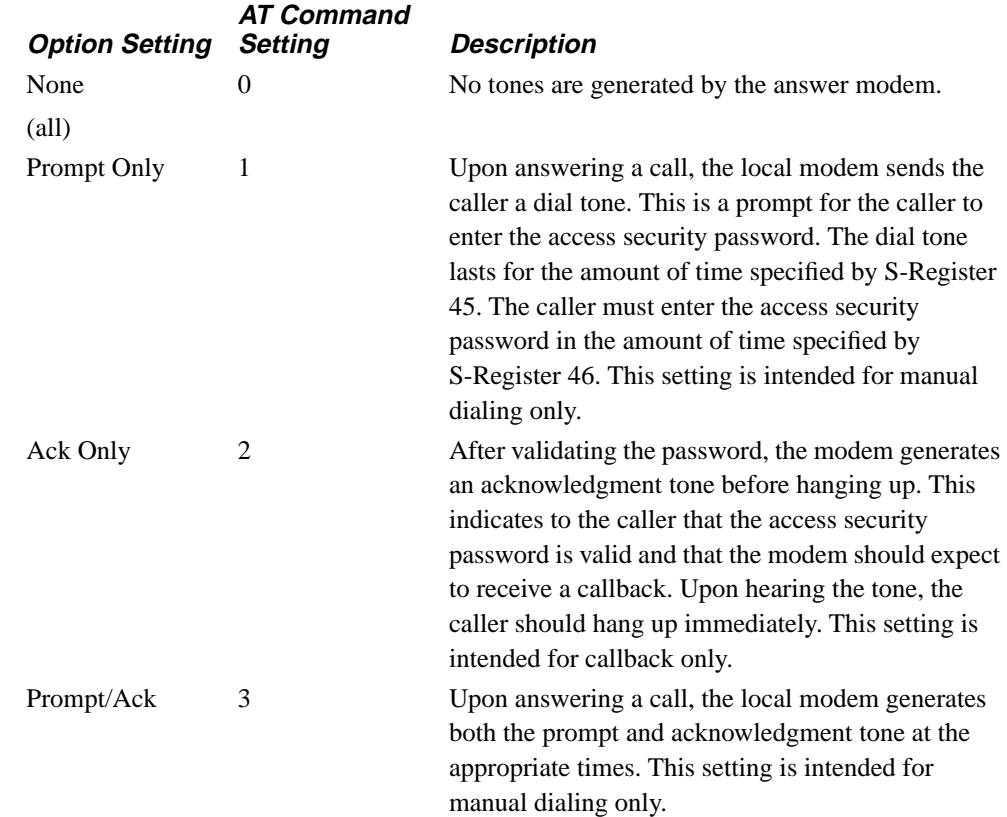

## **AT**\***ZR (Remote Number Required)**

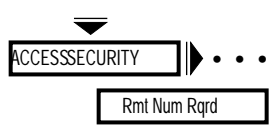

The AT\*ZR (Rmt Num Rqrd) command specifies whether a remote callback number is required when using the AT\*ZC (Callback option). This option is applicable if the Callback option is set to Remote or Rmt Ind only.

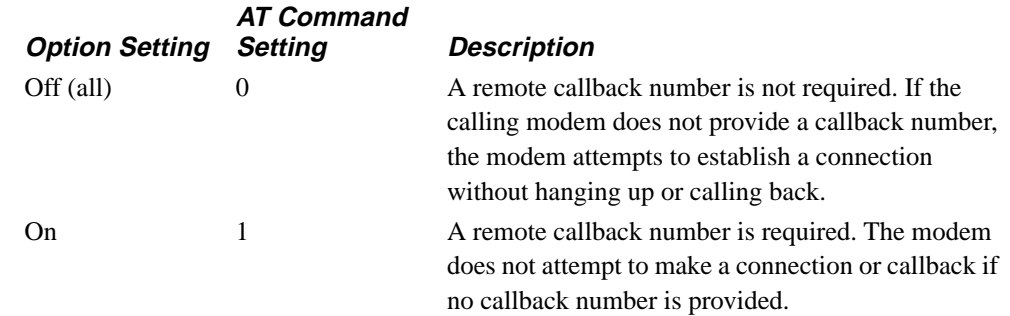

# **AT**\***ZS (Simulated Ringback)**

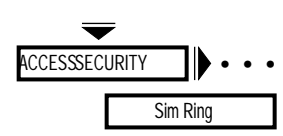

The AT\*ZS (Sim Ring) command determines if the answer modem sends a ringback tone to the calling modem prior to sending an answer-back tone. Immediately after entering the access security password, some modems (for example, the 2234 Modem) expect to receive a ringback tone from the answering modem.

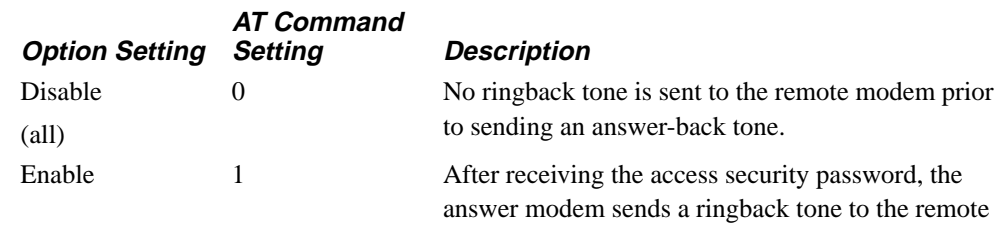

modem (prior to sending an answer-back tone). The answer modem does not send a ringback tone to the remote modem when the answer modem hangs up prior to a callback.

# **AT**\***ZV (Password Verification)**

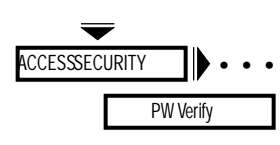

The AT\*ZV (PW Verify) command determines whether the access security feature is enabled. If access security is enabled, this option selects the method used to verify a password.

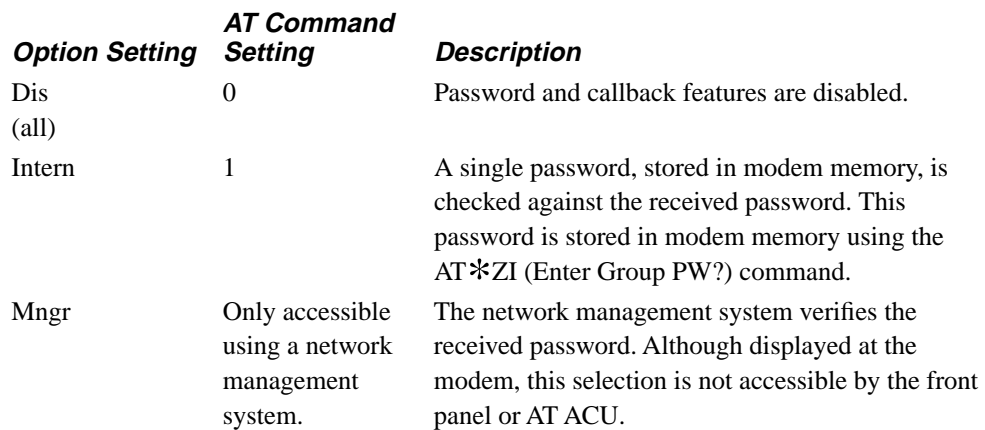

### **Contents**

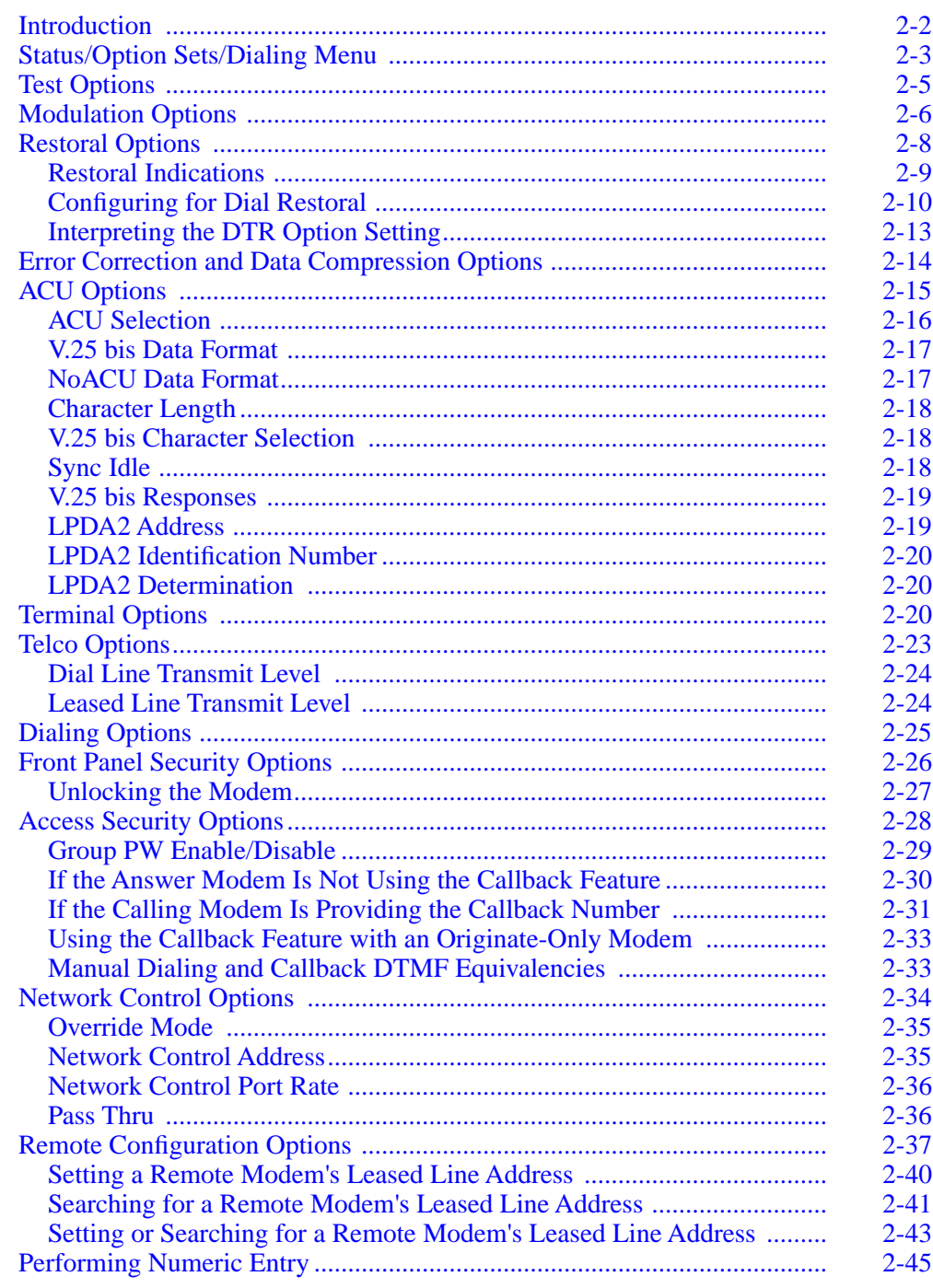

## <span id="page-112-0"></span>**Introduction**

This chapter describes the 326X Series Modem front panel options that do not have an associated AT command. It is organized to follow the structure of the front panel menu tree (see your *326X Series Modem Reference Card* for a schematic description of the front panel menu tree). Each main menu is designed to address a specific modem function. For example, all options involved with error correction and data compression are found in the EC/DC OPT'S (Error Correction/Data Compression) menu. **NOTE:** For an in-depth discussion of how to use the front panel keys and how to navigate the front panel menu tree, see Chapter 3, Getting Started, in the *326X Series Modem User's Guid*e.

This chapter includes descriptions that consist of:

- A submenu of the front panel menu structure illustrating the location of the options in the front panel menu tree. This submenu appears whenever a new branch of the main menu is described.
- A list of the menu's front panel options, if any, that have AT-equivalent control terminal commands
- Descriptions of the menu's front panel options that do not have AT-equivalent commands

For an explanation of how to enter and use AT commands, see Chapter 5, Using the AT ACU, in the *326X Series Modem User's Guide*. Appendix A of the user's guide contains a cross-referenced list of AT commands with front panel options.

# **Status/Option Sets/Dialing Menu**

## <span id="page-113-0"></span>**Status/Option Sets/Dialing Menu**

The top menu shown in Figure 2-1 is used for displaying modem status information, using option sets, and dialing.

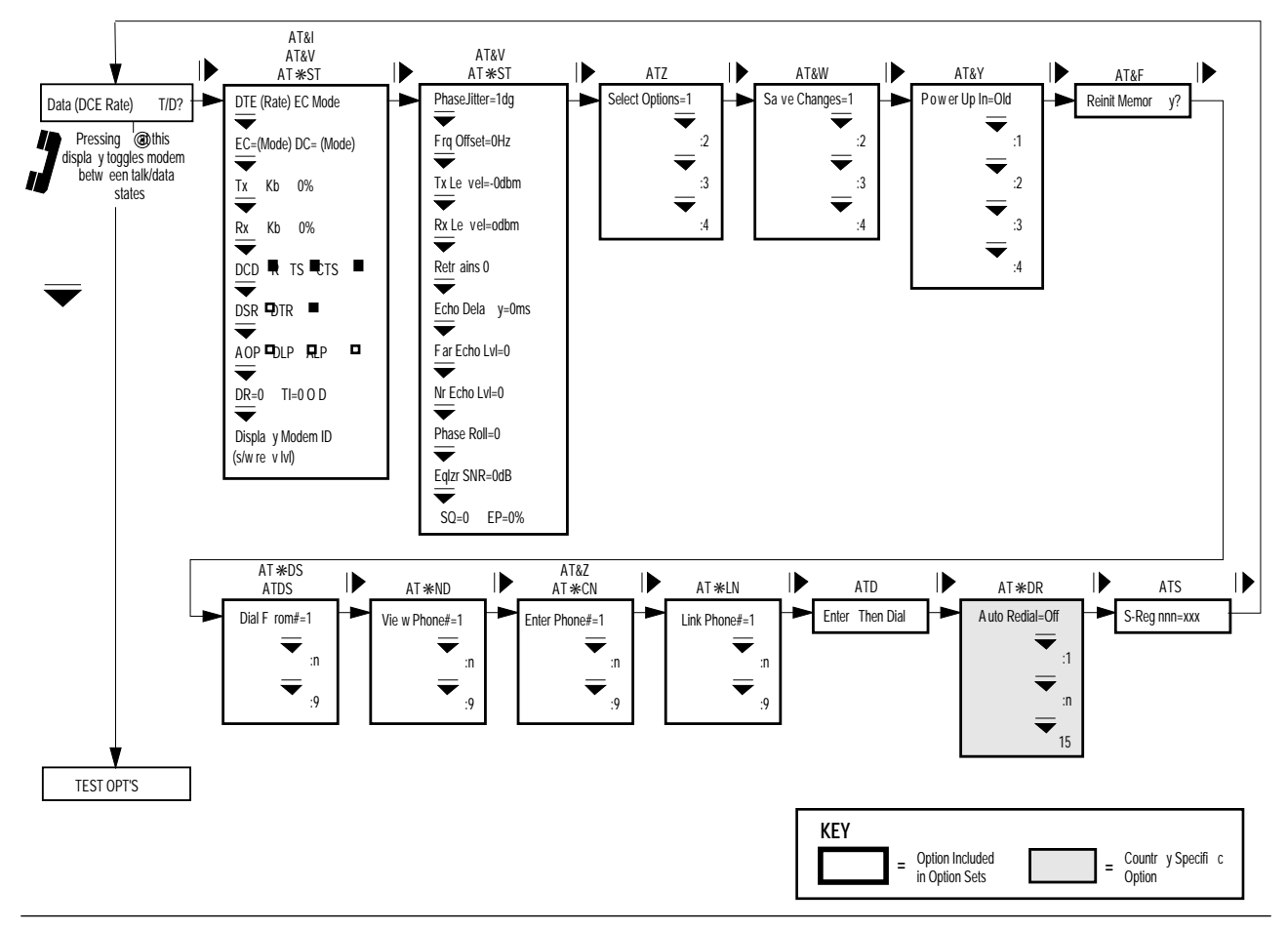

Figure 2-1. Status/Option Sets/Dialing Menu

# **Status/Option Sets/Dialing Menu**

All Status/Option Sets/Dialing options, listed below, have AT command equivalents, which are described in Chapter 1, AT Commands, of this guide.

### *Options with AT-Command Equivalents*

ATD (Dialing an Unstored Telephone Number) ATDS (Dialing a Stored Telephone Number) ATS (Assigning an S-Register) ATZ (Selecting an Option Set) AT&F (Reinitiate Memory) AT&I (Viewing Modem Identification) AT&V, AT\*ST (Viewing Modem Status) AT&W (Save Changes) AT&Y (Power Up in Option Set) AT&Z, AT\*CN (Entering Phone Numbers) AT\*DR (Auto Redial) AT\*DS (Dialing a Stored Phone Number) AT\*LN (Linking Phone Number) AT\*ND (Viewing Stored Phone Numbers)

# **Test Options**

## <span id="page-115-0"></span>**Test Options**

Figure 2-2 illustrates the TEST OPT'S menu. TEST OPT'S menu options control how the modem and DTE execute certain modem and line tests.

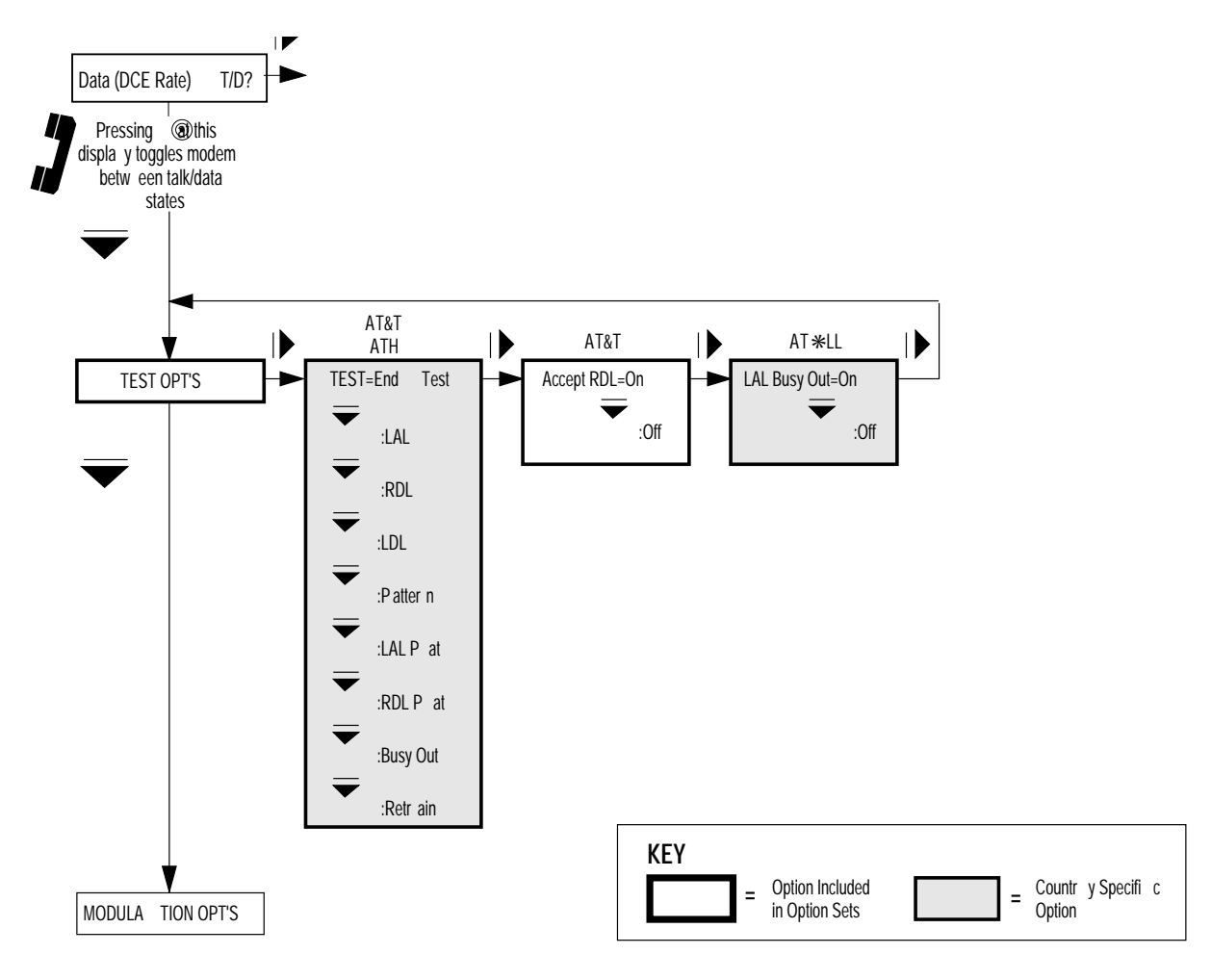

**Figure 2-2. TEST OPT'S Menu**

All TEST OPT'S menu options, listed below, have AT-command equivalents, which are described in Chapter 1, AT Commands, of this guide. For specific information on how to use the various tests, see Chapter 4, Testing Your Modem, for details.

*Options with AT-Command Equivalents* AT&T, ATH (Test) AT&T4, AT&T5 (Accept RDL) AT\*LL (Local Analog Loopback Test Busy Out)

# <span id="page-116-0"></span>**Modulation Options**

## **Modulation Options**

Figure 2-3 illustrates the MODULATION OPT'S menu. MODULATION OPT'S menu options control variations of the signals between the local and remote modems over the PSTN or private lines.

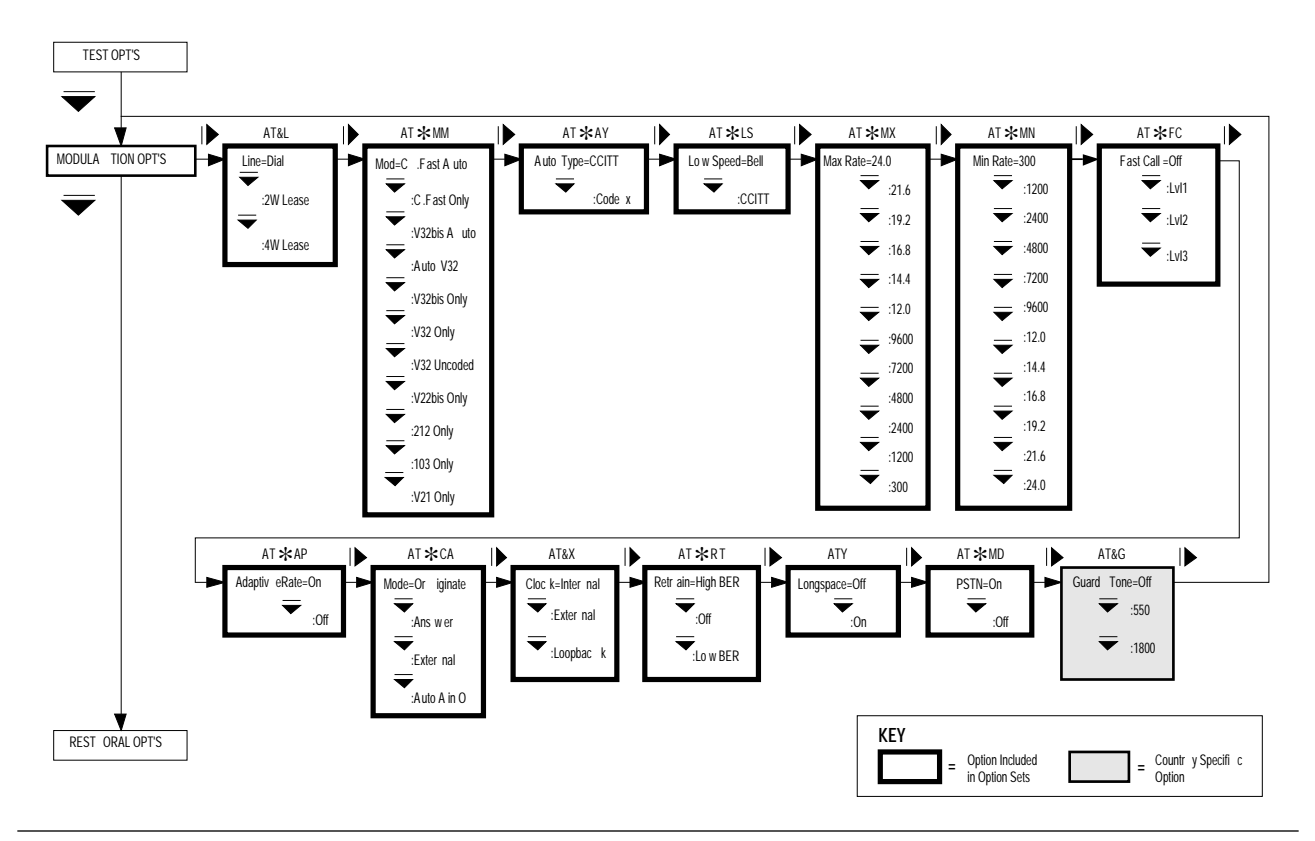

Figure 2-3. MODULATION OPT'S Menu

# **Modulation Options**

All MODULATION OPT'S menu options, listed below, have AT-command equivalents, which are described in Chapter 1, AT Commands, of this guide.

#### *Options with AT-Command Equivalents*

ATY (Longspace) AT&G (Guard Tone) AT&L (Line Type) AT&X (Clock) AT\*AP (Adaptive Rate) AT\*AY (Auto Type) AT\*CA (Answer/Originate Mode) AT\*FC (Fast Call) AT\*LS (Low Speed) AT\*MD (PSTN Signaling) AT\*MM (Modulation Mode) AT\*MN (Minimum Rate) AT\*MX (Maximum Rate) AT\*RT (Retrain)

## <span id="page-118-0"></span>**Restoral Options**

Figure 2-4 illustrates the RESTORAL OPT'S menu. RESTORAL OPT'S menu options control initiation, timing, and connection parameters that your modem uses to communicate over a dial line when leased line problems occur. The 326X Series Modem can be used in V.22 bis (at 2400 or 1200 bps), V.32/.32 Uncoded (at 9600, or 4800 bps), V.32 bis (at 14,000, 12,000, 9600, 7200 bps) or C.Fast (at 24,000, 21,600, 19,200, 16,800, 14,400, 12,000, or 9600 bps) modulation modes as both a leased line modem with dial restoral capability, or a dial modem configured for restoral.

All RESTORAL OPT'S menu options, listed below, have AT-command equivalents, which are described in Chapter 1, AT Commands, of this guide. For proper modem operation, read the following sections explaining how the restoral options operate in conjunction with each other.

### *Options with AT-Command Equivalents*

AT\*AS (Answer in Restoral) AT\*DI (Leased to Dial) AT\*HD (Hold Dial Line) AT\*LE (Dial to Leased, Automatic Disconnect) AT\*RE (Restoral)

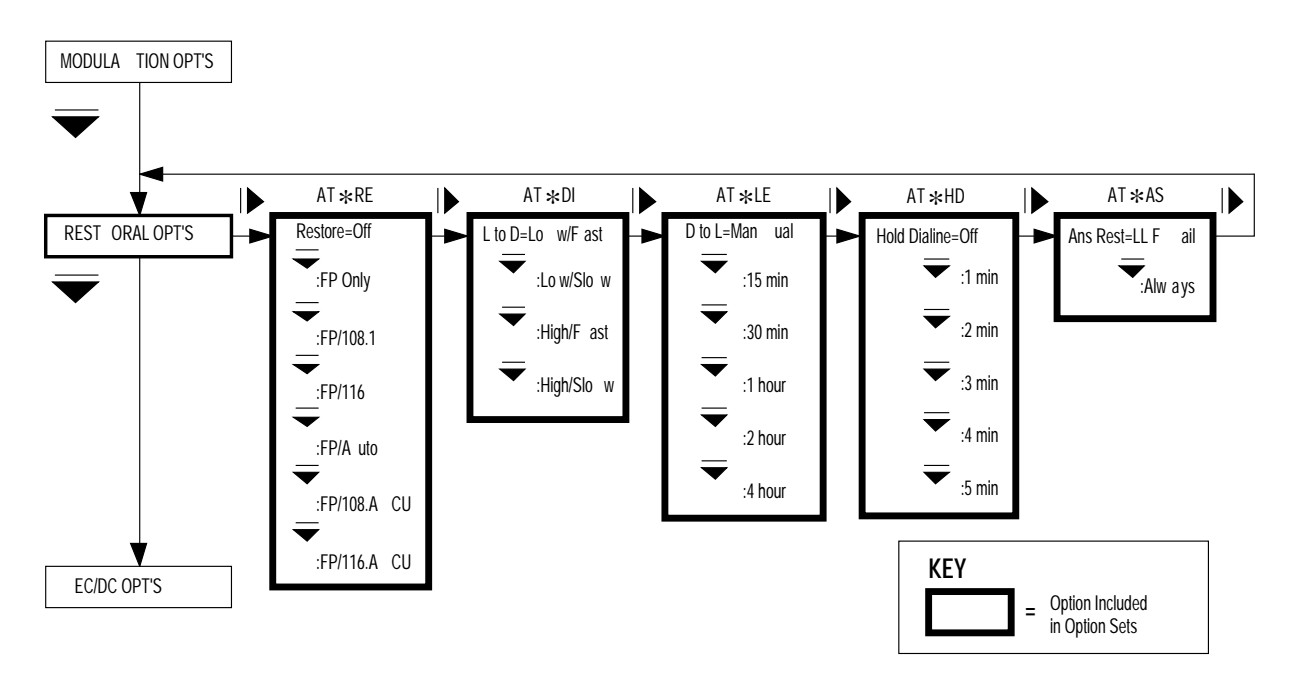

**Figure 2-4. RESTORAL OPT'S Menu**

<span id="page-119-0"></span>A leased line failure is one of the most disruptive occurrences in any data communications network. When installed as a leased line modem, the 326X Series Modem (Models 3261, 3263, 3266 and 3268), can use its dial line capability to restore service when leased line problems occur. If the leased line fails, or if signal quality deteriorates, the 326X Series can redirect data traffic through the Public Switched Telephone Network (PSTN) over a single dial line.

## **Restoral Indications**

When a 326X Series Modem is installed for restoral operation, the following indications are used to determine whether it is operating over the dial or leased line:

- RI/OH LED. If the modem is connected to the dial line (off-hook), the RI/OH LED on the modem front panel is on.
- Status Message. If the modem is passing data on the dial line, the data rate on the status message line of the Status Menu in the front panel display is followed by R. For example, if the modem is operating on the dial line at 9600 bps, the status message line reads:

Data 9600 R T/D?

• Circuit 117 (Pin 16). During restoral, the modem turns Circuit 117 (Pin 16) on the DTE interface from off to on when it connects to the dial line to initiate a call. When the modem disconnects from the leased line to answer an incoming restoral, it turns Circuit 117 (Pin 16) from off to on.

## <span id="page-120-0"></span>**Configuring for Dial Restoral**

Option Set 4, the default option set for restoral operation, configures the modem as an answer modem in an automatic restoral application for synchronous DTEs. If this configuration suits your application, use Option Set 4 as a starting point when configuring the 326X Series Modem. See Chapter 4, Configuring Your Modem, of the *326X Series Modem User's Guide* for details on option sets.

All option settings that apply to normal operation also apply to restoral. The procedure outlined in the following sections highlights the options critical to dial line restoral operation. Be sure you coordinate local installation with the person who is installing the remote 326X Series Modem. **NOTE:** The Restoral Option and its option settings appear on your modem's front panel only if you have the Restoral option installed. (Models 3261, 3263, 3266, and 3268 include the Restoral option.)

- 1) Set the Restore option (AT\*RE), under the RESTORAL OPT'S menu, to select the restoral initiation method. For automatic restoral, be sure to set this option the same in both the local and remote modems. Although one modem in the link originates a call and the other answers, both modems can initiate or answer a restoral call.
- 2) Configure one modem as the answer modem and one as the originating modem through the Mode option (AT\*CA), under the MODULATION OPT'S menu. Confirm this setting with the person at the remote site.

If you plan to use restoral, make sure that the answer modem is set for autoanswering.

**NOTE:** Unless Ans Rest=Always (AT\*AS) under the RESTORAL OPT'S menu, the modem does not answer an incoming call if it is in data mode; this prevents the modem from answering a wrong number.

- 3) To use automatic restoral, set the L to D option ( $AT*DI$ ), under the RESTORAL OPT'S menu, of the originating modem.
- 4) Set the DTR option (AT&D), under the TERMINAL OPT'S menu, to satisfy your application. The DTR signal controls the connection to the dial line in restoral operation. The DTR signal from the DTE must be on or set properly in the modem for dialing and answering to take place.

The various settings for the DTR option in the modem are described in Chapter 1, AT Commands, in the AT&D section. Also, see the "Interpreting the DTR Option Setting" section following these procedures. It summarizes the relationship of DTR signal behavior to Restore and DTR option settings.

- 5) Make sure that the Line option (AT&L), under the MODULATION OPT'S menu, is set in both the local and remote modems for connection to either a two- or four-wire leased line.
- 6) To dial during restoral, set the Default Dial option  $(AT*DA)$ , under the ACU OPT'S menu, to dial from the address in which you plan to store the remote modem's telephone number.

- 7) Enter a phone number in the address selected by the Default Dial option  $(AT * DA)$ , under the ACU OPT'S menu. To use the Link Phone # option (AT\*LN), enter a phone number in each address to be used.
- 8) During a dial restoral, if you want the modem to disconnect from the dial line automatically after a specified interval, set the D to L (Dial to Leased) option under the RESTORAL OPT'S menu (in the originate modem only). If you want to hold the dial line and test the leased line after this interval, set the Hold Dialine option under the RESTORAL OPT'S menu the same in both modems.

While operating in dial restoral, the modem periodically returns to the leased line (according to the time interval specified in the Dial to Leased option), to test the line in an attempt to reestablish the leased line connection. If, during 21 seconds, the modem fails to qualify the leased line, data transmission resumes on the held dial line. If the modem successfully establishes a valid connection on the leased line (within 21 seconds), it holds the dial restoral connection for the period of time set in the Hold Dialine option. The modem passes data on the leased line while holding the dial line.

If a retrain occurs while the modem is testing the leased line, the test is terminated and the modem returns to the dial line.

After the timer expires, if the leased line is qualified, the dial line is dropped and data transmission resumes on the leased line.

If the leased line qualification fails (the leased line cannot be qualified after 21 seconds, or if a retrain is initiated), another attempt to qualify the leased line is made according to the time specified in the Dial to Leased option.

**NOTE:** When operating with peer-to-peer, or alternate destination restoral, the Hold Dialine option should be set the same in both modems involved with restoral. In peer-to-peer restoral, two leased line modems are involved in restoral. In alternate destination restoral, the remote leased line modem and a local dial modem are involved in restoral. Refer to Figures 1-2(A) and 1-2(B) in the "AT\*HD (Hold Dial Line)" section of Chapter 1, AT Commands, for examples of peer-to-peer and alternate destination restoral.

- 9) Make sure that the PSTN option (AT\*MD), under the MODULATION OPT'S menu, is set to On.
- 10) To use error correction, set the Mode option (AT\*CA), under the MODULATION OPT'S menu, to Reliable, Auto Rel, or Spd AutoRel.

While operating on the leased line, if the Mode option is set to any of the Reliable settings (Reliable, Auto Reliable, or Speed-Dependent Auto Reliable), it is treated as if Mode=Reliable. If the Mode option is set to a Reliable setting, while restoral is operating, that setting is treated normally.

11) To redial failed call attempts, enable the Auto Redial option (AT\*DR) in the Data 9600 T/D? menu. When restoral is initiated and redialing is enabled, and a call attempt fails, the modem does not return to the leased line until the specified number of redials occurs or the call succeeds. When the modem is configured for any one of the  $AT*RE$  option settings, if the remote modem is a 326X Series Modem and is not in data mode, it answers the call. Otherwise, it answers the call based upon the setting of the Ans Rest option under the RESTORAL OPT'S menu.

When the modem is configured for any one of the  $AT*RE$  option settings except 108.ACU or 116.ACU, if a call fails, the originating modem disconnects from the dial line and returns to the leased line unless the Auto Redial or Link Phone # options are enabled. If the Link Phone # option is enabled, the modem calls the number specified; if the Auto Redial option is enabled, the modem redials until the call is successful or the redials are exhausted. If both the Link Phone # and Auto Redial options are enabled, the modem links first and then redials.

If the modem is configured for 108.ACU or 116.ACU, it disconnects from the dial line and remains in the disconnected state until another ACU command is received.

12) The Retrain option  $(AT*RT)$ , under the MODULATION OPT'S menu), which controls the modem's auto-retrain function, is set to High BER in Option Set 4. You must enable the Retrain option in the local and remote modems to implement automatic restoral (Restore=FP/Auto).

**NOTE:** Motorola recommends that you enable the Retrain option in most applications.

Setting the Retrain option in both modems to Low BER instructs the modem to retrain when it detects a low bit error rate (approximately 1 in 10,000). When Retrain=Low BER, the originating modem initiates restoral more quickly because the criteria for retraining is more sensitive.

- 13) For restoral applications, set the Longspace option (ATY), under the MODULATION OPT'S menu, to Off.
- 14) When changing any of the default settings, save the changes in nonvolatile memory. Refer to "AT&W (Save Changes: Creating New Option Sets)" in Chapter 1, AT Commands, for information on storing customized options in nonvolatile memory.

## <span id="page-123-0"></span>**Interpreting the DTR Option Setting**

The following section describes how the DTR signal behaves when the Restore option is set to FP/Only, FP/116, or FP/Auto.

When DTR=108.1, 108.2, Tail, Reset, or Discon, the following DTR signal behavior applies.

• On the leased line, on-to-off DTR signal transitions have no effect.

Off-to-on DTR transitions have no effect on connection or disconnection, but they do control whether the modem answers or initiates a call (see Table 2-1).

• On the dial line (in restoral), on-to-off DTR signal transitions cause the modem to drop the dial line and return to the leased line.

Off-to-on DTR transitions have no effect on connection or disconnection, but they do control whether the modem answers or initiates a call (see Table 2-1).

When DTR=High or Esc, the DTR signal has no effect on modem behavior, except for answering and initiating calls (see Table 2-1).

When Restore=FP/108.1 or FP/108.ACU, the setting of the DTR option has no effect on modem behavior, except for answering and initiating calls (see Table 2-1).

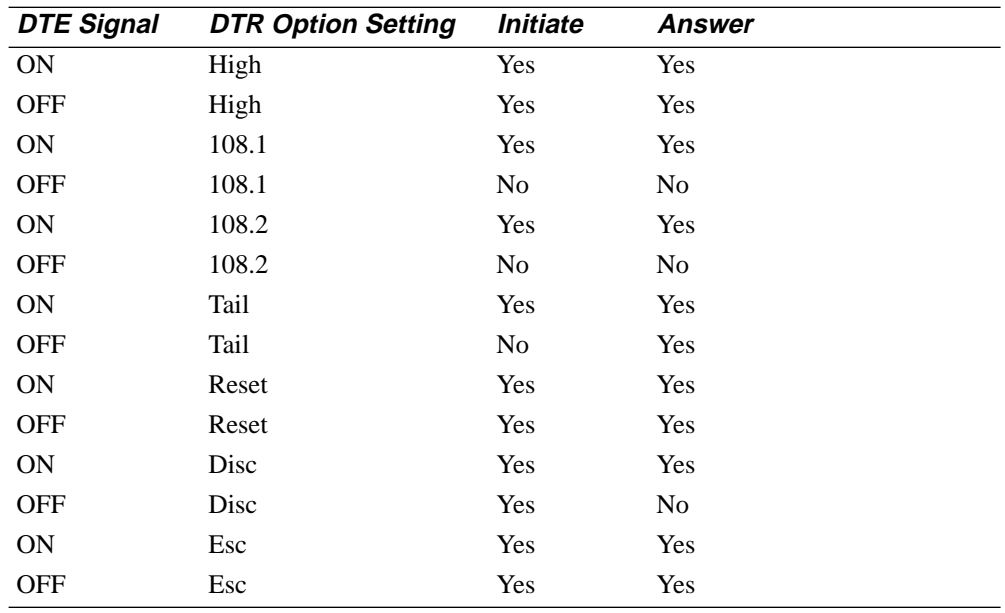

#### **Table 2-1. DTR Cross-Reference**

# <span id="page-124-0"></span>**Error Correction and Data Compression Options**

## **Error Correction and Data Compression Options**

Figure 2-5 illustrates the EC/DC OPT'S menu. EC/DC OPT'S menu options control the parameters and protocol your modem uses to set the error correction or data compression scheme.

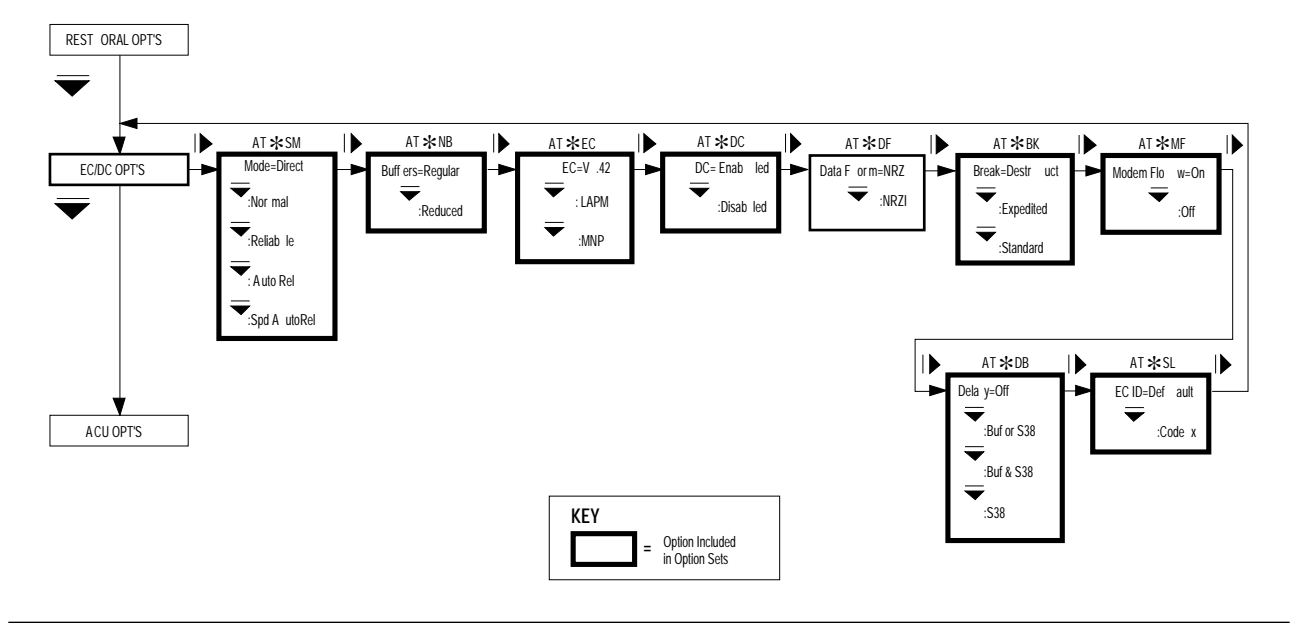

#### **Figure 2-5. EC/DC OPT'S Menu**

All EC/DC OPT'S menu options, listed below, have AT-command equivalents, which are described in Chapter 1, AT Commands.

#### *Options with AT-Command Equivalents*

AT\*BK (Break Handling) AT\*DB (Delay Buffer) AT\*DC (Data Compression) AT\*DF (Data Format) AT\*EC (Error Correction) AT\*MF (Modem Flow Control) AT\*NB (Buffers) AT\*SL (Error Correction ID) AT\*SM (Mode)

# **ACU Options**

## <span id="page-125-0"></span>**ACU Options**

Figure 2-6 illustrates the ACU OPT'S menu. ACU OPT'S menu options control how you configure, operate, and test your modem using the AT, LPDA2, or V.25 bis options.

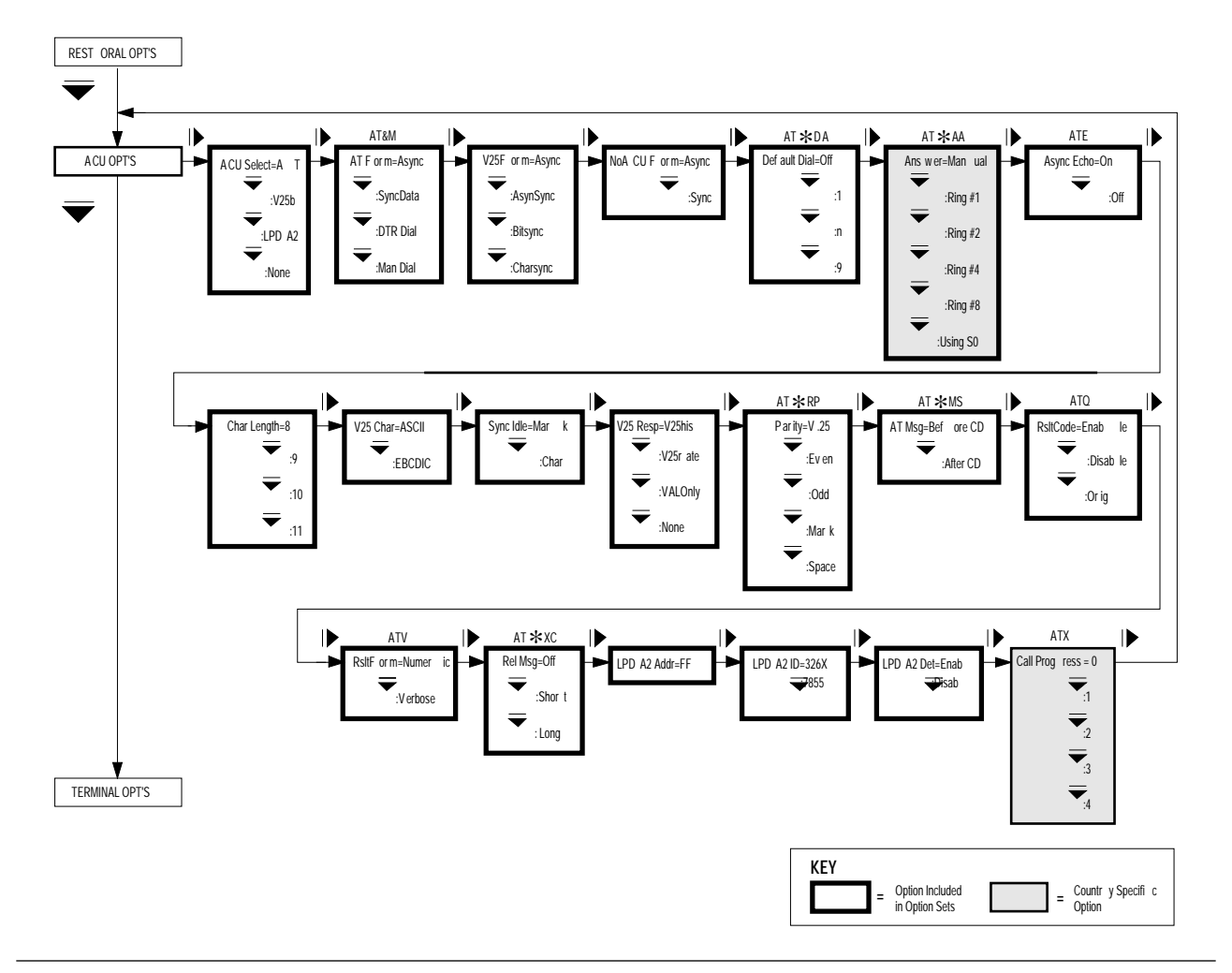

Figure 2-6. ACU OPT'S Menu

# <span id="page-126-0"></span>**ACU Options**

Some ACU OPT'S menu options, listed below, have AT-command equivalents, which are described in Chapter 1, AT Commands, of this guide. The remaining ACU OPT'S options, which you can select only from the front panel, are described immediately following this list.

#### *Options with AT-Command Equivalents*

ATE (Asynchronous Echo) ATQ (Result Code Display) ATV (Result Code Format) ATX (Call Progress) AT&M (AT Form) AT\*AA (Manual Auto-Answering) AT\*DA (Default Dial Address) AT\*MS (AT Messages) AT\*RP (Parity) AT\*XC (Error Correction Reliable Messages)

### **ACU Selection**

The ACU Select option determines which Auto-Call Unit (ACU) the modem uses. **NOTE:** To enable 326X*FAST*-SDC, choose one of the ACU settings described below, select a bit-synchronous data format, and select one of the reliable data transfer modes (Reliable, Auto Reliable, or Speed Auto Reliable) using the Mode (AT\*SM) option.

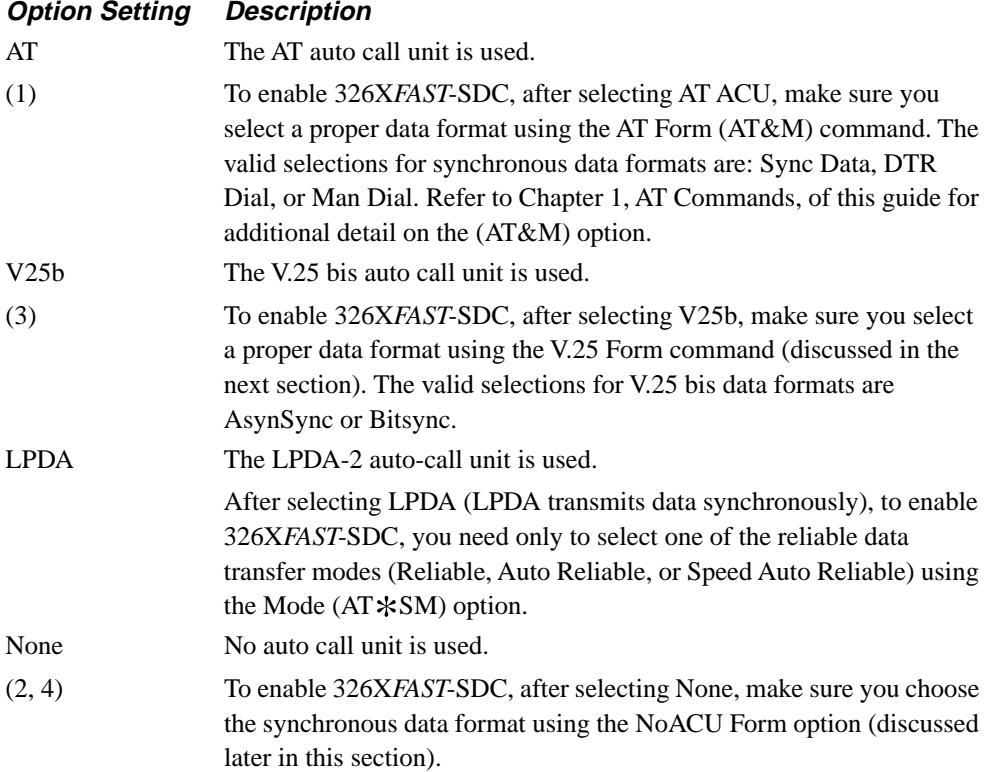

## <span id="page-127-0"></span>**V.25 bis Data Format**

The V25 Form option determines the format of data when the ACU Select option is set to V25b.

**NOTE:** To enable 326X*FAST*-SDC, after selecting V.25bis ACU, make sure you choose one of the synchronous data formats (AsynSync or Bitsync) described below. Also make sure to select one of the reliable data transfer modes (Reliable, Auto Reliable, or Speed Auto Reliable) using the Mode (AT\*SM) option.

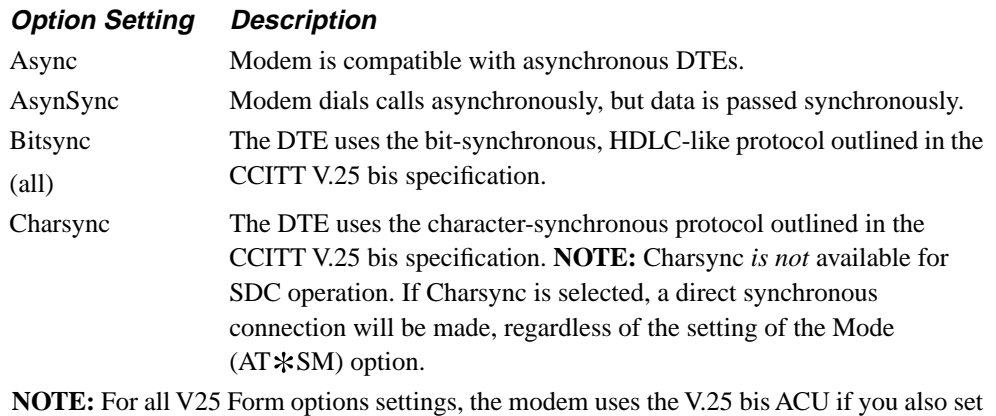

the DTR option to 108.2, Discon, Reset, Esc or High.

## **NoACU Data Format**

The NoACU Form option determines the format of data when the ACU Select option is set to Off.

**NOTE:** To enable 326X*FAST*-SDC, after selecting ACU Select=None, make sure you choose the synchronous data format (Sync) described below. Also make sure to select one of the reliable data transfer modes (Reliable, Auto Reliable, or Speed Auto Reliable) using the Mode (AT  $$SM$ ) option.

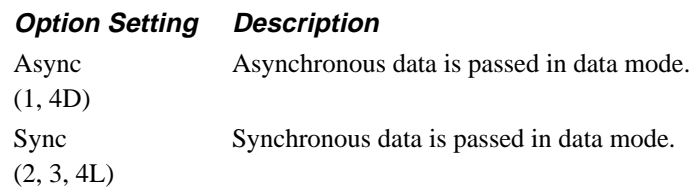

# <span id="page-128-0"></span>**ACU Options**

## **Character Length**

The Char Length option applies to asynchronous data applications that use the direct data transfer mode (no error correction). The modem ignores this option if you use the normal, reliable, or auto-reliable data transfer modes. The AT and V.25 bis autocall units (ACUs) use 10-bit characters only. The 10-bit character format does not affect the character length selection. Do not change this option unless your application requires it. If you must change this option, select the setting that corresponds to the number of bits that your DTE uses to code each character (start bit, data bits, parity bit, and stop bit). **NOTE:** The autobauding feature works only with 10-bit characters.

### **Option Setting Description**

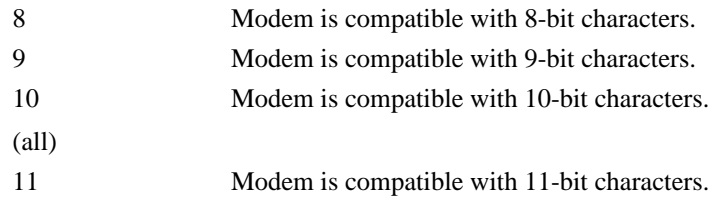

## **V.25 bis Character Selection**

The V25 Char option determines the type of character that the V.25 bis ACU uses.

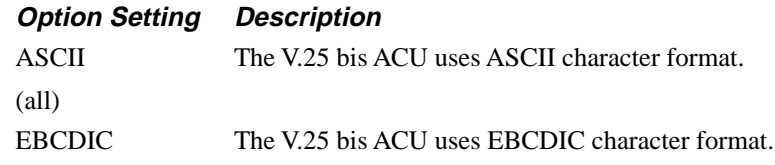

## **Sync Idle**

The Sync Idle option applies to synchronous applications only (direct synchronous or SDC operating modes). Your modem sends Marks or Characters on EIA/TIA 232-D Pin 3 (V.24 Circuit 104) to the DTE when it has no messages to send.

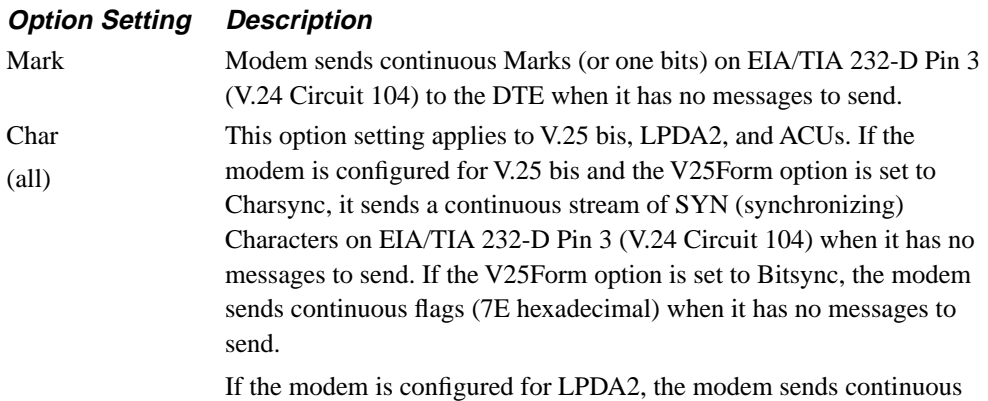

flags (7E hexadecimal) when it does not have a message to send.

# **ACU Options**

## <span id="page-129-0"></span>**V.25 bis Responses**

When using the V.25 bis ACU, the modem always indicates a valid connection after the local modem and remote modem switch to data mode. This is accomplished by turning DSR, EIA/TIA 232-D Pin 6 (V.24 Circuit 107), and DCD, EIA/TIA 232-D Pin 8 (V.24 Circuit 109), from off to on. In addition to this hardware response, you can receive an indication of call progress at your DTE. The V25 Resp option chooses the response you receive.

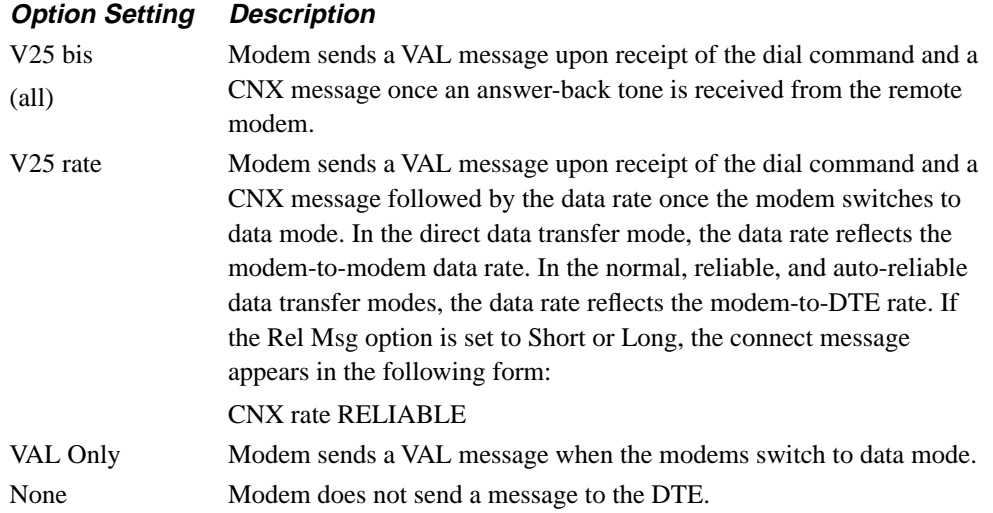

### **LPDA2 Address**

This option allows you to select the modem address. The default is 0xFF, allowing the modem to accept as valid any address received in the information field. If the modem LPDA2 address is set to a value other than the default (valid addresses range from 00x01 to 0xFF), the address in the information field must match the configured address. If the address does not match, the command is ignored. If the command address is valid, the address is saved by the modem and used in the command response.

# <span id="page-130-0"></span>**Terminal Options**

## **LPDA2 Identification Number**

This option allows the modem type to be returned in the data response field. The modem option settings are as follows:

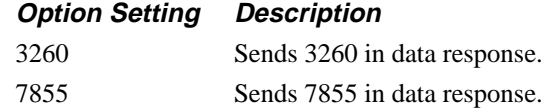

## **LPDA2 Determination**

This selection allows for the modem to recognize the LPDA2 commands in the data stream.

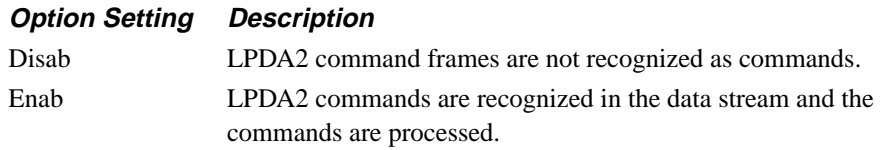

## **Terminal Options**

[Figure 2-7](#page-131-0) illustrates the TERMINAL OPT'S menu. TERMINAL OPT'S menu options control signals between a co-located modem and DTE.

# **Terminal Options**

<span id="page-131-0"></span>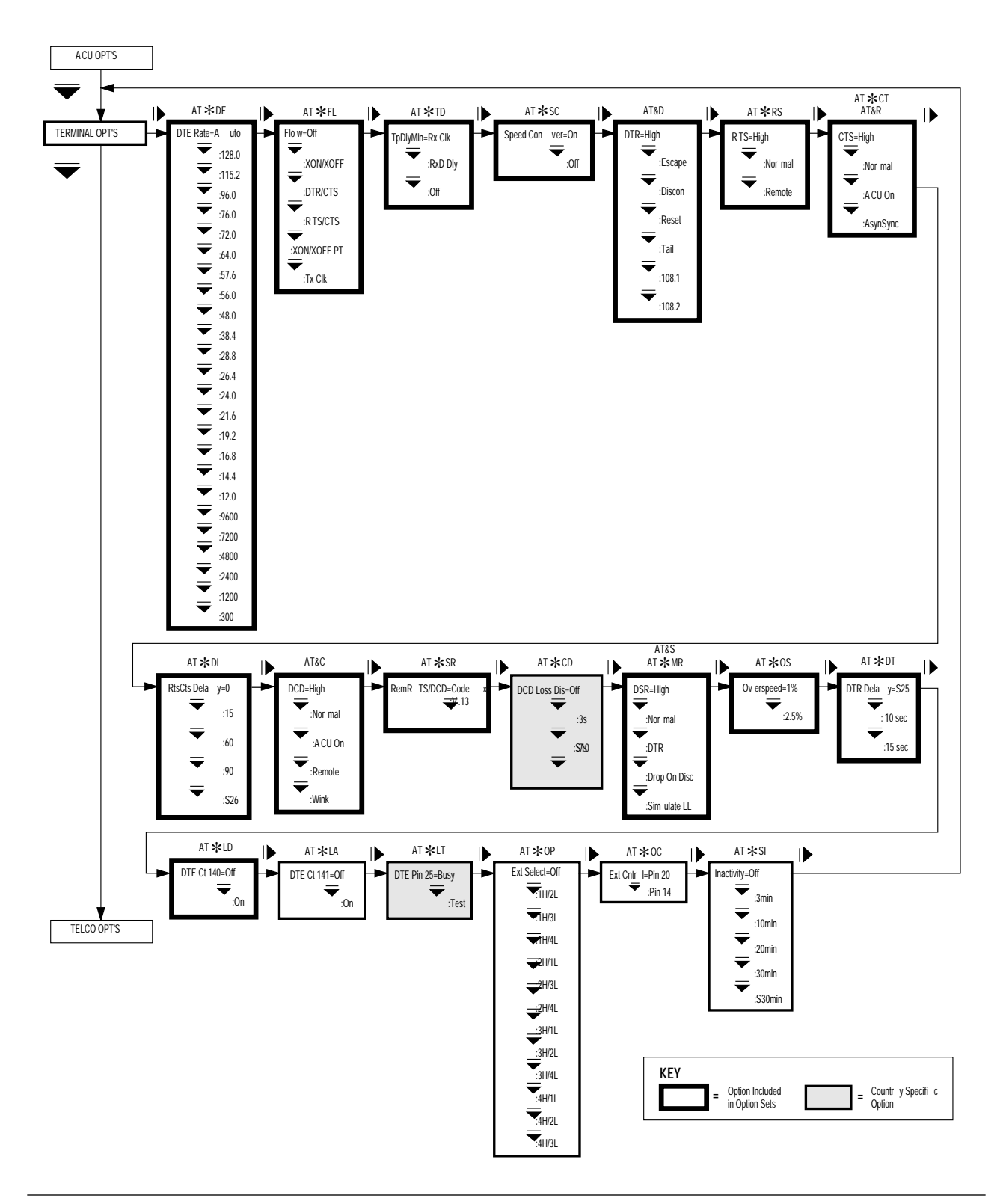

Figure 2-7. TERMINAL OPT'S Menu

# **Terminal Options**

Some TERMINAL OPT'S menu options, listed below, have AT-command equivalents, which are described in Chapter 1, AT Commands. The remaining TERMINAL OPT'S options, which you can select from the front panel, a network management system, or using remote configuration, are described following this list.

### *Options with AT-Command Equivalents*

AT&C (DCD Control) AT&D (DTR Control) AT&R, AT\*CT (CTS Control) AT&S, AT\*MR (DSR Control) AT\*CD (DCD Loss Disconnect) AT\*DE (DTE Rate) AT\*DL (RTS/CTS Delay) AT\*DT (DTR Delay) AT\*FL (Flow Control) AT\*LA (DTE Circuit 141) Circuit 141 Local Analog Loopback AT\*LD (DTE Circuit 140) Circuit 140 Remote Digital Loopback AT\*LT (Pin 25 Control) AT\*OP (Select Option Sets) External Option Set Select AT\*OC (External Control) AT\*OS (Overspeed) AT\*RS (RTS Control) AT\*SC (Speed Conversion) AT\*SI (DTE Inactivity) AT\*SR (Remote RST/DCD) AT\*TD (Throughput Minimization Delay)

# **Telco Options**

## <span id="page-133-0"></span>**Telco Options**

Figure 2-8 illustrates the TELCO OPT'S menu. TELCO OPT'S menu options control the modem's interface transmit level with the PSTN and private lines, the speaker, and telco jack.

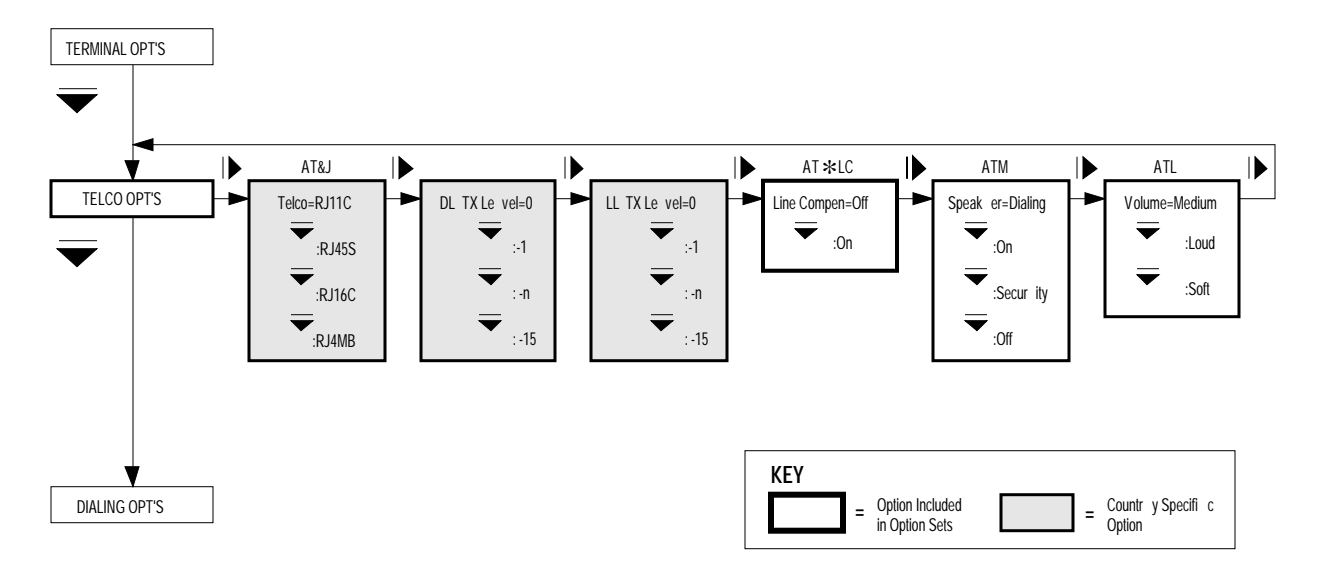

### **Figure 2-8. TELCO OPT'S Menu**

Some TELCO OPT'S menu options, listed below, have AT-command equivalents, which are described in Chapter 1, AT Commands. The remaining TELCO OPT'S options, which you can select only from the front panel, are described immediately following this list.

*Options with AT-Command Equivalents* ATM (Speaker) ATL (Volume) AT&J (Telco) AT\*LC (Line Compensation) AT\*NC (Network Compensation)

# <span id="page-134-0"></span>**Telco Options**

## **Dial Line Transmit Level**

The DL TX option displays the modem's dial line transmit level, which is set for your country's requirements.

### **Option Setting Description**

0 to –15 Modem is set to transmit at a level in the 0 to –15 dBm range.

**NOTE:** This setting is country-specific. In some countries, dial line transmit levels are adjustable. Consult Appendix C, Country-Specific Information, in the *326X Series Modem User's Guide* for the settings that are valid in your country.

## **Leased Line Transmit Level**

The LL TX option displays the modem's leased line transmit level, which is set for your country's requirements.

### **Option Setting Description**

0 to –15 Modem is set to transmit at a level in the 0 to –15 dBm range.

**NOTE:** This setting is country-specific. In some countries, leased line transmit levels are adjustable. Consult Appendix C, Country-Specific Information, in the *326X Series Modem User's Guide* for the settings that are valid in your country.

## <span id="page-135-0"></span>**Dialing Options**

Figure 2-9 illustrates the DIALING OPT'S menu. DIALING OPT'S menu options control parameters used to dial phone numbers.

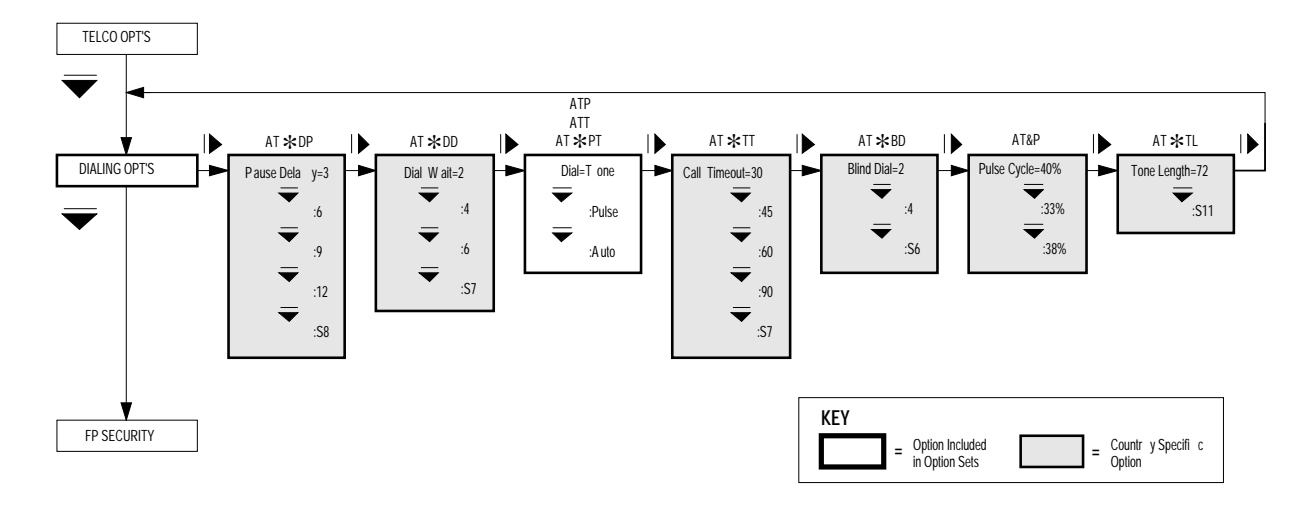

### **Figure 2-9. DIALING OPT'S Menu**

All DIALING OPT'S menu options, listed below, have AT-command equivalents, which are described in Chapter 1, AT Commands.

### *Options with AT-Command Equivalents*

ATP, ATT, AT\*PT (Dial Type) AT&P (Pulse Cycle) AT\*BD (Blind Dial) AT\*DD (Dial Wait Interval) AT\*DP (Pause Delay) AT\*TL (Tone Length) AT\*TT (Call Timeout)

When entering telephone numbers into modem memory or dialing directly from the modem's front panel, you may need to add dial modifiers to your telephone numbers. Some applications, like V.25 bis ACU and LPDA2 applications, require dial modifiers to satisfy special dialing requirements. See Chapter 3, Automatic Calling Interfaces, for details.

## <span id="page-136-0"></span>**Front Panel Security Options**

## **Front Panel Security Options**

Figure 2-10 illustrates the FP SECURITY menu. FP SECURITY menu options allow you to protect some aspects of modem operation by using a password. When you enable the front panel password function in the modem, you must enter the password before you can perform the following operations:

- List phone numbers through the front panel, AT commands, or V.25 bis commands.
- Store phone numbers through the front panel, AT commands, or V.25 bis commands.
- Change options through the front panel or AT commands.
- Have phone numbers echoed during redialing.

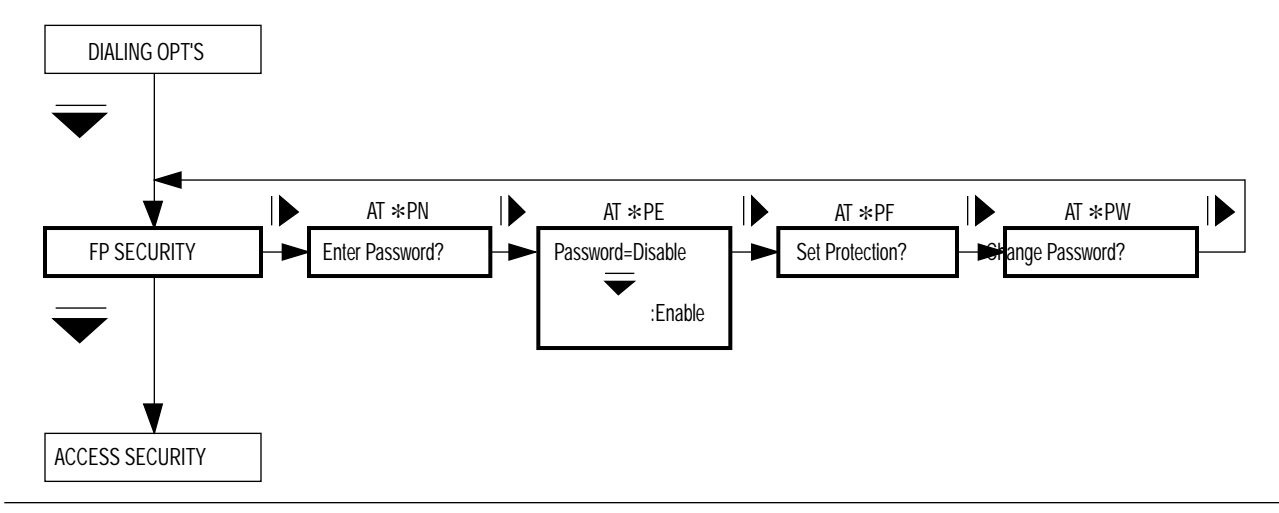

### **Figure 2-10. FP SECURITY Menu**

Some FP Security menu options, listed below, have AT-command equivalents, which are described in Chapter 1, AT Commands. The remaining FP Security options, which you can select only from the front panel, are described immediately following this list.

### *Options with AT-Command Equivalents*

AT\*PE (Enable/Disable Password) AT\*PF (Setting Protection) AT\*PN (Unlocking Password Protection) AT\*PW (Entering and Changing a Password)

## **Front Panel Security Options**

<span id="page-137-0"></span>If a 326X Series Modem is password-protected, you do not need to enter the password to:

- Dial a stored number
- Answer an incoming call
- View the option settings on the front panel

**IMPORTANT**: *Know your password before enabling the password function. If you cannot remember your password, the only way to regain access to all modem actions is to clear the modem's memory. This procedure is described in "AT\*PW (Entering \] and Changing a Password)" in* Chapter 1, AT Commands*. Once you reinitialize modem memory, all settings are lost and you must reconfigure all option settings in the modem and reenter all stored phone numbers.*

When you receive your modem from Motorola, the password is set to four zeros (0000) and the password protection feature is disabled.

## **Unlocking the Modem**

If you know your password, see [Chapter 1, AT Commands](#page-7-0), for details on the AT\*PN command. If you should forget your password and need to unlock the modem, you can regain access to all modem functions by following the procedure in this section.

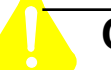

## **Caution**

When you unlock the modem using this procedure, all option settings and stored telephone numbers are deleted from the modem's memory. Before using the modem, you will need to reconfigure all option settings in the modem and reenter all stored phone numbers.

- 1) Close Switch 4 on the modem's rear panel (set it to the down position). See Table 2-2 in Chapter 2 of the *326X Series Modem User's Guide* for more details.
- 2) In the Status/Option Sets/Dialing menu, press  $\triangleright$  until the modem displays:

Reinit Memory?

When you press  $\textcircled{\tiny{\textcircled{\tiny{M}}}}$ , the modem responds with:

Reinit All Mem?

3) Press @ again. The modem displays:

326x Initial

- 4) You have now reset the modem to its factory default option settings and deleted all entries from the electronic telephone book. Password protection is disabled and the password is set to 0000.
- 5) If you plan to use the password protection feature again, open Switch 4 on the modem's rear panel (set it to the up position).

## <span id="page-138-0"></span>**Access Security Options**

## **Access Security Options**

Figure 2-11 illustrates the ACCESS SECURITY menu. Access Security is used with answer 326X Series Modems. Any calling station with DTMF (Dual Tone Multi Frequency) dialing can use the modem's Access Security feature. ACCESS SECURITY menu options allow your modem to screen incoming calls using a password function.

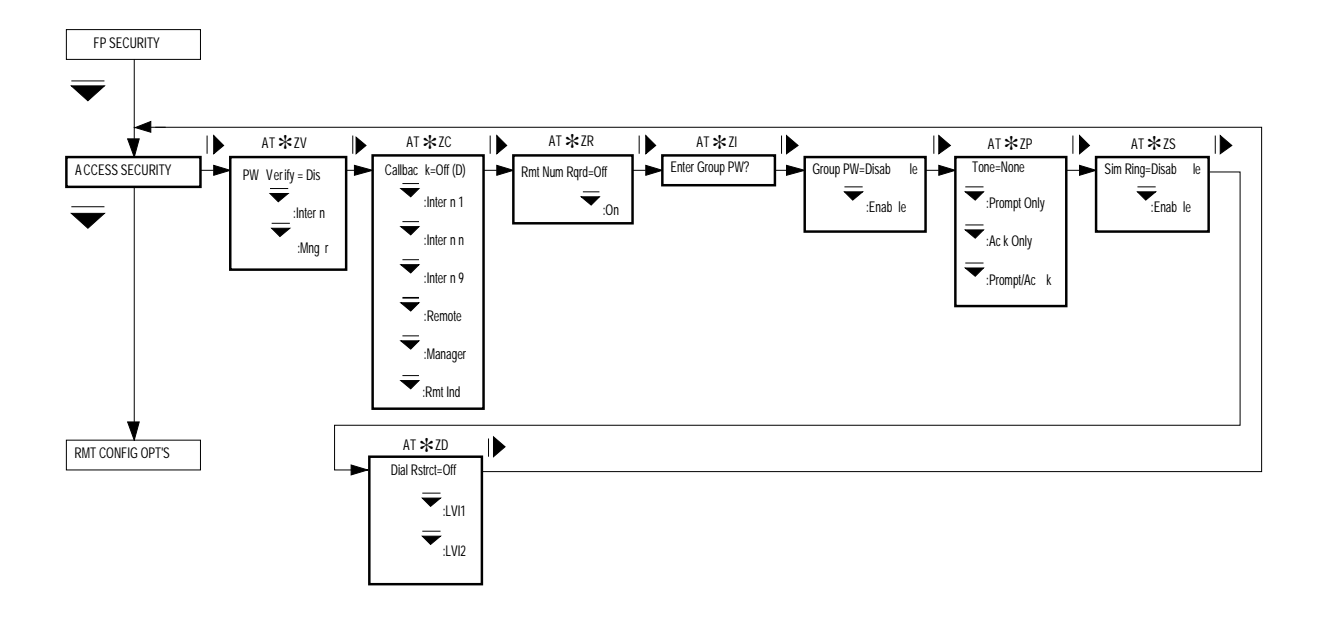

**Figure 2-11. ACCESS SECURITY Menu**

The ACCESS SECURITY OPT'S menu options, listed below, have AT-command equivalents, which are described in Chapter 1, AT Commands.

### *Options with AT-Command Equivalents*

AT\*ZC (Callback Feature) AT\*ZD (Dial Restriction) AT\*ZI (Entering Group Password) AT\*ZP (Tone) AT\*ZR (Remote Number Required) AT\*ZS (Simulated Ringback) AT\*ZV (Password Verification)

<span id="page-139-0"></span>The access security feature works as follows:

- 1) Your 326X Series Modem receives a call.
- 2) The calling modem must provide a DTMF password before the modems attempt a connection.
- 3) The password is validated by the answer modem, or is passed to the network manager for validation. **NOTE**: If the PW Verify command is set to Mngr (AT\*ZV), the network management system verifies the received password. Although displayed at the modem, this selection is not accessible by the front panel or AT ACU.
- 4) If the password is valid, the modem attempts a connection. If the password is invalid, your modem disconnects immediately.

A callback function is provided to act as a toll-saving feature. Upon verification of the calling modem's access security password, your modem can call a number that is:

- Provided by the calling modem
- Stored in one of nine memory locations in your modem, or
- Provided by the network manager.

If the calling modem's password is valid, your modem disconnects and calls the callback number. By using the answer modem's callback function, you need only stay on a long-distance call long enough for the answer modem to verify your password and read the callback number. The answer modem then disconnects and calls you back.

### **Group PW Enable/Disable**

The Group PW option determines if the modem is able to verify a received password when you have selected the PW Verify=Mngr (AT  $*ZV$ ) and the network management system is unable to perform the verification. This option setting is not accessible from the front panel or AT ACU. It is displayed for status purposes only. The network management operator configures the option as needed.

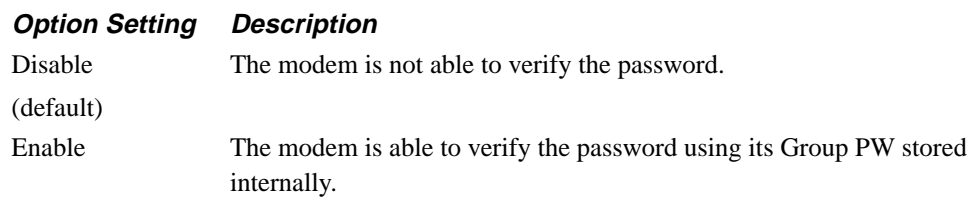

## <span id="page-140-0"></span>**Access Security Options**

### **If the Answer Modem Is Not Using the Callback Feature**

If the answer modem is not using the Callback Feature, it is not necessary to provide the answer modem with a number to call back. You must however, still specify the correct password.

In the answer modem:

- 1) Set PW Verify=Intern (AT \* ZV1, ACCESS SECURITY category).
- 2) Enter the access group security password using the Enter Group PW? option (AT\*ZI, ACCESS SECURITY category). Refer to the AT\*ZI description in Chapter 1, AT Commands, of this manual for details on how to enter an access group security password.
- 3) Set the modem to answer incoming calls. The modem will answer the call based on how the Answer option (AT\*AA) is set (ACU OPT's category).

After setting the answer modem as indicated in steps 1-3 above, next you will dial the answer modem and provide the access security password. When dialing the answer modem, you enter a dial string telling the modem how to complete the call. A typical non-callback dial string appears as follows:

#### **5552345@1111**\***<sup>0</sup>**

555-2345 is the answer modem's telephone number. The "@" dial modifier ensures that the answer modem has picked up before the password is transmitted. The password 1111 is transmitted, followed by the  $*0$  code, which tells the answer modem that the entry is complete.

To dial the answer modem, proceed as follows:

- 1) Enter the answer modem's telephone number in the calling modem.
- 2) Once your modem has dialed the answer modem's number, you must instruct it to wait for the answer modem to answer the call. To do this, use the "@" dial modifier (or, if your modem does not support the "@" dial modifier, use the pause "K" dial modifier).

 The "@" dial modifier instructs your modem to wait for five seconds of silence after hearing the ringback tone. This ensures that the answer modem has picked up the call.

- 3) Enter the access security password.
- 4) Include the code  $(*0)$  in the string telling the answer modem that password entry is complete. **NOTE:** The password will not be accepted and the call will be disconnected if the  $*0$  code is not at the end of the dial string.

**NOTE:** If the answer modem's Callback option (AT\*ZC) is set to Intern n, it will disconnect after validating the access security password, and dial the number stored in memory location "n." Before setting this strap in option in the answer modem, however, the calling modem's dial string must have a semicolon followed immediately by a capital H (;H) at the end of the calling string (for example, 5552345@1111 $*0;H$ ).

### <span id="page-141-0"></span>**If the Calling Modem Is Providing the Callback Number**

You must specify the callback number along with the password.

In the answer modem:

- 1) Verify that PW Verify=Intern (AT\*ZV1, ACCESS SECURITY category).
- 2) Set the Callback option (AT\*ZC, ACCESS SECURITY category) to either Remote (AT  $ZCl0$ ) or RMT Ind (AT  $ZCl2$ ). (Refer to the AT  $ZC$ description in Chapter 1, AT Commands.)
- 3) Enter the access group security password using the Enter Group PW? option (AT\*ZI, ACCESS SECURITY category). Refer to the AT\*ZI description in Chapter 1, AT Commands, of this manual for details on how to enter an access group security password.
- 4) Set the modem to answer incoming calls. The modem will answer the call based on how the Answer option (AT\*AA) is set (ACU OPT's category).

After setting the answer modem as indicated in steps 1-4 above, next you will dial the answer modem and provide the access security password. When dialing the answer modem, you enter a dial string telling the modem how to complete the call. A typical callback dial string appears as follows:

#### **5552345@1111##5556789**\***0;H**

555-2345 is the answer modem's telephone number. The "@" dial modifier ensures that the answer modem has picked up before the password is transmitted. The password 1111 is transmitted, followed by the ## code. This alerts the answer modem that the password is complete but the dial string is not yet finished. 555-6789 is the number that the answer modem calls once the password is verified. The  $*0$ code tells the answer modem that the entry is complete. The \*0 followed immediately by a semicolon and a capital  $H(H)$  instructs the originating modem to hang up upon completion of the call. **NOTE:** If the originating modem is not placed on hook, the answer modem will not be able to call back. (Refer to Note 1 below for more information.)

## **Access Security Options**

To dial the answer modem, proceed as follows:

- 1) Enter the answer modem's telephone number in the calling modem.
- 2) Once your modem has dialed the answer modem's number, you must instruct it to wait for the answer modem to answer the call. To do this, use the "@" dial modifier (or, if your modem does not support the "@" dial modifier, use the pause "K" dial modifier).

The "@" dial modifier instructs your modem to wait for five seconds of silence after hearing the ringback tone. This ensures that the answer modem has picked up the call.

- 3) Enter the access security password.
- 4) To delineate the password from the callback number, enter the code ##. This alerts the answer modem that the password is complete but the dial string is not yet finished.
- 5) Enter the callback number.
- 6) Include the code  $(\ast 0)$  in the string telling the answer modem that password entry is complete. **NOTE:** The password will not be accepted and the call will be disconnected if the \*0 code is not at the end of the dial string.

### **NOTES:**

- 1) If your modem is using its AT ACU, and you follow the  $*0$  with ;H (a semicolon followed immediately by a capital H), the semicolon causes the originating modem to enter the command state, and the capital H causes the modem to hang up upon completion of the call.
- 2) If you are using the V.25 bis ACU, an NMS, or the front panel, you must enter the both the semicolon and capital H together (;H) to disconnect the call. In both instances, note that the originating modem *must* be placed on hook in order to be called back.

For any dial modifiers used in the callback number, you must use the DTMF equivalencies provided in [Table 2-2.](#page-143-0)

## **Access Security Options**

### <span id="page-143-0"></span>**Using the Callback Feature with an Originate-Only Modem**

If your modem can only originate calls and you want to call a 326X Series Modem that is using the callback feature, your callback number must contain the "S5" dial modifier (the DTMF equivalent of the "R" modifier) at the end. When the answer modem dials the callback number, it encounters the "S5" dial modifier. The "S5" dial modifier instructs the answer modem to train as an answer modem when it calls you back, rather than as an originating modem. Therefore, your modem is called back by the answer modem, and can train with it because the callback appears to be coming from an answer modem. A typical callback dial string sent from an originating modem appears as follows:

555-2345@1111##555-6789\*5\*0;H

With the exception of the "S5" dial modifier, this string is identical to the one in the previous section.

#### **NOTES**:

- 1) If your modem is using its AT ACU, and you follow the  $*0$  with ;H (a semicolon followed immediately by an H), the originating modem hangs up upon completion of the call, and is ready to be called back.
- 2) For any dial modifiers used in the callback number, you must use the DTMF equivalencies provided in Table 2-2.

### **Manual Dialing and Callback DTMF Equivalencies**

If you are dialing the answer modem manually via a DTMF (Dual Tone Multi frequency) keypad, or you are providing the callback number in a dial string, you do not have the ability to enter all of the dial characters that are available through the ACU or your modem front panel. In order to accommodate these conditions, the 326X Series Modem recognizes the following DTMF codes as equivalencies (see Table 2-2).

**Table 2-2. DTMF Tone Equivalencies** 

| <b>DTMF</b> Tone | <b>Equivalent AT or Front Panel Dial Character</b>        |
|------------------|-----------------------------------------------------------|
| $*0$             | $*0$ (End)                                                |
| $*1$             | W w (Dial Wait)                                           |
| $*2$             | $K k <$ , (Pause Delay)                                   |
| $*3$             | @ (Wait for five seconds of silence)                      |
| $*4$             | T t (Tone)                                                |
| $*5$             | R (Reverse: calling modem trains as an answer modem)      |
| $*6$             | P p (Pulse)                                               |
| $**$             | $\ast$ (Provides a $\ast$ as part of the callback number) |
| ##               | Delineates password from callback number.                 |
# **Network Control Options**

# **Network Control Options**

Figure 2-12 illustrates the NETWK CNTL OPT'S menu. NETWK CNTL OPT'S menu options control how your modem interacts with the network manager.

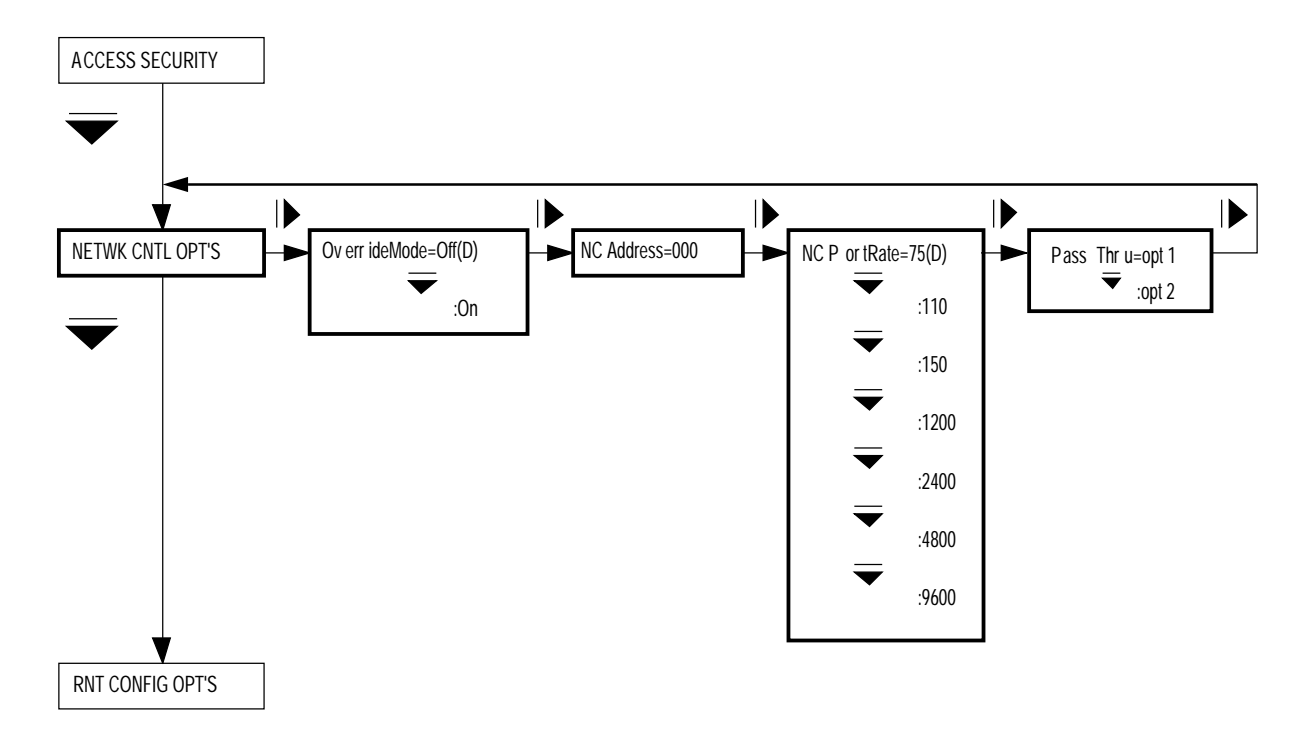

**Figure 2-12. NETWK CNTL OPT'S Menu**

The options in the NETWK CNTL OPT'S menu, described below, can be selected only from the front panel. The following sections provide a detailed description of the option settings.

### **Override Mode**

The Override Mode option determines whether your modem can be controlled by the network manager.

#### **Option Setting Description**

Off The network manager can attach your modem. Once the network manager has attached, front panel control is locked out. You can still use front panel keys to read your option settings and status through the front panel menu tree, but you cannot change any option settings. If you attempt to change an option setting, the modem responds with:

#### **Net Man Attached**

AT commands can still be issued to the modem from an attached control terminal, but testing and access security AT commands have no effect. If you issue a testing or access security AT command, the modem responds with:

#### **Network Management Inhibited**

The only front panel option whose setting can be changed while the network manager is attached is the Override Mode option. If you change the setting from Off to On, you regain control of your modem front panel. **NOTE:** If the network manager has set your modem's front panel password protection, you cannot change the setting of the Override Mode option. You can, however, unlock password protection using the Enter Password? function in the FP SECURITY menu and then override network management control.

On The network manager cannot attach your modem.

### **Network Control Address**

The NC Address option allows you to set your modem's network control address. This is the same address that 326X Series Modems use with the SET RMT LL ADDR and SRCH RMT LL ADDR functions. The range of valid addresses is 0 to 254.

To set your network control address, see "Performing Numeric Entry" at the end of this chapter for details.

Note that if you enter an invalid address, the modem displays:

Invalid NC Addr!

# **Network Control Options**

### **Network Control Port Rate**

Set the NC Port Rate option to match the speed of your network manager. This setting controls the speed of the NC ports on your modem's rear panel.

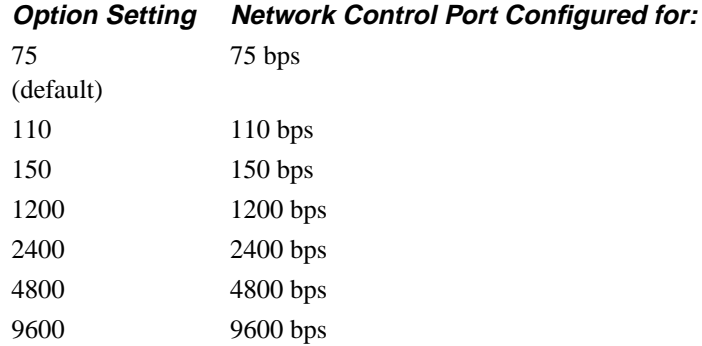

### **Pass Thru**

The 326X Series Modem uses an in-band secondary channel to pass network management data to the remote modem. This channel is not disruptive to main channel user data. The Pass Thru option controls the manner in which the network control data is passed to the remote modem when the 326X Series Modem is configured as a DIAL modem. It also determines if the DIAL remote modem passes the network management in-band secondary channel data through to its network control (NC) port out jack. The out jack is located on the rear panel of the modem. Use the Pass Thru option when you have configured the modem for network management data to be passed to second tier devices.

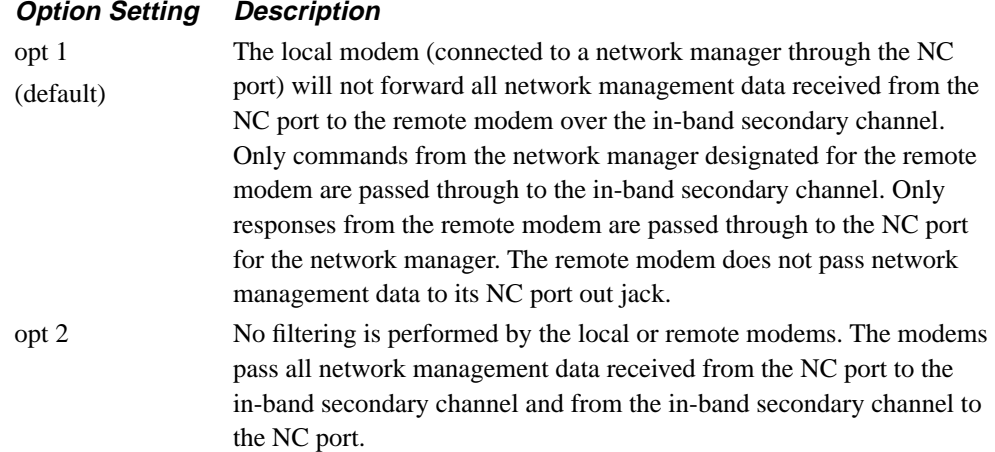

### **Remote Configuration Options**

Figure 2-13 illustrates the RMT CONFIG OPT'S menu. The options in the RMT CONFIG OPT'S menu, along with the SET RMT LL ADDR and SRCH RMT LL ADDR menus, provide all the options needed to read status information and configure a connected 326X Series Modem. All guidelines described in this section apply to all three of these menus.

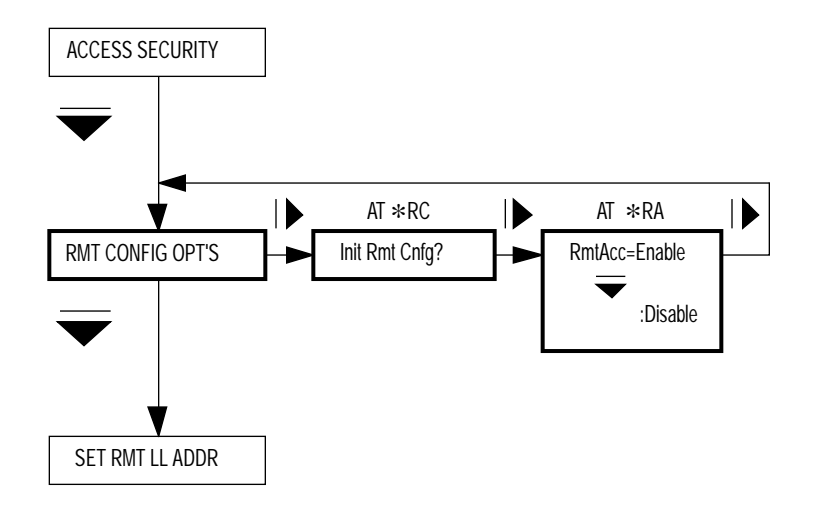

#### **Figure 2-13. RMT CONFIG OPT'S Menu**

The RMT CONFIG OPT'S menu options, listed below, have AT-command equivalents, which are described in Chapter 1, AT Commands.

#### *Options with AT-Command Equivalents*

AT\*RA (Remote Access) AT\*RC (Terminate, Initiate, or Abort Remote Configuration Session)

The remote configuration function can be used in two-wire dial or four-wire leased line applications. Since it uses an in-band secondary channel that is not disruptive to user data, a remote configuration session can be established while modems are passing user data.

Two remote configuration methods are available:

- Via your AT ACU
- Via your front panel

Whether you choose to use your front panel or your AT ACU, the remote configuration feature gives you control over both your modem and the connected modem.

*AT ACU:* If you use your AT ACU to establish a remote configuration session with the connected modem, any status information you display and any configuration changes you perform via your AT ACU affect the remote modem *only*. Your control terminal displays the AT ACU information of the remote modem, not your own. However, you can still use your front panel to read your status information and configure your modem. Also, your modem can use its AT ACU to establish a remote configuration session even if the remote modem's ACU Select option is set to V25b (V.25 bis ACU), LPDA2, or Off (NoACU).

*Front Panel:* If you use your front panel to establish a remote configuration session with the connected modem, any status information you display and any configuration changes you perform via your front panel affect the remote modem *only*. Your front panel displays the front panel information of the remote modem, not your own. However, you can still use your AT ACU to read your status information and configure your modem.

When a 326X Series Modem is under remote configuration control by another modem, its front panel RC/NC LED blinks, and its front panel displays:

#### UNDER RC--T/D?

**NOTE:** Each modem's front panel LEDs reflect only its own operational status. In other words, you cannot view the LED status of a remotely connected modem.

The following features and functions are restricted for a 326X Series Modem under remote configuration control:

- Dialing
- Testing
- Initiating a remote configuration session
- Searching for and setting a remote modem's leased line address

Changes made to the remote modem's configuration using the remote configuration function do not take effect until you *terminate* the session. If you *abort* the session, or if the modems disconnect during the session, changes made to the remote modem's configuration are not saved.

If your modem is under remote configuration control by another 326X Series Modem, and you have disabled your *front panel* using Switch 3 on your modem's rear panel, the controlling modem still has full front-panel control of your modem. (See Table 2-2, Rear Panel Switches, in Chapter 2, Installing Your Modem, in the *326X Series Modem User's Guide*.)

If your modem is under remote configuration control by another 326X Series Modem, and you have disabled your modem's *AT auto call unit* using Switch 5 on your modem's rear panel (see Table 2-2, Rear Panel Switches, for more details), the controlling modem will still have full AT ACU control of your modem.

Your modem-to-modem speed must be 7200 bps or greater for a remote configuration session to be possible. Make certain that your MODULATION OPT'S menu Mod, Max Rate, and Min Rate options are set to accommodate at least 7200 bps. For fastest remote configuration channel speed, modem-to-modem speed should be 7200 bps. Higher modem-to-modem speeds do not improve your remote configuration channel speed.

### **Caution**

When your 326X Series Modem is being controlled by another 326X Series Modem, if you enter the AT escape sequence  $(+ + +)$  at your control terminal, your terminal displays:

UNDER RMT CONFIG

and you enter the AT command node. Once in AT command mode, you will not be able to issue AT commands or return from the AT command mode to other terminal displays until the remote configuration session is over. **NOTE:** It is advised that you not enter the AT escape sequence while your modem is under remote configuration control.

### **Setting a Remote Modem's Leased Line Address**

The SET RMT LL ADDR menu (Figure 2-14) is intended for use with remote configuration on leased lines. Using the SET RMT LL ADDR option, you can set the remote modem's address.

**NOTE**: If you attempt to search for and set a remote modem's leased line address, and the remote 326X Series Modem has Release 4.0 (or earlier) software, you cannot set the remote modem's serial number from the local unit. You must know the serial number to configure it from the local unit or have someone at the remote site manually enter the address.

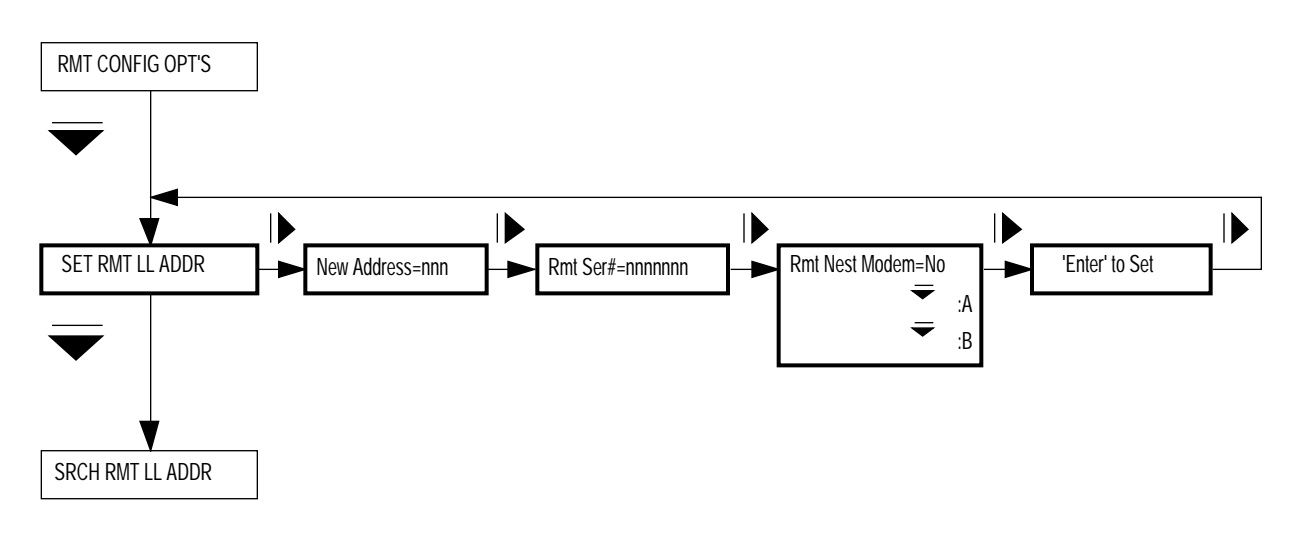

#### **Figure 2-14. SET RMT LL ADDR Menu**

Once you have determined the remote modem's serial number (using the procedure described in "Before Setting or Searching for a Remote Modem's Leased Line Address" in Chapter 1, AT Commands), do the following to set its address:

- 1) Establish a leased-line connection with the remote modem at 7200 bps or greater.
- 2) Display:

SET RMT LL ADDR

3) Press  $\triangleright$  until the modem displays:

New Address=xxx

- 4) See "Performing Numeric Entry" at the end of this chapter for details on how to enter the modem's new address.
- 5) Press  $\triangleright$  until the modem displays:

Rmt Ser#=xxxxxxx

- 6) See "Performing Numeric Entry" at the end of this chapter for details on how to enter the modem's remote serial number.
- 7) Press  $\triangleright$  until the modem displays:

Rmt Nest Modem=xx

- 8) If the remote modem is in a nest and it is on a dual modem nest card, select A if it is Modem A on the modem dual nest card or B if it is Modem B on the card. Select No if the remote modem is a standalone modem or a single modem nest card.
- 9) Press  $\triangleright$  until the modem displays:

Enter to Set

10) Press  $\circledcirc$ . If successful, the modem displays:

New Address=xxx

where xxx is the address you just set. If unsuccessful, the modem displays:

Rmt Set Failed!

or

Rmt Set Denied!

Failure to set a remote modem's address can be caused by the following:

- The remote modem's Rmt Acc option is set to Disabled.
- The remote modem is running a test.

### **Searching for a Remote Modem's Leased Line Address**

The SRCH RMT LL ADDR menu (Figure 2-15) is intended for use with remote configuration on leased lines. Using the SRCH RMT LL ADDR option, you can search for the remote modem's address.

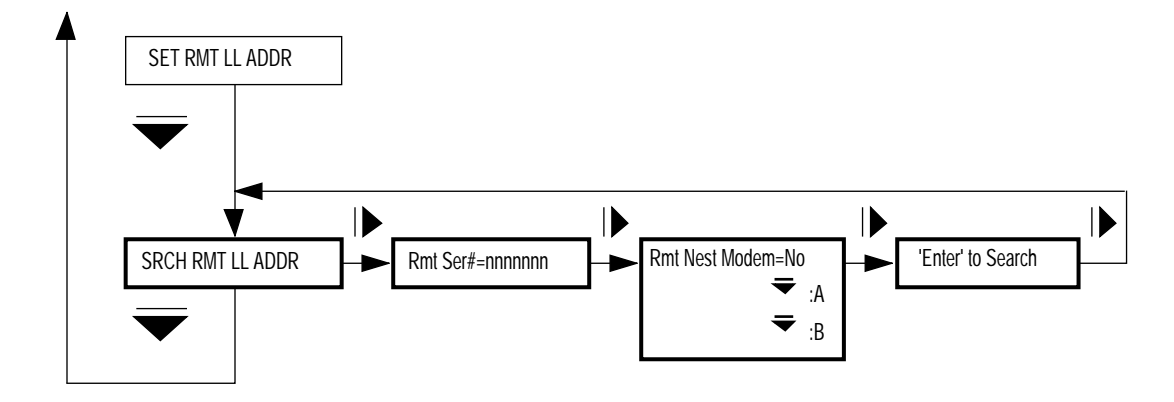

**Figure 2-15. SRCH RMT LL ADDR Menu**

Once you have determined the remote modem's serial number, do the following to search for its address:

- 1) Establish a leased-line connection with the remote modem at 7200 bps or greater.
- 2) Display:

SRCH RMT LL ADDR

3) Press  $\triangleright$  until the modem displays:

Rmt Ser#=xxxxxxx

- 4) See "Performing Numeric Entry" at the end of this chapter for details on how to enter the modem's remote serial number.
- 5) Press  $\triangleright$  until the modem displays:

Enter to Set

6) Press  $\textcircled{\tiny{\textcircled{\tiny{A}}}}$ . The modem displays:

...Wait...

If successful, the modem displays:

Address=xxx

If unsuccessful, the modem displays:

Rmt Srch Failed!

or

Rmt Srch Denied!

7) Press  $\triangleright$  until the modem displays:

Rmt Nest Modem=xx

8) If the remote modem is in a nest and it is on a dual modem nest card, select A if it is Modem A on the dual modem nest card or B if it is Modem B on the dual modem nest card. Select No if the remote modem is a standalone modem or a single modem nest card.

A failed search for a remote modem's address can be caused by the following:

- The remote modem's Rmt Acc option is set to Disabled.
- The remote modem is running a test.

### **Setting or Searching for a Remote Modem's Leased Line Address**

Before you can use the SET RMT LL ADDR and SRCH RMT LL ADDR functions, you must know the remote modem's serial number. A 326X Series Modem serial number can be located three ways:

- Use the front panel Status display.
- Read the serial number label on the underside of the modem.
- Use the AT  $\angle$  ST0 command.

#### *AT*\**ST0 Command*

At the remote modem, enter:

#### **AT**\***ST0<CR>**

#### *The Front Panel*

At the remote modem, display the Status/Option Sets/Dialing menu. Scroll through the status information until you see.

Display Modem ID

Press  $\circledcirc$ . Use  $\bullet$  to scroll through the ID numbers until you see:

Serial #=xxxxxxx

On dual modem nest cards, the serial number will have an A or B. For example, the modem will display:

Serial #=xxxxxxxA

or

Serial #=xxxxxxxB

#### *Modem's Serial Number*

As Figure 2-16 illustrates, the 326X Series Modem serial number is located on the label attached to the modem's underside. Locate this label on the remote modem and record the number.

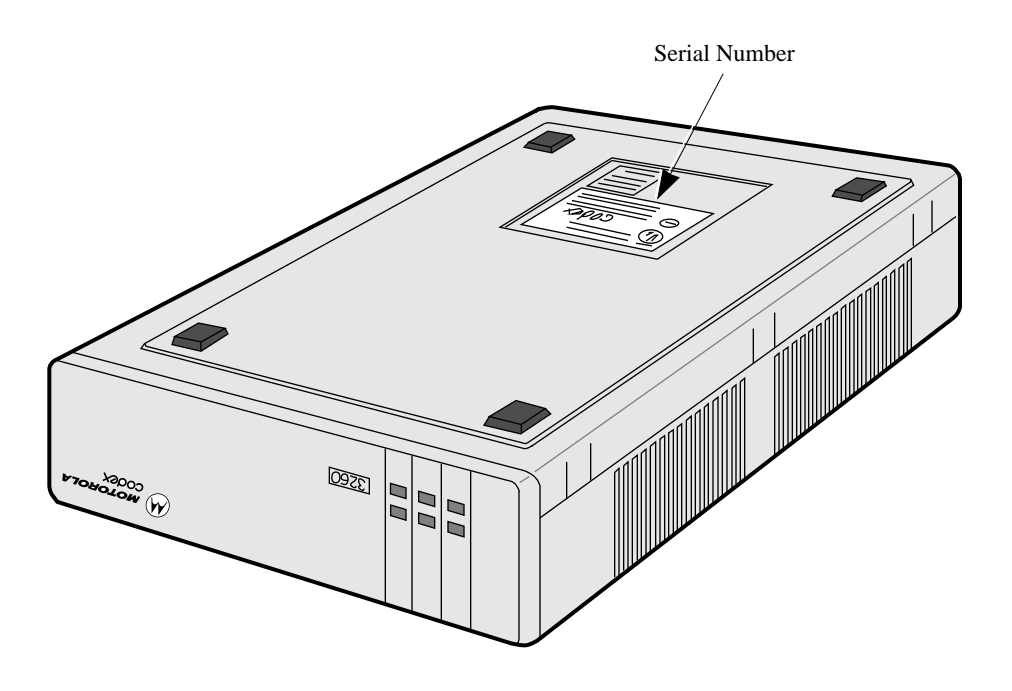

**Figure 2-16. Locating Modem Serial Number**

# **Performing Numeric Entry**

### **Performing Numeric Entry**

Listed below are front panel option settings that require you to enter information using the front panel or ACUs. The following procedure describes how to use the front panel keys to make a numeric entry.

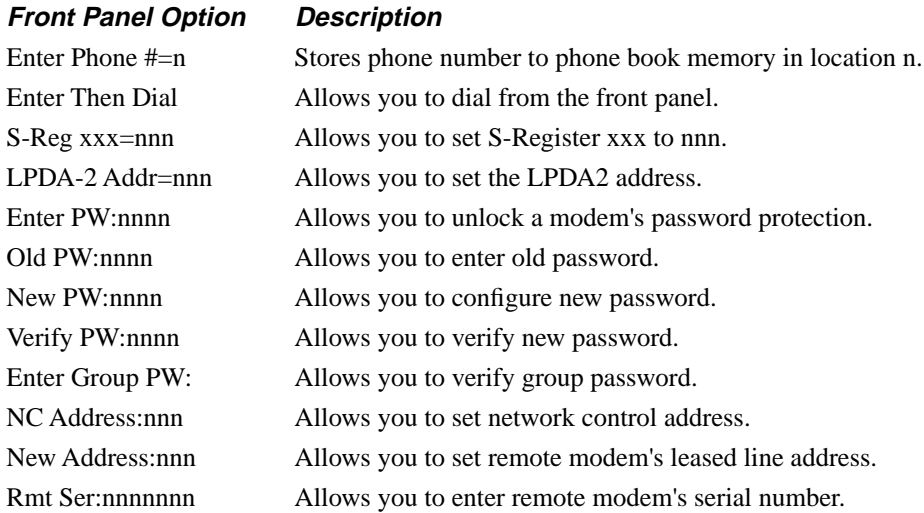

The key strokes required to set the numeric entry for the options listed above are as follows:

- 1) Step across the desired front panel menu by pressing  $\triangleright$  until the option you want to change is displayed.
- 2) Press  $\textcircled{\tiny{\textcircled{\tiny{A}}}}$ . You are now ready to key in the numeric entry.
- 3) Press  $\equiv$  until the desired digit or character appears in the leftmost position of the display.

*Example*: 1xxxxx

- 4) Press  $\triangleright$ . The display shifts one position to the left, and the second character position is displayed.
- 5) Repeat Steps 3 and 4 until you have completed keying in the numeric entry. If you make a mistake and you wish to reenter a number or character, press  $\mathcal{V}$ . This will place the cursor at the beginning of the line. You may now re-enter the number or character.
- 6) After you have input the correct numbers or characters, press  $\circledcirc$  to save your selection.

### <span id="page-157-0"></span>**Contents**

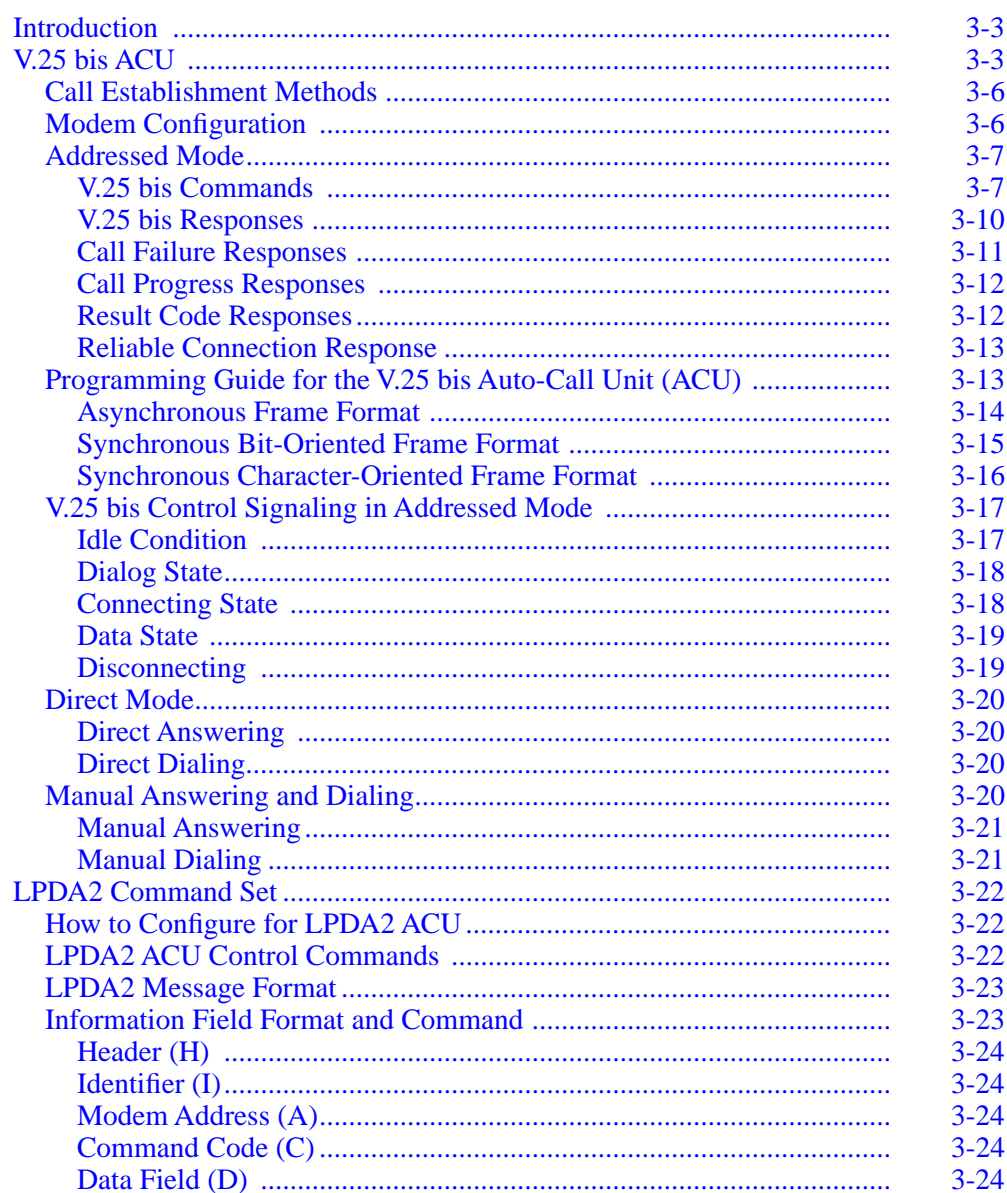

### **Contents (continued)**

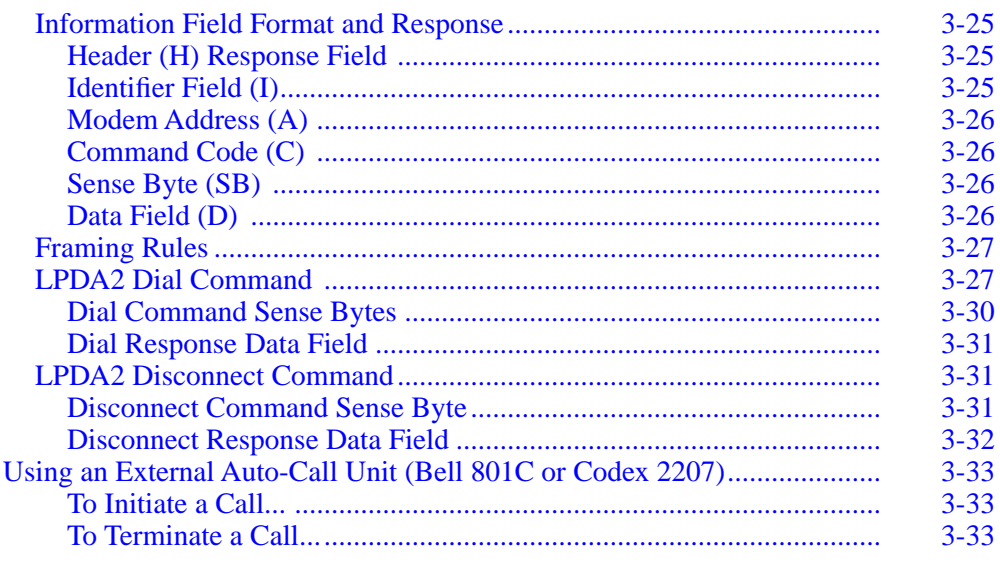

### <span id="page-159-0"></span>**Introduction**

Your 326X Series Modem supports three Automatic-Calling Interfaces, (also commonly known as Automatic Calling Unit's [ACU's]):

- AT ACU for asynchronous applications
- V.25 bis ACU for synchronous applications
- LPDA2 ACU for synchronous applications

This chapter discusses operation of the V.25 bis and LPDA2 ACU's. The AT ACU is discussed in detail in Chapter 5, Using the AT Automatic Calling Interface, in the *326X Series Modem User's Guide*.

This chapter also discusses using an External Auto-Call Unit (Bell 801C or Codex 2207) with the 326X Series Modem.

### **V.25 bis ACU**

The 326X Series Modem supports a CCITT V.25 bis Auto-Call Unit (ACU) for initiating calls from a DTE. The V.25 bis ACU can be used with intelligent DTEs that communicate in either synchronous or asynchronous data formats.

When entering telephone numbers into modem memory or dialing directly from the modem's front panel, you may need to add dial modifiers to your telephone numbers. Some applications require dial modifiers to satisfy special dialing requirements.

Table 3-3 lists the dial modifiers used by the 326X Series Modem when operating in V.25 bis ACU applications.

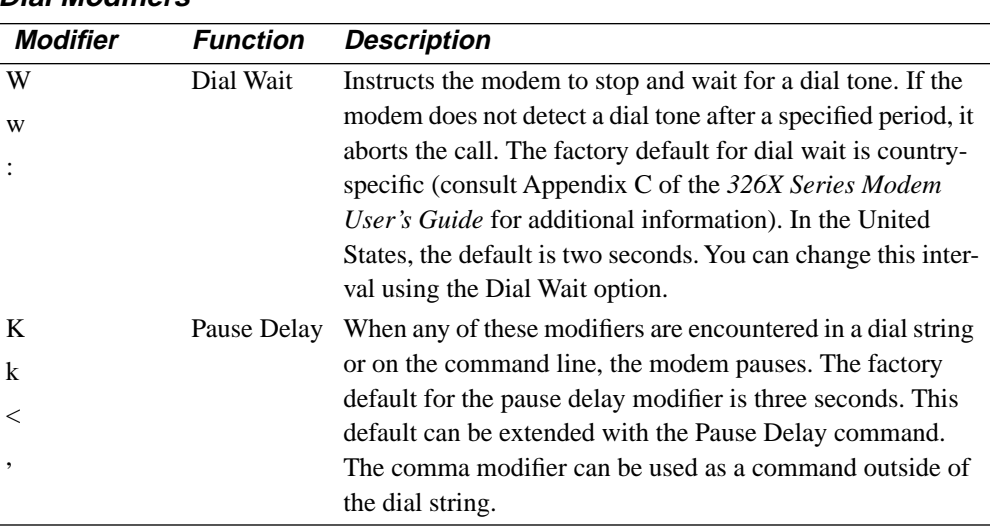

#### **Table 3-3. Dial Modifiers**

| <b>Modifier</b>   | <b>Function</b>                                | <b>Description</b>                                                                                                    |
|-------------------|------------------------------------------------|----------------------------------------------------------------------------------------------------|
| $\mathbf{P}$<br>p | Pulse                                          | When either of these modifiers (P, p) are encountered in a<br>dial string, if Dial=Auto (AT*P2-DIALING OPTS<br>menu), the Dial option setting is not changed from Auto. If<br>set to other than Auto, the pulse/tone setting is modified to<br>force pulse dialing.                                                                                       |
|                   |                                                | If no pulse dial modifier is inserted in the number stream,<br>the modem dials according to the pulse/tone setting of the<br>Dial option in the front panel DIALING OPT'S menu.<br>These modifiers can also be used as a command outside of<br>the dial string.                                                                                           |
| T<br>t            | Tone                                           | When either of these modifiers $(T, t)$ are encountered in a<br>dial string, if Dial=Auto (AT*P2-DIALING OPTS<br>menu), the Dial option setting is not changed from Auto. If<br>set to other than Auto, the pulse/tone setting is modified to<br>force tone dialing.                                                                                      |
|                   |                                                | If no tone dial modifier is inserted in the number stream, the<br>modem dials according to the pulse/tone setting or the Dial<br>option in the front panel DIALING OPT'S menu. These<br>modifiers can also be used as a command outside of the dial<br>string.                                                                                            |
| &<br>ı            | Flash                                          | Instructs the modem to flash hook (a control signal used by<br>many PBXs to enable special dialing features, such as<br>transferring a call, call forwarding, etc.).                                                                                                    |
|                   | Return to<br>command<br>state after<br>dialing | Instructs the modem to return to the command state after<br>dialing, without breaking the connection. The modem can<br>dial but cannot train, and no call progress messages are<br>received. This modifier is used when calling an electronic<br>service that permits the user to transmit numbers using<br>tones once a connection has been established. |

**Table 3-3. Dial Modifiers (Continued)** 

| <b>Modifier</b>                                      | <b>Function</b>            | <b>Description</b>                                                                                                    |
|------------------------------------------------------|----------------------------|----------------------------------------------------------------------------------------------------|
| @                                                    | Quiet<br>Answer            | Causes the modem to look for one or more ringbacks<br>(followed by five seconds of silence) within the delay time<br>specified by the front panel Call Timeout option. If five<br>seconds of delay silence is detected, the modem continues<br>to dial the remainder of the dial string. If the line is busy,<br>the modem hangs up and sends a BUSY message to the<br>DTE. If the modem does not detect delay silence or a busy<br>signal, the modem hangs up and the screen displays NO<br>ANSWER. |
| R                                                    | Reverse                    | Must be the last character in the dial string before a carriage<br>return. The R modifier causes your modem to originate the<br>call in answer mode and is used to dial an originate-only<br>modem. Immediately after the dial command is processed,<br>an answer-back tone is generated and the modem attempts<br>to complete the connection for the length of time specified<br>by the Call Timeout option.                                                                                        |
| H<br>h                                               | <b>Disconnect</b>          | Causes the modem to disconnect from the dial line. This<br>must be the last modifier in the dial string, and must also be<br>preceded by a semicolon. If the "H" or "h" modifier is not<br>preceded by a semicolon, it is ignored by the modem. The<br>"H" or "h" modifier can be entered through the front panel,<br>the AT ACU, or network manager.                                                                                                    |
| (space)<br>. (period)<br>$-(dash)$<br>() parentheses | Presentation<br>characters | These characters do not act as modifiers. Instead, they are<br>presentation characters that are ignored.                                                                                                    |

**Table 3-3. Dial Modifiers (Continued)** 

### <span id="page-162-0"></span>**Call Establishment Methods**

The V.25 bis ACU in your 326X Series Modem supports an addressed mode that uses the commands described in this chapter. You can store phone numbers in memory, dial calls from memory, and perform other ACU functions through the addressed mode.

In addition to addressed mode, the modem supports manual and direct call establishment methods. The direct mode allows you to use DTR transitions from the DTE to establish calls. The manual mode allows you to manually initiate and answer calls with a telephone and then transfer the call to the modem. The direct and manual methods of call establishment are described later in this chapter.

### **Modem Configuration**

Ensure that all option settings under the TERMINAL OPT'S menu are appropriate for your application. See Chapter 2, Front Panel Operation, of this guide for information on the TERMINAL OPT'S menu.

You must set the V25Form option in the ACU OPT'S menu to either Bitsync or Charsync for synchronous DTEs, or Async for asynchronous DTEs. The setting of the DTR option depends on the call establishment method you plan to use.Table 3-4 describes these settings.

| <b>Call Establishment</b> |                               |
|---------------------------|-------------------------------|
| Method                    | <b>DTR Option Setting</b>     |
| Addressed                 | $DTR = 108.2$ or $DTR = High$ |
| Direct                    | $DTR=108.1$ , Tail            |
| Manual                    | $DTR = 108.2$ or $DTR = High$ |

**Table 3-4. DTR Option Settings** 

If you plan to use the addressed mode, make sure that the options in the ACU OPT'S menu are set appropriately. These options make the V.25 bis ACU in the modem compatible with your DTE.

### <span id="page-163-0"></span>**Addressed Mode**

To use the addressed mode, you must set the DTR option of the front panel display to Esc, Disc, High, or 108.2. With the DTR option set to High, the modem is always ready to execute V.25 bis commands. On-to-off DTR transitions from the DTE do not disconnect the modem from the line.

If the DTR option is set to 108.2, the DTE must turn DTR from off to on before the modem can execute V.25 bis commands. On-to-off DTR transitions disconnect the modem from the telephone line.

Throughout the following sections, all sample commands are shown in uppercase letters. However, you may enter commands in either uppercase or lowercase letters.

#### **V.25 bis Commands**

The V.25 bis command set allows you to dial calls, answer incoming calls, and perform other important ACU functions from your DTE. Table 3-5 describes each command.

**Table 3-5. V.25 bis Commands** 

|             | <b>Command Description</b>                                                                                                    |
|-------------|----------------------------------------------------------------------------------------------------|
| <b>CIC</b>  | Connect Incoming Call. This command instructs the modem to connect to an                                                                                                    |
|             | incoming call. When you enter this command, the modem answers an                                                                                                    |
|             | incoming call immediately. If you do not answer an incoming call with this                                                                                                    |
|             | command, the modem acts according to the Answer option in the ACU                                                                                                    |
|             | OPT'S menu of the modem front panel display. If you enter the CIC                                                                                                    |
|             | command and there is no incoming call, the modem responds with the INV                                                                                                    |
|             | (INValid) response.                                                                                                    |
| <b>CRNn</b> | Call Requested Number. This command instructs the modem to dial the                                                                                                    |
|             | number that follows it. Use this command to dial directly from the keyboard                                                                                                    |
|             | of the DTE. A typical CRNn command might look like this:                                                                                                    |
|             | CRN1-555-123                                                                                                    |
|             | The telephone number can contain hyphens or spaces; the modem ignores<br>them. You may enter the dial modifiers described in the previous section to<br>accommodate special dialing requirements. If the number entered exceeds 50<br>digits, the modem responds with: |
|             | <b>INV</b>                                                                                                    |
| <b>CRSa</b> | Call Request with Address. This command instructs the modem to dial a<br>number from a specific address in modem memory. To dial the number stored<br>in address 5, enter:                                                                                             |
|             | CRS5                                                                                                    |
|             | You can dial a phone number from any of the modem's memory addresses<br>(1-9) with the CRS command.                                                                                                    |

### **Table 3-5. V.25 bis Commands (Continued)**

#### **Command Description**

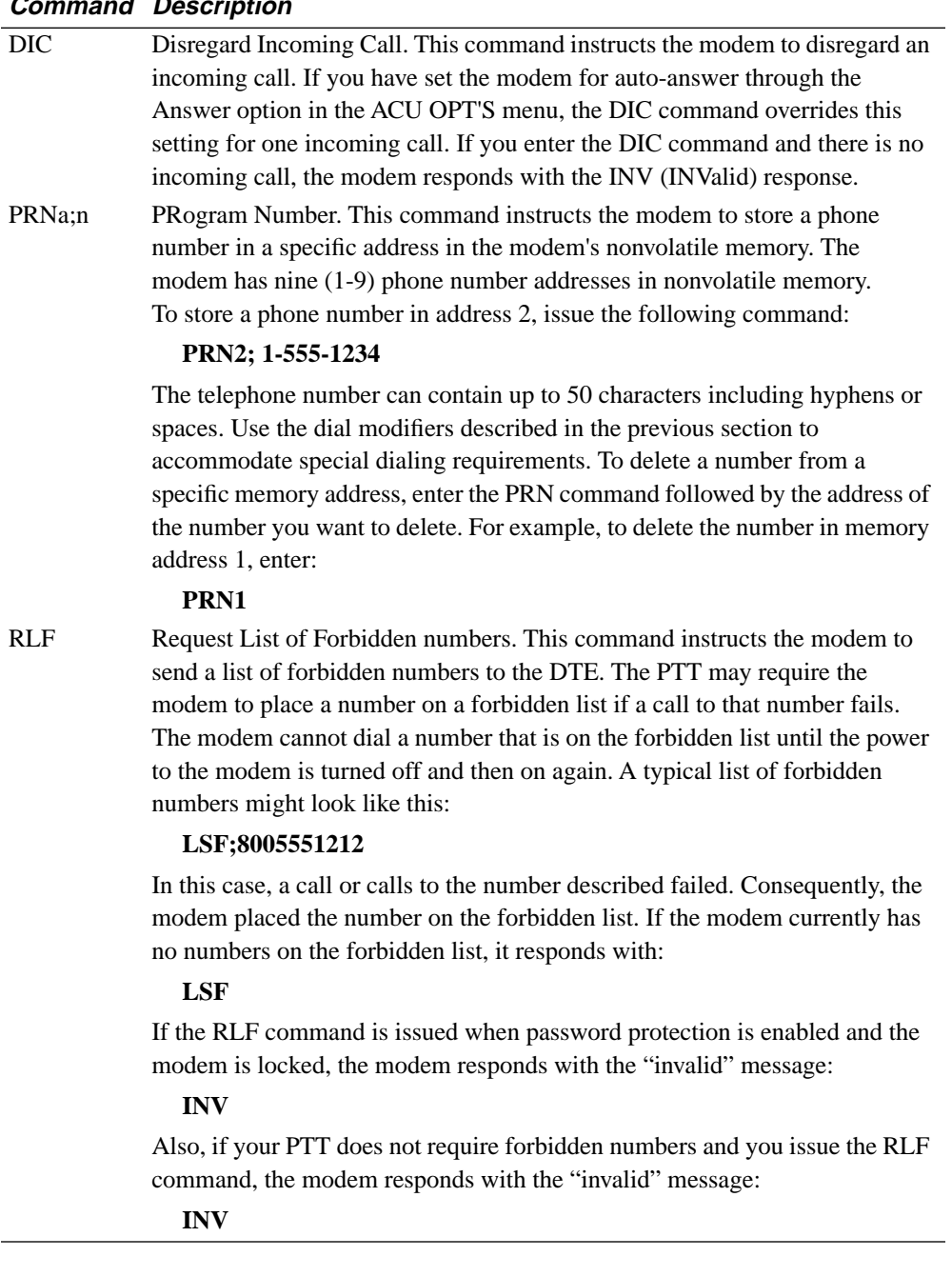

### **Table 3-5. V.25 bis Commands (Continued)**

#### **Command Description**

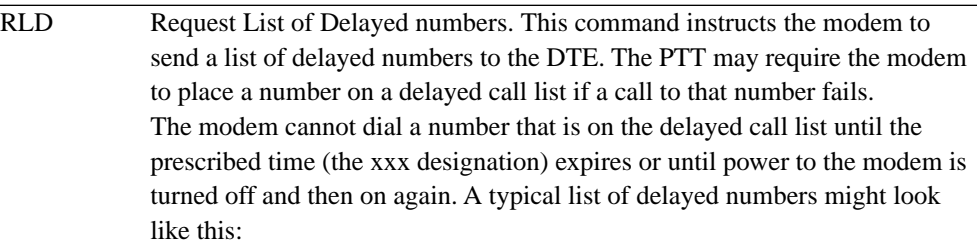

#### **RLD**

#### **LSD;8005551212;45**

In this case, a call or calls to the number described failed. Consequently, the modem placed the number on the delayed list. The modem cannot call this number for 45 minutes or until the modem power is turned off and then on again. If the modem currently has no numbers on the delayed list, it responds with:

#### **RLD**

#### **LSD**

If the RLD command is issued when password protection is enabled and the modem is locked, the modem responds with the "invalid" message:

#### **INV**

Also, if your PTT does not require delayed numbers and you issue the RLD command, the modem responds with the "invalid" message:

#### **INV**

RLN Request Listed Numbers. This command instructs the modem to list the numbers stored in the modem's nonvolatile memory. Motorola recommends that you proofread stored phone numbers after you have entered them into modem memory. The modem lists the addresses along with corresponding phone numbers. If an address is empty, it is not listed. A typical list might look like this. Enter RLN:

> **LSN1; 1-234-555-8910 LSN2; 1-222-555-4444 LSN3; 1-333-555-5555 LSN5; 1-555-555-7777 LSN6; 1-666-555-8888 LSN7; 1-777-555-9999**

In this example, addresses 1, 2, 3, 5, 6, and 7 have numbers stored in them; address 4 is empty. If all the addresses are empty, the modem responds with the LSN message. If the RLN command is entered, password protection is enabled and the modem is locked; the modem responds with the INV message.

#### <span id="page-166-0"></span>**V.25 bis Responses**

When using the V.25 bis ACU, the modem responds to the DTE with messages. Table 3-6 describes the responses and conditions under which they appear.

**Table 3-6. V.25 bis Responses** 

| Response   | <b>Definition</b>                                                                                                    |
|------------|----------------------------------------------------------------------------------------------------|
| <b>CNX</b> | Connection. The local modem has negotiated a link with the remote modem.                                                                              |
| <b>INC</b> | INcoming Call. The modem sends the INC response to the DTE whenever it                                                                                |
|            | detects an incoming call.                                                                                                    |
| <b>INV</b> | INValid. The modem sends the INV response whenever you enter a                                                                                        |
|            | command incorrectly or a command that the modem cannot execute.                                                                                       |
|            | For example, if you issue the CIC (Connect Incoming Call) command and the                                                                             |
|            | modem does not detect an incoming call, the modem responds with:                                                                                      |
|            | <b>INV</b>                                                                                                    |
| <b>LSF</b> | List of Stored Forbidden numbers. When you issue the RLF command, the                                                                                 |
|            | modem precedes each forbidden number currently on the forbidden list with                                                                             |
|            | LSF.                                                                                                    |
|            | LSF;8005551212                                                                                                    |
|            | In this example, the number 8005551212 is on the forbidden call list.                                                                                 |
| <b>LSD</b> | List of Stored Delayed numbers. When you issue the RLD command, the                                                                                   |
|            | modem precedes each number currently on the delayed list with LSD and                                                                                 |
|            | follows each number with the number of minutes that number will remain on<br>the list.                                                                |
|            |                                                                                                    |
|            | LSD;8005554901;45                                                                                                    |
|            | In this example, the number 8005554091 is on the delayed call list and                                                                                |
|            | cannot be called for 45 minutes.                                                                                                    |
| <b>LSN</b> | List of Stored Numbers. When you issue the RLN command and the modem<br>has numbers stored in memory, the modem precedes each number stored in        |
|            | modem memory with LSN as shown:                                                                                                    |
|            | LSN1; 1-234-555-8910                                                                                                    |
|            | LSN2; 1-222-555-4444                                                                                                    |
|            |                                                                                                    |
|            | LSN3; 1-333-555-5555                                                                                                    |
|            | In the example above, the modem had phone numbers stored in addresses 1                                                                               |
|            | through 3.                                                                                                    |
| VAL        | VALid. The modem responds to CIC, DIC, and PRNa;n commands with the                                                                                   |
|            | VAL response whenever the modem can carry out the command. The modem<br>also uses the VAL response during call progress reporting, which is described |
|            | in "Call Progress Responses," following the next section.                                                                                             |
|            |                                                                                                    |

### <span id="page-167-0"></span>**Call Failure Responses**

When you attempt a connection with the CRNn and CRSa commands, the modem sends a call failure response to the DTE if the call is unsuccessful. Table 3-7 describes each response and the conditions under which each appears. The Call Failure response that is displayed depends on which Call Progress option setting you have selected.

**Table 3-7. Call Failure Responses** 

| <b>Response</b> | <b>Description</b>                                                                                                    |
|-----------------|----------------------------------------------------------------------------------------------------|
| <b>CFIAB</b>    | Call Failure Indication ABort Call. The modem aborted a call attempt for<br>one of the following reasons:                                                                                                    |
|                 | • @ was pressed during dialing.                                                                                                    |
|                 | • The modem did not detect a dial tone.                                                                                                    |
|                 | • A character was received from the DTE during dialing (asynchronous<br>only)                                                                                                    |
| <b>CFICB</b>    | Call Failure Indication DCE Busy. The local modem detected an incoming<br>ring after a dialing command was entered, or a command was entered at the<br>DTE during manual answering or dialing.                                                                                                    |
| <b>CFIET</b>    | Call Failure Indication Engaged Tone. The local modem detected a busy<br>tone after dialing. If you set the Call Progress option in the ACU OPT'S<br>menu of the front panel display to $0, 1,$ or $2$ , the modem does not use the<br>CFIET failure response.                                                                                                    |
| <b>CFIFC</b>    | Call Failure Indication Forbidden Call. The number is on the forbidden<br>number list. The modem cannot dial the number as instructed. The PTT may<br>require the modem to place a number on a forbidden call list if a call to that<br>number fails. The modem cannot dial a number that is on the forbidden list<br>until the power to the modem is turned off and then on again.                                    |
| <b>CFINS</b>    | Call Failure Indication Number Not Stored. You used the CRSa command to<br>dial from a modem memory address that did not have a number stored in it.                                                                                                    |
| <b>CFINT</b>    | Call Failure Indication, No Tone. No answer-back tone or ring-back tone<br>was detected in the remote modem. When a call was sent to the remote<br>modem, after a pause, the remote modem failed to respond with an answer-<br>back tone. The local modem will wait the amount of time specified by the<br>Call Timeout option and then hang up.                                                                       |
| <b>CFIRT</b>    | Call Failure Indication, Ring Tone. Ringback is detected, but the call is not<br>completed due to a timeout.                                                                                                    |
| $DI$ $Cxxx$     | Delayed Call. The telephone number is on the delayed call list. The modem<br>cannot dial the number as instructed. The PTT may require the modem to<br>place a number on a delayed call list if a call to that number fails. The<br>modem cannot dial a number on the delayed call list until the prescribed<br>time (the xxx designation) expires or until the power to the modem is turned<br>off and then on again. |

#### <span id="page-168-0"></span>**Call Progress Responses**

When using V.25 bis, the 326X indicates a valid connection when it switches to data mode by turning DSR, EIA/TIA 232-D Pin 6 (V.24 Circuit 107) and DCD, EIA/TIA 232-D Pin 8 (V.24 Circuit 109), from off to on. In addition to this hardware response, you may want to receive call progress responses at the DTE.

The modem uses the VAL (valid) and CNX (connect) messages to indicate call progress. You enable the call progress messages through the V25 Resp option in the ACU OPT'S menu in the front panel display. The following settings for the V25 Resp option apply:

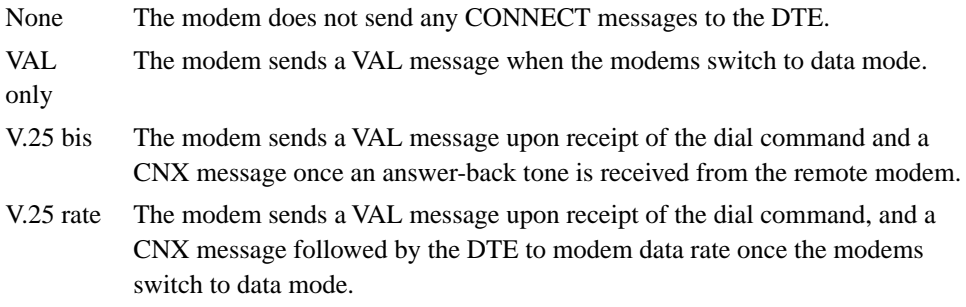

#### **Result Code Responses**

When using V.25 bis*,* the 326X Series indicates a valid connection when it switches to data mode by turning DSR, EIA/TIA 232-D Pin 6 (V.24 Circuit 107) and DCD, EIA/TIA 232-D Pin 8 (V.24 Circuit 109), from off to on. In addition to this hardware response, you may want to receive call progress responses at the DTE.

The modem uses the VAL (valid) and CNX (connect) messages to indicate a successful connection. You enable the result code responses through the V25 Resp option in the ACU OPT'S menu in the front panel display. The following settings for the V25 Resp option apply:

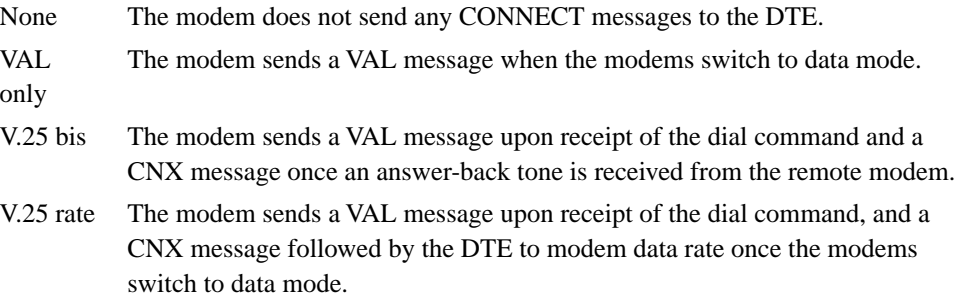

#### <span id="page-169-0"></span>**Reliable Connection Response**

If you are using MNP or LAPM, you may want a response sent to your DTE which indicates when a reliable link was negotiated with the remote modem. To receive the reliable message, you have to set the V25 Resp option in the ACU OPT'S menu to V25 rate. In addition, you must set the Reliable Msg option to Long or Short. A reliable CONNECT message would look like this:

#### CNX 9600 RELIABLE

If you do not want the CONNECT message to display the data rate, set the Call Progress option in the ACU OPT'S menu of the front panel display to 0. In such a case, the CONNECT message looks like this:

CNX RELIABLE

### **Programming Guide for the V.25 bis Auto-Call Unit (ACU)**

This section will help programmers to develop software commands. The V.25 bis command set supports both bit- and character-oriented synchronous protocols, using either ASCII or EBCDIC character sets.

The V.25 bis ACU also supports asynchronous data formats that use the ASCII character set. [Appendix A, ASCII/EBCDIC Hexadecimal Equivalents](#page-219-0), provides the hexadecimal equivalents for both ASCII and EBCDIC of the characters and symbols defined by the V.25 bis specification.

Frame formats for both bit- and character-oriented synchronous and asynchronous transmission are defined in the following sections. The 326X Series Modem supports most individual protocol elements necessary for the modem and terminal to communicate accurately. In all cases, if the modem receives a frame with a link-level error (framing error, bad parity, corrupted frame check sequence), the frame is ignored.

#### <span id="page-170-0"></span>**Asynchronous Frame Format**

You can use the V.25 bis commands described in the previous sections from an asynchronous DTE. When using an asynchronous DTE, you must set the Parity option in the ACU OPT'S menu to the appropriate setting. Framing characters and data are all assigned parity bits. The modem uses a start bit and at least one stop bit for each character. Figure 3-1 illustrates a typical asynchronous exchange between the modem and DTE.

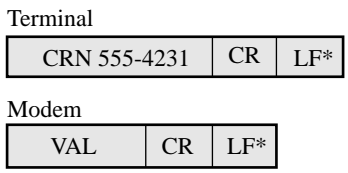

**Legend:** CR = Carriage Return  $LF = Line$  Feed\*

\*LF is optional from DTE and may precede CR.

#### **Figure 3-1. Asynchronous Exchange**

The V.25 bis ACU allows you to perform line editing if you make a mistake when entering commands. Backspace and delete characters can be used to change commands. The modem does not execute a command until it receives the carriage return (CR).

If the modem receives a framing error, such as a missing stop bit, or a parity error, it ignores the command and sends no indication to the DTE. If a command is entered incorrectly, or the modem cannot execute the command entered, the modem responds with the Invalid response described in "V.25 bis Responses" under "Addressed Mode" in this chapter.

#### <span id="page-171-0"></span>**Synchronous Bit-Oriented Frame Format**

The bit-oriented frame is compatible with HDLC and SDLC synchronous protocol frame formats (see Figure 3-2). All commands and indications are preceded with at least one flag (F) in an HDLC unnumbered information frame with the address (A) set to global. The modem uses the control field poll/final (C) bit to signal the final response to a given command. The frame check sequence (FCS) indicates if there are errors in the frame.

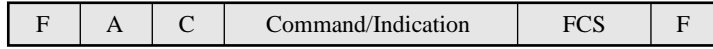

**Legend:**  $F = Flag = 7E$  $A = Address = FF$  $C =$ Control = 03 or 13 FCS = Frame Check Sequence

#### **Figure 3-2. Synchronous Bit-Oriented Frame Format**

The RLN (Request Listed Numbers) command is used in Figure 3-3 to illustrate a typical exchange between the modem and DTE. The 326X Series Modem uses the poll/final bit in the control field to indicate multiple responses, which it transmits. The modem ignores the poll/final bit in commands it receives. The control field in intermediate responses contains a hexadecimal 03; the control field in the final response of a multiple response indication contains a hexadecimal 13.

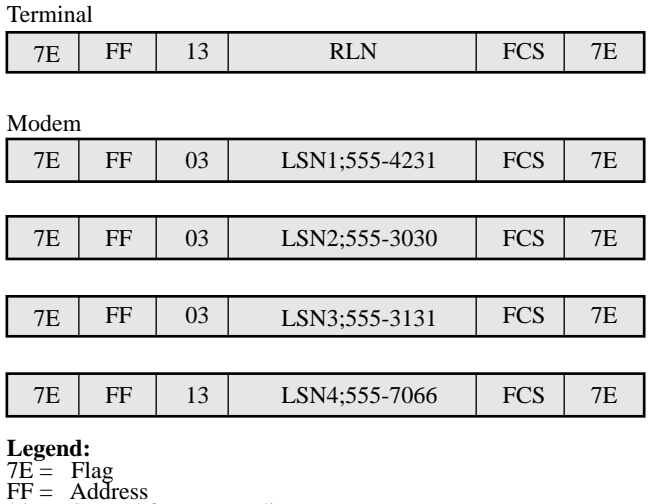

 $03 =$  Control for Intermediate Response

Control for Final Response

FCS = Frame Check Sequence

**Figure 3-3. Using the RLN Command in a Bit-Oriented Frame Format**

<span id="page-172-0"></span>If the modem receives either a framing or FCS error, it ignores the command and sends no indication to the DTE. If a command is entered incorrectly, or the modem cannot execute the command entered, the modem responds with the Invalid response described in "V.25 bis Responses" under "Addressed Mode" in this chapter.

The data characters may be either 8-bit EBCDIC or 7-bit ASCII with a parity bit. The character set used is selected through the V25 Char (character set) option. The modem ignores all parity bits it receives; however, all message field characters in modem responses have parity bits. Parity is selected through the Parity option. The Parity and V25 Char options are in the ACU OPT'S menu of the front panel display.

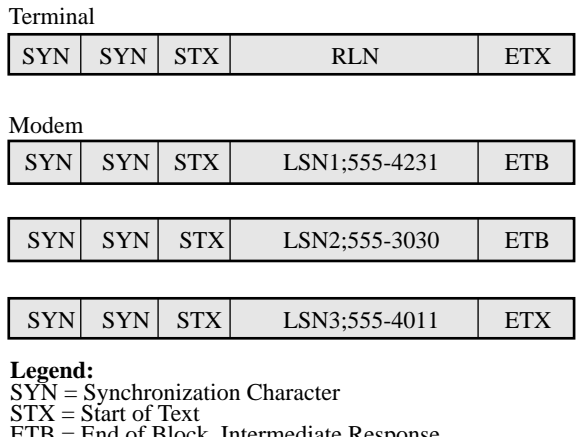

ETB = End of Block, Intermediate Response

ETX = End of Text, Last Response

#### **Figure 3-4. Using the RLN Command in a Character-Oriented Frame Format**

#### **Synchronous Character-Oriented Frame Format**

The synchronous character-oriented frame is illustrated in Figure 3-4. All commands and indications are preceded with at least two synchronizing (SYN) characters, followed by one start of text (STX) character. All commands from the DTE must be followed by an end of text (ETX) character. The modem uses an end of block (ETB) character for intermediate responses to a command and ETX character for the final response to a command. If the modem receives a block check character (BCC), it is ignored. The modem does not use BCC characters in its responses.

If the modem receives either a framing or parity error, it ignores the command and sends no indication to the DTE. If a command is entered incorrectly, or the modem cannot execute the command entered, the modem responds with the Invalid response described in "V.25 bis Responses" under "Addressed Mode" in this chapter.

The data characters may be either 8-bit EBCDIC or 7-bit ASCII with a parity bit. You select the character set used through the V25 Char (character set) option; parity is selected through the Parity option. The Parity and V25 Char options are in the ACU OPT'S menu of the front panel display.

### <span id="page-173-0"></span>**V.25 bis Control Signaling in Addressed Mode**

The V.25 bis ACU uses V.24 Circuits 108.2 (DTR, Pin 20), 106 (CTS, Pin 5), 107 (DSR, Pin 6), 109 (DCD, Pin 8), and 125 (RI, Pin 22) to signal the various states of call establishment. The following sections describe this signaling in detail. This description assumes that the RTS, CTS, DSR, and DCD options in the TERMINAL OPT'S menu of the front panel display are set to Normal.

#### **Idle Condition**

Idle condition applies only if the DTR option in the modem is set to 108.2. When the modem is disconnected from the telephone line and the DTE has 108.2 (DTR) off, the devices are idle. If the modem detects an incoming call, it signals the DTE on Circuit 125 (RI, Pin 22). To answer an incoming call, the DTE must raise 108.2 (DTR) and enter dialog state. Figure 3-5 illustrates the status of the pertinent signals for the idle state when no incoming calls are detected.

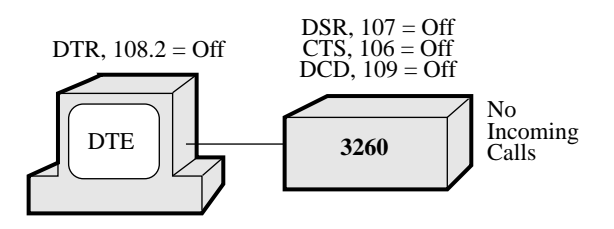

**Figure 3-5. Idle State**

#### <span id="page-174-0"></span>**Dialog State**

If the DTR option in the modem is set to High and the phone line is disconnected, the modem is in dialog state. If the DTR option in the modem is set to 108.2, the DTR signal from the DTE must be turned on to enter dialog state. The modem responds by turning Circuit 106 (CTS) on and entering dialog state. Once in dialog state, the modem accepts V.25 bis commands from the DTE. Figure 3-6 illustrates this signaling.

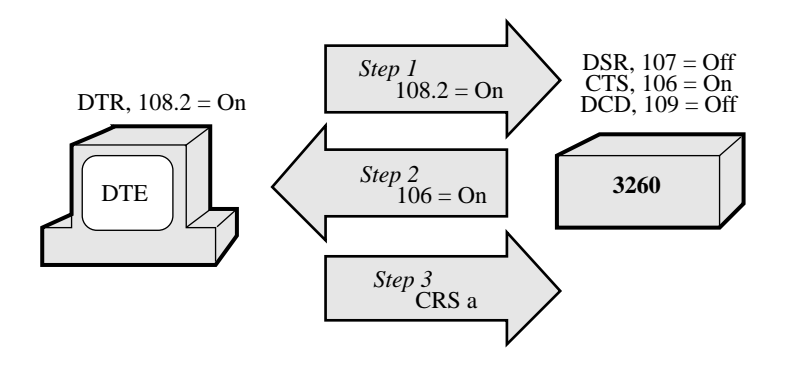

#### **Figure 3-6. Dialog State**

When the modem receives the CIC, CRSa, or CRNn commands, the modem enters connecting state and performs as instructed. If you enter the DIC command, the modem disregards an incoming call and stays in dialog state.

When the modem is in dialog state and the Answer option in the ACU OPT'S menu is set to answer automatically, the modem answers incoming calls after the number of rings specified. Once the modem answers a call, it enters connecting state.

#### **Connecting State**

Once the modem enters connecting state, it turns 106 (CTS) off and does not accept any commands unless the call fails or you disconnect the call. If the call fails, the modem raises Circuit 106 (CTS) and enters dialog state. Figure 3-7 illustrates the signaling for the connecting state.

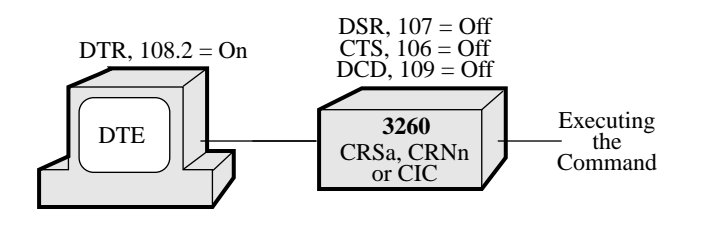

**Figure 3-7. Connecting State**

#### <span id="page-175-0"></span>**Data State**

When a connection is successful, the modem enters data state. At this time, the modem turns on Circuits 107 (DSR) and 109 (DCD); inbound data is accepted from the remote site. When the local DTE turns Circuit 105 (RTS) on, the modem turns Circuit 106 (CTS) on, and outbound data transmission takes place as shown in Figure 3-8 below.

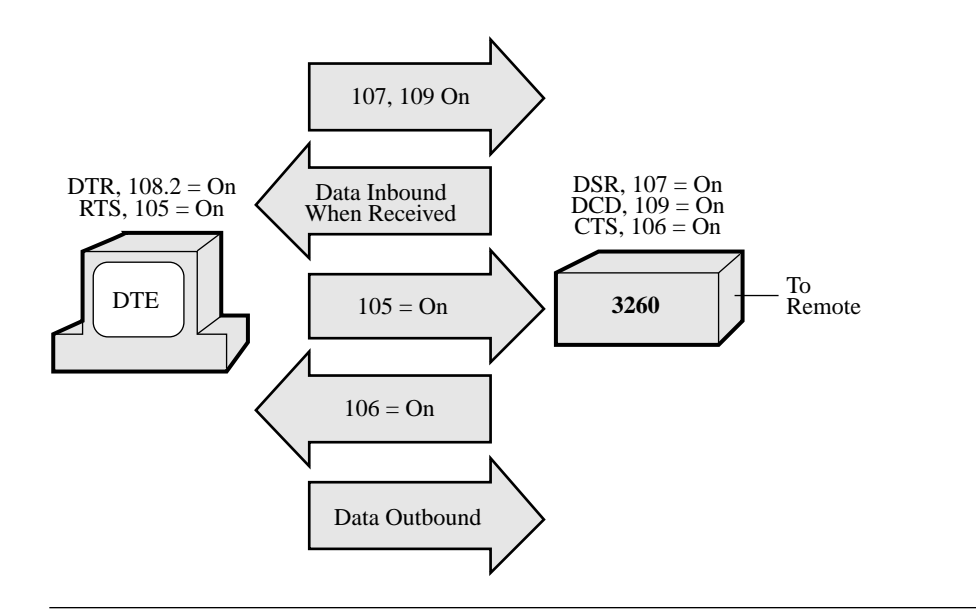

**Figure 3-8. Data State**

#### **Disconnecting**

If the remote modem disconnects, the local modem drops the connection and enters dialog state. If the DTR option in the local modem is set to 108.2, dropping DTR at the local DTE disconnects the call.

### <span id="page-176-0"></span>**Direct Mode**

To use the direct mode, set the DTR option of the front panel display to 108.1. Setting the DTR option in the modem to 108.1 allows DTR signal transitions from the DTE to control connection to the dial line. In direct mode, the modem does not accept V.25 bis commands, issue responses, or CONNECT messages.

#### **Direct Answering**

The modem signals an incoming call to the DTE on Circuit 125 (Pin 22). When the DTR signal from the DTE is turned from off to on, the modem connects to the line. If there is an incoming call, the modem answers the call. When the DTR signal from the DTE is switched from on to off, the modem disconnects from the line.

#### **Direct Dialing**

When the DTE turns its DTR signal from off to on and there is no incoming call, the modem connects to the line. If the Default Dial option is enabled, the modem dials the number that is stored in the selected address. If the Default Dial option is disabled, or there is no phone number stored in the selected address, the modem connects to the line and negotiates a modulation mode based on the setting of the Mod option. If the DTR signal from the DTE is switched from on to off, the modem disconnects from the line. If you set the DTR option to Tail, the modem operates the same as if you have selected 108.1. The only difference is that the modem automatically answers incoming calls, regardless of the DTR signal status.

### **Manual Answering and Dialing**

You may choose to dial and answer calls manually. The procedures for this are described next.

#### <span id="page-177-0"></span>**Manual Answering**

To configure your modem for manual answering, use the following procedure:

- 1) In the MODULATION OPT'S menu, set the Mode option to Answer.
- 2) In the TERMINAL OPT'S menu, set the DTR option to 108.2 or High.
- 3) In the ACU OPT'S menu, set the Answer option to Manual.
- 4) In the ACU OPT'S menu, set the Default Dial option to Off.

To answer a call manually, use the following procedure:

- 1) If the DTR option is set to 108.2, raise the DTR signal at the DTE.
- 2) Answer the call using the telephone connected to the same dial line as the modem.
- 3) Press  $\mathcal Y$  twice to get to the Home display. Press  $\mathcal Q$  to connect the modem to the line.
- 4) The modem goes off-hook and sends answer-back tone.
- 5) To disconnect from the line, press  $\circled{0}$ . If the DTR option is set to 108.2, you can disconnect by turning the DTR signal from the DTE from on to off.

#### **Manual Dialing**

To configure your modem for manual dialing, use the following procedure:

- 1) In the MODULATION OPT'S menu, set the Mode option to Originate.
- 2) In the TERMINAL OPT'S menu, set the DTR option to 108.2 or High.
- 3) In the ACU OPT'S menu, set the Default Dial option to Off.

To dial a call manually, follow this procedure:

- 1) If the DTR option is set to 108.2, raise the DTR signal at the DTE.
- 2) Dial the call using the telephone connected to the same dial line as the modem.
- 3) Press  $\mathcal{V}$  twice to get to the Home display. Press  $\mathcal{O}$  to connect the modem to the line.
- 4) The modem goes off-hook and waits for answer-back tone.
- 5) To disconnect from the line, press  $\circledcirc$ . If the DTR option is set to 108.2, you can also disconnect by turning the DTR signal from the DTE from on to off.

## <span id="page-178-0"></span>**LPDA2 Command Set**

LPDA2 (Link Problem Determination Aid) is the communications protocol between IBM host software and transmission devices for exchanging diagnostic and control information. LPDA2 commands provide a means for an attached DTE to command the modem to dial a telephone number and report back if the call is successful or not successful.

The LPDA2 ACU supports dial and leased line operation. In dial applications, the LPDA2 ACU eliminates the need for the additional ports and equipment that were previously required to support external 801 auto-dialing equipment in IBM environments. In leased line operation and while connected on the dial line, the 326X Series (if configured for this operation) monitors for LPDA2 commands in the data stream. If the local modem detects an LPDA2 command, the frame that is being processed is aborted. This prevents the remote modem from processing the command frame as valid data.

### **How to Configure for LPDA2 ACU**

To configure for LPDA2 ACU, do the following:

- 1) Set the ACU Select option under the ACU OPT'S menu to LPDA2.
- 2) Set the Sync Idle option to Mark.
- 3) Set the DSR (AT&S or AT\*MR) option under the TERMINAL OPT'S menu to High.

### **LPDA2 ACU Control Commands**

The LPDA2 ACU operates with the following two control commands:

- 1) A Dial command allowing an attached DTE to dial a telephone number and report back the status of the call.
- 2) A Disconnect command instructing the modem to drop the switched network data connection.

### <span id="page-179-0"></span>**LPDA2 Message Format**

The commands and responses between the modem and the DTE use synchronous data link control (SDLC) nonsequenced information frames. The format of these frames is as follows:

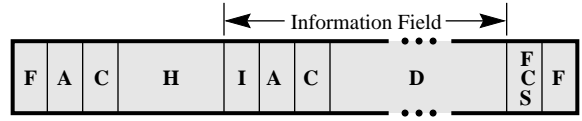

The following explains the LPDA2 responses:

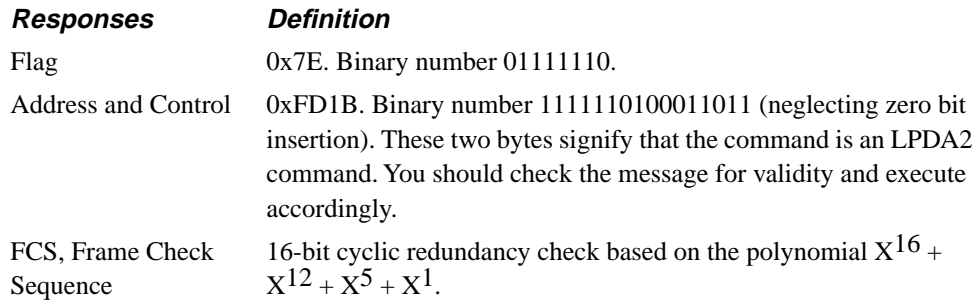

### **Information Field Format and Command**

The command information field contains the following:

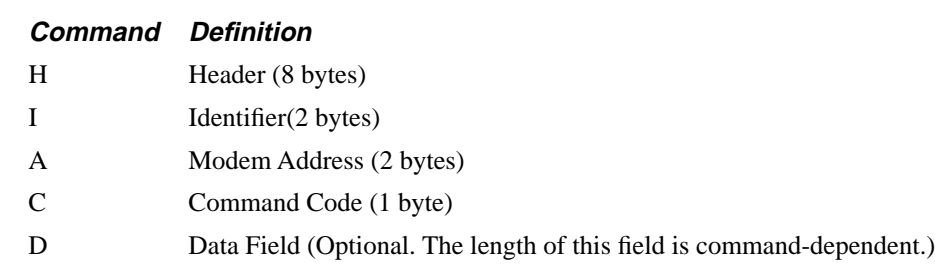

**NOTE:** Fields specified as not used are not checked by the modem and may contain any data pattern.
## **Header (H)**

The following is an example of the byte field.

0x0510420821841042

This byte field is required to identify the SDLC frame as an LPDA2 command.

### **Identifier (I)**

The identifier is two bytes long and structured as follows:

- Byte
	- bit 0: Must be coded as 1.
	- bit 1: Not used by the modem.
	- bit 2: Command flag. Must be coded as 0.

bits 3-7: Not used by the modem.

• Byte 1: Not Used.

### **Modem Address (A)**

The default for the Modem Address option is 0xFF. This allows the modem to accept as valid any address received in the information field. If the Modem Address option is set to a value other than 0xFF (valid range is 0x01 to 0xFB), the address in the information field must match the configured address. If the address does not match, the command is ignored.

If the address is valid, the modem address is saved by the modem and used in the response.

### **Command Code (C)**

This field is one byte long and contains the command code to be executed by the modem.

### **Data Field (D)**

The length and contents of the data field are command-dependent.

## **Information Field Format and Response**

The information field format differs from a command response as shown below.

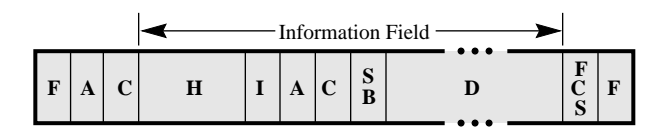

The Response Information field contains the following:

### **Command Definition**

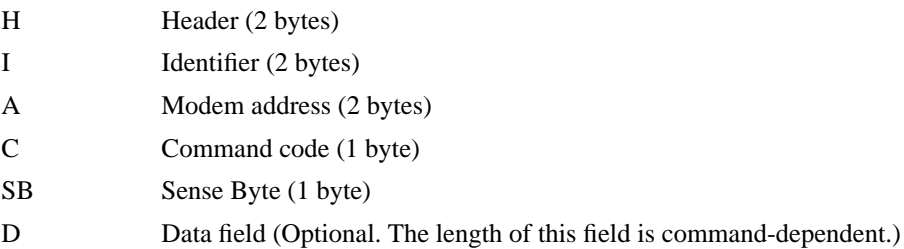

## **Header (H) Response Field**

The header field contains two subfields:

- Length field: This field is 1 byte long (hexadecimal), containing the number of bytes in the response including itself and up to but not including the FCS field.
- Key field: This field is 1 byte long and must contain 0x50.

### **Identifier Field (I)**

The identifier field is two bytes long, with the following format:

- Byte 0:
	- bit 0: Always 1
	- bit 1: Always 0
	- bit 2: Always 1. Shows a response.
	- bit 3
		- 0: The command has been correctly executed.
		- 1: The command has not been correctly executed.

The error code is reported in the sense byte.

bits 4-7: Always 0

• Byte 1: Always 0

## **Modem Address (A)**

This field contains two bytes. The same value received in the command frame is used in the response frame.

## **Command Code (C)**

This field contains one byte. The same value received in the command frame is used in the response frame.

## **Sense Byte (SB)**

The sense byte contains a return code that describes the results of the command operation. The following values are applicable for all commands. Other return codes are specific to individual commands and are defined under the Dial and Disconnect command descriptions in the next sections.

### **Sense Byte Return**

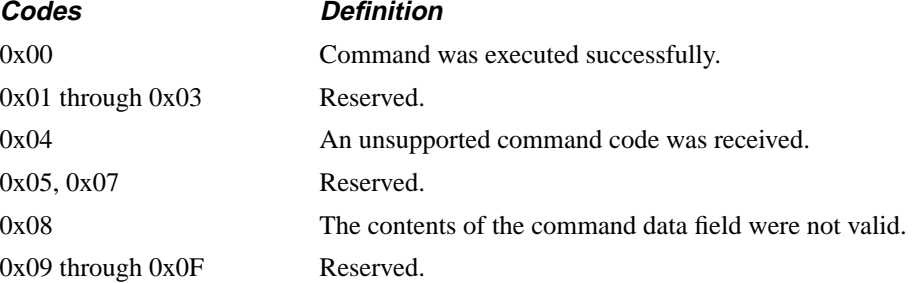

### **Data Field (D)**

The length and contents of the data field are command-dependent.

## **Framing Rules**

A frame with a control, or FCS field error, is invalid and is ignored.

Each command and response is conveyed by a single frame. The modem does not accept a new command from the DTE until a response to the previous command has been returned to the DTE.

If a command is valid and the modem executes it, a positive response is returned to the DTE. If the command is invalid or the modem cannot execute it, a negative response containing an error code is returned to the DTE.

## **LPDA2 Dial Command**

The command code format is as follows:

Command Code Format: 0x21

This command causes the modem to go off-hook, the modem to dial the number included in the data field of the command, and all dial modifiers to be implemented. Call progress is then dictated by the option mode selected. The command can contain up to 58 bytes but the modem can only dial 50 characters. Some of the dial modifiers which may be included in the command string would not be counted as part of the 50 dial characters.

LPDA2-specific dial modifiers may be inserted into the number dialed to implement special functions as described in [Table 3-8.](#page-184-0)

In leased line operation, a dial command while on the leased line will cause the modem to initiate restoral. If a dial command is received while the modem is in restoral, an error response is returned to the DTE.

**NOTE:** Any invalid characters not specified below force the command to be aborted and an error code is returned to the DTE.

<span id="page-184-0"></span>**Table 3-8. LPDA2 Dial Modifiers** 

| <b>LPDA2 Dial</b><br><b>Modifiers</b> | <b>Hex Value</b> | <b>Definition</b>                                                                                                    |
|---------------------------------------|------------------|----------------------------------------------------------------------------------------------------|
| $0 - 9$                               | $0x0 - 0x9$      | Dial digits packed two per byte.                                                                                                    |
| S                                     | 0xE2             | This modifier causes a delay of up to the number of seconds specified in S-Register 6.<br>Dialing continues only when dial tone is received by the modem. If dial tone is not<br>detected during the delay time, the modem terminates the command and goes on-hook.                                                                                                    |
| V                                     | 0xE5             | This parameter causes the modem to go on-hook for.7 seconds and then off-hook again.<br>This is called a flash hook and is usually used to signal the phone system to return a dial<br>tone. When the modem is back off-hook again, it waits for dial tone for up to three<br>seconds before proceeding with the next modifier. If dial tone is detected before the<br>three seconds are up, the modem continues executing the dial command.                                                                                                    |
| W                                     | 0xE6             | This modifier instructs the modem to pause for the length of time defined in S-Register<br>8 before continuing to dial.                                                                                                    |
| u                                     | 0xA4             | The 326X Series Modem attempts to connect at the rate (and associated modulation<br>mode) specified by the Min Rate (AT *MN) option. It affects the speed of only the call<br>attempt associated with the command that contains the modifier. The modem returns to<br>its original speed setting when the call attempt or the connection ends, whichever<br>occurs last.                                                                                                    |
|                                       | 0xE0             | This modifier allows the modem to operate when nonstandard call progress signals or<br>noise signals are found during the connection process. For example, if the modem<br>interprets a ringback tone as a busy signal, the call attempt will terminate incorrectly.<br>This modifier instructs the modem to monitor the telephone line for only the dial tone<br>and the ringback tone during the remainder of the call.                                                                                                    |
|                                       |                  | This modifier overrides the setting of the Call Progress (ATX) option.                                                                                                    |
| X                                     | 0xE7             | The dial digits following the $X$ up to the next $T$ are to be dialed using pulse dialing.                                                                                                    |
| T                                     | 0xE3             | The dial digits following the $T$ up to the next $X$ are to be dialed using tone dialing.                                                                                                    |
| Y                                     | 0xE8             | This represents the dial digit # because this digit cannot be packed into four bits.                                                                                                    |
| Ζ                                     | 0xE9             | This represents the dial digit $*$ because this digit cannot be packed into four bits.                                                                                                    |
| $\mathbf U$                           | 0xE4             | The two bytes immediately following the U contain the call timeout value in seconds.<br>The timeout period is specified by the digits 0 through 9 packed two digits per byte.<br>Only the three rightmost digits of the two bytes contain the timeout value. The first<br>digit of the first byte is ignored. If a call timeout is not specified in the command or if<br>the value specified is 0, the modem uses the default call timeout value. The maximum<br>value of the U modifier is the value configured in the Call Timeout (AT *TT) option. If<br>the Call Timeout option is set for S-Register 7, the maximum value of the U modifier is<br>255. For example, the string 0xE40060 sets the call timeout to 60 seconds (each<br>character in the string is a 4-bit value). If a value is not specified or if the value is 0, use<br>the Call Timeout option as described in Chapter 1, AT Commands. |
| 0xC                                   | 0xC              | This modifier is used to show the end of the dial string and is not required for proper<br>operation. Any data following this modifier is ignored. Use the C at the end of the dial<br>string to place the command message field on a byte boundary as required by the<br>modem.                                                                                                    |

**Table 3-8. LPDA2 Dial Modifiers (Continued)** 

| <b>LPDA2 Dial</b><br><b>Modifiers</b> | <b>Hex Value</b> | <b>Definition</b>                                                                                                    |
|---------------------------------------|------------------|----------------------------------------------------------------------------------------------------|
| 0xD                                   | 0xD              | This modifier instructs the modem to wait for a dial tone before continuing to dial                                                                                                    |
|                                       |                  | digits. It is inserted between dial digits when an intermediate dial tone is expected.                                                                                                    |
|                                       |                  | This modifier performs the same function as the S modifier described previously;<br>however, this modifier may be placed in any position in the dial string while the S must<br>be on a byte boundary.                                                                                                    |
| 0xF                                   | 0xF              | This modifier is an alignment modifier. It may be placed anywhere in the dial string to<br>place the command message field on a byte boundary.                                                                                                    |
| 0xB                                   | 0xB              | This modifier is an alignment modifier. It may be placed anywhere in the dial string to<br>place the command message field on a byte boundary.                                                                                                    |
| @                                     | 0xAA             | This modifier causes the modem to look for one or more ringbacks (followed by five<br>seconds of silence) within the delay time specified by the front panel Call Timeout<br>option. If five seconds of delay silence is detected, the modem continues to dial the<br>remainder of the dial string. If the line is busy, the modem hangs up and sends a BUSY<br>message to the DTE. If the modem does not detect delay silence or a busy signal, the<br>modem hangs up and the screen displays NO ANSWER. |
|                                       | 0xAB             | This modifier instructs the modem to return to the command state after dialing, without<br>breaking the connection. The modem can dial but cannot train, and no call progress<br>messages are received. This modifier is used when calling an electronic service that<br>permits the user to transmit numbers using tones once a connection has been<br>established.                                                                                                    |
|                                       |                  | For LPDA2 protocol, the semicolon (;) is applicable only when it is immediately<br>followed by the h modifier.                                                                                                    |
| h                                     | 0xAC             | This modifier causes the modem to disconnect from the dial line. This must be the last<br>modifier in the dial string, and must also be preceded by a semicolon. If the H or h<br>modifier is not preceded by a semicolon, it is ignored by the modem. The H or h<br>modifier can be entered through the front panel, AT ACU, V.25 bis ACU, LPDA2, or<br>network manager.                                                                                                    |
| A                                     | 0xEA             | These modifiers are special tones used for some DTMF (Dual Tone Multifrequency)                                                                                                    |
| B                                     | 0xEB             | telephone systems.                                                                                                    |
| C                                     | 0xEC             |                                                                                                    |
| D                                     | 0xED             |                                                                                                    |
| S                                     | 0xA2             | Reserved.                                                                                                    |
| t                                     | 0xA3             | Reserved.                                                                                                    |
| V                                     | 0xA5             | Reserved.                                                                                                    |
| W                                     | 0xA6             | Reserved.                                                                                                    |
| X                                     | 0xA7             | Reserved.                                                                                                    |

## **Dial Command Sense Bytes**

If the dial command is successful and the modems connect, a response with a sense byte of 0x00 (command successful) is displayed to the DTE. The sense byte message is displayed when the modems are ready to pass data. This response follows the DCD (AT&C) option selection which specifies if Connect messages are sent to the DTE before DCD is raised or after DCD is raised.

If the dial command is unsuccessful, a response is sent to the DTE with the sense byte specifying the reason. The sense byte can contain the following error codes in addition to the error codes:

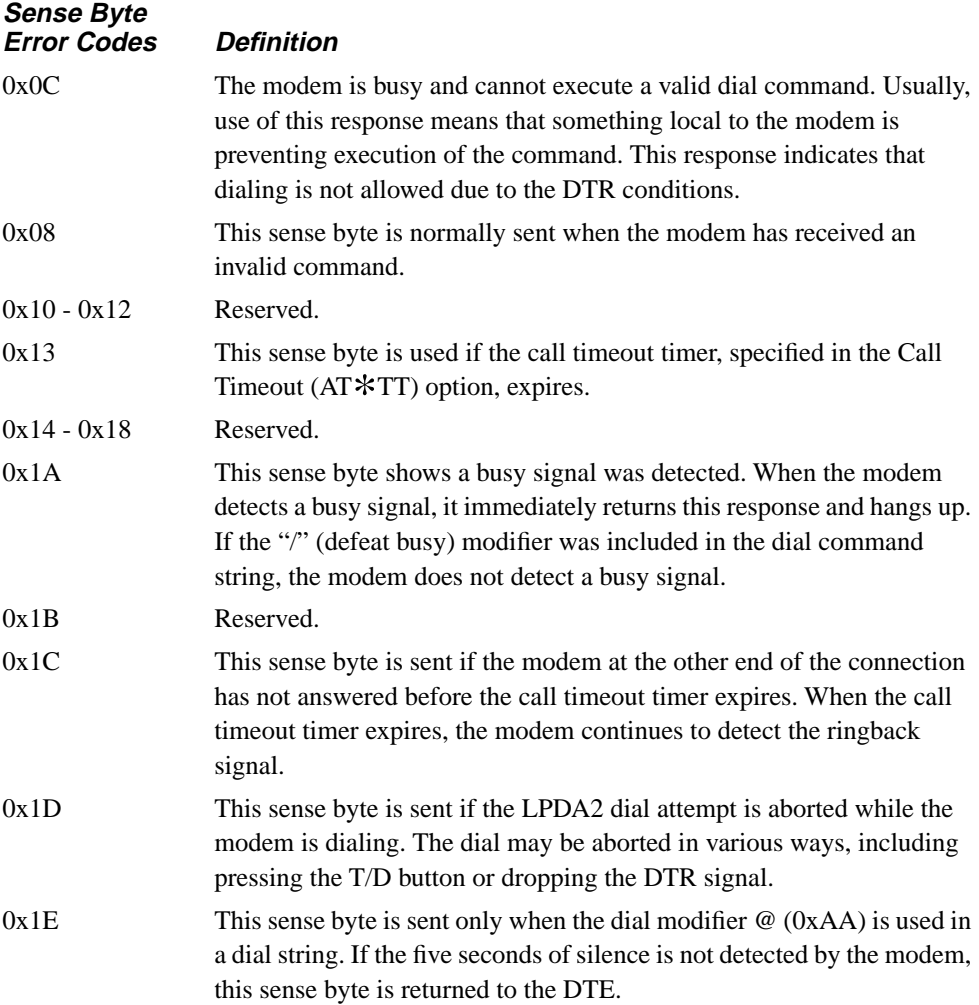

### **Dial Response Data Field**

When a sense byte other than  $0x00$  or  $0x04$  is sent in the response, there is no response data field. When a call attempt is successful or an invalid command code has been received, the sense byte is sent in the response and a data field is included. The format of this data field is as follows:

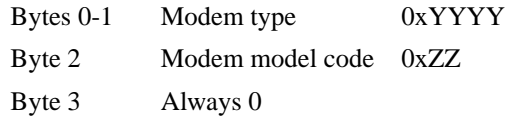

The 326X Series Modem allows you to select the modem type to be returned in the data field. You can configure the modem type YYYY for 326x (the default setting) or 7855. The modem model code ZZ reflects the model for the appropriate modem type selected. Use the LPDA2 ID option to make the modem type selection. For modem type 7855, the model code is always 10. For modem type 326x, the model code reflects the number of ports; this is always 01.

## **LPDA2 Disconnect Command**

The command code format is as follows:

Command Code Format: 0x22

The Disconnect command instructs the modem to drop the switched network data connection and go on-hook. There are no modifiers for this command. This command may be issued while the modem is offline or online. In either case, a valid response is returned to the DTE.

In leased line operation, a Disconnect command while in restoral will disconnect the switched network connection and send the modem back to the leased line. If a Disconnect command is received by the modem while on the leased line, the command is ignored.

### **Disconnect Command Sense Byte**

In the response to the Disconnect command, the sense byte can contain only the following error code:

0x08: This sense byte is sent when the modem has received an invalid command.

## **Disconnect Response Data Field**

When a sense byte other than  $0x00$  is sent in the response, there is no response data field. When the disconnect is successful, a sense byte of 0x00 is sent in the response and a data field is included. The format of this data field is as follows:

• Bytes 0-1

Modem type: 0xYYYY

• Byte 2

Modem model code: 0xZZ

• Byte 3

0x20: Indicates if Disconnect command is received from modem while in a disconnect state.

0x80: Indicates if Disconnect command is received from modem while not in a disconnect state.

The 326X Series Modem allows you to select the modem type to be returned in the data field. You can configure the modem type YYYY for 326x (the default setting) or 7855. The modem model code ZZ reflects the model for the appropriate modem type selected. Use the LPDA2 ID option to make the modem type selection. For modem type 7855, the model code is always 10. For modem type 326x, the model code reflects the number of ports; this is always 01.

# **Using an External Auto-Call Unit (Bell 801C or Codex 2207)**

Some applications use external dialers, such as the Bell 801C or Codex 2207, to establish calls. Once an external dialer completes a call, it passes control of the dial line to the modem via the MI/MIC control leads on the DIAL LINE connector. This application is supported in Canada and the United States only.

To configure your modem for 801C external dialing using the front panel keys, do the following:

- 1) Configure the modem for the desired option set, as previously discussed.
- 2) Set the DTR option in the TERMINAL OPT'S category of the front panel display to 108.2 or High. **NOTE:** If DTR=108.2, the DTR signal from the DTE must be on before the modem can connect to the line. On-to-Off transitions of the DTR signal from the DTE disconnect the modem from the line.
- 3) Check with your system administrator on the AT Form, Char Length, Parity, DTE Rate, and Mod option settings to make certain they are correct for your application.
- 4) Set the Default Dial option in the ACU OPT'S category of the front panel display to Off.
- 5) Modify any other options as required for your application.
- 6) Display Save Changes=n on the front panel.
- 7) Press  $\circledcirc$  to enter your changes into nonvolatile memory. You can store your modifications into any of the four option set addresses. Doing so overwrites the settings for the selected option set. Remember to wait for the "Saved Completed" message.
- 8) Set the Telco option, under the TELCO OPT's category, for the appropriate jack: RJ4MB, RJ45S, or RJ16C.

Your modem is now configured for MI/MIC control by an external dialer. Make sure that the cable between the dialer and the modem DIAL LINE jack supports the MI/MIC leads on Pins 3 and 6.

### **To Initiate a Call...**

Refer to the user's manual supplied with the external dialer.

### **To Terminate a Call...**

A call may be terminated by any of the following conditions:

- If the DTR option is set to 108.2 and the DTE drops the DTR signal.
- If the Talk/Data softkey (@ at the Home position) is pressed.
- If a disconnect is initiated at the remote modem, and disconnect signaling is sent to your 326X Series Modem.

## **Contents**

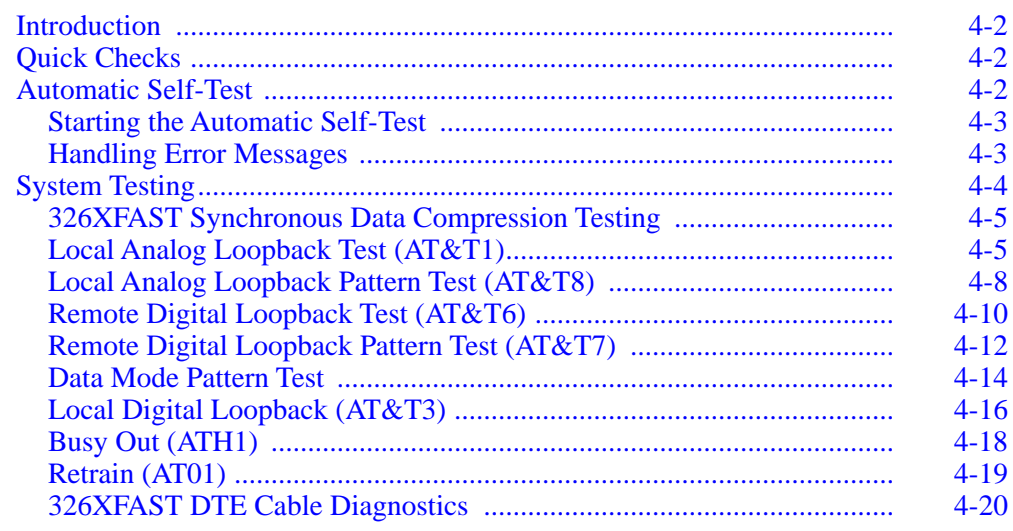

# <span id="page-192-0"></span>**Introduction**

This chapter describes tests supported by your 326X Series Modem. These tests include a modem automatic self-test, loopback tests, and pattern tests that help you diagnose problems (faults) in your modem's circuitry and in your data communications system.

# **Quick Checks**

Before starting any of the diagnostic tests described in the following sections, check to ensure that:

- The EIA/TIA 232-D cable is firmly connected to the 326X Series Modem and to your DTE; tighten the retaining screws on the connectors at both ends of the cable.
- All phone line connections at the wall jack and at the modem are secure.
- The AC power outlet for the modem is operating properly.
- The modem is configured properly for your application.

Refer to Chapter 2, Installing Your Modem, in the *326X Series Modem User's Guide*  for information about making connections to your modem, DTE, and phone line. Refer also to Chapter 3, Getting Started, and Chapter 4, Configuring Your Modem, in the *326X Series Modem User's Guide*, for information about proper modem configuration.

# **Automatic Self-Test**

Whenever you apply power to the 326X Series Modem, it automatically runs a self-test that checks for and identifies any faults in the modem's circuitry.

## <span id="page-193-0"></span>**Starting the Automatic Self-Test**

To start a modem self-test, do the following:

- 1) At the modem's rear panel, turn on the power switch. If the power switch is already on, turn the power off and then on again.
- 2) Observe the front panel LCD display to see which of the messages shown in Table 4-1 appears after this message: SELF-TEST

### **Table 4-1. Self-Test Messages**

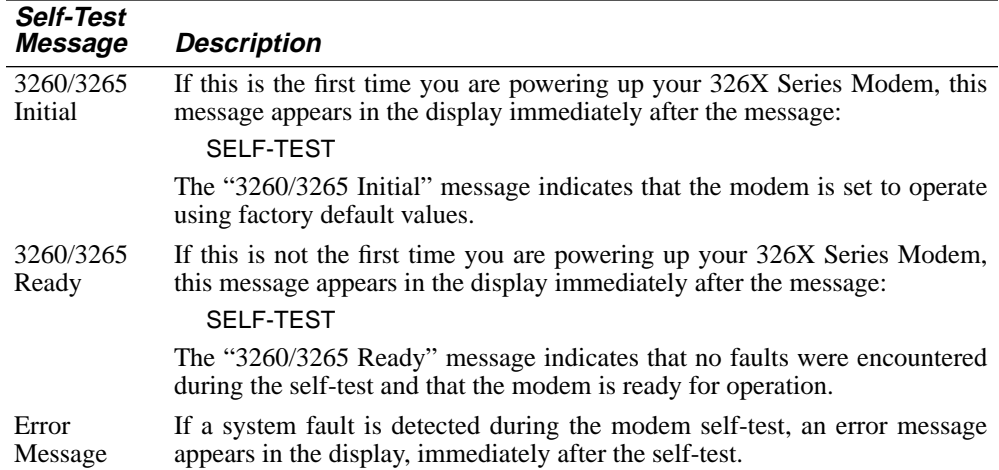

## **Handling Error Messages**

If the modem fails the automatic self-test and displays an error message, do the following:

- 1) Record any error message displayed to assist in troubleshooting the modem.
- 2) Power cycle the modem and again observe the front panel display. **NOTE:** If, after power cycling the modem, the modem displays:

#### 3260/3265 Ready

it means that the earlier error message was probably caused by a temporary power line problem. Some line problems do not affect modem operation. If the modem continues to display an error message, call the Motorola Customer Support Center, or contact your nearest authorized Motorola distributor for assistance.

When the modem displays either:

3260/3265 Initial

or

3260/3265 Ready

you can begin system testing. If it becomes necessary to return your 326X Series Modem, include a copy of the recorded error message along with other relevant information before sending the modem back to Motorola.

# <span id="page-194-0"></span>**System Testing**

In addition to the automatic self-test capability, the 326X Series Modem features a built-in test generator, error detector, and loopback circuitry to help you isolate problems. System tests can be initiated in the following ways:

- From the modem front panel
- By using AT commands from an attached terminal
- From a DTE, Personal Computer (PC), or from a network management system

The following sections explain how to initiate tests using the modem's front panel and AT Auto Call Unit (ACU).

**IMPORTANT**: *The tests described in this section cannot be run simultaneously. Because each test interrupts data flow in your network, notify equipment users at both the local and remote sites before starting tests.*

The following types of tests can be run on your 326X Series Modem:

- Loopback
- Busy Out
- Retrain

Loopback tests allow your 326X Series Modem to send data through a part of the communications system and then loop (return) it back to the modem. If there are errors in the returning data, there may be a problem in the part of the system you are testing. You can start a remote digital loopback (RDL) or a local analog loopback (LAL) test from your terminal if it supports Circuits 140 and 141, respectively. For instructions, refer to your terminal's user manual. The procedure for performing each of the following loopback tests is described in this section:

- Local Analog Loopback
- Local Analog Loopback Pattern
- Remote Digital Loopback
- Remote Digital Loopback Pattern
- Data Mode Pattern
- Local Digital Loopback
- Busy Out
- Retrain

# <span id="page-195-0"></span>**326XFAST Synchronous Data Compression Testing**

When performing diagnostic tests while operating in the 326X*FAST* Synchronous Data Compression (SDC) mode, note the following:

- All tests mentioned in the "[System Testing"](#page-194-0) section above are supported while in the 326X*FAST*-SDC mode.
- When initiating the following "on-line" tests:
	- remote digital loopback
	- remote digital loopback pattern
	- data mode pattern
	- local digital loopback

during a 326X*FAST*-SDC connection, the modem falls back to Direct mode (Mode= Direct,  $AT*SM$ ) in order to run the test. If the modem is set for internal timing (Clock=Internal, AT&X) the DTE clock will be changed to match the DCE rate. If the modem is set for external timing (Clock=External, AT&X) the clock rate provided may not match the DCE rate and the test will not function. (Set Clock=Internal temporarily to complete testing, and then reset to External.)

• To accurately test the integrity of the synchronous data path while running loopback tests, set the modem for one of the asynchronous buffered modes (Mode=Normal, Reliable, Auto Reliable, or Speed Auto Reliable).

## **Local Analog Loopback Test (AT&T1)**

The local analog loopback (LAL) test is an offline test that conforms to the CCITT V.54 specification. The test examines the local modem's transmit and receive circuitry by looping local DTE data from the modem's transmitter to its receiver (see Figure 4-1). If the local modem is connected to a remote modem during an LAL test, initiating the LAL test causes the local modem to disconnect.

During an LAL test, you can make your modem appear busy or not busy to calling modems through the LAL Busy Out option. If LAL Busy Out is set to Off, and you initiate an LAL test, other modems calling your modem receive ringback without an answer. If LAL Busy Out is set to On, and you initiate an LAL test, your modem appears to be busy to other calling modems.

**NOTE:** The LAL Busy Out option should not be confused with the Busy Out Setting of the TEST option (in the TEST OPT'S menu). The modem does not allow you to first enable the Busy Out option and then perform an LAL test.

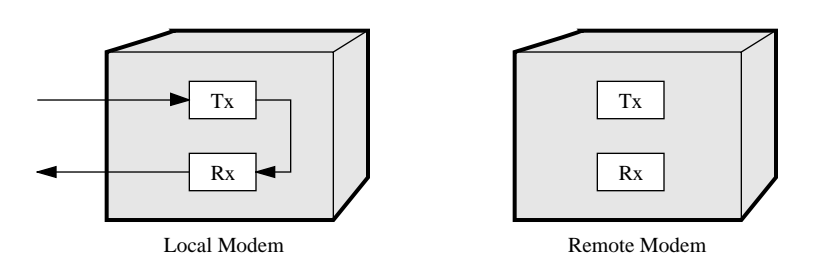

**Figure 4-1. Local Analog Loopback Test**

If your terminal supports Circuit 141, you can use Circuit 141 signaling to initiate this test. To do this, enable the DTE Ct 141 option (AT\*LA) in your modem's TERMINAL OPT'S menu. The DTE can then initiate an LAL test by turning Circuit 141 from off to on.

From the front panel, to start a local analog loopback test, do the following:

1) Use the front panel key to move through the TEST OPT'S menu until the modem displays:

TEST=End Test

2) Press  $\blacktriangleright$  until the modem displays:

TEST:LAL

3) Press  $\textcircled{\textsf{s}}$ . The modem displays:

TEST=LAL

You will hear the modem training if the speaker is enabled.

4) Press wice to reach the home display. The modem briefly displays:

LAL Training T/D?

and then displays:

LAL (data rate) T/D?

For example, you may see LAL 9600 T/D?. **NOTE:** If the analog circuitry is faulty, the modem displays:

Bad LAL T/D?

5) At the local terminal, you are now ready to send data.

**NOTE:** If the data loops back to the local terminal without errors, the modem passes the test. If the data does not loop back to the local terminal, run the test again. If it fails again, make sure the DTE and modem speeds match.

6) To end the test, use the front panel keys to move through the TEST OPT'S menu until the modem displays:

TEST:End Test

Press . The modem displays:

Test Completed

To start this test using an AT command, enter the following command at an attached terminal:

#### **AT&T1 <CR>**

To stop this test, enter the following command:

**+++**

When the screen displays:

OK

enter:

#### **AT&T0 <CR>**

to end the test. The screen displays the OK message, indicating that the test has been terminated.

**NOTE:** This test also can be terminated automatically by entering a nonzero value in the Test Timer S-Register 18. The function of S-Register 18 is valid only when loopback tests are issued using the AT&T command. S-Register 18 cannot be used to automatically terminate loopback tests if the test is initiated from the front panel.

When the test terminates, the screen displays:

No Carrier

This test will run indefinitely if not programmed to terminate itself through this S-Register 18.

## <span id="page-198-0"></span>**Local Analog Loopback Pattern Test (AT&T8)**

Using an internal pattern generator to provide data, the local analog loopback pattern LAL Pat) test examines the transmit and receive circuitry of the local modem. As shown in Figure 4-2, a pattern is internally generated and looped from the modem's transmitter to its receiver. Data bit and block errors are recorded and displayed on the front panel at the completion of the test. LAL Pat test maybe used with or without a DTE connected to test the modem's internal circuitry. If connected the DTE data that is sent during the test will be ignored. Like the local analog loopback test, the local analog loopback pattern test causes the modem to disconnect.

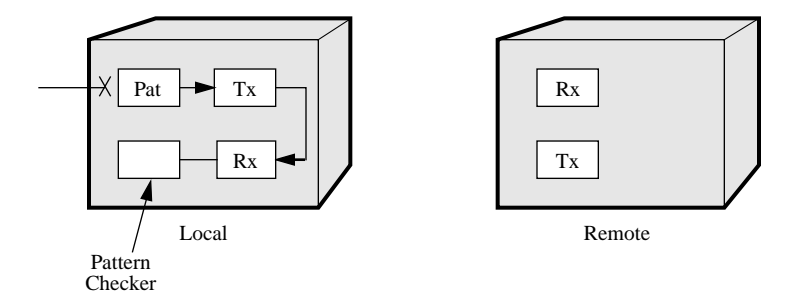

**Figure 4-2. Local Analog Loopback Pattern Test**

To run an LAL Pat test:

1) Use the front panel keys to move through the TEST OPT'S menu until the modem displays:

TEST=End Test

2) Press  $\equiv$  until the modem displays:

TEST:LAL Pat

3) Press  $\textcircled{a}$ . The modem displays:

TEST=LAL Pat

You will hear the modem training if the speaker is enabled.

4) Press **twice to reach the home display.** The modem displays:

LAL Training T/D?

briefly, and then displays:

LAL (data rate) T/D?

For example, you may see LAL 9600 T/D? in the status display.

5) To end the test, use the front panel keys to move through the TEST OPT'S menu until the modem displays:

TEST:End Test

Press . The modem displays:

Bit=# Blk=#

where the number of bit errors and block errors is displayed.

If the modem's transmitter and receiver were unable to synchronize the pattern, the modem displays:

#### No Sync Achieved

To start this test using an AT command, enter the following command at an attached terminal:

#### **AT&T8 <CR>**

To stop this test, enter the following command:

#### **AT&T0 <CR>**

The screen displays the bit errors followed by the OK message, indicating that the test has been terminated.

If the modem's transmitter and receiver were unable to synchronize the pattern, the screen displays:

#### No Sync Achieved

**NOTE:** This test also can be terminated automatically by entering a nonzero value in the Test Timer S-Register 18. The function of S-Register 18 is valid only when loopback tests are issued using the AT&T command. S-Register 18 cannot be used to automatically terminate loopback tests if the test is initiated from the front panel.

When the test terminates, the screen displays:

<# of errors> **OK** 

This test will run indefinitely if not programmed to terminate itself through this S-Register 18.

## <span id="page-200-0"></span>**Remote Digital Loopback Test (AT&T6)**

Using local DTE data for testing, the remote digital loopback (RDL) test examines the transmit and receive circuitry of the local and remote modems and the telephone line. Remote DTE data is ignored during the RDL test.

**IMPORTANT:** *If operating in 326XFAST-SDC mode, refer to the "326XFAST Synchronous Data Compression Testing" section earlier in this chapter for important testing considerations.*

### **NOTES**:

- 1) For maximum reliability, run the RDL, LDL, and RDL Pat tests at a data rate of 19.2 kbps or lower.
- 2) This test is not valid in the Bell 103 or V.21 modulation modes. If you attempt to run this test in either of these modulation modes, the modem responds with:

Test Denied

As shown in Figure 4-3, this test loops data from the local terminal through the system.

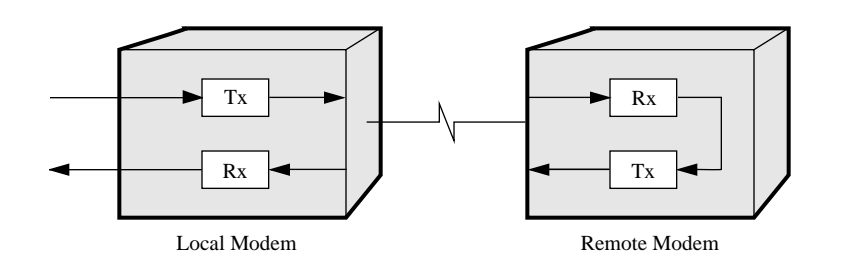

### **Figure 4-3. Remote Digital Loopback Test**

If your terminal supports Circuit 140, you can use Circuit 140 signaling to initiate this test. To use Circuit 140 to initiate an RDL test, enable the DTE Ct 140 option in the TERMINAL OPT'S menu. Once this option is enabled, the DTE can initiate an RDL test by turning Circuit 140 from off to on.

Before starting an RDL test, make sure your modem has established a connection with the remote modem; otherwise, your modem will display:

Test Denied

when you attempt the test.

To run an RDL test:

- 1) Establish a connection with the remote modem.
- 2) Use the front panel keys to move through the TEST OPT'S menu until the modem displays:

TEST=End Test

3) Press  $\blacktriangleright$  until the modem displays:

TEST:RDL

4) Press  $\textcircled{\tiny{\textcircled{\tiny{A}}}}$ . The modem displays:

TEST=RDL

5) Press  $\mathcal{V}$  twice to reach the home display. The modem displays: TEST (data rate) T/D?

For example, you may see TEST 9600 T/D? in the status display.

**NOTE:** If the data loops back to the remote terminal without errors, the modem passes the test. If the data does not loop back to the remote terminal, run the test again. If it fails again, check to make certain that the DTE and modem speeds match.

6) To end the test, use the front panel keys to move through the TEST OPT'S menu until the modem displays:

TEST:End Test

7) Press  $\textcircled{\tiny{\textcircled{\tiny{A}}}}$ . The modem displays:

Test Completed

**NOTE:** If the modem begins the test operating in the MNP or LAPM Reliable mode, it attempts to restore the Reliable mode after the test.

To start this test using an AT command, enter the following command from an attached terminal:

### **AT&T6 <CR>**

To stop this test, enter the following command:

**+++**

When the screen displays:

**OK** 

enter:

### **AT&T0 <CR>**

to end the test. The screen displays the OK message, indicating that the test has been terminated.

**NOTE:** This test also can be terminated automatically by entering a nonzero value in the Test Timer S-Register 18. The function of S-Register 18 is valid only when loopback tests are issued using the AT&T command. S-Register 18 cannot be used to automatically terminate loopback tests if the test is initiated from the front panel.

When the test terminates, the screen displays:

No Carrier

This test will run indefinitely if not programmed to terminate itself through this S-Register 18.

## <span id="page-202-0"></span>**Remote Digital Loopback Pattern Test (AT&T7)**

Using an internally generated test pattern to provide data, the remote digital loopback pattern (RDL Pat) test examines the transmit and receive circuitry of the local and remote modem and the telephone line.

**IMPORTANT:** *If operating in 326XFAST-SDC mode, refer to the "326XFAST Synchronous Data Compression Testing" section earlier in this chapter for important testing considerations.*

### **NOTES**:

- 1) For maximum reliability, run the RDL, LDL, and RDL Pat tests at a data rate of 19.2 kbps or lower.
- 2) This test is not valid in the Bell 103 or V.21 modulation modes. If you attempt to run this test in either of these modulation modes, the modem responds with:

Test Denied

The pattern is transmitted by the local modem to the remote modem and then looped back to the local modem, as shown in Figure 4-4. Data bit and block errors are recorded during the test and are displayed on the front panel when the test is completed.

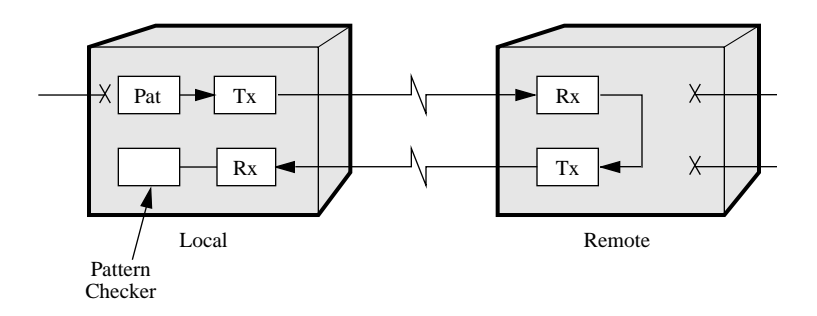

#### **Figure 4-4. Remote Digital Loopback Pattern Test**

Before starting an RDL Pattern test, make sure your modem has established a connection with the remote modem; otherwise, your modem will display:

Test Denied

when you start the test.

To run an RDL Pattern test:

- 1) Establish a connection with the remote modem.
- 2) Use the front panel keys to move through the TEST OPT'S menu until the modem displays:

TEST=End Test

3) Press  $\equiv$  until the modem displays:

TEST:RDL Pat

4) Press  $\textcircled{\tiny{\textcircled{\tiny{A}}}}$ . The modem displays:

TEST=RDL Pat

5) Press  $\mathcal{V}$  twice to reach the home display. The modem displays:

TEST (data rate) T/D?

For example, you may see TEST 9600 T/D? in the status display.

6) To end the test, use the front panel keys to move through the **TEST OPT'S** menu until the modem displays:

TEST:End Test

7) Press  $\textcircled{\tiny{\textsf{m}}}$ . The modem displays:

Bit=# Blk=#

where the number of bit errors and block errors is displayed.

If the modem's transmitter and receiver were unable to synchronize the pattern, the modem displays:

No Sync Achieved

**NOTE:** If your modem begins the test operating in the MNP or LAPM Reliable mode, it attempts to restore the Reliable mode after the test.

To start this test using an AT command, enter the following command at an attached terminal:

### **AT&T7 <CR>**

To stop this test, enter the following command:

#### **AT&T0 <CR>**

The screen displays the bit errors followed by the OK message, indicating that the test has been terminated.

If the modem's transmitter and receiver were unable to synchronize the pattern, the screen displays:

No Sync Achieved

**NOTE:** This test also can be terminated automatically by entering a nonzero value in the Test Timer S-Register 18. The function of S-Register 18 is valid only when loopback tests are issued using the AT&T command. S-Register 18 cannot be used to automatically terminate loopback tests if the test is initiated from the front panel.

When the test terminates, the screen displays:

No Carrier

This test will run indefinitely if not programmed to terminate itself through this S-Register 18.

## <span id="page-204-0"></span>**Data Mode Pattern Test**

Using internally generated test patterns to provide data, the Data Mode Pattern test separately examines the inbound and outbound halves of the transmission path. Data bit and block errors are recorded during the test and are displayed on the front panel when the test is completed. Test may begin with or without a DTE. DTE data is ignored during a Data Mode Pattern test.

**IMPORTANT:** *If operating in 326XFAST-SDC mode, refer to the "326XFAST Synchronous Data Compression Testing" section earlier in this chapter for important testing considerations*.

**NOTE:** This test is not valid in the Bell 103 or V.21 modulation modes. If you attempt to run this test in either of these modulation modes, the modem responds with:

Test Denied

As shown in Figure 4-5, each modem transmits a pattern to the other modem. The Data Mode Pattern test can be started at the local and remote modems simultaneously.

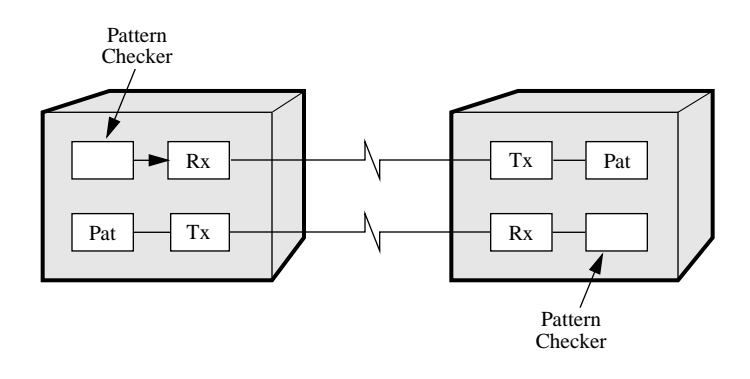

**Figure 4-5. Data Mode Pattern Test**

Before starting a Data Mode Pattern test, make sure your modem has established a connection with the remote modem; otherwise, your modem will display:

Test Denied

when you start the test.

To run a Data Mode Pattern test:

1) Use the front panel keys to move through the TEST OPT'S menu until the modem displays:

TEST=End Test

2) Press  $\equiv$  until the modem displays:

TEST:Pattern

3) Press  $\textcircled{\tiny{\textcircled{\tiny{A}}}}$ . The modem displays:

TEST=Pattern

4) Press **the twice to reach the home display.** The modem displays:

TEST (data rate) T/D?

For example, the modem may display TEST 9600 T/D?.

5) To end the test, use the front panel keys to move through the TEST OPT'S menu until the modem displays:

TEST:End Test

6) Press  $\textcircled{\textsf{s}}$ . The modem displays:

Bit=# Blk=#

where the number of bit errors and block errors is displayed.

If the test was initiated on only one of the modems, or the modem's transmitter and receiver were unable to synchronize the pattern, the modem displays:

#### No Sync Achieved

**NOTE:** If the modem begins the test operating in the MNP or LAPM Reliable mode, the modem attempts to restore the Reliable mode after the test.

# <span id="page-206-0"></span>**Local Digital Loopback (AT&T3)**

Using remote DTE data for the test, the local digital loopback test checks the telephone lines and the circuitry of the remote modem. This test loops the data received from the remote modem back to the remote modem. Local DTE data is ignored during the local digital loopback test.

**IMPORTANT:** *If operating in 326XFAST-SDC mode, refer to the "326XFAST Synchronous Data Compression Testing" section earlier in this chapter for important testing considerations.*

### **NOTES**:

- 1) For maximum reliability, run the RDL, LDL, and RDL Pat tests at a data rate of 19.2 kbps or lower.
- 2) This test is not valid in the Bell 103 or V.21 modulation modes. If you attempt to run this test in either of these modulation modes, the modem responds with: Test Denied

Occasionally, a 326X Series Modem is used with a remote modem that does not have the digital loopback feature. In this case, to run a local digital loopback test from the remote modem, you must put the local modem into a local digital loopback test (see Figure 4-6). During this test, the local modem loops incoming data back to the remote modem, as if the remote modem had initiated a remote digital loopback test (see [Figure 4-3\)](#page-200-0). **NOTE:** This test applies only when the Line option is set to Dial.

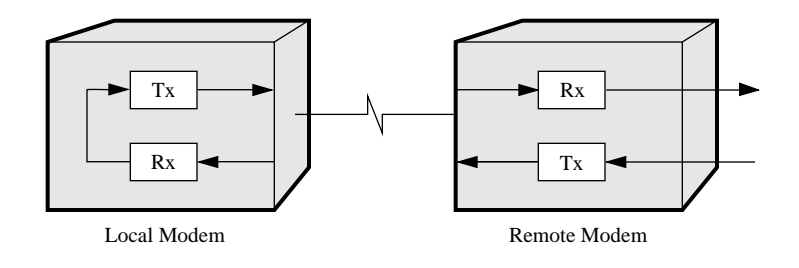

**Figure 4-6. Local Digital Loopback Test**

Before starting an LDL test, make sure your modem is connected to another modem; otherwise the modem displays:

Test Denied

when you start the test.

To run an LDL test:

- 1) Establish a connection with the remote modem.
- 2) Use the front panel keys to move through the TEST OPT'S menu until the modem displays:

TEST=End Test

3) Press  $\equiv$  until the modem displays:

TEST:LDL

4) Press  $\textcircled{\textsf{s}}$ . The modem displays:

TEST=LDL

5) Press  $\mathcal{V}$  twice to reach the home display. The modem displays:

TEST (data rate) T/D?

6) To end the test, use the front panel keys to move through the **TEST OPT'S** menu until the modem displays:

TEST:End Test

7) Press  $\textcircled{\textsf{s}}$ . The modem displays:

Test Completed

**NOTE:** The modem performs this test in the normal mode. If the modem begins the test operating in either the MNP Reliable or LAPM Reliable mode, the modem attempts to restore the Reliable mode after the test.

To start this test using an AT command, enter the following command at an attached terminal:

### **AT&T3 <CR>**

To stop this test, enter the following command:

#### **AT&T0 <CR>**

The screen displays the OK message, indicating that the test has been terminated.

**NOTE:** This test also can be terminated automatically by entering a nonzero value in the Test Timer S-Register 18. The function of S-Register 18 is valid only when loopback tests are issued using the AT&T command. S-Register 18 cannot be used to automatically terminate loopback tests if the test is initiated from the front panel.

When the test terminates, the screen displays:

**OK** 

This test runs indefinitely if not programmed to terminate itself through this S-Register 18.

# <span id="page-208-0"></span>**Busy Out (ATH1)**

The TEST option Busy Out setting allows your modem to appear busy to incoming calls. This option is useful when performing maintenance and repairs on the modem. **NOTE:** This setting should used only for the Telco=RJ4MB setting (under the TELCO OPT'S menu) for use with a make busy data jack. Do not use the Busy Out setting without having the RJ4MB service installed.

**IMPORTANT**: Before enabling the Busy Out feature set the following:

- AT \* LT (DTE Pin 25) option to Busy (AT \* LT0)
- AT&J (TELCO OPT'S Telco option) command to RJ4MB, *and*
- The 6-position DIP switch 2 on the modem's rear panel to the Off (up) position.

To busy out your modem, do the following:

1) Use the front panel keys to move through the TEST OPT'S menu until the modem displays:

TEST=End Test

2) Press  $\blacktriangleright$  until the modem displays:

TEST:Busy Out

3) Press  $\textcircled{\tiny{\textcircled{\tiny{A}}}}$ . The modem displays:

TEST=Busy Out

4) Press **the twice to get to the home display.** 

Busyout T/D?

is shown in the status display. The modem now appears busy to all incoming calls.

5) Terminate the Busy Out condition by using the front panel keys to move through the TEST OPT'S menu until the modem displays:

TEST:End Test

6) Press  $\textcircled{a}$ . The modem displays:

Test Completed

To busy out your modem using an AT command, enter the following command from an attached terminal:

#### **ATH1 <CR>**

To terminate the Busy Out condition enter:

#### **ATH<CR>**

After you end the Busy Out condition, the screen displays:

OK

# <span id="page-209-0"></span>**Retrain (AT01)**

When two modems establish a connection, they train with each other. Training allows the modems at both ends of a connection to adjust their receivers for current telephone line conditions and agree on what data rate to use.

Occasionally, modems need to retrain when signal quality degrades. You may need to manually retrain the modems for the following reasons:

- The automatic retrain function is disabled and you want to improve signal quality by retraining.
- Signal quality is poor, and you do not want to wait for the modem to retrain automatically.

To initiate a retrain, do the following:

1) Use the front panel keys to move through the TEST OPT'S menu until the modem displays:

TEST=End Test

2) Press  $\equiv$  until the modem displays:

TEST:Retrain

3) Press  $\textcircled{a}$  to initiate a retrain. The test terminates automatically.

To initiate a retrain using an AT command, enter the following command at an attached terminal:

#### **+++**

When the screen displays:

OK

enter:

### **AT01<CR>**

A connect message appears on the screen. For example, you may see:

Connect 9600 Reliable

indicating that the two modems have returned online and initiated a return.

## <span id="page-210-0"></span>**326XFAST DTE Cable Diagnostics**

This section contains a procedure to help you determine if there is a problem with the DTE cables you selected to operate with the 326X*FAST* Modem. Appendix B, Cabling and Interface Pinouts, in the *326X Series Modem User's Guide*, specifies how to select the appropriate cables to use in data rates higher than 38.4 kbps. After selecting and installing the correct cables, perform the following steps *before* proceeding with installation.

If you continue to experience problems with data transmission after choosing a cable and running the diagnostics within this section, the problem may be with your DTE or modem.

**NOTE:** If your 326X Series Modem is installed at a host site, refer to the second section below for diagnostic information.

- 1) Either enable the AT ACU (if not already enabled) with async echo set to on (reinitializing the modem will also enable the AT ACU with async echo set to on). Ensure that speed and parity of the modem and the DTE are identical.
- 2) Send data to the modem from the DTE. **NOTE:** Do not substitute test equipment for the DTE, as the DTE's receivers/drivers are an integral element in this test.
- 3) If echoed data from the modem, as received by the DTE, matches the transmitted message, send the status screen (AT\*ST<CR>) command.
- 4) If there are no errors in either of the previous tests, the cable you selected is appropriate for your application.
- 5) If the transmitted and received messages are different (i.e., character or framing errors), verify the cable length to the limit specified in Appendix B of the *326X Series Modem User's Guide*). Reduce the cable length or capacitance of the cable to the theoretical limit and retry the steps listed in this section. (If the same cable length is required, it is recommended that a low capacitance type cable be used.)

If the 326X Series Modem is installed at a host site, perform the following steps:

- 1) Set the Mode option AT\*SM (EC/DC OPT'S category) to Reliable. Reliable mode ensures data is transmitted during this test. **NOTE:** Do not initiate loop tests while performing the diagnostic procedures in this section.
- 2) Follow Steps 1 to 3 in the section above to verify the cable at a remote site.
- 3) Once the cable at the remote site has been verified, initiate a dial connection with the host site.
- 4) If there are no errors in data transmission, the cable at the host site is most likely appropriate for the application.
- 5) If the transmitted and received messages are different, the cable at the host site is most likely incorrect for the application. Verify the cable length to the limit specified in Appendix B of the *326X Series Modem User's Guide*). Reduce the cable length or capacitance of the cable to the theoretical limit and retry Steps 1 to 3. (If the same cable length is required, it is recommended that a low capacitance type cable be used.)

**NOTE:** These tests should be done prior to a Local Analog Loopback (LAL) or Remote Digital Loopback (RDL) test when troubleshooting.

## **Contents**

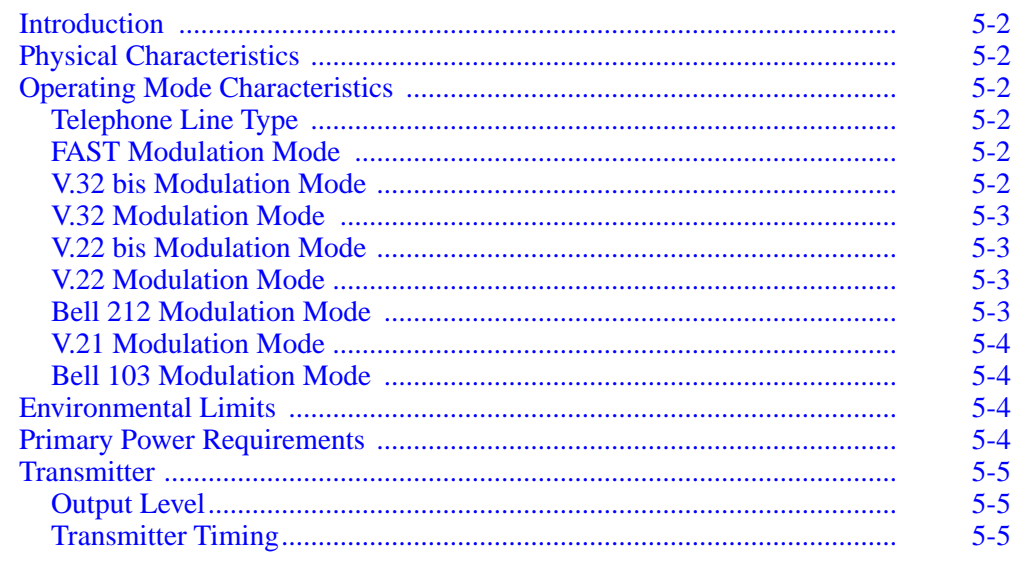

## <span id="page-214-0"></span>**Introduction**

This chapter contains the physical and operating specifications for standalone 326X Series Modems (Models 3260, 3261, 3265, and 3266). Specifications for 326X Series Modems Nest Cards (Models 3262, 3263, 3267, and 3268) are provided in Appendix D, 326X Series Modem Cards, in the *326X Series Modem User's Guide*.

**NOTE**: Throughout this guide, all references to the 326X Series Modem apply to the 326X V.32 bis, 326X*FAST*, and 326XFAST-SDC Modems, unless specifically stated otherwise.

# **Physical Characteristics**

*Height:* 2.55 in. (6.98 cm) *Width:* 6.75 in. (17.14 cm) *Depth:* 9.6 in. (24.38 cm) *Weight:* 2.75 lb (1.24 kg)

**Operating Mode Characteristics**

## **Telephone Line Type**

- 2-Wire Dial
- 2-Wire Leased
- 4-Wire Leased (3261/3263/3266/3268 models only)

## **FAST Modulation Mode**

*FAST* is a Motorola proprietary modulation mode. Modulation mode specifications are not available for publication.

## **V.32 bis Modulation Mode**

*Data Rate:* 14.4, 12.0, 9.6, 7.2, 4.8 kbps

*Baud Rate:* 2400 baud

*Carrier:* 1800 Hz

*Modulation:* Quadrature Amplitude Modulation with trellis coding at 14.4 kbps, 12.0 kbps, 9600 bps, and 7200 bps; Quadrature Amplitude Modulation without trellis coding at 9600 bps; Phase Shift Key modulation at 4800 bps. CCITT V.32 bis compliant, full-duplex

## <span id="page-215-0"></span>**V.32 Modulation Mode**

*Data Rate:* 9.6, 4.8 kbps

*Baud Rate:* 2400 baud

*Carrier:* 1800 Hz

*Modulation:* Quadrature Amplitude Modulation with trellis coding at 9600 bps; Quadrature Amplitude Modulation without trellis coding at 9600 bps; Phase Shift Key modulation at 4800 bps; CCITT V.32 compliant, full-duplex

**NOTE:** In V.32 Uncoded Mode, the modem functions as described above for V.32 modulation Mode. The only exception is that the modem does not use trellis coding.

## **V.22 bis Modulation Mode**

*Data Rate:* 2.4, 1.2 kbps

*Baud Rate:* 600 baud

*Carrier Frequency: Answer Modem:* 2400 Hz

*Originate Modem*: 1200 Hz

*Modulation:* Quadrature Amplitude Modulation at 2400 bps; Phase Shift Key modulation at 1200 bps; CCITT V.22 bis compatible, full-duplex

## **V.22 Modulation Mode**

*Data Rate:* 1200 bps

*Baud Rate:* 600 baud

*Carrier Frequency: Answer Modem:* 2400 Hz

*Originate Modem:* 1200 Hz

*Modulation:* Phase Shift Key modulation at 1200 bps; CCITT V.22 compliant, full-duplex

## **Bell 212 Modulation Mode**

*Data Rate:* 1200 bps

*Baud Rate:* 600 baud

*Carrier Frequency: Answer Modem:* 2400 Hz

*Originate Modem:* 1200 Hz

*Modulation:* Phase Shift Key modulation at 1200 bps; Bell 212-compatible, full-duplex
# <span id="page-216-0"></span>**V.21 Modulation Mode**

*Data Rate:* 300 bps

*Baud Rate:* 300 baud

*Carrier Frequency: Answer Modem:* 1750 Hz *Originate Modem:* 1080 Hz

*Modulation:* Frequency Shift Keying; CCITT V.21 compliant; full-duplex

# **Bell 103 Modulation Mode**

*Data Rate:* 300 bps *Baud Rate:* 300 baud *Carrier Frequency: Answer Modem:* 2125 Hz *Originate Modem:* 1170 Hz *Modulation:* Frequency Shift Keying; Bell 103 compatible, full-duplex

# **Environmental Limits**

*Operating Temperature Range:*  $+32^{\circ}$  to  $+122^{\circ}$  F  $(+0^{\circ}$  to  $+50^{\circ}$  C)

*Storage Temperature:*  $-40^{\circ}$  to  $+158^{\circ}$  F  $(-40^{\circ}$  to  $+70^{\circ}$  C)

*Humidity:*5% to 95% (noncondensing)

*Radiated/Conducted Emissions:* FCC Part 15A compliant, CISPR 22A compliant

*Shock and Vibrations:* In approved shipping container, conforms to the requirements of the National Safe Transit Association Percipient Test Specification

# **Primary Power Requirements**

- 100 to 240 VAC nominal, (90 to 264 VAC), automatic adapting
- 47 to 63 Hz, automatic adapting
- Single-phase AC, 13.4W input power
- Apparent power 0.014 kvA

# <span id="page-217-0"></span>**Output Level**

- FCC Programmable: 0 dBm maximum, –12 dBm minimum (± 1 dB)
- FCC Permissible: –9 dBm maximum (+0, –1 dB)
- 2-Wire Leased Line: 0 dBm maximum, –15 dBm minimum (± 1 dB)
- 4-Wire Leased Line: 0 dBm maximum, –15 dBm minimum (± 1 dB)

Dial mode is country-specific. It is set using the Telco option in the TELCO OPT'S menu. (Values shown above are for the U.S. only. Consult Appendix D, Country-Specific Information, in the *326X Series Modem User's Guide* for the settings that are valid in your country.)

Leased-line mode is country-specific. It is set using the LL TX option in the TELCO OPT'S menu. There is a 0 dBm maximum. (Values shown above are for the U.S. only. Refer to Appendix C, Country-Specific Information, in the *326X Series Modem User's Guide* for the settings that are valid in your country.)

# **Transmitter Timing**

Internal, external, or loopback (326X V.32 bis/326X*FAST*)

Internal or external (326X*FAST*-SDC)

# **Appendix A ASCII/EBCDIC Hexadecimal Equivalents**

Table A-1 lists the 7-bit ASCII and 8-bit EBCDIC hexadecimal equivalents of the characters and symbols in the V.25 bis specification.

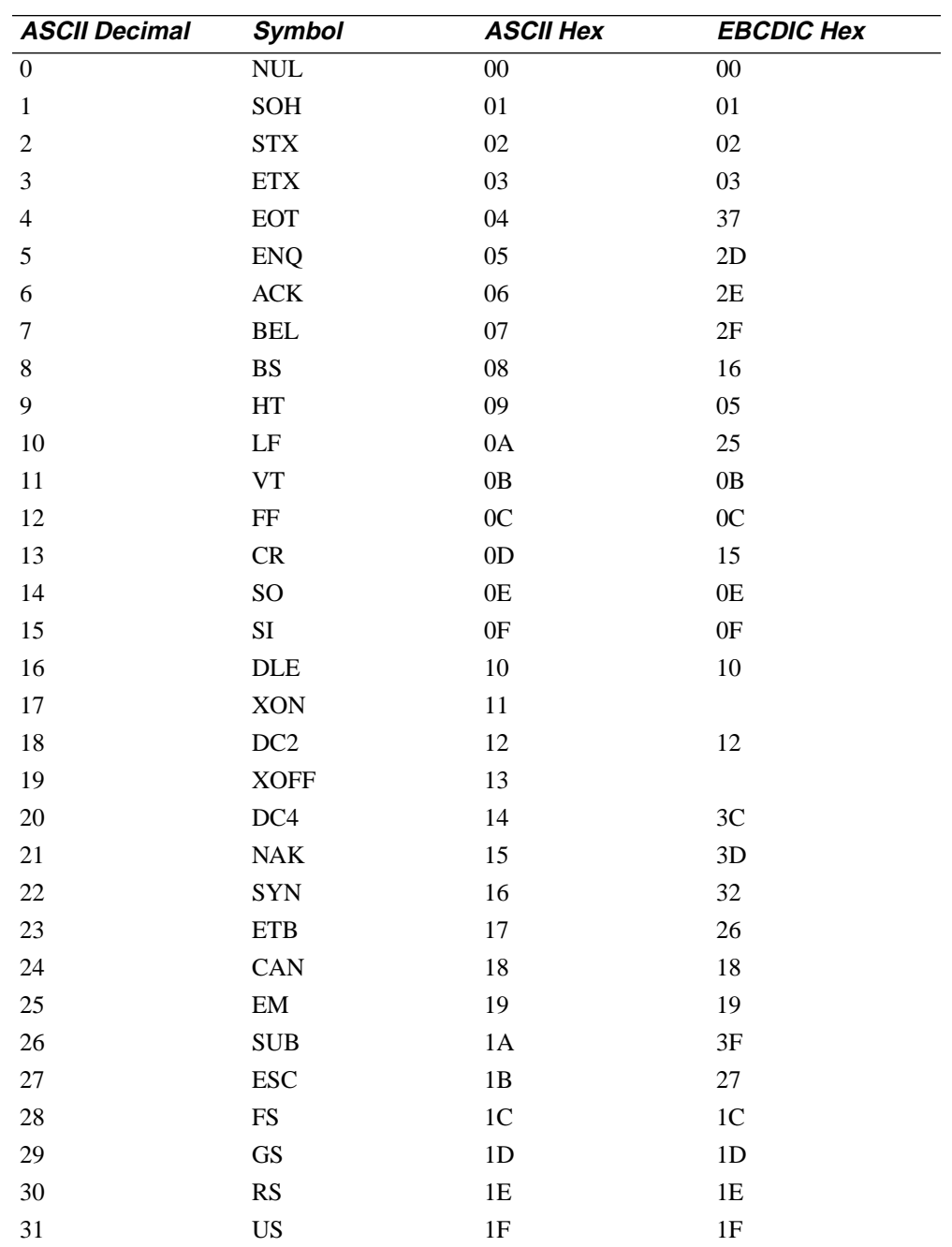

### **Table A-1. ASCII to EBCDIC Translation**

ASCII/EBCDIC Hexadecimal Equivalents A-1

| <b>ASCII Decimal</b> | Symbol                    | <b>ASCII Hex</b> | <b>EBCDIC Hex</b> |
|----------------------|---------------------------|------------------|-------------------|
| $32\,$               | ${\rm SP}$                | 20               | 40                |
| 33                   | Ţ                         | 21               | 5A                |
| 34                   | $\ddot{\phantom{1}}$      | 22               | $7\mathrm{F}$     |
| 35                   | $\#$                      | 23               | $7\mathrm{B}$     |
| 36                   | \$                        | 24               | $5\mathrm{B}$     |
| 37                   | $\%$                      | 25               | 6C                |
| 38                   | $\&$                      | 26               | 50                |
| 39                   | '(apostrophe)             | $27\,$           | $7\mathrm{D}$     |
| $40\,$               | $\overline{(\ }$          | 28               | $4\mathrm{D}$     |
| $41\,$               | $\mathcal{C}^{\prime}$    | 29               | 5D                |
| $42\,$               | *                         | $2\mathrm{A}$    | $5\mathrm{C}$     |
| 43                   | $\! + \!$                 | $2\mathbf{B}$    | $4\mathrm{E}$     |
| 44                   | , (comma)                 | $2\mathrm{C}$    | 6B                |
| 45                   | - (minus)                 | $2\mathrm{D}$    | 60                |
| 46                   | . (period)                | 2E               | $4\mathrm{B}$     |
| 47                   | $\sqrt{\phantom{a}}$      | 2F               | 61                |
| $\sqrt{48}$          | $\boldsymbol{0}$          | $30\,$           | ${\rm F0}$        |
| 49                   | $\mathbf{1}$              | 31               | ${\rm F}1$        |
| 50                   | $\boldsymbol{2}$          | 32               | F2                |
| 51                   | $\mathfrak{Z}$            | 33               | F3                |
| 52                   | $\overline{4}$            | 34               | F <sub>4</sub>    |
| 53                   | 5                         | 35               | ${\rm F}5$        |
| 54                   | $\sqrt{6}$                | 36               | F <sub>6</sub>    |
| 55                   | $\boldsymbol{7}$          | 37               | ${\rm F}7$        |
| 56                   | $\,$ $\,$                 | 38               | ${\rm F}8$        |
| 57                   | 9                         | 39               | ${\rm F}9$        |
| 58                   |                           | 3A               | $7\mathrm{A}$     |
| 59                   |                           | $3\mathrm{B}$    | 5E                |
| 60                   | $\,<$                     | 3C               | 4C                |
| 61                   | $\quad =$                 | 3D               | $7\mathrm{E}$     |
| 62                   | $\rm{>}$                  | $3\mathrm{E}$    | 6E                |
| 63                   | $\overline{\mathcal{L}}$  | 3F               | 6F                |
| 64                   | $^\text{\textregistered}$ | 40               | $7\mathrm{C}$     |
| 65                   | $\boldsymbol{\rm{A}}$     | $41\,$           | C1                |
| 66                   | $\, {\bf B}$              | 42               | C <sub>2</sub>    |
| 67                   | $\mathsf{C}$              | 43               | C <sub>3</sub>    |
| 68                   | ${\bf D}$                 | 44               | C <sub>4</sub>    |
| 69                   | ${\bf E}$                 | 45               | C <sub>5</sub>    |
| $70\,$               | ${\bf F}$                 | 46               | C6                |

**Table A-1. ASCII to EBCDIC Translation (Continued)** 

| <b>ASCII Decimal</b> | Symbol                                                                                                    | <b>ASCII Hex</b> | <b>EBCDIC Hex</b>                |
|----------------------|----------------------------------------------------------------------------------------------------|------------------|----------------------------------|
| 71                   | ${\bf G}$                                                                                                    | 47               | C7                               |
| $72\,$               | $\rm H$                                                                                                    | 48               | $\rm{C}8$                        |
| 73                   | $\bf I$                                                                                                    | 49               | C9                               |
| $74\,$               | $\bf J$                                                                                                    | $4\mathrm{A}$    | D1                               |
| $75\,$               | $\rm K$                                                                                                    | $4\mathrm{B}$    | D2                               |
| 76                   | $\mathbf L$                                                                                                    | $4\mathrm{C}$    | D <sub>3</sub>                   |
| 77                   | $\mathbf M$                                                                                                    | $4\mathrm{D}$    | D4                               |
| $78\,$               | ${\bf N}$                                                                                                    | $4\mathrm{E}$    | D <sub>5</sub>                   |
| 79                   | $\mathcal O$                                                                                                    | $4\mathrm{F}$    | D <sub>6</sub>                   |
| $80\,$               | ${\bf P}$                                                                                                    | 50               | D7                               |
| $81\,$               | Q                                                                                                    | 51               | D <sub>8</sub>                   |
| $82\,$               | ${\bf R}$                                                                                                    | 52               | D <sub>9</sub>                   |
| 83                   | ${\bf S}$                                                                                                    | 53               | E2                               |
| 84                   | $\mathbf T$                                                                                                    | 54               | E3                               |
| 85                   | $\mathbf U$                                                                                                    | 55               | E4                               |
| 86                   | $\mathbf V$                                                                                                    | 56               | $\mathop{\hbox{\rm E}}\nolimits$ |
| $87\,$               | W                                                                                                    | 57               | E <sub>6</sub>                   |
| $88\,$               | $\mathbf X$                                                                                                    | 58               | E7                               |
| 89                   | $\mathbf Y$                                                                                                    | 59               | E8                               |
| 90                   | $\rm{Z}$                                                                                                    | 5A               | E9                               |
| 91                   | ſ                                                                                                    | $5\mathrm{B}$    | ${\rm AD}$                       |
| 92                   | $\backslash$                                                                                                    | 5C               | ${\rm E0}$                       |
| 93                   | l                                                                                                    | $5D$             |                                  |
| 94                   | $\overline{\phantom{0}}$                                                                                                    | $5\mathrm{E}$    | $5\mathrm{F}$                    |
| 95                   | $_$ (underscore)                                                                                                    | $5\mathrm{F}$    | 6D                               |
| 96                   | $\degree$ (accent)                                                                                                    | 60               | 79                               |
| 97                   | $\mathbf{a}$                                                                                                    | 61               | 81                               |
| 98                   | $\bf b$                                                                                                    | 62               | 82                               |
| 99                   | $\mathbf{C}$                                                                                                    | 63               | 83                               |
| 100                  | $\mathbf d$                                                                                                    | 64               | 84                               |
| 101                  | $\mathbf e$                                                                                                    | 65               | 85                               |
| $102\,$              | $\mathbf f$                                                                                                    | 66               | 86                               |
| 103                  | $\mathbf{g}% _{T}=\mathbf{g}_{T}=\mathbf{g}_{T}=\math$ | 67               | 87                               |
| 104                  | $\boldsymbol{\text{h}}$                                                                                                    | 68               | 88                               |
| $105\,$              | $\rm i$                                                                                                    | 69               | 89                               |
| 106                  | $\mathbf j$                                                                                                    | 6A               | 91                               |
| $107\,$              | $\mathbf k$                                                                                                    | 6B               | 92                               |
| $108\,$              | $\mathbf{l}$                                                                                                    | 6C               | 93                               |
| 109                  | ${\bf m}$                                                                                                    | $6\mathrm{D}$    | 94                               |

Table A-1. **ASCII to EBCDIC Translation (Continued)** 

| <b>ASCII Decimal</b> | <b>Symbol</b>                                         | <b>ASCII Hex</b> | <b>EBCDIC Hex</b> |
|----------------------|-------------------------------------------------------|------------------|-------------------|
| 110                  | $\mathbf n$                                           | 6E               | 95                |
| 111                  | $\mathbf 0$                                           | 6F               | 96                |
| 112                  | $\mathbf{p}$                                          | 70               | 97                |
| 113                  | $\mathbf q$                                           | 71               | 98                |
| 114                  | $\mathbf r$                                           | 72               | 99                |
| 115                  | ${\bf S}$                                             | 73               | A2                |
| 116                  | $\mathbf t$                                           | 74               | A <sub>3</sub>    |
| 117                  | $\mathbf u$                                           | 75               | A4                |
| 118                  | $\mathbf{V}$                                          | 76               | A <sub>5</sub>    |
| 119                  | W                                                     | 77               | A <sub>6</sub>    |
| 120                  | $\mathbf X$                                           | 78               | A7                |
| 121                  | y                                                     | 79               | A8                |
| 122                  | $\mathbf{Z}% ^{T}=\mathbf{Z}^{T}\times\mathbf{Z}^{T}$ | $7A$             | A <sub>9</sub>    |
| 123                  | {                                                     | 7B               | C <sub>0</sub>    |
| 124                  |                                                       | $7\mathrm{C}$    | 4F                |
| 125                  | }                                                     | $7\mathrm{D}$    | D <sub>0</sub>    |
| 126                  | $\thicksim$                                           | 7E               | A1                |
| 127                  | DEL                                                   | $7\mathrm{F}$    | $\rm FF$          |

**Table A-1. ASCII to EBCDIC Translation (Continued)** 

# **Introduction**

Use this configuration worksheet to record the front panel option settings and displays of your 326X Series Modem. This worksheet is organized to follow the structure of your modem front panel tree. This worksheet does not list front panel options that do not have configurable settings, such as Reinit Memory? or Enter Then Dial. For defaults, see the *326X Series Modem Reference Card*.

Make copies of this worksheet as necessary to record option settings and displays of other 326X Series Modems in your network.

# **326X Series Modem Options and Displays Worksheet**

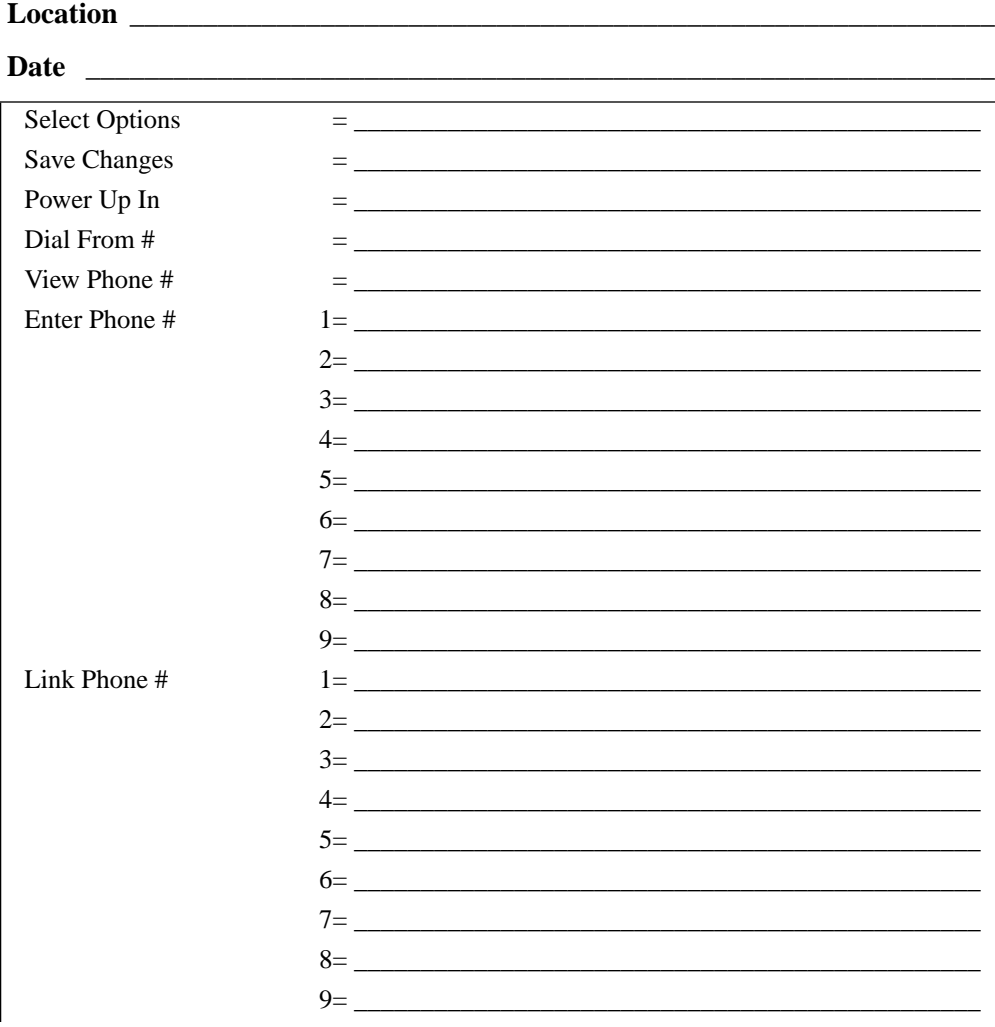

Options and Displays Worksheet B-1

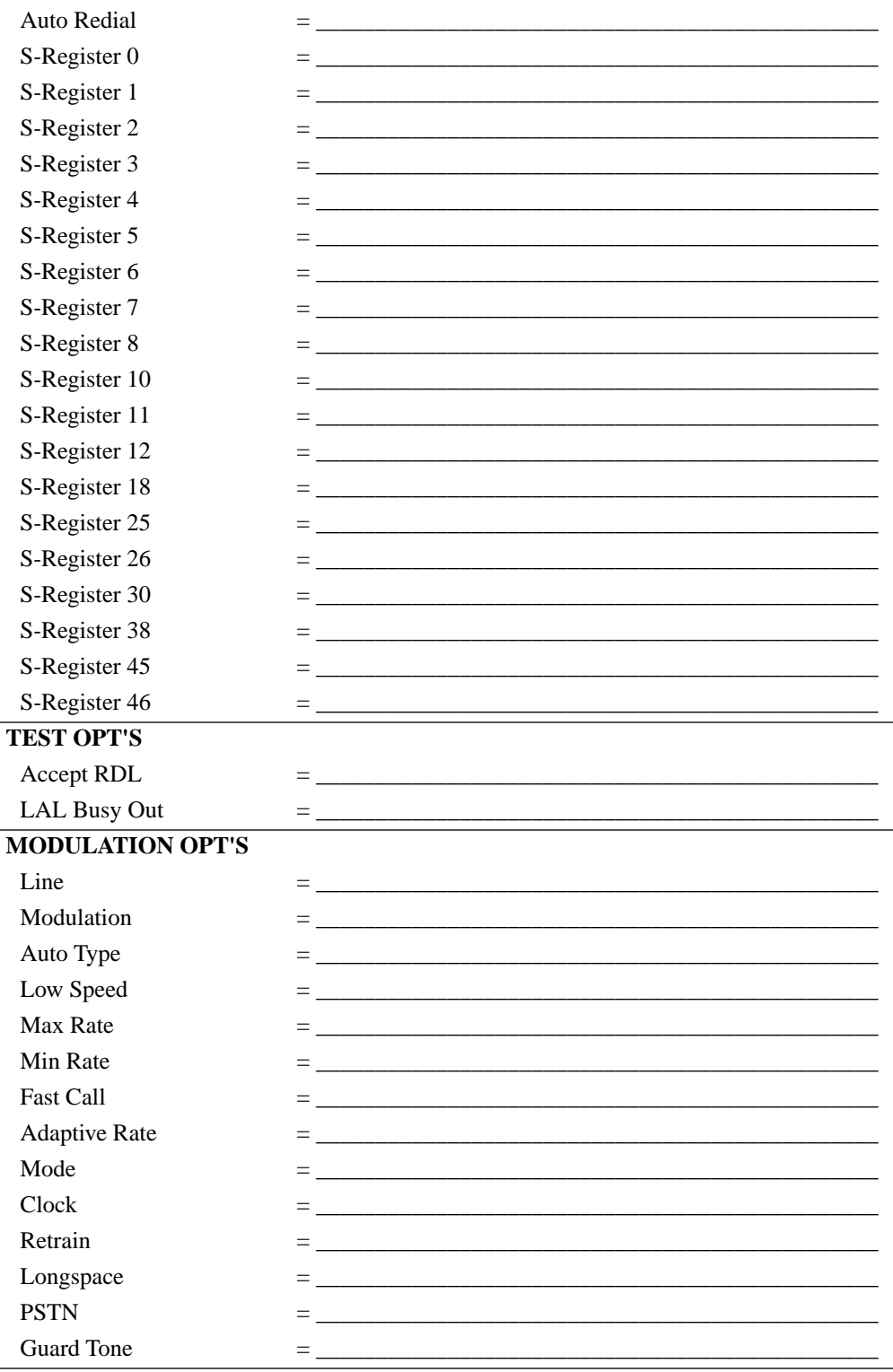

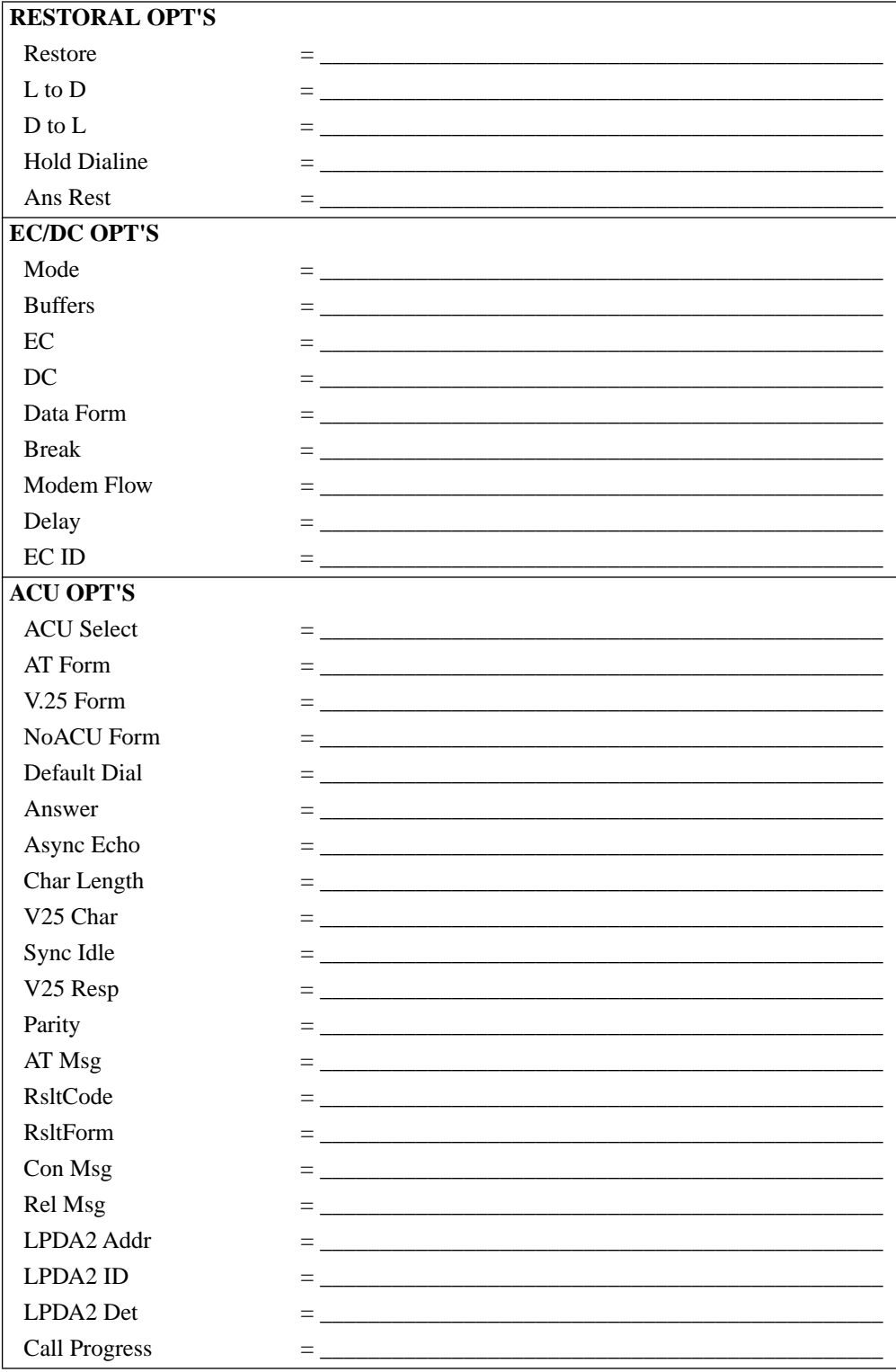

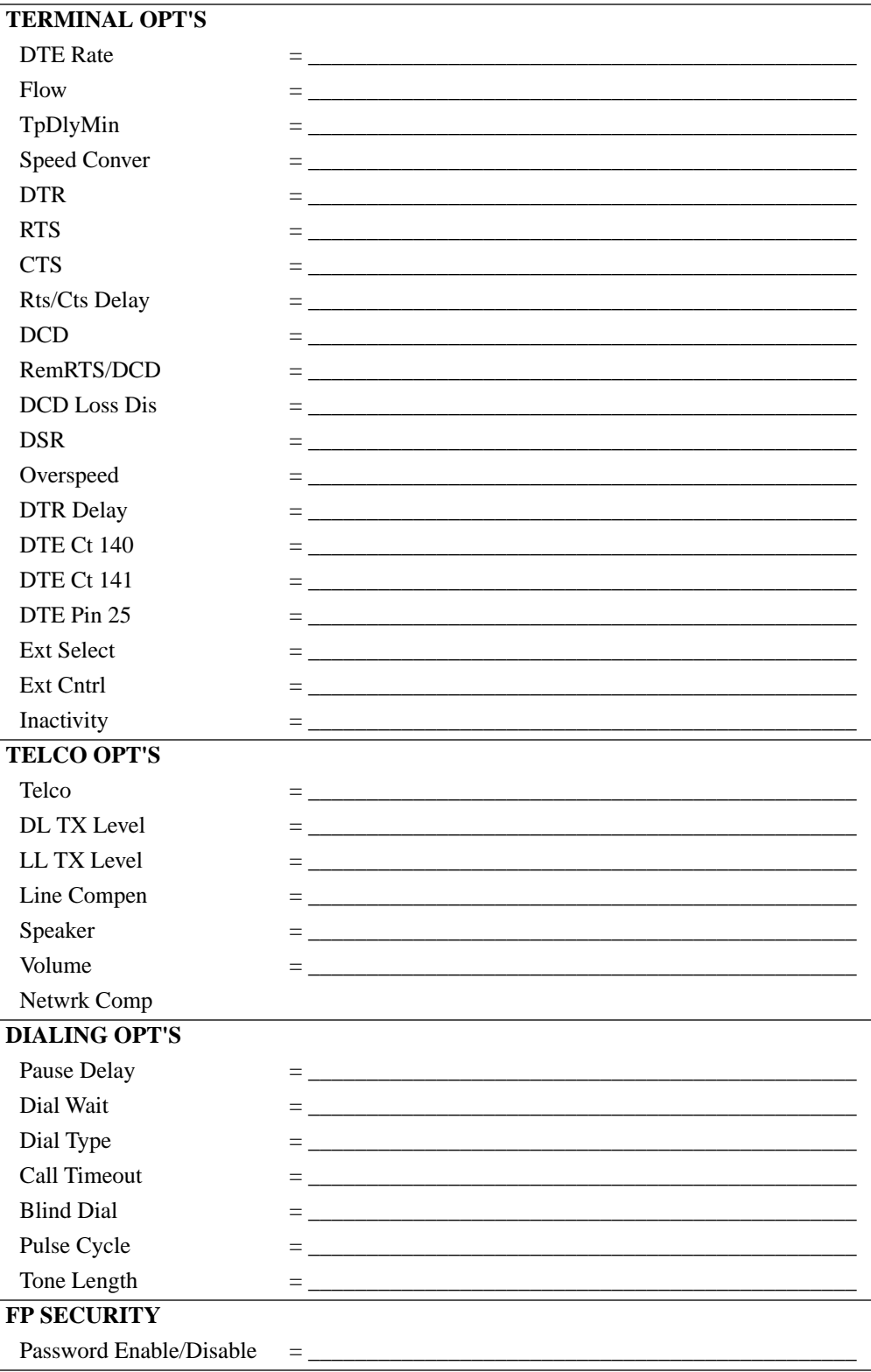

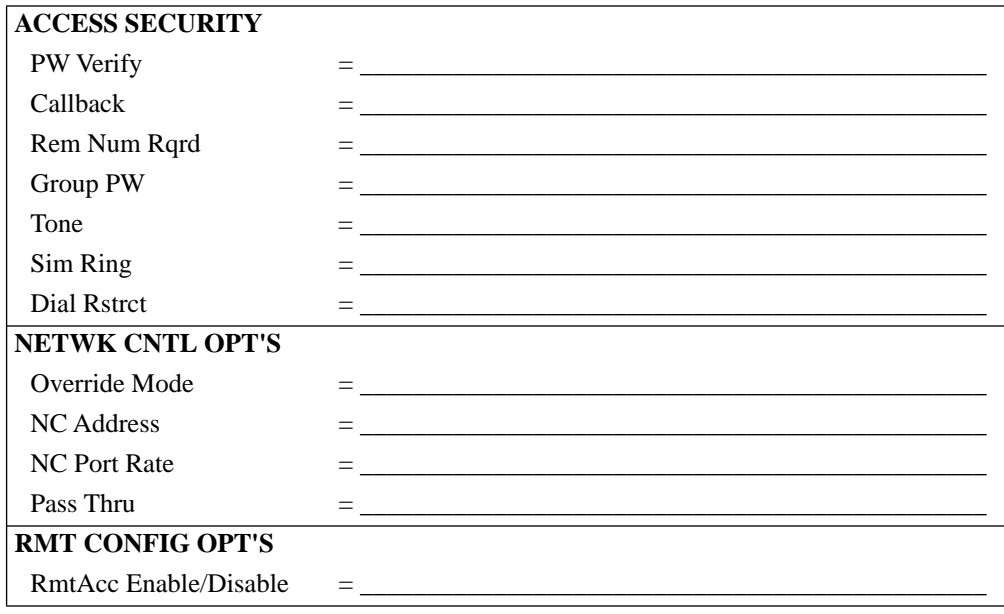

#### **Numerics**

108.1 (circuit) [1-20](#page-26-0) 108.2 (circuit) [1-20](#page-26-0) 116 (circuit) and restoral [2-13](#page-123-0) 140 (circuit) [1-69](#page-75-0) 141(circuit) [1-68](#page-74-0) 25 (pin) [1-72](#page-78-0) 801C Bell auto call unit [3-33](#page-189-0)

# **A**

aborting remote configuration session [1-83,](#page-89-0) [1-86](#page-92-0) Accept RDL option [1-31](#page-37-0) access security entering group password [1-101](#page-107-0) password verification [1-103](#page-109-0) procedure for [2-29](#page-139-0) select tones for [1-102](#page-108-0) ACCESS SECURITY menu [2-28](#page-138-0) figure [2-28](#page-138-0) ACCESS SECURITY OPT'S menu options with AT command equivalents [2-28](#page-138-0) ACU LPDA2 [3-22](#page-178-0) ACU (Auto Call Unit) Bell 801C [3-33](#page-189-0) Codex 2207 [3-33](#page-189-0) ACU OPT'S menu [2-15](#page-125-0) AT command equivalents [2-16](#page-126-0) ACU Select option [2-16](#page-126-0) Adaptive Rate option [1-50](#page-56-0) address setting [2-40](#page-150-0) addressed mode and V.25 bis control signaling [3-17](#page-173-0) with V.25 bis ACU [3-7](#page-163-0) ALP, EIA/TIA signal status description [1-37](#page-43-0) Answer command [1-49](#page-55-0) Answer in Restoral option [1-51](#page-57-0) answer modem configuring for callback [2-30,](#page-140-0) [2-31](#page-141-0) without callback [2-30](#page-140-0) Answer option [1-49](#page-55-0) Answer/Originate mode [1-53](#page-59-0) selecting using the Mode option [1-53](#page-59-0) answering directly using V.25 bis ACU [3-20](#page-176-0) answering during restoral [2-12](#page-122-0)

**A** (Continued) answering manually using V.25 bis ACU [3-21](#page-177-0) AOP EIA/TIA signal status description [1-37](#page-43-0) Async Echo option [1-11](#page-17-0) asynchronous echo [1-11](#page-17-0) asynchronous frame formats V.25 bis [3-14](#page-170-0) AT commands &C, DCD [1-19](#page-25-0) &C, DCD Control [1-19](#page-25-0) &D and configuring for dial restoral [2-10](#page-120-0) &D, DTR [1-20](#page-26-0) &D, DTR Control [1-20](#page-26-0) &F, Reinitialize Memory [1-22](#page-28-0) &F, Reinitializing Memory [1-22](#page-28-0) &G, Guard Tone [1-22](#page-28-0) &I, Display Modem ID [1-23](#page-29-0) &J, Dial Line Jack Types [1-24](#page-30-0) &L and configuring for dial restoral [2-10](#page-120-0) &L, Line Type [1-25](#page-31-0) &M, AT Data Format [1-26](#page-32-0) &M, AT Form [1-26](#page-32-0) &P, Pulse Cycle [1-27](#page-33-0) &R, CTS [1-54](#page-60-0) &S, DSR control [1-29](#page-35-0) &T, Accept RDL [1-31](#page-37-0) &T, Test [1-30](#page-36-0) &T4, Accept RDL [1-31](#page-37-0) &T5, Accept RDL [1-31](#page-37-0) &V, Modem Status Display [1-31](#page-37-0) &W and configuring for dial restoral [2-12](#page-122-0) &W, Save Changes [1-45](#page-51-0) &X, Clock [1-47](#page-53-0)  $&\text{Y}$ , Power Up [1-47](#page-53-0) &Y, Power Up in Option Set [1-47](#page-53-0) &Z, Enter Telephone Numbers [1-48](#page-54-0) &Z, Entering Telephone Numbers [1-54](#page-60-0) \*AA, Answer [1-49](#page-55-0) \*AD and configuring for dial restoral [2-11](#page-121-0) \*AP, Adaptive Rate [1-50](#page-56-0) \*AS and configuring for dial restoral [2-10](#page-120-0) \*AS, Answer Rest [1-51](#page-57-0) \*AY, Auto Type [1-52](#page-58-0)

AT commands (Continued) \*BD, Blind Dial [1-52](#page-58-0) \*BK, Break [1-53](#page-59-0) \*CA and configuring for dial restoral [2-10](#page-120-0), [2-11](#page-121-0) \*CA, Answer/Originate Mode [1-53](#page-59-0) \*CM, Connect Message [1-54](#page-60-0) \*CT, CTC control [1-28](#page-34-0) \*DA and configuring for dial restoral [2-10](#page-120-0), [2-11](#page-121-0) \*DA, Default Dialing [1-55](#page-61-0) \*DB, Buffer Delay [1-56](#page-62-0) \*DD, Dial Wait [1-57](#page-63-0) \*DI, Leased to Dial [1-59](#page-65-0) \*DL, RTS/CTS Delay [1-60](#page-66-0) \*DP, Pause Delay [1-60](#page-66-0) \*DR and configuring for dial restoral [2-12](#page-122-0) \*DR, Auto Redial [1-61](#page-67-0)  $*DS$ , Dial From  $#$  [1-61](#page-67-0) \*DS, Dialing a Stored Telephone Number [1-10](#page-16-0) \*DT, DTR [1-61](#page-67-0) \*EC, Error Correction [1-62](#page-68-0)  $*FC$ , Fast Call [1-63](#page-69-0) \*FL, Flow [1-64](#page-70-0) \*LA, DTE Ct 141 [1-68](#page-74-0) \*LC, Line Compensation [1-68](#page-74-0) \*LD, DTE Ct 140 [1-69](#page-75-0) \*LE, Dial to Leased [1-69](#page-75-0) \*LN and configuring for dial restoral [2-11](#page-121-0) \*LS, Low Speed [1-71](#page-77-0) \*LT, DTE Pin 25 [1-72](#page-78-0) \*MD and configuring for dial restoral [2-11](#page-121-0) \*MD, PSTN [1-72](#page-78-0) \*MF, Modem Flow [1-74](#page-80-0) \*MM, Modulation Mode [1-74](#page-80-0) \*MN, Minimum Rate [1-76](#page-82-0) \*MR, DSR Control [1-29,](#page-35-0) [1-76](#page-82-0) \*MR, DSR control [1-29](#page-35-0) \*MS, AT Msg [1-76](#page-82-0) \*MX, Maximum Rate [1-77](#page-83-0) \*NC, Network Compensation [1-78](#page-84-0) \*OP, Ext Select [1-79](#page-85-0) \*OP, External Option Set Select [1-79](#page-85-0) \*OS, Overspeed [1-80](#page-86-0) \*PE, Enable/Disable Password Protection [1-80](#page-86-0) \*PF, Set Protection [1-80](#page-86-0) \*PN, Unlocking Password Protection [1-81](#page-87-0) \*PT, Dial [1-13](#page-19-0) \*PT, Dial Type [1-13,](#page-19-0) [1-81](#page-87-0)

#### **A** (Continued)

AT commands (Continued) \*PW, Password [1-82](#page-88-0) \*RA, Remote Access [1-82](#page-88-0) \*RC, Initiate, Terminate, or Abort Remote Configuration Session [1-83](#page-89-0) \*RE and configuring for dial restoral [2-10](#page-120-0) \*RE, Restoral [1-87](#page-93-0), [1-88](#page-94-0) \*RP, Parity [1-90](#page-96-0) \*RS, RTS [1-91](#page-97-0) \*RT and configuring for dial restoral [2-12](#page-122-0) \*RT, Retrain [1-92](#page-98-0) \*SC, Speed Conversion [1-93](#page-99-0) \*SI, DTE Inactivity [1-93](#page-99-0) \*SL, Error Correction ID [1-94](#page-100-0) \*SM [2-17](#page-127-0) \*SR, RTS/DCD Remote Signaling [1-96](#page-102-0) \*ST, Modem Status Display [1-31](#page-37-0), [1-97](#page-103-0) \*ST0 [2-43](#page-153-0) \*TD, Throughput Delay Minimization [1-97](#page-103-0) \*TL, Tone Length [1-98](#page-104-0) \*TT, Call Timeout [1-98](#page-104-0) \*XC, Error Correction Reliable Messages [1-99](#page-105-0) \*XC, Rel Msg [1-99](#page-105-0) \*ZC, Callback Feature [1-100](#page-106-0) \*ZD, Dial Restricted [1-101](#page-107-0) \*ZI, Enter Access Security Group Password [1-101](#page-107-0) \*ZI, Enter Group Password [1-101](#page-107-0) \*ZP, Select Tones with Access Security [1-102](#page-108-0) \*ZP, Tone [1-102](#page-108-0) \*ZR, Remote Number Required [1-102](#page-108-0) \*ZS, Simulated Ringback [1-103](#page-109-0) \*ZV, Password Verification [1-103](#page-109-0) AT ACU and remote configuration [2-38](#page-148-0) ATY and configuring for dial restoral [2-12](#page-122-0) configuring your modem with [2-2](#page-112-0) D, Dialing an Unstored Telephone Number [1-10](#page-16-0) D, Enter Then Dial [1-10](#page-16-0) dial modifiers [3-3](#page-159-0) DS, Dialing a Stored Telephone Number [1-10](#page-16-0) E, Async Echo [1-11](#page-17-0) E, Asynchronous Echo [1-11](#page-17-0) H, Busy Out Test [1-11](#page-17-0) L, Speaker Volume [1-11](#page-17-0) L, Volume [1-11](#page-17-0) M, Speaker [1-12](#page-18-0) M, Speaker Control [1-12](#page-58-0)

AT commands (Continued) O1 [1-12](#page-18-0) P, Dial [1-13](#page-19-0) Q, Result Codes [1-13](#page-19-0) Q, Rslt Code [1-13](#page-19-0) S, S-Register [1-14](#page-20-0) T, Dial [1-13,](#page-19-0) [1-14](#page-20-0) V, Result Code Format [1-14](#page-20-0) V, Result Form [1-14](#page-20-0) X, Call Progress [1-15](#page-21-0) Y, Longspace Disconnect [1-18](#page-24-0) Z [1-18](#page-24-0) Z, Selecting an Option Set [1-18](#page-24-0) AT Form option [1-26](#page-32-0) AT Msg option [1-76](#page-82-0) ATTEMPT message [1-35](#page-41-0) Auto Redial option [1-61](#page-67-0), [2-12](#page-122-0) and the Link Phone # option [1-61](#page-67-0) auto retrain [1-92](#page-98-0) Auto Type option [1-52](#page-58-0) [auto-call unit. See ACU](#page-159-0) automatic answer [1-49](#page-55-0) automatic disconnect [1-69](#page-75-0) automatic restoral [2-10](#page-120-0) auto-reliable data transfer mode [1-94](#page-100-0)

#### **B**

Bad LAL message [1-32](#page-38-0) Bell 103 modulation mode selecting [1-74](#page-80-0) specification for [5-4](#page-216-0) Bell 212 modulation mode selecting [1-74](#page-80-0) specification for [5-3](#page-215-0) Bell 801C auto call unit use with 326x modems [3-33](#page-189-0) Blind Dial option [1-52](#page-58-0) break handling [1-53](#page-59-0) Break option [1-53](#page-59-0) Buffer Delay option [1-56](#page-62-0) Buffer option [1-77](#page-83-0) Busy Out message [1-32](#page-38-0) with Local Analog Loopback test [1-70](#page-76-0) Busy Out test [1-11](#page-17-0) starting from the front panel [4-18](#page-208-0) starting with AT commands [4-18](#page-208-0)

# **C**

cable diagnostics [4-20](#page-210-0) call failure during dial restoral [2-12](#page-122-0) call failure responses CFIAB [3-11](#page-167-0) CFICB [3-11](#page-167-0) CFIET [3-11](#page-167-0) CFIFC [3-11](#page-167-0) CFINS [3-11,](#page-167-0) [3-12](#page-168-0) CFINT [3-11](#page-167-0), [3-12](#page-168-0) CFIRT [3-11,](#page-167-0) [3-12](#page-168-0) DLCxxx [3-11](#page-167-0) call progress responses None [3-12](#page-168-0) V.25 bis [3-12](#page-168-0) V.25 rate [3-12](#page-168-0) VAL only [3-12](#page-168-0) Call Progress messages and the ATX command [1-15](#page-21-0) call progress messages and the Call Progress option [1-15](#page-21-0) Call Timeout option [1-98](#page-104-0) callback [2-29](#page-139-0) DTMF equivalencies [2-33](#page-143-0) for answer modem without [2-30](#page-140-0) number remote [1-102](#page-108-0) with manual dialing [2-33](#page-143-0) with originate-only modem [2-33](#page-143-0) with originate-only modem [2-33](#page-143-0) Callback option [1-100](#page-106-0) Callback Wait message [1-32](#page-38-0) calling modem configuring for callback [2-31](#page-141-0) [CCITT V.22 bis. See V.22 bis](#page-215-0) CCITT V.24 Signal Status [1-37](#page-43-0) [CCITT V.32 bis. See V.32 bis](#page-214-0) [CCITT V.32. See V.32](#page-215-0) CFIAB [3-12](#page-168-0) CFICB [3-12](#page-168-0) CFIET [3-12](#page-168-0) CFIFC [3-12](#page-168-0) CFINS [3-12](#page-168-0) CFINT [3-12](#page-168-0) CFIRT [3-12](#page-168-0) changing password [1-82](#page-88-0) Char Length option [2-18](#page-128-0) circuit 117 (pin 16) [2-9](#page-119-0) circuit 140 [1-69](#page-75-0) circuit 141 [1-68](#page-74-0)

**C** (Continued)

Clock option [1-47](#page-53-0) clocking [1-47](#page-53-0) CNX response (V.25 bis) [3-11](#page-167-0) COMMAND [1-35](#page-41-0) command code format LPDA2 dial command [3-27](#page-183-0) configuring for dial restoral [2-10](#page-120-0) LPDA2 ACU [3-22](#page-178-0) CONNECT message [1-54](#page-60-0) connecting state with V.25 bis [3-18](#page-174-0) CQMS Parameter Status [1-41](#page-47-0) CQMS parameters [1-43](#page-49-0) EP [1-44](#page-50-0) Eqlzr SNR [1-44](#page-50-0) equalizer signal-to-noise ratio [1-41](#page-47-0) error probability [1-41](#page-47-0) Far Echo Lvl [1-44](#page-50-0) far end echo [1-41](#page-47-0) frequency offset [1-41](#page-47-0) Frq Offset [1-43](#page-49-0) near end echo [1-41](#page-47-0) Nr Echo Lvl [1-44](#page-50-0) phase jitter [1-41](#page-47-0), [1-43](#page-49-0) phase roll [1-41,](#page-47-0) [1-44](#page-50-0) receive level [1-41](#page-47-0) retrains [1-41,](#page-47-0) [1-43](#page-49-0) Rx Level [1-43](#page-49-0) signal quality [1-41](#page-47-0) SQ [1-44](#page-50-0) transmit level [1-41](#page-47-0) Tx Level [1-43](#page-49-0) CTS Control option [1-54](#page-60-0)

#### **D**

D to L (Dial to Leased) option and dial restoral [2-11](#page-121-0) data compression [1-57](#page-63-0) and EC/DC OPT'S menu [2-14](#page-124-0) Data Compression Status display [1-35](#page-41-0) data formats [1-25](#page-31-0) NoACU [2-17](#page-127-0) V.25bis [2-17](#page-127-0) [data mode pattern test. See Pat](#page-204-0) data state with V.25 bis [3-19](#page-175-0) data transfer mode [1-94](#page-100-0) DCD control [1-19](#page-25-0) DCD Loss Disconnect [1-54](#page-60-0)

#### **D** (Continued)

DCD option [1-19](#page-25-0) and the AT&C command [1-19](#page-25-0) EIA/TIA signal status description [1-37](#page-43-0) Default Dial option [1-55](#page-61-0) Default Dialing [1-55](#page-61-0) default settings and dial restoral [2-12](#page-122-0) defaults front panel options [1-8](#page-14-0) option sets [1-8](#page-14-0) delayed numbers stored [3-10](#page-166-0) dial command for LPDA2 [3-27](#page-183-0) limitations [1-101](#page-107-0) LPDA2 [3-27](#page-183-0) dial command sense bytes for LPDA2 [3-30](#page-186-0) dial line jack types [1-24](#page-30-0) selecting [1-25](#page-31-0) transmit level [2-24](#page-134-0) dial modifiers [2-33](#page-143-0), [3-3](#page-159-0) and callback with originate-only modems [2-33](#page-143-0) Dial Wait [3-3](#page-159-0) Disconnect [3-5](#page-161-0) Flash [3-4](#page-160-0) for LPDA2 [3-28](#page-184-0) Pause Delay [3-3](#page-159-0) presentation characters [3-5](#page-161-0) Pulse [3-4](#page-160-0) Quiet Answer [3-5](#page-161-0) Return to command state after dialing [3-4](#page-160-0) Reverse [3-5](#page-161-0) Tone [3-4](#page-160-0) Dial option [1-13](#page-19-0), [1-14](#page-20-0) dial response data field for LPDA2 [3-31](#page-187-0) dial restoral and Option Set 4 [2-10](#page-120-0) configuring [2-10](#page-120-0) Dial Restricted option [1-101](#page-107-0) Dial Stored Number option [1-61](#page-67-0) Dial to Leased option [1-69](#page-75-0) dial type [1-13](#page-19-0) Dial Wait option [1-57](#page-63-0) dialing answer modem [2-30,](#page-140-0) [2-32](#page-142-0) direct [3-20](#page-176-0) using V.25 bis ACU [3-20](#page-176-0) during restoral [2-10](#page-120-0) manual [2-33](#page-74-0)

#### **D** (Continued)

dialing (Continued) stored telephone numbers [1-10,](#page-16-0) [1-61](#page-67-0) unstored phone numbers using ATD command [1-10](#page-16-0) using Enter Then Dial option [1-10](#page-16-0) unstored telephone numbers [1-10](#page-16-0) dialing manually using V.25 bis ACU [3-21](#page-177-0) DIALING OPT'S menu [2-25](#page-135-0) figure [2-25](#page-135-0) options with AT command equivalents [2-25](#page-135-0) dialog state with V.25 bis [3-18](#page-174-0) direct answering [3-20](#page-176-0) Direct data transfer mode [1-94](#page-100-0) direct dialing [3-20](#page-176-0) direct mode [3-20](#page-176-0) disabling password protection [1-80](#page-86-0) disconnect automatic [1-69](#page-75-0) summary of reasons for [1-38](#page-44-0) disconnect command for LPDA2 [3-31](#page-187-0) Display Modem ID [1-23](#page-29-0) displaying modem ID [1-23](#page-29-0) modem status [1-31](#page-37-0) DL TX option [2-24](#page-134-0) DLC [3-12](#page-168-0) DLP EIA/TIA signal status description [1-37](#page-43-0) DSR and AT&S [1-29](#page-35-0) EIA/TIA signal status description [1-37](#page-43-0) DSR control [1-29](#page-35-0) DTE Circuit 140 option [1-69](#page-75-0) DTE Circuit 141 option [1-68](#page-74-0) DTE Inactivity [1-93](#page-99-0) DTE Pin 25 option [1-72](#page-78-0) DTE rate [1-58](#page-64-0) status summary [1-34](#page-40-0) DTMF equivalencies [2-33](#page-143-0) tones and access security [2-33](#page-143-0) DTR and configuring for dial restoral [2-10](#page-120-0) and restoral [2-10](#page-120-0) and the AT&D command [1-20](#page-26-0) control [1-20](#page-26-0) cross-references for restoral [2-13](#page-123-0) delay [1-61](#page-67-0)

**D** (Continued)

# DTR

EIA/TIA signal status description [1-37](#page-43-0) front panel option [1-20](#page-26-0) option setting [2-13](#page-123-0) DTR Delay option [1-61](#page-67-0)

#### **E**

EC (error-correction) option [1-62](#page-68-0) EC ID option [1-94](#page-100-0) EC/DC OPT'S menu [2-14](#page-124-0) AT command equivalents [2-14](#page-124-0) EC/DC options menu [2-14](#page-124-0) EIA/TIA 232-D (CCITT V.24) Signal Status [1-37](#page-43-0) messages [1-37](#page-43-0) EIA/TIA signal status ALP [1-37](#page-43-0) AOP [1-37](#page-43-0) CTS [1-37](#page-43-0) DCD [1-37](#page-43-0) DLP [1-37](#page-43-0) DSR [1-37](#page-43-0) DTR [1-37](#page-43-0) RTS [1-37](#page-43-0) enabling password protection [1-80](#page-86-0) Enter Group PW? option [1-101](#page-107-0) Enter Then Dial option [1-10](#page-16-0) entering telephone numbers [1-48](#page-54-0) environmental limits specifications for [5-4](#page-216-0) Error codes Sense bytes [3-30](#page-186-0) error correction [1-62](#page-68-0), [2-14](#page-124-0) and dial restoral [2-11](#page-121-0) and EC/DC OPT'S menu [2-14](#page-124-0) ID [1-94](#page-100-0) identification for MNP [1-94](#page-100-0) LAPM [1-62](#page-68-0) MNP [1-62](#page-68-0) reliable messages [1-99](#page-105-0) V.42 [1-62](#page-68-0) Error Correction Status display [1-35](#page-41-0) error messages during self-test [4-3](#page-193-0) error probability [1-41](#page-47-0) EST OPT'S menu figure [2-5](#page-115-0) Ext Select option [1-79](#page-85-0) External Control option [1-79](#page-85-0) External Option Set Select [1-79](#page-85-0) external tran[smitter timing](#page-143-0) [1-47](#page-53-0)

#### **F**

FAILREL message [1-35](#page-41-0) far end echo [1-41](#page-47-0) Fast Call option [1-63](#page-69-0) flow control DTE-to-modem [1-64](#page-70-0) for modem [1-74](#page-80-0) modem-to-modem [1-74](#page-80-0) forbidden numbers [3-8](#page-164-0) stored [3-10](#page-166-0) FP SECURITY menu [2-26](#page-136-0) figure [2-26](#page-136-0) FP Security menu options with AT command equivalents [2-26](#page-136-0) frame formats asynchronous [3-14](#page-170-0) synchronous bit-oriented [3-15](#page-171-0) synchronous character-oriented [3-16](#page-172-0) V.25 bis [3-13](#page-169-0) framing rules for LPDA2 [3-27](#page-183-0) frequency offset [1-41](#page-47-0) [frequency shift key modulation.](#page-216-0)  See FSK modulation front panel LEDs RI/OH [2-9](#page-119-0) security options [2-26](#page-136-0) front panel options Accept RDL [1-31](#page-37-0) ACU [2-15](#page-125-0) ACU Select [2-16](#page-126-0) Adaptive Rate [1-50](#page-56-0) Answer [1-49](#page-55-0) Answer in Restoral [1-51](#page-57-0) Async Echo [1-11](#page-17-0) AT Form [1-26](#page-32-0) AT Msg [1-76](#page-82-0) Auto Redial [1-61](#page-67-0) Auto Type [1-52](#page-58-0) Blind Dial [1-52](#page-58-0) Break [1-53](#page-59-0) Buffer Delay [1-56](#page-62-0) Call Progress [1-15](#page-21-0) Call Timeout [1-98](#page-104-0) Callback [1-100](#page-106-0) Change Password? [1-82](#page-88-0) Char Length [2-18](#page-128-0) Clock [1-47](#page-53-0) CTS control [1-54](#page-60-0) Data Compression [2-14](#page-124-0) DCD [1-19](#page-25-0) Default Dial [1-55](#page-61-0)

#### **F** (Continued)

front panel options (Continued) defaults [1-8](#page-14-0) Dial [1-13,](#page-19-0) [1-14](#page-20-0) Dial Restricted [1-101](#page-107-0) Dial Stored Number [1-61](#page-67-0) Dial to Leased [1-69](#page-75-0) Dial Wait [1-57](#page-63-0) Display Modem ID [1-23](#page-29-0) DL TX [2-24](#page-134-0) DTE Ct 140 [1-69](#page-75-0) DTE Ct 141 [1-68](#page-74-0) DTE Inactivity [1-93](#page-99-0) DTE Pin 25 [1-72](#page-78-0) DTR [1-20](#page-26-0) DTR Delay [1-61](#page-67-0) EC [1-62](#page-68-0) EC ID [1-94](#page-100-0) EC/DC OPT'S [2-14](#page-124-0) Enter Group PW? [1-101](#page-107-0) Enter Password? [1-82](#page-88-0) Enter Then Dial [1-10](#page-16-0) Error Correction [2-14](#page-124-0) Ext Select [1-79](#page-85-0) Fast Call [1-63](#page-69-0) Flow Control [1-64](#page-70-0) Group PW [2-29](#page-139-0) Init Rmt Cnfg? [1-83](#page-89-0) LAL Busy Out [1-70](#page-76-0) Leased to Dial [1-59](#page-65-0) Line [1-25](#page-31-0) LL TX [2-24](#page-134-0) Longspace [1-18](#page-24-0) Low Speed [1-71](#page-77-0) Max Rate [1-77](#page-83-0) Minimum Rate [1-76](#page-82-0) Mod [1-74](#page-80-0) Mode [1-94](#page-100-0), [2-11](#page-121-0) Modem Flow [1-74](#page-80-0) Modem Status Display [1-31](#page-37-0) NC Address [2-35](#page-145-0) NC Port Rate [2-36](#page-146-0) NoACU [2-17](#page-127-0) Override Mode [2-35](#page-145-0) Overspeed [1-80](#page-86-0) Parity [1-90](#page-96-0) Pass Thru [2-36](#page-146-0) Password Verify [1-103](#page-109-0) Pause Delay [1-60](#page-66-0) Power Up In [1-47](#page-53-0) PSTN [1-72](#page-78-0) Pulse Cycle [1-27](#page-33-0) Reinit Memory? [1-22](#page-28-0)

#### **F** (Continued)

front panel options (Continued) Rel Msg [1-99](#page-105-0) Remote Number Required [1-102](#page-108-0) Restore [1-87](#page-93-0) Retrain [1-92](#page-98-0), [2-12](#page-122-0) RmtAcc [1-82](#page-88-0) Rslt Code [1-13](#page-19-0) RsltForm [1-14](#page-20-0) RTS/CTS Delay [1-60](#page-66-0) RTS/CTS Remote Signaling [1-96](#page-102-0) Save Changes [1-45](#page-51-0) Select Options [1-18](#page-24-0) Set Protection? [1-81](#page-87-0) SET RMT LL ADDR [2-40](#page-150-0) settings [2-45](#page-155-0) Sim Ring [1-103](#page-109-0) Speaker [1-12](#page-18-0) Speed Conversion [1-93](#page-99-0) S-Register [1-14](#page-20-0) Sync Idle [2-18](#page-128-0) Telco [1-24](#page-30-0) Tone [1-102](#page-108-0) Tone Length [1-98](#page-104-0) V25 Char [2-18](#page-128-0) V25 Form [2-17](#page-127-0) V25 Resp [2-19](#page-129-0) View Phone # [1-78](#page-84-0) Volume [1-11](#page-17-0) FSK modulation with Bell 103 modulation mode [5-4](#page-216-0) with V.21 modulation mode [5-4](#page-216-0)

# **G**

Group PW option [2-29](#page-139-0) guard tone [1-22](#page-28-0)

#### **H**

HDLC with synchronous frame formats  $3-15$ Hold Dialine option [1-66](#page-72-0) and dial restoral [2-11](#page-121-0)

# **I**

ID displaying [1-23](#page-29-0) idle condition with V.25 bis [3-17](#page-173-0) INC response (V.25 bis) [3-11](#page-167-0) information field format and command LPDA2 [3-23](#page-179-0)

#### **I** (Continued)

information field format and response LDP2A [3-25](#page-181-0) Init Rmt Cnfg? option [1-83](#page-89-0) initiating remote configuration session [1-83](#page-89-0) with a dial modem [1-83](#page-89-0) with a leased line modem [1-85](#page-91-0) restoral [1-87](#page-93-0) internal transmitter timing [1-47](#page-53-0) INV response (V.25 bis) [3-11](#page-167-0)

#### **J**

jack types for dial line [1-24](#page-30-0)

# **L**

LAL [4-5](#page-195-0) starting from the front panel [4-6](#page-196-0) starting with AT command [4-7](#page-197-0) LAL Busy Out option [1-70](#page-76-0) LAL Pat [4-8](#page-198-0) starting from the front panel [4-8](#page-198-0) starting with AT command [4-9](#page-199-0) LAPM [1-62](#page-68-0) Reliable mode and [4-15](#page-205-0), [4-17](#page-207-0) LDL [4-16](#page-206-0) starting from the front panel [4-17](#page-207-0) starting with AT command [4-17](#page-207-0) leased line address setting for remote modem [2-40](#page-150-0) setting for remote modem's [2-43](#page-153-0) selecting [1-25](#page-31-0) transmit level [2-24](#page-134-0) Leased to Dial option [1-59](#page-65-0) line compensation [1-68](#page-74-0) Line option and dial restoral [2-10](#page-120-0) line type [1-25](#page-31-0) selecting with AT&L [1-25](#page-31-0) selecting with the Line option [1-25](#page-31-0) Link Utilization Status display [1-36](#page-42-0) linking telephone numbers [1-70](#page-76-0) LL TX option [2-24](#page-134-0) [Local Access Protocol for Modems. See LAPM](#page-205-0) [local analog loopback pattern test. See LAL Pat](#page-198-0) [local analog loopback test. See LAL](#page-195-0) [local digital loopback test. See LDL](#page-206-0) locating modem serial number [2-44](#page-154-0) locking the modem ([AT\\*PF\)](#page-28-0) [1-80](#page-86-0)

#### **L** (Continued)

longspace disconnect [1-18](#page-24-0) Longspace option [1-18](#page-24-0) and dial restoral [2-12](#page-122-0) interaction with PSTN option [1-73](#page-79-0) loopback transmitter timing [1-47](#page-53-0) Low Speed option [1-71](#page-77-0) low-speed modulation mode [1-71](#page-77-0) LPDA2 address [2-19](#page-129-0) determination [2-20](#page-130-0) identification number [2-20](#page-130-0) LPDA2 ACU commands [3-22](#page-178-0) configuring [3-22](#page-178-0) control commands [3-22](#page-178-0) dial command [3-27](#page-183-0) format [3-27](#page-183-0) sense bytes [3-30](#page-186-0) error codes [3-30](#page-186-0) dial modifiers [3-28](#page-184-0) dial response data field [3-31](#page-187-0) disconnect command [3-31](#page-187-0) sense byte [3-31](#page-187-0) disconnect response data field [3-32](#page-188-0) framing rules [3-27](#page-183-0) information field format and command [3-23](#page-179-0) information field format and response [3-25](#page-181-0) link problem determination [3-22](#page-178-0) message format [3-23](#page-179-0) responses [3-23](#page-179-0) LPDA2 command command code [3-24](#page-180-0) data field [3-24](#page-180-0) header [3-24](#page-180-0) identifier [3-24](#page-180-0) modem address [3-24](#page-180-0) LPDA2 response data field [3-26](#page-182-0) header [3-25](#page-181-0) identifier field [3-25](#page-181-0) LSN response (V.25 bis) [3-11](#page-167-0)

#### **M**

```
manual answering 1-49
   procedure 3-21
   using the V.25 bis ACU 3-21
manual dialing 2-33
   using the V.25 bis ACU 3-21
1-77
maximum rate 1-77
memory
```
**M** (Continued)

memory reinitializing [1-22](#page-28-0) message format for LPDA2 [3-23](#page-179-0) messages Bad LAL [1-32](#page-38-0) Busy Out [1-32](#page-38-0) call progress [1-14](#page-20-0) Callbk Wait [1-32](#page-38-0) Data [1-32](#page-38-0) Dial Wait [1-32](#page-38-0) Dialing [1-32](#page-38-0) Disc Tx Wait [1-32](#page-38-0) Disc Wait [1-32](#page-38-0) Disc/Rx Wait [1-32](#page-38-0) Disconnect [1-32](#page-38-0) during self-test [4-3](#page-193-0) LAL [1-32](#page-38-0) LAL Training [1-32](#page-38-0) Link Wait [1-32](#page-38-0) NO CARRIER [1-16](#page-22-0) NO DIALTONE [1-17](#page-23-0) Off Hook [1-32](#page-38-0) Ranging [1-32](#page-38-0) Redial Wait [1-32](#page-38-0) Retraining [1-32](#page-38-0) status [2-9](#page-119-0) Synchronizing [1-32](#page-38-0) Test [1-32](#page-38-0) Tone Detect [1-32](#page-38-0) Training [1-32](#page-38-0) WAIT [1-32](#page-38-0) MI/MIC and Bell 801C auto call unit [3-33](#page-189-0) and Codex 2207 auto call unit [3-33](#page-189-0) [Microcom Networking Protocol. See MNP](#page-205-0) Minimum Rate option [1-76](#page-82-0) MNP and Reliable mode [4-15](#page-205-0) error correction [1-62](#page-68-0) Mode (answer/originate) option [1-53](#page-59-0) Mode (data transfer) option [1-94](#page-100-0) Mode option [1-74](#page-80-0) modem automatic answer [1-49](#page-55-0) configuring for callback [2-31](#page-141-0) locating serial number [2-44](#page-154-0) locking [1-80](#page-86-0) manual answer [1-49](#page-55-0) network management using Override mode [2-35](#page-145-0)

modem (Continued) originate-only callback [2-33](#page-143-0) power-up [1-47](#page-53-0) remote searching for leased line address [2-41](#page-151-0) unlocking [2-27](#page-137-0) modem ID displaying [1-23](#page-29-0) modem status displaying [1-31](#page-37-0) Modem Status Display long form [1-31](#page-37-0) Modem Status Display option [1-31](#page-37-0) modifiers for dialing [3-3](#page-159-0) modulation choosing line type (dial or leased) [1-25](#page-31-0) selecting modulation mode Auto V32 [1-74](#page-80-0) Bell 103 [1-74](#page-80-0) Bell 212 [1-74](#page-80-0) V.21 [1-74](#page-80-0) V.22 bis [1-74](#page-80-0) V.32 [1-74](#page-80-0) V32 bis [1-74](#page-80-0) V32 bis Auto [1-74](#page-80-0) modulation mode V.32 bis [5-2](#page-214-0) modulation modes [1-74](#page-80-0) Bell 103 [5-4](#page-216-0) Bell 212 [5-3](#page-215-0) V.21 [5-4](#page-216-0) V.22 [5-3](#page-215-0) V.22 bis [5-3](#page-215-0) V.32 [5-3](#page-215-0) MODULATION OPT'S menu [2-6](#page-116-0) AT command equivalents [2-7](#page-117-0) figure [2-6](#page-116-0) Motorola Codex 2207 auto call unit use with 326x modems [3-33](#page-189-0)

#### **N**

n, Program Number [3-8](#page-164-0) NC Address option [2-35](#page-145-0) NC Port Rate option [2-36](#page-146-0) near end echo [1-41](#page-47-0) NETWK CNTL OPT'S menu [2-34](#page-144-0) figure [2-34](#page-144-0) options [2-34](#page-144-0) network compensation [1-78](#page-84-0) network control address [2-35](#page-145-0)

#### **N** (Continued)

```
network control port rate 2-36
network management
   using Override mode 2-35
NO CARRIER message 1-16
NO DIALTONE message 1-17
NoACU data format 2-17
NoACU Form option 2-17
NoACU option 2-17
NORMAL 1-35
Normal data transfer mode 1-94
numeric entry 2-45
   procedure 2-45
```
# **O**

[operating status messages. See messages](#page-38-0) option sets and power-up [1-47](#page-53-0) customizing using  $AT&W$  [1-45](#page-51-0) using Save Changes [1-45](#page-51-0) powering up in using AT&Y [1-47](#page-53-0) using Power Up In [1-47](#page-53-0) resetting to factory defaults using AT&F [1-22](#page-28-0) using Reinit Memory? [1-22](#page-28-0) selecting [1-18](#page-24-0) [options. See front panel options](#page-38-0) originate-only modem callback [2-33](#page-143-0) Override Mode option [2-35](#page-145-0) Overspeed option [1-80](#page-86-0)

### **P**

Parity option [1-90](#page-96-0) Pass Thru option [2-36](#page-146-0) password protection disabling [1-80](#page-86-0) enabling [1-80](#page-86-0) unlocking [1-81](#page-87-0) passwords access security [2-29](#page-139-0) and FP SECURITY menu [2-26](#page-136-0) changing [1-82](#page-88-0) entering access security group [1-101](#page-107-0) forgot your password? [2-27](#page-137-0) front panel security changing [1-82](#page-88-0) entering [1-82](#page-88-0) unlocking password [protection](#page-145-0) [1-81](#page-87-0)

#### **P** (Continued)

passwords remote access entering [1-101](#page-107-0) verification [1-103](#page-109-0) Pat [4-14](#page-204-0) starting from the front panel [4-15](#page-205-0) Pause Delay option [1-60](#page-66-0) peer-to-peer restoral [2-11](#page-121-0) phase jitter [1-41](#page-47-0) phase roll [1-41](#page-47-0) [phase shift key modulation. See PSK modulation](#page-215-0) physical characteristics specifications for [5-2](#page-214-0) power requirements specifications for [5-4](#page-216-0) Power Up In option [1-47](#page-53-0) programming guide for V.25 bis ACU [3-13](#page-169-0) PSK modulation with Bell 212 modulation mode [5-3](#page-215-0) with V.22 bis modulation mode [5-3](#page-215-0) with V.22 modulation mode [5-3](#page-215-0) PSTN option [1-72](#page-78-0) interaction with Longspace option [1-73](#page-79-0) PSTN signaling [1-72](#page-78-0) Pulse Cycle option [1-27](#page-33-0)

# **Q**

QAM with V.32 bis modulation mode [5-2](#page-214-0) with V.32 modulation mode [5-3](#page-215-0) [Quadrature Amplitude Modulation. See QAM](#page-214-0) quick checks guidelines for [4-2](#page-192-0)

# **R**

Ranging message [1-32](#page-38-0) RDL [1-69,](#page-75-0) [4-10](#page-200-0) initiating via remote modem [1-31](#page-37-0) starting from the front panel [4-10](#page-200-0) starting with AT commands [4-11](#page-201-0) RDL Pat [4-12](#page-202-0) starting from the front panel [4-12](#page-202-0) starting with AT command [4-13](#page-203-0) receive level [1-41](#page-47-0) Receive Throughput Status display [1-36](#page-42-0) redialing using the Auto Redial option [1-61](#page-67-0) reinitializing memory using AT&F [1-22](#page-28-0) using Reinit Memory? option [1-22](#page-28-0)

#### **R** (Continued)

RELIABL [1-35](#page-41-0) Reliable connection response [3-13](#page-169-0) V.25 bis messages [3-13](#page-169-0) Reliable data transfer mode [1-94](#page-100-0) Reliable messages and  $AT*XC$  [1-99](#page-105-0) and the Rel Msg option [1-99](#page-105-0) remote access [1-82](#page-88-0) remote configuration aborting using the AT\*RC command [1-86](#page-92-0) using the front panel [1-86](#page-92-0) before you begin [2-43](#page-153-0) failure to establish [1-84](#page-90-0) initiating with a dial modem [1-84](#page-90-0) initiating with a leased line modem [1-85](#page-91-0) introduction [2-37](#page-147-0) Restore [1-87](#page-93-0) session aborting [1-83](#page-89-0) from the front panel [2-38](#page-148-0) initiating [1-83](#page-89-0) terminating [1-83](#page-89-0) using AT ACU [2-38](#page-148-0) terminating [1-86](#page-92-0) using AT ACU [2-38](#page-148-0) using front panel [2-38](#page-148-0) Remote Configuration menu [2-37](#page-147-0) [remote digital loopback pattern test. See RDL Pat](#page-202-0) [remote digital loopback test. See RDL](#page-200-0) remote modem searching for leased line address [2-41](#page-151-0) setting leased line address [2-40](#page-150-0) remote number [1-102](#page-108-0) Remote Number Required option [1-102](#page-108-0) restoral and Option Set 4 [2-10](#page-120-0) automatic [2-10](#page-120-0) dialing during [2-10](#page-120-0) indications [2-9](#page-119-0) initiating [1-87](#page-93-0) peer-to-peer [2-11](#page-121-0) terminating [1-87](#page-93-0) restoral failure [2-12](#page-122-0) RESTORAL OPT'S menu [2-8](#page-118-0) AT command equivalents [2-8](#page-118-0) figure [2-8](#page-118-0) restricted features under remote configuration control [2-38](#page-148-0)

result code responses None [3-12](#page-168-0) V.25 bis [3-12](#page-168-0) V.25 rate [3-12](#page-168-0) VAL only [3-12](#page-168-0) Result codes V.25 bis [3-11](#page-167-0) result codes and the ATQ command [1-13](#page-19-0) and the Rslt Code option [1-13](#page-19-0) setting format with the ATV command [1-14](#page-20-0) with the RsltForm option [1-14](#page-20-0) V.25 bis [3-12](#page-168-0) retrain starting from the front panel [4-19](#page-209-0) starting with AT command [4-19](#page-209-0) Retrain option [1-92](#page-98-0) and dial restoral [2-12](#page-122-0) retraining [1-12](#page-18-0), [1-41](#page-47-0) ringback simulated [1-103](#page-109-0) RMT CONFIG OPT'S menu [2-37](#page-147-0) figure [2-37](#page-147-0) options with AT command equivalents [2-37](#page-147-0) RmtAcc option [1-82](#page-88-0) RTS and AT\*RS [1-91](#page-97-0) EIA/TIA signal status description [1-37](#page-43-0) front panel option [1-91](#page-97-0) RTS control [1-91](#page-97-0) RTS/CTS delay [1-60](#page-66-0) RTS/CTS Remote Signaling [1-96](#page-102-0)

# **S**

Save Changes option [1-45](#page-51-0) saving changes [1-45](#page-51-0) SDLC synchronous frame formats and [3-15](#page-171-0) security front panel [2-26](#page-136-0) changing passwords [1-82](#page-88-0) entering passwords [1-82](#page-88-0) forget your password? [2-27](#page-137-0) unlocking password protection [1-81](#page-87-0) remote access description of [2-29](#page-139-0) using callback [2-33](#page-143-0) using DTMF tones with manual dialing [2-33](#page-143-0) with manual dialing [2-33](#page-143-0)

#### **S** (Continued)

Select Options option [1-18](#page-24-0) self-test handling errors [4-3](#page-193-0) messages [4-3](#page-193-0) starting [4-3](#page-193-0) sense bytes error codes [3-30](#page-186-0) serial number locating [2-44](#page-154-0) Set Protection [1-80](#page-86-0) SET RMT LL ADDR menu [2-40](#page-150-0) figure [2-40](#page-150-0) signal quality [1-41](#page-47-0) signal-to-noise ratio [1-41](#page-47-0) Sim Ring option [1-103](#page-109-0) simulated ringback [1-103](#page-109-0) speaker control [1-12](#page-18-0) volume [1-11](#page-17-0) Speaker option [1-12](#page-18-0) specifications environmental limits [5-4](#page-216-0) modulation modes Bell 103 [5-4](#page-216-0) Bell 212 [5-3](#page-215-0) V.21 [5-4](#page-216-0) V.22 [5-3](#page-215-0) V.22 bis [5-3](#page-215-0) V.32 [5-3](#page-215-0) V.32 bis [5-2](#page-214-0) physical characteristics [5-2](#page-214-0) power requirements [5-4](#page-216-0) telephone line type [5-2](#page-214-0) transmitter output level [5-5](#page-217-0) transmitter timing [5-5](#page-217-0) speed conversion [1-93](#page-99-0) and AT\*SC [1-93](#page-99-0) speed-dependent auto-reliable data transfer mode [1-94](#page-100-0) SRCH RMT LL ADDR menu [2-41](#page-151-0) figure [2-41](#page-151-0) S-Registers front panel options [1-14](#page-20-0) status message [2-9](#page-119-0) Status Summary Line [1-38](#page-44-0) Status/Option Sets/Dialing menu figure [2-3](#page-113-0) Status/option sets/dialing menu [2-3](#page-113-0) stored numbers [3-10](#page-166-0) Sync Idle option [2-18](#page-128-0) synchronous bit-oriented frame format [3-15](#page-171-0) synchronous character-oriented frame format [3-16](#page-172-0)

#### **S** (Continued)

synchronous data compression testing [4-5](#page-195-0) Synchronizing message [1-32](#page-38-0) SYNREL [1-35](#page-41-0) system testing [4-4](#page-194-0)

#### **T**

TELCO OPT'S menu [2-23](#page-133-0) figure [2-23](#page-133-0) options with AT command equivalents [2-23](#page-133-0) Telco option [1-24](#page-30-0) telephone line type specifications for [5-2](#page-214-0) telephone numbers deleting all from memory using AT&F [1-22](#page-28-0) using Reinit Memory? option [1-22](#page-28-0) dialing using the ATD command [1-10](#page-16-0) using the Enter Then Dial option [1-10](#page-16-0) entering [1-48](#page-54-0) forbidden list [3-8](#page-164-0) list of delayed [3-9](#page-165-0) requesting listed numbers [3-9](#page-165-0) stored and V.25 bis responses [3-10](#page-166-0) viewing stored [1-78](#page-84-0) TERMINAL OPT'S menu [2-20](#page-130-0) options with AT command equivalents [2-22](#page-132-0) terminating remote configuration session [1-83,](#page-89-0) [1-86](#page-92-0) test indicator summary of [1-38](#page-44-0) TEST OPT'S menu [2-5](#page-115-0) AT command equivalents [2-5](#page-115-0) test option menu [2-5](#page-115-0) testing automatic self-test [4-2](#page-192-0), [4-3](#page-193-0) Busy Out [4-18](#page-208-0) data flow interruption during [4-4](#page-194-0) general [4-4](#page-194-0) LAL (local analog loopback) [4-5](#page-195-0) LAL Pat (local analog loopback pattern) [4-8](#page-198-0) LDL (local digital loopback)  $4-16$ [local analog loopback. See LAL](#page-195-0) loopback [4-4](#page-194-0) quick checks before testing [4-2](#page-192-0) RDL (remote digital loopback) [4-10](#page-200-0) RDL Pat (remote digital loopback pattern) [4-12](#page-202-0) retrain [4-19](#page-209-0) synchronous data compression [4-5](#page-195-0) Throughput (status display) [1-36](#page-42-0)

#### **T** (Continued)

throughput delay minimization [1-97](#page-103-0) timing External [1-47](#page-53-0) Internal [1-47](#page-53-0) Loopback [1-47](#page-53-0) Tone Length option [1-98](#page-104-0) Tone option [1-102](#page-108-0) transmit level [1-41](#page-47-0) Transmit Throughput Status display [1-36](#page-42-0) transmitter output level [5-5](#page-217-0) timing [1-47](#page-53-0), [5-5](#page-217-0) troubleshooting quick checks for [4-2](#page-192-0)

# **U**

unlocking password protection [1-81](#page-87-0) procedure for [2-27](#page-137-0)

### **V**

V.21 specification for [5-4](#page-216-0) V.21 modulation mode [1-74](#page-80-0) V.22 specification for [5-3](#page-215-0) V.22 bis specification for [5-3](#page-215-0) V.22 bis modulation mode selecting [1-74](#page-80-0) V.25 bis data format [2-17](#page-127-0) V.25 bis ACU addressed mode [3-7](#page-163-0) asynchronous frame formats [3-13,](#page-169-0) [3-14](#page-170-0) call establishment [3-6](#page-162-0) call failure responses CFIAB [3-12](#page-168-0) CFICB [3-12](#page-168-0) CFIET [3-12](#page-168-0) CFIFC [3-12](#page-168-0) CFINS [3-12](#page-168-0) CFINT [3-12](#page-168-0) CFIRT [3-12](#page-168-0) DLC [3-12](#page-168-0) call progress responses [3-13](#page-169-0) call progress responses (using the V25 Resp option) [3-12](#page-168-0)

#### **V** (Continued)

V.25 bis ACU (Continued) commands general [3-7](#page-163-0) connecting state [3-18](#page-174-0) control signaling in addressed mode [3-17](#page-173-0) data state [3-19](#page-175-0) dialog state [3-18](#page-174-0) direct answering [3-20](#page-176-0) direct dialing [3-20](#page-176-0) direct mode [3-20](#page-176-0) disconnecting [3-19](#page-175-0) idle condition [3-17](#page-173-0) manual mode answering [3-21](#page-177-0) dialing [3-21](#page-177-0) modem configuration [3-6](#page-162-0) programming guide [3-13](#page-169-0) responses CNX [3-11](#page-167-0) INC [3-11](#page-167-0) INV [3-11](#page-167-0) LSN [3-11](#page-167-0) VAL [3-11](#page-167-0) synchronous bit-oriented frame formats [3-15](#page-171-0) synchronous character-oriented frame formats [3-16](#page-172-0) synchronous frame formats [3-13](#page-169-0) V.25 bis commands [3-7](#page-163-0) CIC, Connect Incoming Call [3-7](#page-163-0) CRNn, Call Requested Number [3-7](#page-163-0) CRSa, Call Request with Address [3-7](#page-163-0) DIC, Disregard Incoming Call [3-8](#page-164-0) PRNa [3-8](#page-164-0) RLD, Request List of Delayed numbers [3-9](#page-165-0) RLF, Request List of Forbidden Numbers [3-8](#page-164-0) RLN, Request Listed Numbers [3-9](#page-165-0)

**V** (Continued)

V.25 bis control signaling in addressed mode [3-17](#page-173-0) V.25 bis responses [3-10](#page-166-0) CNX, Connection [3-10](#page-166-0) INC, INcoming Call [3-10](#page-166-0) INV, INValid [3-10](#page-166-0) LSD, List of Stored Delayed numbers [3-10](#page-166-0) LSF, List of Stored Forbidden numbers [3-10](#page-166-0) LSN, List of Stored Numbers [3-10](#page-166-0) VAL, VALid [3-10](#page-166-0) V.25bis character selection [2-18](#page-128-0) responses [2-19](#page-129-0) V.32 bis modulation mode selecting [1-74](#page-80-0) specification for [5-2](#page-214-0) V.32 modulation mode selecting [1-74](#page-80-0) specification for [5-3](#page-215-0) V.42 [1-62](#page-68-0) V25 Char option [2-18](#page-128-0) Form option [2-17](#page-127-0) Resp option [2-19](#page-129-0) VAL response (V.25 bis) [3-11](#page-167-0) viewing stored telephone numbers [1-78](#page-84-0) Volume option [1-11](#page-17-0)

# **X**

XON/XOFF flow control signals [1-74](#page-80-0)